# **Program Product**

OS/VS2 MVS **Resource Measurement** Facility (RMF) Version 2 Reference and User's Guide

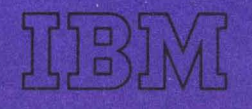

# **OS/VS2 MVS Program Product** Resource Measurement **Facility (RMF)** Version 2 **Reference and User's Guide**

Program Number 5740-XY4

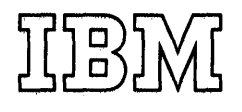

### Second Edition (September, 1977)

This edition applies to Version 2, Release 2, of the program product RMF (Resource Measurement Facility) and to all subsequent releases until otherwise indicated in new editions or Technical Newsletters.

Changes are continually made to the information herein; before using this publication in connection with the operation of IBM systems, consult the latest IBM System/370 Bibliography, GC20-0001, for editions that are applicable and current.

Requests for copies of IBM publications should be made to your IBM representative or the IBM branch office serving your locality.

A form for reader's comments is provided at the back of this publication. If the form has been removed, comments may be addressed to IBM Corporation, Publications Development, Department D58, Building 706-2, PO Box 390, Poughkeepsie, N.Y. 12602. Comments become the property of IBM.

© Copyright International Business Machines 1976,1977

The Resource Measurement Facility (RMF) is a measurement collection tool that is designed to measure selected areas of system activity and present the data collected in the form of SMF (System Management Facility) records, formatted printed reports, or formatted display reports. An installation can use the information in the RMF output to evaluate system performance and identify reasons for performance problems.

This book provides a description of what RMF is, what it can do, and how to use it. It is intended for use by the system programmer responsible for installing or removing RMF and modifying its functions, for the system personnel responsible for measuring and improving system performance, and for the operator and terminal user. Because RMF is a tool for measuring system performance, this book assumes that the reader has extensive knowledge of the OS/VS2 MVS system. The book does not define most system terms, but it does include an acronym list.

The book contains three types of information:

- A basic, conceptual description of what RMF is and how it can help you to measure system performance.
- Procedural information that describes step-by-step approaches to making RMF work for you.
- Reference information that enables you to locate a specific piece of required information.

The contents and suggestions for use of each chapter are:

Chapter 1: Introduction presents basic, conceptual information about RMF. Everyone involved with installing, operating, modifying, and using RMF should read this chapter.

Chapter 2: Operating Procedures presents the operator commands, options, display commands, and display report menu items needed to run RMF. Separate sections describe RMF initialization, each type of session, and use of the post processor. A reference summary is provided for the system operator and for the terminal user.

Chapter 3: Procedures for Adding User Reports describes how to add a user report to Monitor I session processing, how to add a field to the fields traced by RMF, how to add a user report to Monitor II session processing, and how to add a routine to limit the use of RMF under TSO.

Chapter 4: Support Procedures describes the diagnostic flow for determining the type of any error encountered, and directions for submitting an APAR.

Chapter 5: Formatted Reports is a reference chapter that describes each report RMF issues. The report description includes suggestions for using the information in the report, a description of each field in the report, and at least one sample report. There is a separate section for Monitor I session reports and Monitor II session reports; within each section, the reports are described in alphabetical order. A third section describes the duration, summary, and plot reports the post processor generates. Note that each

field in each report also appears in the Index to help you to locate the description for a specific field as rapidly as possible.

Chapter 6: SMF Records is a reference chapter that describes each SMF record built by RMF. The length, source, and a brief description is given for each field in each record. The SMF records are presented in numerical order.

Chapter 7: Fixed Storage Requirements consists of a table that you can use to determine, according to the options you specify,. the fixed. storage requirements for the Monitor I session.

Chapter 8: Resource Measurement Facility User Completion Codes lists, in numerical order, each user completion code RMF issues. Problem determination information is also provided. If useful at your installation, you might want to place this chapter with the system completion code information kept at the operator console to aid the operator in responding to the messages issued by RMF.

The prerequisite publication is:

OS/VS2 MVS Resource Measurement Facility (RMF) Version 2 General Information Manual, GC28-0921

Other manuals contain information related to using RMF; these associated publications are:

OS/VS System Modification Program (SMP) System Programmer's Guide, GC28-0673.

MVS Selectable Unit Installation Guide, GC28-0747.

OS/VS2 System Programming Library: Initialization and Tuning Guide, GC28-0681.

OS/VS2 System Programming Library: System Management Facilities (SMF), GC28-0706.

OS/VS Message Library: VS2 System Messages, GC38-1002.

OS/VS Message Library: VS2 System Codes, GC38-1008.

OS/VS Message Library: VS2 Routing and Descriptor Codes, GC38-1102. OS/VS Utilities, GC3S-000S.

OS/VSl System Programming Library: Service Aids, GCZ8-0G74.

OS/VSl System Programming Library: Job Management, GC28-0627.

OS/VS2 TSO Guide to Writing a Terminal Monitor Program or a Command Processor, GC28-0648.

OS/VS2 System Programming Library: TSO, GC28-0629.

Additional information about RMF appears in System Library Supplements. These Supplements are:

SC38-1041 for OS/VS Message Library: VS2 System Messages,

GC38-1002. The Supplement describes each message RMF issues. SC38-1043 for OS/VS Message Library: System Codes, GC3S-100S. The

Supplement describes the system completion codes RMF issues. SC38-1042 for OS/VS Message Library: VS2 Routing and Descriptor Codes,

GC38-1102. The Supplement describes the routing and descriptor codes for the messages RMF issues.

iv OS/VS2 MVS Resource Measurement Facility (RMF) Reference and User's Guide

## **Acronym List**

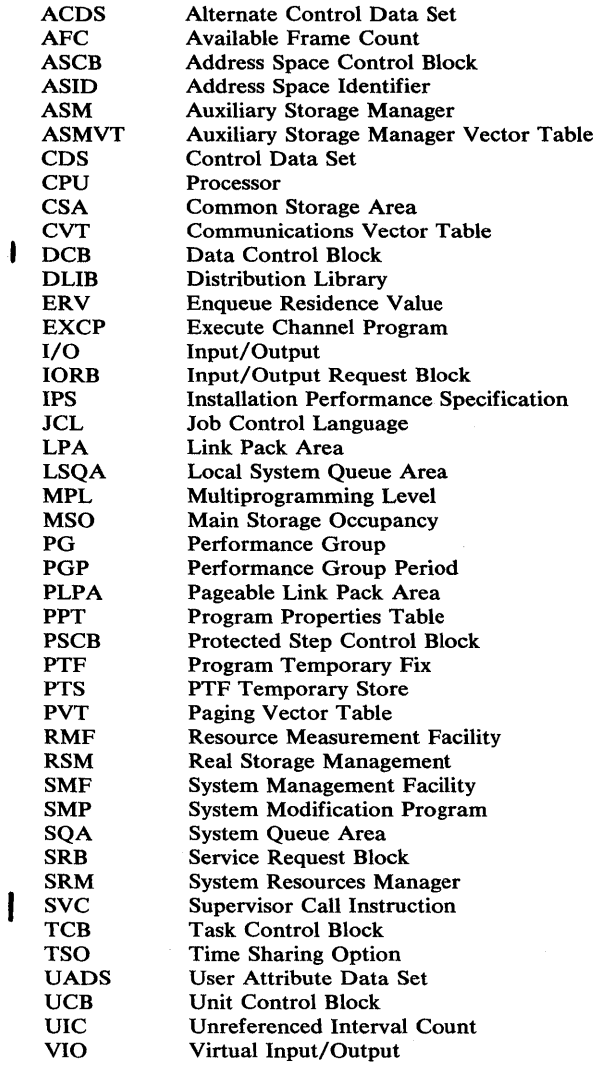

vi OS/VS2 MVS Resource Measurement Facility (RMF) Reference and User's Guide

## **Contents**

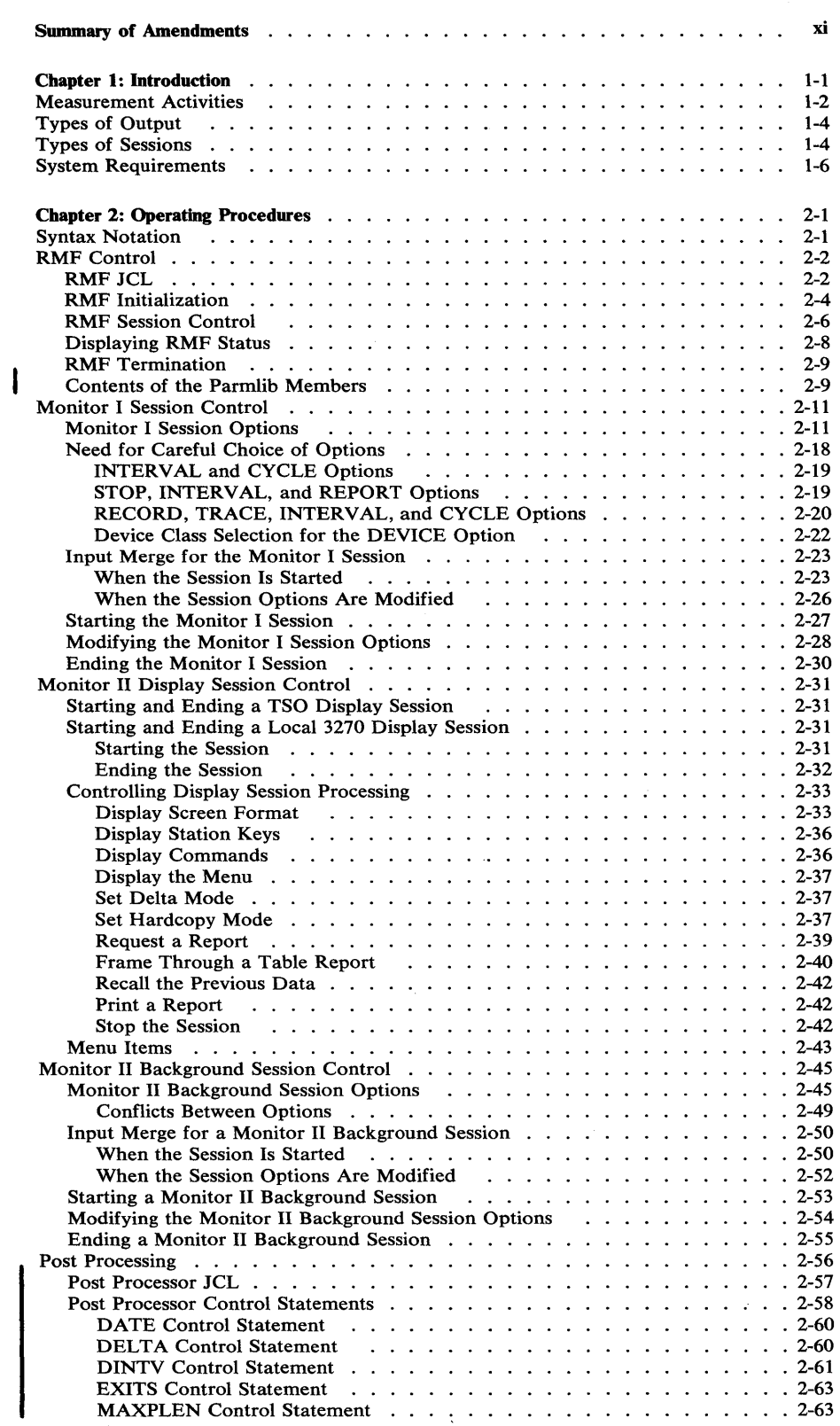

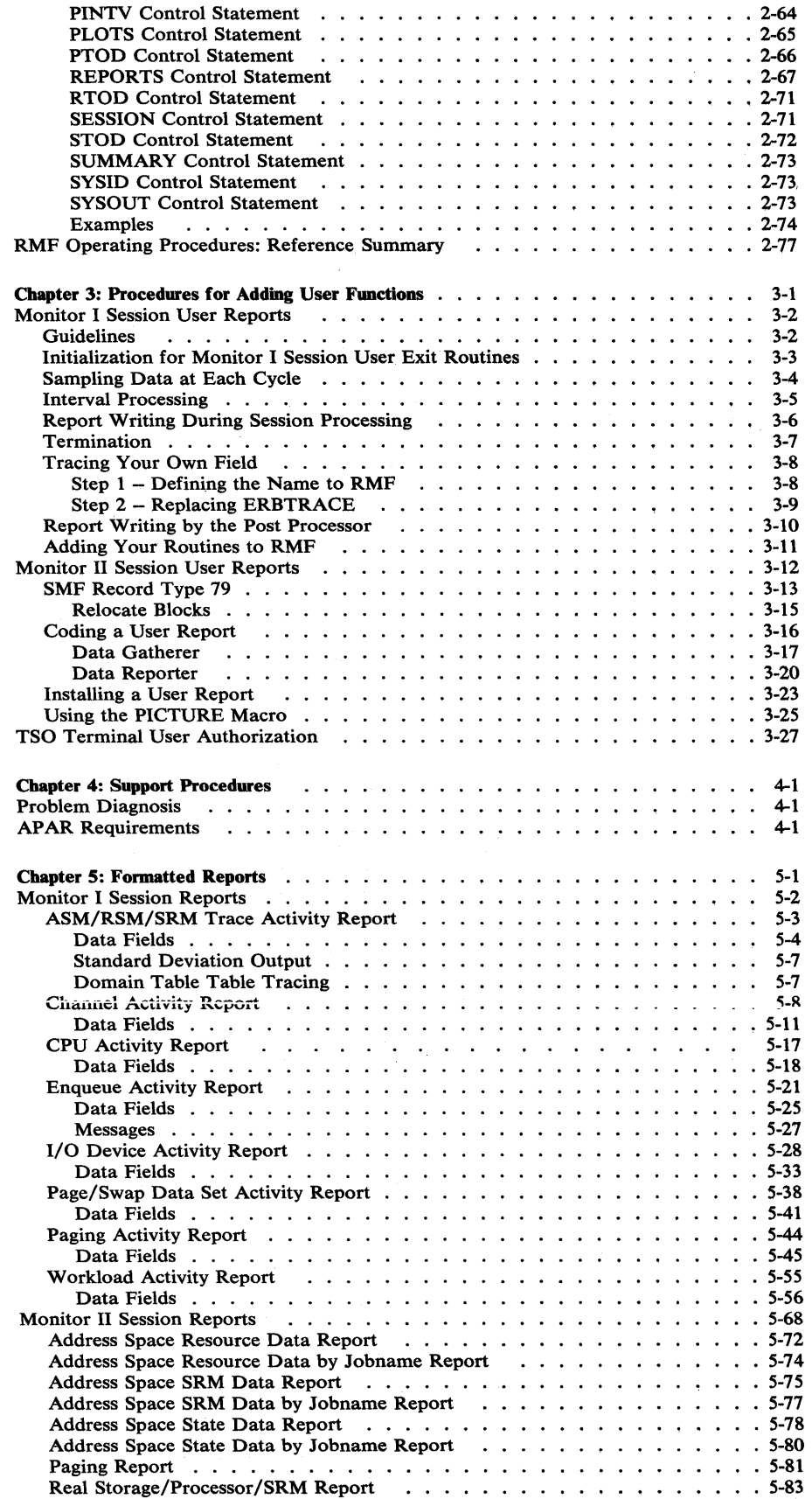

 $\mathbf{I}$ 

 $\begin{matrix} \phantom{-} \end{matrix}$ 

 $\mathbf{I}$ 

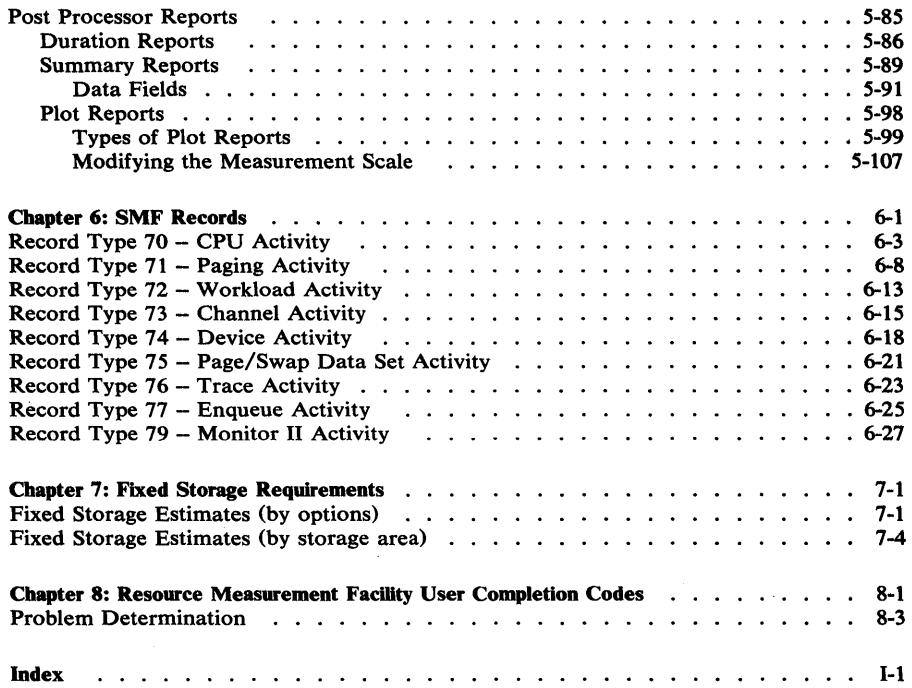

 $\hat{\mathcal{A}}$ 

## **Figures**

 $\begin{array}{c} \hline \end{array}$ 

 $\mathbf{I}$ 

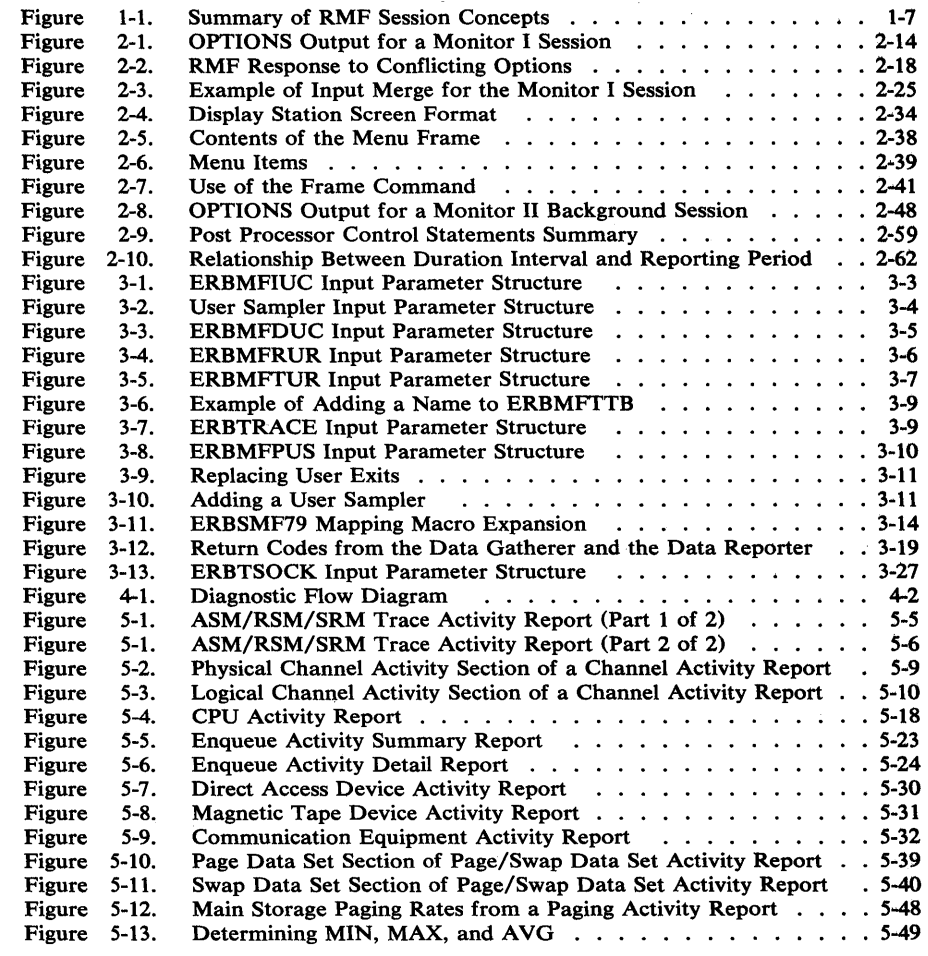

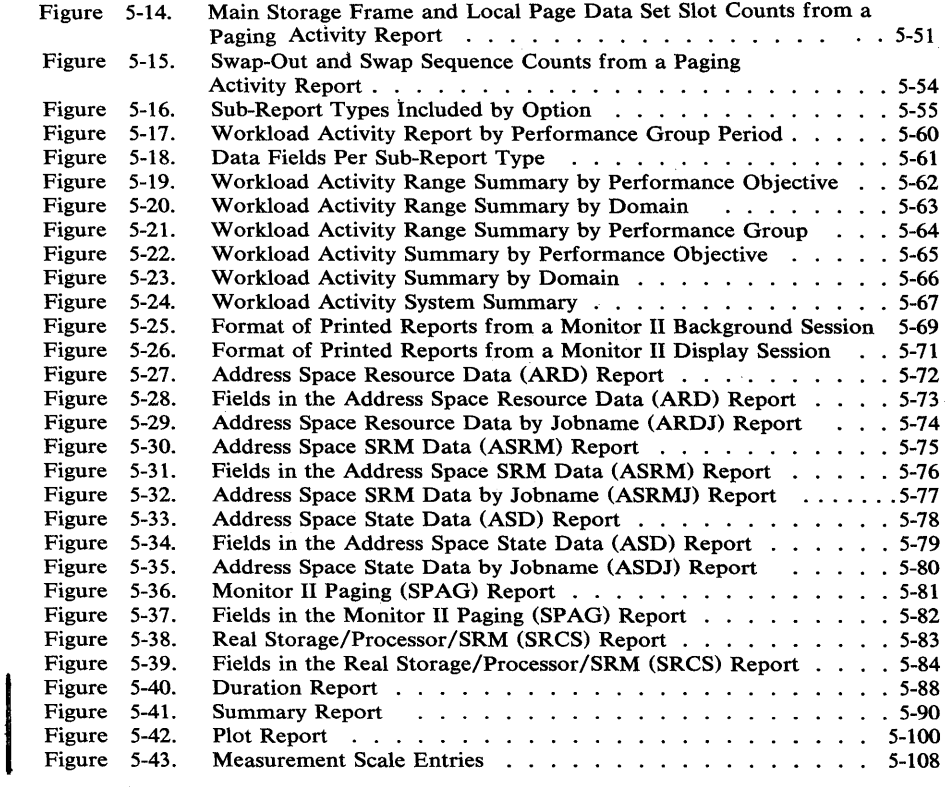

x OS/VS2 MVS Resource Measurement Facility (RMF) Reference and User's Guide

 $\overline{\phantom{a}}$ 

### Summary of Amendments for SC28-0922-1 Version 2 Release 2

This revision describes facilities added to RMF that enable the post processor to generate:

- Interval reports from data collected during a Monitor I session or a Monitor II background session.
- Duration reports that can summarize processor, channel, I/O device, page/swap data set, paging, or workload activity over a user-specified time period.
- Summary reports that include a line of system summary data for each interval included in the report and a single line of system summary data for all intervals included in the report. Either or both types of system summary data can be produced.
- Plot reports that present a graphic overview of system activity in a number of areas, such as processor busy percentage, maximum number of batch users, or activity rate for a channel or device.

This revision also includes miscellaneous technical corrections and additions. Changes are marked by revision bars to the left of the changed text or illustration.

The chapter describing the detailed procedures required to install, remove, and re-apply RMF after a subsequent system generation has been deleted from the book; these procedures are fully described in the Program Directory shipped with the RMF product.

> Summary of Amendments for SC28-0922-0 Version 2 Release 1

This book has been completely rewritten to reflect the additional functions supplied by Version 2 of RMF. Because of the extensive changes, no revision bars appear; the book should be reviewed in its entirety before Version 2 of RMF is used.

To improve the usefulness of message documentation, the descriptions of the messages and the system completion codes that RMF issues appear in System Library Supplements. These Supplements are described in the Preface to this book.

 $\sim$ 

 $\mathcal{L}_{\mathrm{c}}$ 

 $\bar{z}$ 

xii OS/VS2 MVS Resource Measurement Facility (RMF) Reference and User's Guide

The OS/VS2 MVS Resource Measurement Facility (RMF) is a powerful and flexible tool for measuring the performance of your system and helping you to pinpoint the sources of performance problems. Effective system tuning requires a long-term measurement tool that is easy to use, has little impact itself on system performance, and is capable of reporting required data at various levels of detail. RMF is such a measurement tool; using it enables you to take a structured, disciplined approach to managing the performance of your system.

Experience has taught us that a haphazard approach to system tuning seldom results in performance improvements. As a result, a methodology a series of steps - has emerged; this effective approach to system tuning has much in common with true experimentation. It includes the following processes:

- 1. Use RMF to measure the current performance of your system in concrete terms, such as service provided, transaction rate, or TSO response time.
- 2. Define the objectives for your system in the same concrete, measurable context.
- 3. Use the measurements obtained during the first step to determine the general areas, such as I/O, processor, or real storage, where constraints are occurring. Based on these high-level measurements, use RMF to take more detailed measurements to determine the reasons for the constraints, enabling you to direct your tuning efforts toward specific problem areas.
- 4. Once these areas are identified, determine what steps to take to improve performance. Take these steps one at a time to isolate the effect of each improvement. To determine the effectiveness of the step you have taken, evaluate the result and compare the measurement to the earlier measurements and the concrete objectives you have set. Repeat the process until your objectives are met.
- 5. Continue to measure and evaluate your system's performance to enable you to spot performance problems before they become critical.

The common factor in all of these steps is constant measurement of the system's performance, and RMF provides you with both the ability to constantly measure the high-level performance indicators and the ability to take detailed measurements of many problem areas indicated by the high-level measurements. The data obtained can help you to:

- Identify system components that show patterns of exceptional utilization.
- Identify periods of system activity during which the utilization of particular resources is exceptional.
- Relate the service different classes of users are receiving to the specification provided in the IPS.
- Identify bottlenecks of resource contention.
- Locate excessive users of particular system services.

To use RMF as a high-level measurement tool, you might constantly measure processor (CPU) activity, paging activity, workload activity, channel activity, and direct access device activity, recording the data gathered in SMF records. These records, when archived, provide machine readable performance data over an extended period of time; the RMF post processor can be used at regular intervals to report high-level performance data with a minimal volume of printed output. When these high-level measurements indicate a problem, you can initiate more detailed reporting to isolate the cause.

To allow you to use RMF effectively, there are different ways to execute RMF. Each execution is called a session, and, as with the resources that can be measured and the feedback forms available, you choose the type of session that best meets your needs. During an RMF session, the basic unit of measurement and reporting is called an interval. At the end of the interval, RMF summarizes the data it has measured, formats the data, and reports it in the form you have selected.

RMF measures data in two ways: by exact count and by sampling. Data that is measured by exact count is obtained by checking the appropriate system indicators at the beginning and the end of the interval and computing the difference. Data that is sampled is obtained by checking the appropriate system indicators at each cycle within an interval. A cycle is a unit of time within an interval, usually relatively small in comparison to the length of the interval. At each cycle, RMF samples the data it requires. At the end of the interval, the mass of data collected at each cycle is reduced for reporting — for example, to present minimum, maximum, and average values for a field. You control the length of the interval for each type of RMF session and the length of the cycle for the type of RMF session that can sample data.

The resources RMF can measure, the forms of feedback it can generate, and the types of sessions that are available are described in the following sections. This chapter also includes information on system requirements for running RMF.

### **Measurement Activities**

RMF can measure resource utilization in the following areas of system activity:

- Processor (CPU) activity, enabling you to determine how much wait time each processor experiences.
- Address space activity, in a variety of forms. The processor activity report includes an address space analysis section that gives an overview of how address spaces are being used and their status. Additional reports, available either at a display station or in printed or SMF record form, provide more detailed information. These reports cover address space state data, address space resource data, and address space SRM data. You can obtain these reports for all address spaces, groups of address spaces, or individual jobs. Thus, you can use RMF to obtain address space activity analysis at whatever level of detail you require.
- Channel activity, including both physical and logical channels. This information can be used most effectively in conjunction with the

detailed data presented in the I/O device activity report. Together, the reports can give you the information you require to achieve the best possible balance in configuring paths to devices and in workload management.

- I/O device activity, including detailed information about the activity of each device being measured and, when I/O requests are being delayed, the reasons for the delays. I/O device activity can be measured for direct access devices, magnetic tape devices, unit record devices, communication equipment, graphics devices, and character reader devices, depending on your particular configuration and needs.
- Paging activity, which can be reported on two levels. RMF provides a system overview report that can be obtained at a display station for immediate inspection. The report can also be printed or obtained as an SMF record. There is also a paging activity report that gives detailed information on paging activity, available in printed form or as an SMF record. These reports can alert you to a performance problem caused by excessive paging and give you the information you need to pinpoint the cause of the problem and take steps to correct it.
- Workload activity, which can be reported at three levels: performance group period, performance group, and system summary. By assigning unique performance group numbers and domain numbers to a particular user or set of users (such as subsystems, monitor programs, groups of users, and batch initiator classes), you can use the workload activity reports to show the system services provided for the particular user or set of users.
- Page/swap data set activity, which includes separate sections for page data sets and swap data sets. The information in these reports can help you to verify that the space allocation for each data set is right for your particular installation.
- ASM/RSM/SRM trace activity, which enables you to trace the contents of certain fields in the PVT control block, ASMVT control block, SRM data area, and SRM domain tables. This information can help you to monitor the SRM multiprogramming level (MPL) adjustment. There is a user exit provided in the tracing routine that enables you to add a field or fields to those offered by RMF.
- Enqueue activity, which measures the contention for a serially-reusable resource that is controlled by enqueuing. There is both a summary report and a detail report, and the detail report includes the names of one or two jobs that are contributing to the contention for a particular resource. The information on enqueue contention activity can be of great help in spotting points when excessive contention is occurring. You can then take steps, such as balancing the workload, to minimize performance problems caused by jobs waiting on a particular resource.
- Real storage/processor/SRM activity, which is available at a display station or in printed or SMF record form. This is an overview "snapshot" report that can be used to alert you at the beginning of a performance problem so that you can initiate more detailed reporting to give information about the problem as it develops.

In addition to the areas of system activity measured by RMF, your installation can measure other areas of system activity by replacing the user exit routines RMF provides with your own routines that measure and report on an activity that your installation requires.

## Types of Output

Feedback on the system activity measurements you seleet is available in three forms:

- printed reports
- SMF records
- display reports

All activity measurements can be reported in the form of SMF records or printed interval reports. SMF records are built at the end of each measurement interval. Interval reports can be generated at the end of each interval, at the end of a session, at the end of RMF processing, or at a later time by the post processor. The post processor can also generate three additional types or reports. It creates these reports from data collected during a Monitor I session over a reporting period that normally spans multiple intervals. The three additional types of post processor reports are:

- Duration reports, which can summarize processor activity, channel activity,  $I/O$  device activity, paging activity, page/swap data set activity, and workload activity over a reporting period that you select.
- Summary reports, which can contain one line of data summarizing system activity during each interval included in the reporting period and a single line of data containing total summary figures for all intervals in the reporting period.
- Plot reports, Which present a graphic view of many areas of system activity, such as the time the processor is busy, the number of batch users, or the activity rate fot a channel or device.

These post processor reports are especially useful when you are using RMF as a high-level measurement tool.

Some system activities --- paging, address space, and real storage/processor/SRM  $-$  can also be reported at a display station for immediate inspection. Display reports are generated during a display session. Printed copies of either single reports or all reports can also be obtained during a display session.

You can choose any or all of the forms of feedback data to give your installation the information you need when you need it in the form that is most useful. The feedback data can then be used to tune the system for better performance and to plan for resource changes.

### Types of Sessions

To give flexibility in the types of system activity that can be measured and the type of feedback that can be generated, RMF is executed during several types of sessions. Although the term "session" is normally used to refer to an interactive use of computing facilities, an RMF session is, simply, a unique execution of RMF. There are two basic types of RMF sessions, the Monitor I session and the Monitor II session.

A Monitor I session can collect information about processor activity, physical and logical channel activity, I/O device activity, workload activity, paging activity, enqueue activity, page and swap data set activity, and

ASM/RSM/SRM trace activity. User exits allow you to measure and report on other areas of system activity that are relevant to your installation. Feedback on the activities measured can be in the form of SMF records and printed reports. Either or both feedback forms can be selected.

The activities to be measured, the feedback required, the length of the interval, the length of the sampling cycle, and the length of the session itself are specified on options that you supply to RMF at the beginning of the session. Only one Monitor I session can be active at any particular time, but you can modify the options during the session. Thus, although the Monitor I session has a potentially long duration, the activities it measures and the form of feedback can be changed at any time during the session to meet changes in your information needs.

A Monitor II session, in contrast, measures different areas of system activity. A Monitor II session can collect information about address space activity, paging activity, and real storage/processor/SRM activity. As with the Monitor I session, you can use a Monitor II session to gather and report data on other areas of system activity that are relevant to your installation. Feedback on the resources measured can be in the form of display reports for immediate inspection or in the form of SMF records and printed reports. Up to 32 non-TSO Monitor II sessions can be active at the same time.

Conceptually, a Monitor II session is basically a "snapshot" session; that is, unlike the Monitor I session that can report on multiple areas of system activity over the duration of an interval, a Monitor II session generates its report on a requested area of system activity from a single sample of system indicators. You can control the time that elapses between measurements, but each report is the result of a single sample.

To allow for the variety of output forms - printed reports, SMF records, and display reports  $-$  a Monitor II session can be either a display session or background session.

A Monitor II display session is either a task that runs as a local 3270 display session or a TSO display session. Both types of sessions measure the same areas of system activity - address space, paging, and real  $storage/processor/SRM$  — and generate output in the form of display reports for immediate inspection, with the option of obtaining printed copies of individual reports or all reports produced during a session. The differences between the two types of display sessions lie in the area of operating techniques, as summarized in the following sections.

Local 3270 Display Session: A local 3270 display session is started by an operator command. Once started, it is controlled by the terminal user through display commands. The session can be stopped by either the operator or the terminal user, but only the terminal user can modify its processing. Because the session is started by an operator command, RMF must be initialized before the session can be started.

TSO Display Session: A TSO display session is started when a terminal user who has logged on to TSO issues the RMFMON command. Once started, the session is controlled by the terminal user through display commands. The session can be stopped or modified only by the terminal user. A TSO display session does not require that RMF be initialized.

A Monitor II background session measures the same areas of system activity - address space, paging, real storage/processor/SRM - as a display session, but it generates output in the form of printed reports and SMF records. Either or both output forms can be selected for a particular session. A background session is started by an operator command, and processing, such as the interval between the snapshot reports, is controlled by options determined when the session is started. These options can be modified during the session. The session is stopped by an operator command or the expiration of a user-specified length of time for the session. Because the session is started by an operator command, RMF must be initialized before the session can be started.

Because the types of system activity measured and the types of feedback generated differ for each session, the type of session required depends on what you need to know about your system's performance at any particular time and what form of output you require. Figure 1-1 summarizes the various types of sessions. The shaded part of the figure highlights the sessions that require RMF initialization, that is, those sessions that execute in the RMF address space. TSO display sessions execute in the TSO user's address space.

In addition to the wide choice of resource measurement and resource reporting offered by the various types of sessions, the post processor can generate interval, duration, summary, and plot reports whenever convenient. . You can thus use RMF in a way that best meets your installation's particular needs and procedures.

### System Requirements

The approximate auxiliary storage required for RMF on the system libraries is:

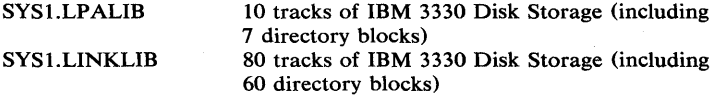

Fixed storage requirements for RMF include temporarily fixed PLPA code space, temporarily fixed private area space, and SQA global fixed space. The amount of storage used depends on the set of options that are requested when RMF processing begins. The table in Chapter 7 can help you to determine the fixed storage requirements for your use of RMF.

RMF requires no special OS/VS2 hardware, with one exception. Display session output is formatted specifically for the IBM 3277 Display Station, Model 2. If you you want to run display sessions, you should use this device.

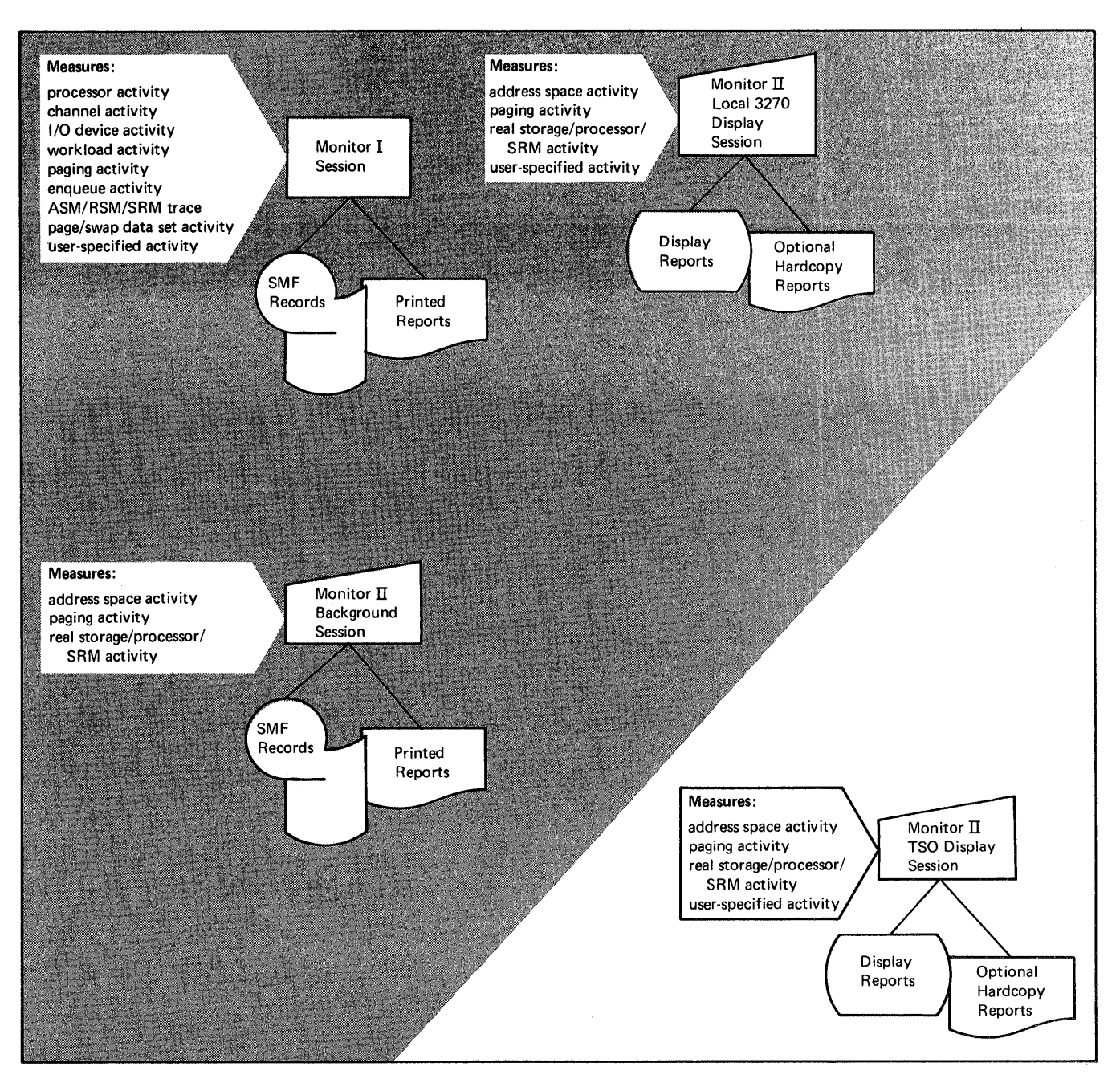

Figure 1-1. Summary of RMF Session Concepts

1-8 OS/VS2 MVS Resource Measurement Facility (RMF) Reference and User's Guide

 $\hat{\boldsymbol{\theta}}$ 

 $\frac{1}{2}$ 

### **Chapter 2: Operating Procedures**

Chapter 1 explained what RMF is and what it can do for you. This chaptet; in contrast, explains how to get RMF to work for you. It consists of five self-contained units:

- "RMF Control" tells how to initialize RMF, issue session commands, display RMF status, and terminate RMF processing.
- "Monitor I Session Control" describes how to start the Monitor 1 session, what options apply to the session, how RMF determines the options for a particular session, how to modify the options for a session, and how to end the session.
- Monitor II Display Session Control" describes the different procedures required to start and end a local 3270 display session and a TSO display session; it also explains the common procedures for controlling a display session of either type.
- 'Monitor II Background Session Control" describes how to start a session, what options apply to the session, how RMF determines the options for a particular session, how to modify the options, and how to end the session.
- "Post Processing" describes how to run the post processor as a batch job and how to use the control statements to tell the post processor what output you require.

### Syntax **Notation**

This book uses the the "brackets and braces" syntax language to describe the commands, options, and menu items. The set of symbols listed below define the format of each item; you should never enter these symbols in the actual command, option, or menu item.

Underscore: The underscore (\_) indicates a default option. If you want to select an underscored alternative, you need not actually specify it when you enter the command, option, or menu item, although, of course, you can.

Braces: Braces { } group related items, such as alternatives, and indicate that you must choose one of the items enclosed within the braces, unless you are accepting a default value.

Brackets: Brackets [ ] can also group related items; however, everything within the brackets is optional and can be omitted.

You should use uppercase letters, commas, and parentheses exactly as shown. Lower case letters represent variables for which you should substitute specific information. Stacked items, enclosed in either braces or brackets, indicate alternatives. One or more of the alternatives can be selected.

### **RMF Control**

RMF processing requires certain JCL statements. The statements required are described under "RMF JCL" later in this chapter; "RMF Initialization" describes how to initialize RMF by using the START system command or submitting a batch job. Once RMF is initialized, you control its processing through the use of system commands. These commands enable you to issue session commands and stop all RMF processing. Session commands are used to start, stop, and modify sessions. The DISPLAY session command enables you to display status information on all active non-TSO sessions at any time.

Examples of commands are used to illustrate each RMF control function. Some of these commands include Monitor I session options. The full meaning of each option is described later in this chapter under "Monitor I Session Options."

### *RMFJCL*

Whether you initialize RMF by an operator START system command or a batch job, certain JCL statments are required. RMF supplies a cataloged procedure that is invoked in response to a START command for RMF or an EXEC statement specifying PROC=RMF or RMF. The contents of the IBM-supplied procedure are:

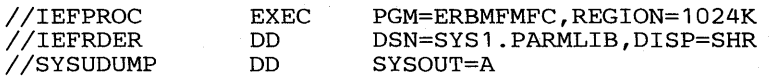

When you are running a large number of sessions, you might find it necessary to override the REGION parameter on the EXEC statement to provide a larger region size.

The IEFRDER DD statement identifies the RMF partitioned data set, which can contain any number of members. You can change the RMF partitioned data set by changing the IEFRDER DD statement. Any data set that you choose must have the same characteristics as SYS1.PARMLIB. It must be a fixed blocked partitioned data set with a logical record length of 80 and a block size of 80. Each record within a member is a card image record and must conform to the following rules:

- Valid data must be placed in columns I to 72. Columns 73 to 80 are ignored.
- The RMF options can appear in any order. They must be separated from each other by commas, one or more blanks, or comments, in the form  $/*$  text  $*/$ .
- No blanks can appear within an option.

The RMF partitioned data set is normally SYS1.PARMLIB. The contents of the four parmlib members supplied by IBM are described later in this section under "Contents of the Parmlib Members."

RMF dynamically allocates all message and report data sets to SYSOUT. However, if the system returns a code that indicates that the ddname is in use, RMF proceeds as if the dynamic allocation had been successful. Thus, your installation can allocate the data sets for RMF in the JCL, enabling you, for example, to route output data to a permanent data set rather than

to SYSOUT. RMF data sets can thus also be pre-allocated. The message and report data sets that RMF uses and the ddnames for these data sets are:

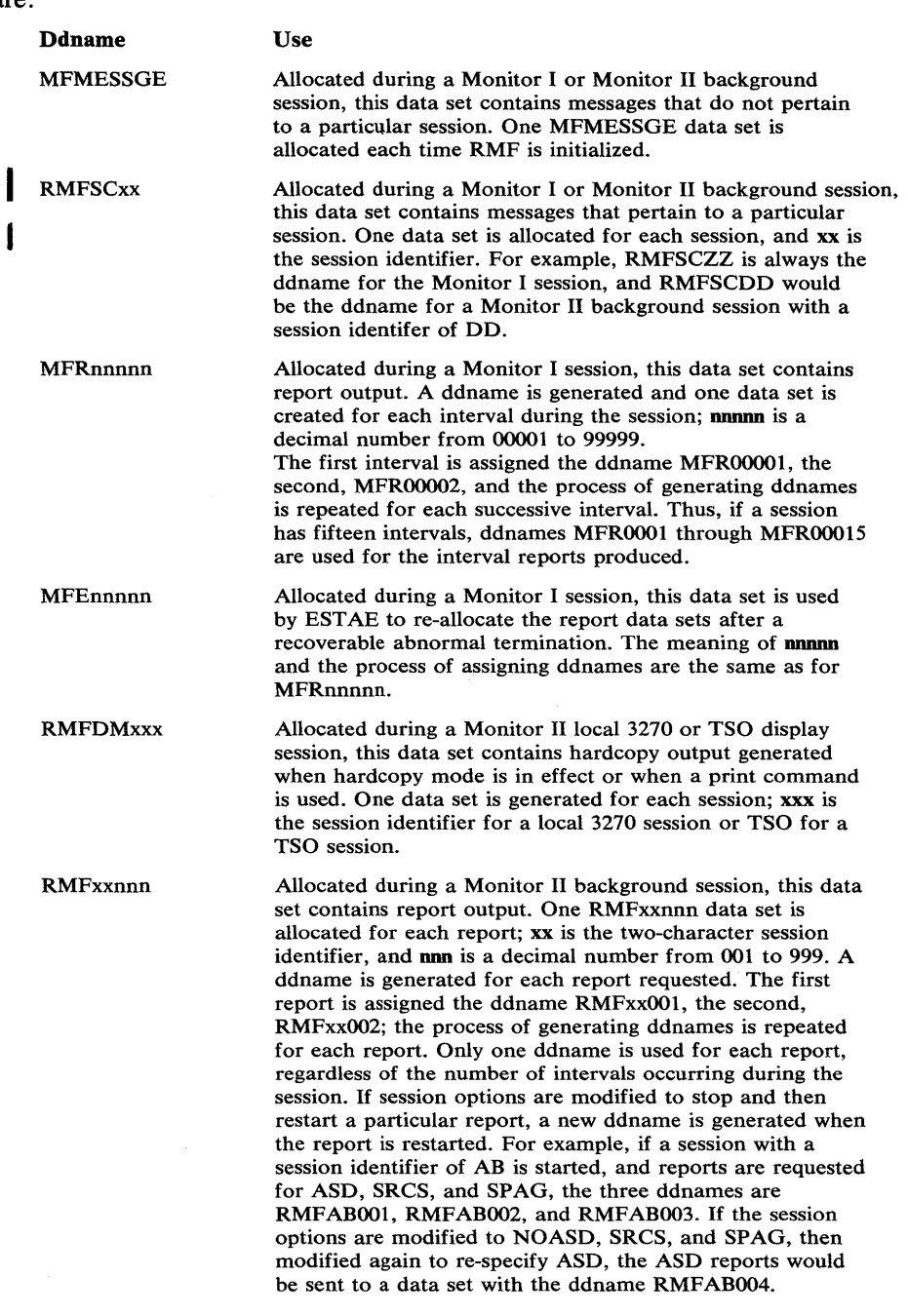

*Note:* When you omit the DCB characteristics for the message and report data sets described above, the characteristics used are:

DCB=(RECFM=VBA,LRECL=125,BLKSIZE=1693)

When you change the DCB characteristics, you cannot change the record format; you must specify RECFM= VBA.

### *RMF Initializ.ation*

RMF must be initialized in order to start sessions (except TSO sessions) or display RMF status. You initialize RMF by issuing a START system command, which invokes the RMF cataloged procedure. RMF can also be initialized as a batch job. When you initialize RMF, you can either simply initialize RMF or you can both initialize RMF and simultaneously start a Monitor I session.

The syntax of the START system command is:

 $\sqrt{\text{STRRT}}$  RMF [.id], [ddd], [ser], [parm], [keyword=option]

id

A one- to eight-character identifier to be assigned to this initialization of RMF. This is an optional field, but it must be specified in order to stop or modify RMF processing through subsequent operator commands.

ddd

The device address or device type (such as 3330 or 2314) used when you are overriding any corresponding unit specifications on the mFRDER DD statement in the RMF cataloged procedure. This is a positional parameter; the preceding command can be omitted only when you are omitting this field and all of the following fields.

ser

The volume serial number used when you are overriding the corresponding volume serial specifications on the IEFRDER DD statement in the RMF cataloged procedure. This is a positional parameter; the preceding command can be omitted only when you are omitting this field and all of the following fields.

#### parm

The options for the Monitor I session, if a Monitor I session is to be started concurrently with RMF initialization. To start a Monitor I session using options taken from other sources, omit this field. See "Input Merge for the Monitor I Session" and "Monitor I Session Options" later in this chapter for more details. When you specify options, each option has the form

option ( value)]

When you specify more than one option, each option must be separated from any other options by a comma, and the entire field must be enclosed in parentheses.

If you do not want to start a Monitor I session concurrently with RMF initialization, you must specify the NOZZ option in this field. When you specify NOZZ, it must be the only option specified. See "Monitor I Session Options" later in this chapter for a complete explanation of the NOZZ option.

### keyword = option

Any keywords required when you are overriding the data set specifications on the IEFRDER DD statement in the RMF cataloged procedure. The keywords specified must be keywords that are valid on a DD statement. If you have replaced the RMF cataloged procedure supplied by IBM with a procedure that contains symbolic parameters, you can specify in this field any symbolic parameters defined in your procedure. Normally, this field is not used.

### Examples

1. To use the START command to initialize RMF without starting a Monitor I session, issue the command

START RMF.A,,,NOZZ

2. To initialize RMF as a batch job without starting a Monitor I session, the following JCL is required to invoke the RMF cataloged procedure:

//RMFJOB //RMF JOB EXEC (accounting information) RMF,PARM='NOZZ'

3. To use the START command to initialize RMF and start a Monitor I session, issue the command:

START RMF.A

All options for the Monitor I session are taken from other sources (see "Input Merge for the Monitor I Session" later in this chapter), and the session is assigned a session identifier of ZZ.

4. To initialize RMF and start a Monitor I session as a batch job, using the RMF cataloged procedure, the following JCL is required to invoke the RMF cataloged procedure:

> //RMFJOB //RMF JOB EXEC (accounting information) RMF

All options for the Monitor I session are taken from other sources (see "Input Merge for the Monitor I Session" later in this chapter), and the session is assigned a session identifier of ZZ.

5. To use the START command to initialize RMF and start a Monitor I session, specifying a system level workload activity report, setting a cycle length of 150, and taking the other options from other sources, issue the command:

START RMF.A,,,(WKLD(SYSTEM),CYCLE(150))

The Monitor I session is assigned a session identifier of ZZ.

6. To initialize RMF as a batch job and start a Monitor I session, specifying a system level workload activity report, setting a cycle length of 150, and taking the other options from other sources, use the following JCL:

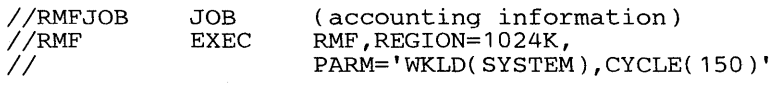

The Monitor I session is assigned a session identifier of ZZ.

### *RMF Session Control*

Session commands can start and stop all non-TSO RMF sessions, modify the options for an active Monitor I session or Monitor II background session, or display the status of active non-TSO sessions. Only one Monitor I session can be active at any particular time; up to 32 Monitor II non-TSO sessions can be active concurrently.

To enable RMF to identify a particular session, each session must be assigned a session identifier. You use this identifier on all session commands for that particular session; it also appears in all RMF messages that pertain to that session.

For the Monitor I session, the session identifier must be ZZ. If you start the Monitor I session when you initialize RMF, the ZZ session identifier is assigned automatically. If you start the Monitor I session with a START session command, you must specify a session identifier of ZZ. See "Starting the Monitor I Session" later in this chapter.

For a Monitor  $II$  session, you assign the identifier when you start the session. The format required for the session identifier depends on the type of session:

- For a local 3270 display session, the session identifier is the three-character device address, in the form euu, of the display station used for the session. See "Starting and Ending a Local 3270 Display Session" later in this chapter.
- For a background session, the session identifier is any two-character alphameric field (except ZZ) that you choose. See "Starting a Monitor n Background Session" later in this chapter.
- The session identifier for a Monitor II TSO display session is always TSO; the identifier is assigned automatically when the session is started.

Session commands are passed to RMF through use of the system MODIFY command. The syntax of the MODIFY command is:

```
\begin{Bmatrix} \text{MODIFY} \\ \text{F} \end{Bmatrix} [RMF.] id, input
```
id

The identifier assigned to RMF when it was initialized.

input

A session command that starts, stops, or modifies the options of a non-TSO session. This field is also used to issue a DISPLAY command, described later under "Displaying RMF Status."

#### Example

Assume that RMF has been initialized with the system command

START RMF.A,,,NOZZ

To start the Monitor I session, issue the command

MODIFY RMF.A, START ZZ, NOCPU

As a result, the session is started, processor activity is not measured, and all other options are taken from other sources.

To modify the options to include measurement of processor activity, issue the command:

MODIFY RMF.A,MODIFY ZZ,CPU

To stop the Monitor I session from the operator console, issue the command:

#### MODIFY RMF.A,STOP ZZ

This command stops only the Monitor I session; other active sessions can continue processing, and RMF remains ready to accept further session commands.

Other examples of using the system MODIFY command to enter session commands that control session processing are given under "Monitor I Session Control", "Starting and Ending a Local 3270 Display Session," and "Monitor II Background Session Control" later in this chapter.

### **Displaying RMF Status**

Displaying RMF status enables the system operator to determine what sessions are active and what options are in effect for each active session. Note that TSO sessions are not included in the status information displayed because TSO sessions are completely controlled by the terminal user.

To display RMF status, issue a DISPLAY session command. The DISPLAY session command is passed to RMF through the input field of the system MODIFY command. The required sysntax is:

$$
\left\{\begin{matrix} \text{MODIFY} \\ \text{F} \end{matrix} \right\} \left[ \text{RMF.}] \text{id, } \left\{ \begin{matrix} \text{DISPLAY} \\ \text{D} \end{matrix} \right\} \quad \left\{ \begin{matrix} \text{ACTIVE} \\ \text{session-id} \\ \text{ALL} \end{matrix} \right\}
$$

id

The identifier assigned to RMF when it was initialized.

#### **ACTIVE**

Specifies that the session identifiers of all active non-TSO sessions are to be displayed. ACTIVE is the default value.

#### session-id

The session identifier for a particular session; when session-id is specified, the options for the named session are displayed.

#### ALL.

Specifies that the session identifiers and current options for all active non-TSO sessions are to be displayed.

### Examples

1. To display the session identifiers of all active non-TSO sessions, issue either the command:

MODIFY RMF.A,DISPLAY ACTIVE

or, because ACTIVE is the default, the command:

MODIFY RMF.A,DISPLAY

2. To display the options for the Monitor I session, issue the command:

MODIFY RMF.A,DISPLAY ZZ

3. To display the session identifiers and options for all active non-TSO sessions, issue the command

MODIFY RMF.A,DISPLAY ALL

### *RMF Termination*

The processing of all active non-TSO sessions can be ended by issuing a STOP system command. The required syntax is:

$$
\begin{Bmatrix} \text{STOP} \\ \text{P} \end{Bmatrix} \quad [\text{RMF.}] \text{ id}
$$

id

The identifier assigned to RMF when it was initialized. Issuing this command causes all active non-TSO RMF sessions to end their processing. A message will be issued informing you that RMF has terminated. Methods of stopping individual sessions are described under "Ending the Monitor I Session," "Starting and Ending a Local 3270 Display Session," "Starting and Ending a TSO Display Session," and "Ending a Monitor II Background Session."

### Example

To terminate RMF processing (that is, to end the processing of all active non-TSO sessions), issue the command

STOP RMF.A

### *Contents 0/ the Parmlib Members*

Four parmlib members are shipped with RMF. They reside in SYSl.RMFMACOl. ERBRMFOO contains possible options for running the Monitor I session as a high-level measurement tool. ERBRMFOI contains possible options for a Monitor II background session. The other two members contain options for a Monitor I session (ERBRMF02) and for a Monitor II background session (ERBRMF03) that produce very detailed reporting. These members are intended for use when you verify the installation of RMF. The options contained in each member are listed in the following sections.

*ERBRMFOO:* The options supplied for the Monitor I session are:

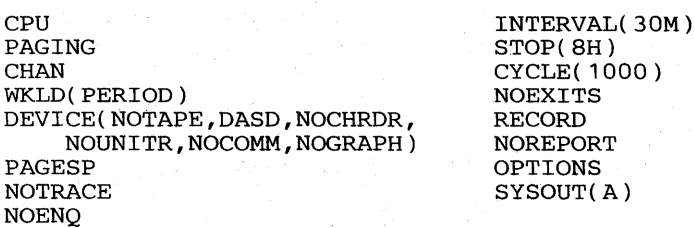

 $00)$ NOREPORT SYSOUT(A)

*ERBRMFOl:* The options supplied for a Monitor IT background session are:

ASD NODELTA SINTV(30) STOP( 10M)

RECORD REPORT(DEFER) SYSOUT(A) OPTIONS

*ERBRMF02:* The installation verification options for the Monitor I session are:

CPU PAGING CHAN WKLD(PERIOD) DEVICE(TAPE, DASD, CHRDR, UNITR, COMM, GRAPH) PAGESP ENQ( SUMMARY) TRACE(RCVUICA,END) TRACE(RCVCPUA,END) TRACE(RCVASMQA,END) TRACE(RCVPTR,END)

TRACE(RCVTOTDF, END) TRACE(DMDTMPLT,END) TRACE(DMDTCMPL,END) TRACE(DMDTRUA,AVG) INTERVAL( 15M) STOP(8H) CYCLE(250) NOEXITS RECORD REPORT(REALTIME) OPTIONS SYSOUT(A)

*ERBRMF03:* The installation verification options for a background Monitor II session are:

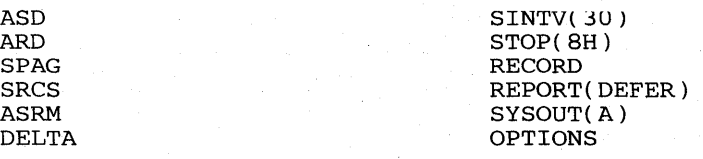

2-10 OS/VS2 MVS Resource Measurement Facility (RMF) Reference and User's Guide

### **Monitor I Session Control**

The measurement activities of a Monitor I session can be started at the operator console by a START command or as a batch job. See "Starting the Monitor I Session." Only one Monitor I session can be active at any 'particular time.

The options that you select control session processing. Each option is described under "Monitor I Session Options." The options for a session can be specified in:

- The **parm** field of the START command that starts the session.
- The PARM field of the EXEC statement in the RMF cataloged procedure.
- The RMF partitioned data set member(s), normally included in SYS1.PARMLIB.

The input from the sources is merged to form a final set of options for the session. When you do not specify an option in any of these sources, RMF uses a program default. Input merge is described under "Input Merge for the Monitor I Session." The set of options established by input merge can be modified during the session, as described under "Modifying the Monitor I Session Options."

Methods of ending the session are described under "Ending the Monitor I Session."

### *Monitor I Session Options*

This section describes, in alphabetical order, the options that can be specified for a Monitor I session. The program defaults are underscored where appropriate.

### **CHAN/NOCHAN**

Specifies whether or not channel activity is to be measured.

#### 9!!!/NOCPU

Specifies whether or not processor activity is to be measured.

#### CYCLE(value)

Specifies, in milliseconds, the length of the cycle at the end of which sampling observations are to be made. The valid range is from 50 to 9999 milliseconds. A specification of less than the minimum value (50 milliseconds) is increased to 50 milliseconds. A specification of more than the maximum value (9999 milliseconds) is decreased to 9999 milliseconds. The default value is 1000 milliseconds. See "INTERVAL and CYCLE Options" later in this section for considerations that apply to choosing a cycle length.

### DEVICE (list)/NODEVICE

Specifies whether or not system device activity is to be measured. When DEVICE is specified, the device list must indicate the classes of devices to be measured. Any or all of the following can be specified in the device list:

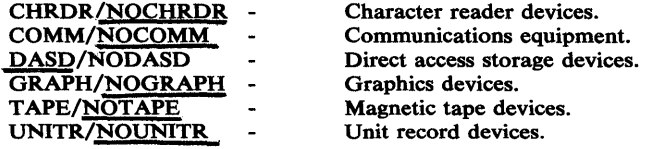

When you omit the option, the defaults are as underscored above; that is, the device report is produced for direct access storage devices. If you explicitly specify DEVICE, you must include list. However, the device list need include only the classes you want to change. For example, to request device reporting for magnetic tape devices and direct access storage devices, you would specify

DEVICE(TAPE)

Direct access storage device reporting would be included by default, and the other device classes would, also by default, not be reported.

### ENQ(DETAIL )[,majorname[,minorname]])/NOENQ

### 1sUMMARVf

Specifies whether or not enqueue contention activity is to be measured. When DETAIL is specified, the report includes the names of one or two jobs owning and one or two jobs waiting for the resource that has the longest period of contention. The names reported are selected during the period of maximum contention. No names are reported when you specify SUMMARY. When you omit the ENQ option, the default is NOENQ. If you explicitly specify ENQ, you must specify either DETAIL or SUMMARY; specifying ENQ without choosing DETAIL or SUMMARY causes a syntax error.

The optional majomame field can contain the one to eight character major name of a serially-reusable resource. Optionally, the major name is followed by a comma and a minor name. The **minorname** field can contain the one to forty-four character minor name of the resource. For example,

ENQ(DETAIL, MAJNM, MINORNAME)

Using the name fields enables you to measure the contention for a certain specific resource; when you omit a specific name, all resources for which contention occurs are measured. When you omit a minor name, all resources with the major name you specify are included.

### EXITS/NOEXITS

Specifies whether or not Monitor I user exit routines are to be executed during session processing to enable your installation to gather and report data in addition to that measured by RMF. See "Monitor I Session User Reports" in Chapter 3 for information on using the exit routines.

### INTERVAL(value[M])

Specifies, in minutes (M), the length of the RMF reporting interval. At the end of each interval, all data is gathered and sampled data is summarized. The data is then formatted for an interval report or an SMF record. Either or both can be done. SMF records are written at this point, while reports can be written or held for later printing, depending on the value you specify for the REPORT option. The valid INTERVAL range is from 1 to 60 minutes. Specifying a value outside this range causes RMF to use the default value. The default is thirty minutes (30M).

#### **MEMBER(list)**

Specifies the member or members of the RMF partitioned data set that contain the options to be used for the session. The list can contain from one to five entries, separated by commas, and each entry consists of a two-character alphameric value to be appended to ERBRMF to form the member name. When more then one member is specified, input merge takes the options from the members in left to right priority order.

For a Monitor I session, the default is 00, indicating member ERBRMFOO in the partitioned data set named on the IEFRDER DD statement in the RMF cataloged procedure (normally SYSl,PARMLIB). The option must not be specified within a partitioned data set member.

For a list of the options specified in the RMF partitioned data set members supplied by IBM, see "Contents of the Parmlib Members" earlier in this chapter.

Each member specified must contain options appropriate for the Monitor I session. A member containing Monitor II background session options will cause syntax errors.

### NOZZ

Specifies that the Monitor I session is not to be started when RMF is initialized. NOZZ indicates RMF initialization only. NOZZ is mutually exclusive with all other options; that is, when NOZZ is specified, it must be the only option specified. When NOZZ is specified on the EXEC statement and RMF is initialized by a START command that does not specify NOZZ, the NOZZ option on the EXEC statement is ignored, and RMF starts the Monitor I session as specified on the START command.

### OPTIONS/NOOPTIONS

Specifies whether or not a list of the options to be used is to be printed at the operator console at the start of the session. If the list is printed (OPTIONS specified), the operator can respond with any desired changes, except the MEMBER option.

On the operator command, OPTIONS can be abbreviated OPTN, and NOOPTIONS can be abbreviated NOOPTN.

You can avoid unnecessary console output and delay in starting the session by specifying NOOPTIONS. However, if RMF detects any syntax errors during input merge, OPTIONS is forced.

**Figure 2-1 shows an example of the console output produced when OPTIONS is in effect. Each option is followed by the input source from which RMF input merge obtained the option. The possible sources are:** 

- **COMMAND -- the option was specified on a START or MODIFY command.**
- **DEFAULT -- the option was taken from the program defaults.**
- **EXEC -- the option was specified on the EXEC statment in the RMF cataloged procedure.**
- **CHANGED -- the option was changed by RMF. The preceding message, ERB301l, describes the nature of the conflict and the change RMF has made.**
- **MEMBER -- the option was specified in a member of the RMF partitioned data set.**

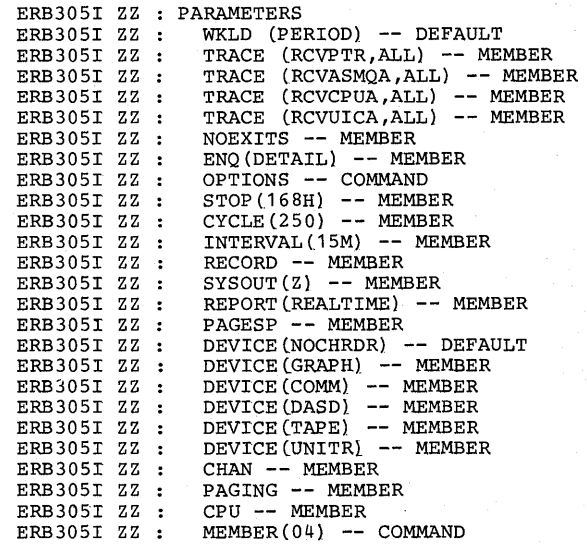

**Figure 2-1. Console Output From the Options Option** 

### **PAGESP /NOPAGESP**

**Specifies whether or not page/swap data set activity is to be measured.** 

### **PAGING/NOPAGING**

**Specifies whether or not system paging activity is to be measured.** 

#### **RECORD/NORECORD**

**Specifies whether or not measured data is to be written to the SMF data set. In order for RECORD to take effect, the complementary SMF enabling procedures must first be performed. These procedures are described in OS/VS System Programming Library:** System Management **Facilities (SMF).** 

### REPORT( {DEFER f)/NOREPORT REALTIME}

Specifies whether or not printed interval reports of the measured data are to be produced. When you omit the option, the default is NOREPORT. If you explicitly specify REPORT, you must specify either REALTIME or DEFER; specifying REPORT without choosing either REALTIME or DEFER causes a syntax error.

REALTIME indicates that the reports are to be printed when formatted at the conclusion of the interval; DEFER indicates that the reports are to be printed after RMF processing terminates.

STOP (value |H ] )/NOSTOP

Specifies the desired duration for the Monitor I session in minutes (M) or hours (H). The range is from one minute to one week (168 hours or 10,080 minutes). The default value is 8 hours. If you specify a value outside the range, RMF substitutes the default value. If neither M nor H is specified, M (minutes) is assumed. NOSTOP means that the session can be ended only by a STOP command.

The operator STOP command can end the session at any time, regardless of the value specified for this option, provided that a session identifier was specified or assigned automatically when the session was started.

Because of SYSOUT space limitations, STOP (interval) will be forced when both NOSTOP and REPORT(DEFER) are specified, where interval is the value of the INTERVAL option after it has been validated during input merge.

### SYSOUT(class)

Specifies the SYSOUT class to which the formatted interval reports are directed. Class A is the default. The SYSOUT option cannot be modified during the session.

### TRACE(fieldname[,opt list))/NOTRACE

Specifies whether or not the contents of ASM/RSM/SRM control block fields are to be traced, where:

### fieldname

- is a valid field name in one of the following:
- Paging Vector TaBLE (PVT)
- Auxiliary Storage Manager Vector Table (ASMVT)
- System Resource Management Data Areas
- System Resource Management Domain Table

or a user-specified field name.
The PVT fields that can be specified and their meanings are:

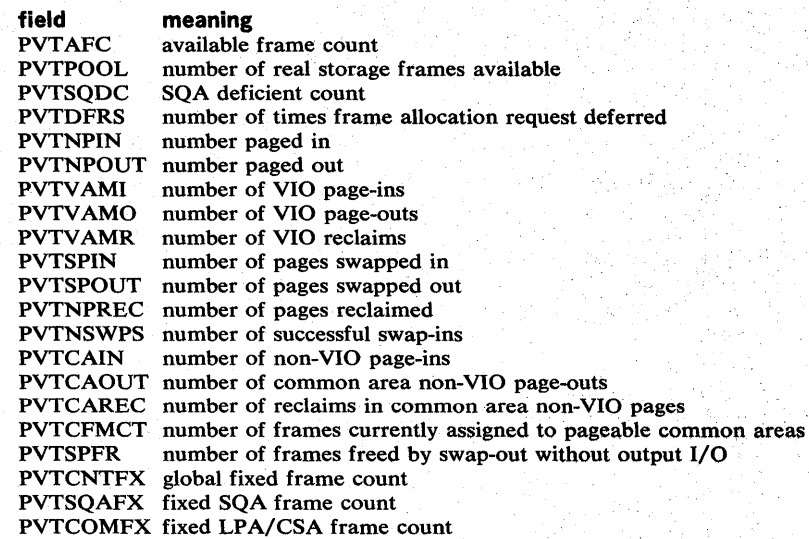

The ASMVT fields that can be specified and their meanings are:

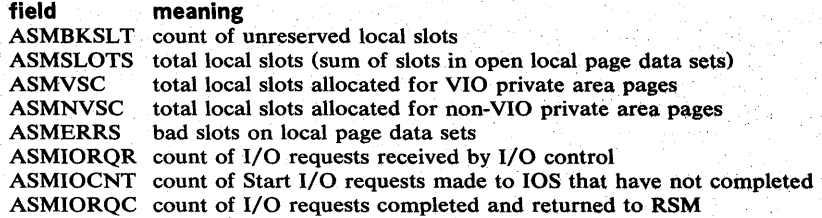

The SRM data area fields that can be specified and their meanings are:

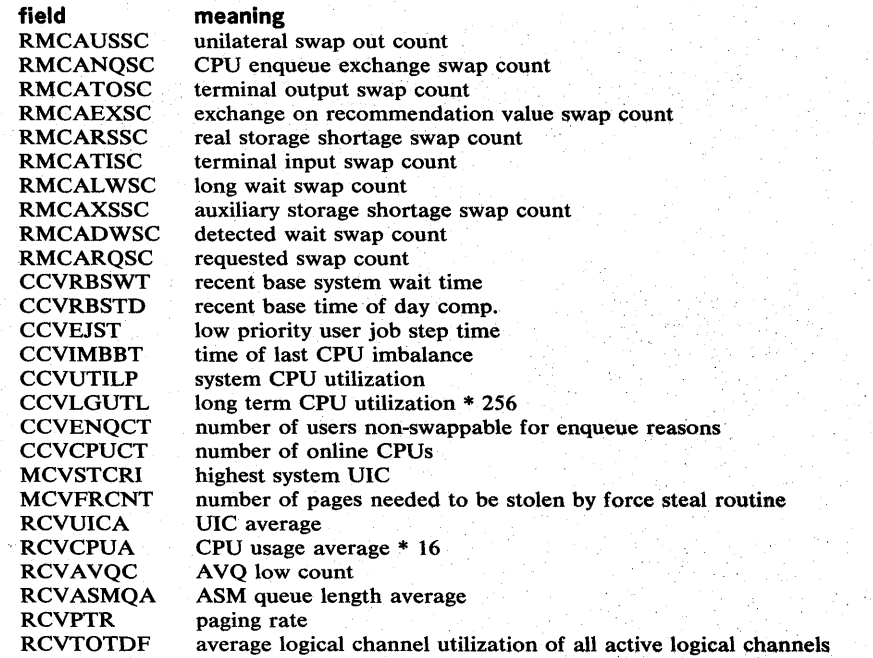

The Domain table fields that can be traced and their meanings are:

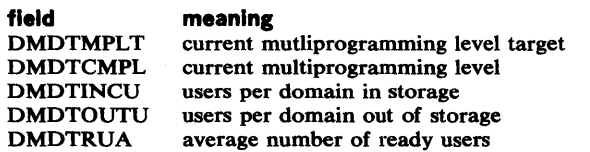

### opt list

is one or more of the following:

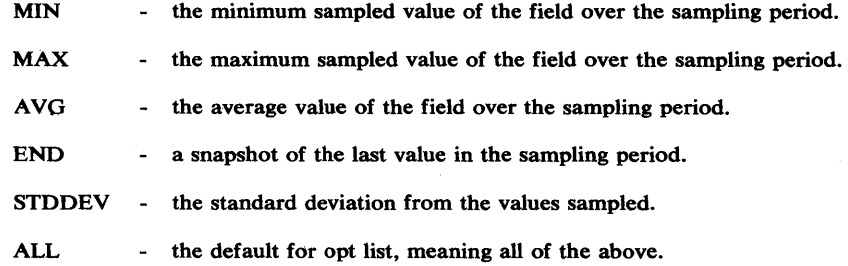

# WKLD (GROUP )/NOWKLD

### SYSTEM

specifies whether or not system workload activity is to be measured. When you omit the option, the default is WKLD(PERIOD). If you explicitly specify WKLD, you must specify the level of detail for the report to be produced by choosing one of the following:

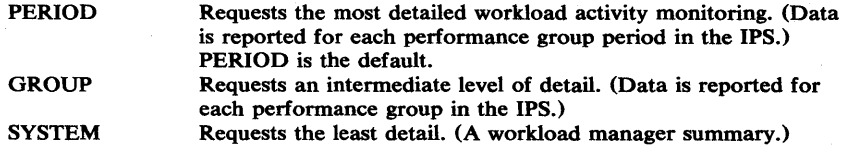

Explicitly specifying WKLD without choosing one of the above operands causes a syntax error.

### *Need for Careful Choice of Options*

Care should be taken in specifying certain groups of RMF options. Some options cannot be used concurrently to control a single Monitor I session. Should any conflicts occur, RMF detects the mutually-exclusive options during input merge and selects compatible values for these options; the operator is notified of the selections made. The possible conflicts are described in Figure 2-2.

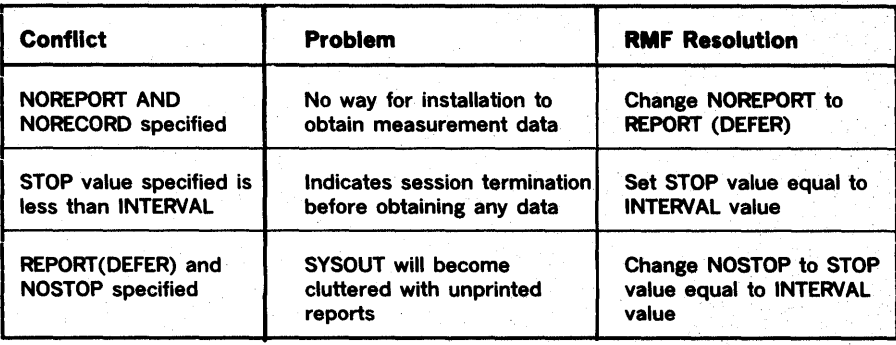

Figure 2-2. RMF Response to Conflicting Options

Other groups of options do not cause actual conflicts, but their values must be chosen carefully to avoid undesirable results. Those options that must be specified with care include:

- INTERVAL values and CYCLE values
- STOP, INTERVAL, and REPORT values
- RECORD, TRACE, INTERVAL, and CYCLE values
- Device class selection for the DEVICE option

The factors to be considered in choosing values for these options are given in the following sections.

### INTERVAL and CYCLE Options

Much of the data in the paging, page/swap data set, processor, ASM/RSM/SRM trace, channel, and device activity reports is statistically sampled. Because, according to statistical theory, the accuracy of sampled data increases with the number of samples taken of random events, you would expect to observe more precise results with decreased CYCLE time (for a fixed INTERVAL value), or with increased INTERVAL length (for a fixed CYCLE value). For example, 400 samples taken of random independent events provide a value that, with 90% confidence, should fall within 4% of the true value; 1,600 samples of random independent events decrease to 2% the expected range of error, with 90% confidence.

However, pure statistical predictions are not always applicable to a software measurement tool such as RMF because the assumptions on which they are based (unbiased random independent samples and an infinite popUlation) might not hold in an operating environment. Bias might occur because RMF samples internal indications of external system events. Thus, RMF values might not precisely approach the values measured by a hardware measurement tool.

The independence assumption becomes less and less realistic as CYCLE gets very small. As CYCLE gets smaller, each sample is more likely to find the system performing the same functions as in the previous sample; therefore, the new sample adds little additional information. The use of a smaller CYCLE value (while holding INTERVAL constant) should not be detrimental to accuracy, but any increase in accuracy might be of questionable benefit when compared with the system overhead that is introduced. A reasonable minimum CYCLE value is a function of the timing characteristics of the hardware being measured.

### STOP, INTERVAL, and REPORT Options

As mentioned earlier, the specification of NOSTOP along with REPORT(DEFER) is considered a conflict by RMF, because of the possible filling up of SYSOUT spool space. A similar problem can occur when the STOP value specified is very large, the INTERVAL value is small, and REPORT(DEFER) is specified.

### RECORD, TRACE, INTERVAL, and CYCLE Options

When writing SMF trace records (RECORD specified) discretion must be used when specifying INTERVAL, CYCLE, and the trace options desired. SMF restricts the size of records written by the user to 32K bytes; therefore, the SMF record (type 76) will be truncated after the last complete set that will fit within 32,756 bytes. However, the truncated "set data" is still included in the fields of the trace record that contain totals for all set data.

*Note:* Trace reports printed with the REPORT option are not affected by a truncated SMF record and will contain all the set data. However, trace reports printed by the post processing routine from the same record would lack the truncated set data.

The following formula should be used in calculating the type 76 record size:

$$
record size = 108 + \left(\frac{interval}{cycle * samples per set}\right)^{*} set size
$$

where:

108

indicates the length, in bytes, of the data fields common to all trace records.

interval

indicates the value specified on the INTERVAL option, converted to milliseconds.

cycle

indicates the value specified on the CYCLE option in milliseconds.

samples per set

indicates the IBM-supplied default of 60 unless superzapped by the system programmer. (See "ASM/RSM/SRM Trace Activity Report" in Chapter 5.)

### set size

indicates the length, in bytes, of the array that contains the set data for the field name. This value depends on the length of the data field traced and the trace options specified as follows:

### Trace Option 4-byte data field 2-byte data field

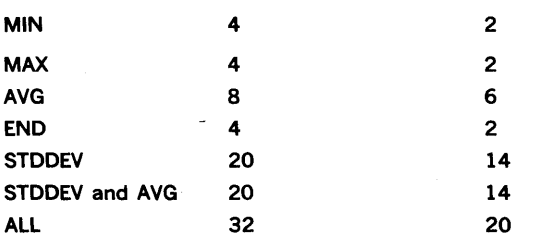

*Note:* If the IBM-supplied default of 60 samples per set is used with a cycle value equal to or greater than 60 milliseconds, data will never be truncated from the SMF record.

### Examples

1. If the interval value specified is 30 minutes (1,800,000 milliseconds), the cycle value specified is 250 milliseconds, and the trace options specified for PVTPOOL (a 2-byte data field) are minimum, maximum, and standard deviation, the resulting calculation would be:

record size =  $108 + 1,800,000$  \* 18 or 2,268 bytes 250 \* 60

### Notes:

- The IBM-supplied default of 60 was in effect for samples per set.
- MIN for a 2-byte field name requires 2 bytes, MAX requires 2 bytes, and STDDEV requires 14 bytes, totaling 18 bytes for the set size value.
- 2. If the interval value specified is 60 minutes (3,600,000 milliseconds), the cycle value specified is 100 milliseconds, all the trace options for ASMSLOTS (a 4-byte data field) are specified, and the samples per set value was zapped to 30, the resulting calculation would be:

 $record size = 108 + 3,600,000$  $\frac{1}{100}$   $\frac{1}{100}$ \* 32 or 38,508 bytes

A record size of 38,508 causes the last 180 sets to be truncated.

3. If the interval value specified is 60 minutes (3,600,000 milliseconds), the cycle value specified is 60 milliseconds, all the trace options for RMCAUSSC (a 4-byte data field) are specified, and the samples per set value is the ffiM-supplied default of 60, the resulting calculation would be:

record size = 108 + 3,600,000<br>60 \* 60 \* 32 or 32,108 bytes

### Device Class Selection for the DEVICE Option

Because RMF overhead is directly related to the number of device classes being measured, the DEVICE option device list should include only those device classes that require measurement.

By decreasing CYCLE length or increasing INTERVAL length, you can increase sample size (number of samples per interval). Note, however, that decreasing the CYCLE length could significantly degrade system performance, especially in the device measurements area. At each sampling cycle, there is system overhead introduced by processing the periodic interruption and collecting the data. Because device data collection is the major contributor to this type of overhead, installations with a large number of DCBs (internal control blocks describing the devices generated with the system) can use the following approximation to estimate the total overhead (number of instructions executed) for each sampling cycle:

62 + (11 \* D<sub>1</sub>) + (72 \* D<sub>2</sub>) # of instructions  $\simeq$ 

where:

- $D_1$  is the number of UCBs associated with offline devices for monitored device classes.
- $D<sub>2</sub>$  is the number of UCBs associated with online devices for monitored device classes.

*Note:* When a condition (such as device busy, control unit delay, device reserved, reserve delay, device not ready, and mount pending) is tested and found to be true for an online device, the number of instructions executed for each sampling cycle increases by approximately 5 for each true condition. If the device is a multiple exposure device (such as an IBM 2305 Fixed Head Storage Device), the instruction count increases by approximately 17.

Therefore, the cycle value should not be made too small, especially when the number of DCBs for measured device classes is large.

### *Input Merge for the Monitor I Session*

Input merge is the process RMF performs to determine what options are to be established for the Monitor I session. Input merge is performed at the start of the session and whenever the MODIFY session command is used to modify the options of an active Monitor I session. Input merge takes options from various input sources and merges them to form a list of options for the session.

### When the Session Is Started

At the start of the session, input merge uses a "fill in the blanks" procedure; that is, it takes options from the four possible input sources in a defined priority order. Once an option is filled in, no options from a lower-priority input source can override that option. The input sources and their priority order are:

1. The parm field of the START command. Any options specified in this input source have the highest priority. If the MEMBER option is specified, the options contained in the member(s) are processed after any other options specified on the START command and before RMF proceeds to the next input source.

The MEMBER option can be used to specify up to five members of the RMF partitioned data set (normally SYS1.PARMLIB). If the MEMBER option is used to specify more than one member, RMF takes options from the members in left to right order. If, for example, MEMBER(02,04) is specified, RMF generates the member names ERBRMF02 and ERBRMF04 and takes options from ERBRMF02 first. Thus, if ERBRMF02 specifies ENQ(DETAIL) and ERBRMF04 specifies ENQ(SUMMARY), ENQ(DETAIL) is the option established for the session. If a specified member does not exist, RMF continues with the next specified member, if any, or proceeds to the next input source.

2. The PARM field of the EXEC statement in the RMF cataloged procedure. Any options specified in this input source have the second highest priority. Options specified here cannot override any options from the parm field of the START command. If, for example, CHAN is specified on the START command and NOCHAN is specified on the EXEC statement, CHAN is established during input merge.

If the MEMBER option is specified, the options contained in the member(s) are processed after any options specified on the EXEC statement and before RMF proceeds to the next input source. Use of the MEMBER option is as described earlier for item 1. Note that the EXEC statement is not used when the Monitor I session is started by a START session command.

3. If the MEMBER option has not been specified on either the START command or the EXEC statement, RMF uses a default member name, ERBRMFOO, as the third highest priority input source. Options from the default member can fill in only those options not specified earlier on a higher priority input source.

4. The program defaults. The program defaults are the lowest priority input source; that is, the program defaults can fill in only those options not filled in by a higher-priority input source.

During input merge,. RMF might detect mutually exclusive options or syntax errors. When either occurs, RMF notes the condition and issues a warning message, but it does not terminate the merge. When RMF detects mutually exclusive options (such as both RECORD and NORECORD), it takes the value associated with the first specification for the option. When an invalid value is detected for CYCLE, INTERVAL, or STOP, RMF substitutes a valid value, as described for each option under "Monitor I Session Options." When other errors are detected, RMF ignores the input option in error and uses the next valid specification from a lower priority source.

At the end of input merge, RMF checks for conflicting options; see Figure 2-2 for a description of these options and the actions RMF takes. RMF displays the options resulting from input merge at the operator console when:

- OPTIONS is in effect.
- An error has been detected during the merge.
- Conflicting options have been detected and changed.

The system operator can change the options, if necessary, before session processing begins.

#### Example

To show how the input merge process works, assume:

1. RMF partitioned data set member ERBRMF02 contains the options:

WKLD(SYSTEM) OPTIONS NOPAGESP EXITS

2. RMF partitioned data set member ERBRMF10 contains the options:

**NOEXITS** DEVICE(NOUNITR,TAPE)

3. The RMF cataloged procedure contains the following statement:

*IIIEFPROC* EXEC PGM=ERBMFMFC,REGION=1024K, *II* PARM='CYCLE(150),DEVICE(NOTAPE,DAS *II* MEMBER(02)'

If the operator initializes RMF and starts the Monitor I session with the following START command:

> START RMF.A,,,(WKLD(GROUP),MEMBER(10),CYCLE(100), DEVICE( COMM) )

Input merge uses the three options from the START command to begin the list of session options:

> WKLD(GROUP) CYCLE( 100) DEVICE(COMM)

Next, RMF generates the member name ERBRMFIO from the MEMBER option specified on the START command, and takes options from the member to continue filling in the list of options. After processing ERBRMFIO, the option list consists of:

> WKLD(GROUP) CYCLE(100) DEVICE(COMM, NOUNITR, TAPE) NOEXITS

Input merge then proceeds to the second highest priority source, the PARM field of the EXEC statement in the RMF cataloged procedure. CYCLE(150) and DEVICE(NOT APE) are ignored because these options have been filled in by a higher-priority source. RMF adds

### DEVICE(DASD)

to the list of options and generates the member name ERBRMF02 from the MEMBER option specified on the EXEC statement. WKLD(SYSTEM) and EXITS in member ERBRMF02 are ignored because these options have been filled in. After processing the other options contained in ERBRMF02, the option list consists of:

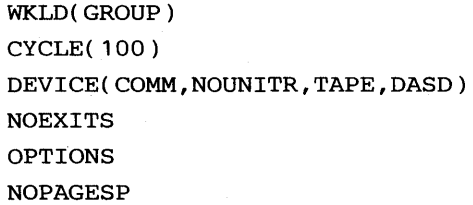

Because all options have not been filled in, input merge uses the program defaults (indicated earlier in this section under "Monitor I Session Options") to complete the list. Figure 2-3 shows the final option list, including the source for each option.

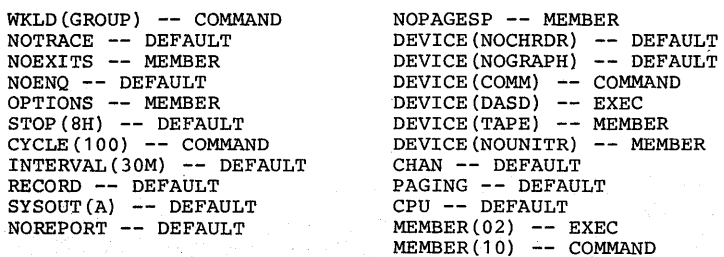

Figure 2-3. Example of Input Merge for the Monitor I Session

### When the Session Options Are Modified

When the MODIFY session command is used to modify the options established for an active session, RMF performs an input merge process. However, the process differs from the input merge used at the start of the session. Input merge as a result of a MODIFY session command starts with the list of options previously established and uses the input sources to override any previously established option.

The input sources and the order in which they are processed are:

- 1. The options field of the MODIFY session command. Any options specified here will override and replace any options in effect prior to the MODIFY session command.
- 2. The library data source. If the options field of the MODIFY command includes a MEMBER option, RMF will generate the member name and use any options specified in the member to override and replace any options in effect prior to the processing of the library data source, including any options specified in the MODIFY command options field.

When more than one member is specified, RMF processes the members in left to right order. However, because the merge process that occurs in response to a MODIFY session command uses the input sources to override any previously-established options, options from the rightmost member will override any corresponding options from a previously-processed member. For example, if MEMBER(02,04) is specified on a MODIFY command, RMF generates the member names ERBRMF02 and ERBRMF04 and takes options from ERBRMF02 first. Thus, if ERBRMF02 specifies ENQ(DETAIL), the merge process places the option in the list of options currently established for the session. If, however, member ERBRMF04 specifies ENQ(SUMMARY), ENQ(SUMMARY) overrides the currently-established ENQ(DETAIL). ENQ(SUMMARY) is thus the option established for the session as a result of the MODIFY command.

When input merge is complete, RMF displays the options resulting from the merge at the operator console when an error is detected or when OPTIONS is in effect. The actions RMF takes in response to errors and the response the operator can make are identical to those for input merge at the start of the session.

For example, assume that the options for a currently-active session include CHAN, NOCPU, and NOSTOP, and that you want to modify these options to NOCHAN, CPU, and STOP(40M).

If you issue the command:

MODIFY RMF.A,MODIFY ZZ,NOCHAN,CPU,STOP(40M)

the options will be modified as you want.

If, however, member ERBRMF10 includes the options:

NOCHAN CPU NOSTOP

and you issue the command:

MODIFY RMF.A,MODIFY ZZ,STOP(40M),MEMBER(10)

RMF will:

- 1. Merge the input option from the command and replace NOSTOP in the current option list with STOP(40M).
- 2. Merge the options from ERBRMF 10 with the current options list, replacing CHAN with NOCHAN, NOCPU with CPU, and STOP(40M) with NOSTOP.

Thus, any options in a member will override both any current options and any options specified on the MODIFY session command.

### *Starting the Monitor I Session*

 $\mathbb{R}^2$ 

The Monitor I session can be started concurrently with the initialization of RMF, as described earlier in this chapter under "RMF Initialization." Once RMF has been initialized, you can also start the Monitor I session by issuing a START session command.

The START session command is passed to RMF through the input field of the system MODIFY command. The required syntax is:

$$
\left\{\text{MODIFY}\atop F\right\}\ \left[\text{RMF.}\right]\text{id,}\left\{\text{START}\atop S\right\}\ \text{ZZ}\,\left[\text{,perm}\right]
$$

id

The identifier assigned to RMF when it was initialized.

zz

The identifier for the session to be started. For a Monitor I session, ZZ must be specified.

parm

The options for the session. Each option has the form

option [( value)]

Each option must be separated from the other options by a comma. If the MEMBER option is specified, any members identified in the value field are used during input merge to produce the list of options for the session. Options specified in this field of the START command have a higher priority than options in a library member.

When the START command is issued, RMF merges the input options. If the merge is free of error, RMF issues message ERB100I to indicate that the Monitor I session is active, and begins session processing.

When the OPTIONS option is in effect or when errors are detected during input merge, the option list is displayed at the operator console; the operator can change the options, if necessary, before session processing begins.

### Examples

1. To start a Monitor I session when all options are to be taken from other input sources, issue the command

MODIFY RMF.A,START ZZ

2. To start a Monitor I session that does not measure processor activity, produces reports at each interval, and samples data every 100 milliseconds, issue the command:

> MODIFY RMF.A,START ZZ,NOCPU, REPORT(REALTIME), CYCLE(100)

### *Modifying the Monitor I Session Options*

When required, the options in effect for an active Monitor I session can be modified by issuing a MODIFY session command specifying the options to be changed.

Issuing the MODIFY session command forces an immediate end of interval. After interval processing, RMF stops the session, modifies its options, and restarts the session. Although RMF automatically stops and restarts the session, you should be aware of these actions because no data is sampled during the brief period required to stop, modify, and restart the session.

Message ERBI041 is issued when the options specified on the MODIFY command have been changed and session processing has begun using the new options.

The MODIFY session command is passed to RMF through the input field of the system MODIFY command. The required syntax is:

$$
\left\{\begin{array}{c}\text{MODIFY} \\ \text{F}\end{array}\right\} \text{ [RMF.]id, } \left\{\begin{array}{c}\text{MODIFY} \\ \text{F}\end{array}\right\} \text{ZZ[}, \text{options]}
$$

77.

The identifier for the session to be modified. For a Monitor I session, ZZ must be specified.

#### options

The session options to be changed. Each option has the form

option [( value)]

and must be separated by a comma. All options except SYSOUT can be specified; the SYSOUT option cannot be changed during a session. Note that, if you specify the MEMBER option, any options within the member will override any options specified in the command.

### **Example**

To modify the options of an active Monitor I session to end the measurement of processor activity and magnetic tape device activity, issue the command:

MODIFY RMF.A,MODIFY ZZ NOCPU,DEVICE(NOTAPE)

Note: At the start of the session, RMF uses the values in the INTERVAL and STOP options to calculate the number of measurement intervals for the session. If the STOP value is 30 minutes and the INTERVAL value is 30 minutes, there is one measurement interval during the session. When you change either of these values during the session, the duration of the session can be affected. Assume that a session has been started with the STOP and INTERVAL values noted above. After 15 minutes, you decide to change INTERVAL to 15 minutes, while STOP remains at 30 minutes. RMF re-calculates the number of intervals required by dividing the STOP value by the INTERV AL value. In this example, the number of intervals would be two. The duration of the session is therefore 45 minutes.

### *Ending the Monitor I Session*

The Monitor I session can be ended in three ways:

- Issuing a system STOP command that stops all active non-TSO RMF sessions. The syntax of the command and an example of its use are given earlier in this chapter under "RMF Termination."
- Expiration of the time value specified in the STOP option when the session was started. Use of the STOP option is described under "Monitor I Session Options" earlier in this chapter.
- Issuing a STOP session command to stop the Monitor I session. All other active sessions continue processing. This method is described here.

The STOP session command is passed to RMF through the input field of the system MODIFY command. The required syntax is:

$$
\begin{Bmatrix} \text{MODIFY} \\ \text{F} \end{Bmatrix} \quad [\text{RMF.}] \text{id.} \begin{Bmatrix} \text{STOP} \\ \text{P} \end{Bmatrix} \quad \text{ZZ}
$$

id

The identifier assigned to RMF when it was initialized.

#### ZZ

The identifier for the session to be stopped. For a Monitor I session, ZZ must be specified.

Issuing this command forces an immediate end of interval; after interval processing is complete, RMF issues message ERB102I and ends the session.

### Example

To stop the Monitor I session while allowing all other active RMF sessions to continue processing, issue the command

MODIFY RMF.A,STOP ZZ

### **Monitor II Display Session Control**

There are two types of Monitor II display sessions: the local 3270 display session and the TSO display session. The only differences between them occur when they are started and ended; processing during the session is identical.

Starting and ending each type of session is described under "Starting and Ending a TSO Display Session" and "Starting and Ending a Local 3270 Display Session."

Session processing for both types of display sessions is described under "Controlling Display Session Processing," and a list of the valid menu items appears under "Display Session Menu Items."

### **Starting and Ending a TSO Display Session**

A Monitor II TSO display session differs from other RMF sessions in that it is completely independent of RMF initialization and cannot be affected in any way by RMF commands issued by the system operator.

To start a TSO session, logon to TSO. When the logon procedure is complete, and TSO is ready to receive your commands, enter the command

#### RMFMON

to invoke RMF. RMFMON can also be entered at any point during a TSO session. The response to RMFMON builds the control blocks your session requires, creates a display session task, and readies the Monitor II display functions of RMF. The response might also include calling a routine supplied by your installation to verify that you are authorized to use RMF. RMF displays the menu when it is ready to receive your display session commands. TSO appears in the session-id field of all RMF messages issued to you during the RMF session.

Session processing is described under "Controlling Display Session Processing."

To end the RMF session, use the stop display command, which is Z. You can then either logoff TSO or continue with other TSO work.

### *Starting and Ending a Local 3270 Display Session*

The system operator must start a Monitor II local 3270 display session. The operator or the terminal user can end it. Excessive swapping can occur during a local 3270 session. If this problem occurs, you might consider making the RMF address space non-swappable.

### Starting the Session

An RMF START session command starts the session; the command is passed to RMF through the input field of the system MODIFY command. The command is issued from the operator console. The required syntax is:

$$
\begin{Bmatrix} \text{MODIFY} \\ F \end{Bmatrix} \quad [\text{RMF.}] \text{id} \begin{Bmatrix} \text{START} \\ \text{S} \end{Bmatrix} \text{cuu}
$$

id

The identifier assigned to RMF when it was initialized.

### cuu

The three-character device address of the display station to be used for the session. This device address is the identifier for your session; it appears in all RMF messages issued to you. It must be unique; it cannot be the same as an identifier assigned to another currently-active session. Specifying a session identifier that is not unique or is not the valid address of a display station Will cause an error message.

When a valid START command is issued, RMF responds by building the control blocks your session requires, creating a display session task, and readying the Monitor II display functions of RMF. Message ERB100I is issued to the operator console when.RMF is ready to receive your display commands. The menu is displayed on the screen.

### Example

To start a Monitor IT local 3270 display session at a display station with a device address of 642, issue the command:

MODIFY RMF.A,START 642

### Ending the Session

The terminal user or the system operator can end the session. When. a session is ended, RMF issues message ERB 1021 to the operator console and terminates the session.

The terminal user can end the session by entering the stop display command, which is Z.

The system operator can end the session by issuing either a STOP system command, which ends all active non-TSO RMF sessions, or a STOP session . command for your particular session. The STOP session command is passed to RMF through the input field of the system MODIFY command. The syntax required is:

```
{\text{(MDDIFY)}} [RMF.] id, (STOP) cuu
```
id

The identifier assigned to RMF when it was initialized.

cuu

The three-character device address session identifier assigned when your session was started.

### Example

To end a session started with a session identifier of 642, issue the command:

MODIFY RMF.A,STOP 642

### *Controlling Display Session Processing*

When RMF is ready to receive your commands, the menu frame appears on the display screen. The format of the display screen for an RMF display session, the use of the display station keys, and the display commands you can issue to RMF are described in the following sections.

### Display Screen Format

Figure 2-4 shows the format of the screen for an RMF display session. The use of each field is described in the following text. The encircled letters in the figure refer to the encircled letters in the text.

A The input area. Use this field to enter display commands, such as a request for a report. At the beginning of the session or after RMF has responded to a display command, the cursor is positioned at the beginning of the field. The input area is the only unprotected area of the screen; that is, it is the only area whose contents you can modify. The input area is blank at the beginning of the session and after RMF has responded to a command, unless one of the two following situations has occurred:

- 1. You have entered a display command that contains a syntax error. In this case, the command is displayed in the input area to enable you to correct and re-enter the command. A message describing the error appears in the status/message area (area  $B$ ) in the figure).
- 2. You have requested a table report that is longer than 21 lines. In this case, an F appears in the input area (area  $(A)$ ) in the figure) and the first 21 lines of data appear in the output area (area  $[$  F  $]$ in the figure). The F indicates that you should enter the frame command to view the next frame of output data. Because the area contains an F, you can view the next frame by pressing the enter key. The F continues to appear in the input area until all frames of data have been viewed. When the last frame is displayed, the end of the report is indicated by a blank input area. Should you decide at any point that you do not need to see the remaining frames, blank out the F in the input area and press the enter key, or enter your next command.

B )The status/message area. It normally contains the following general system load indicators:

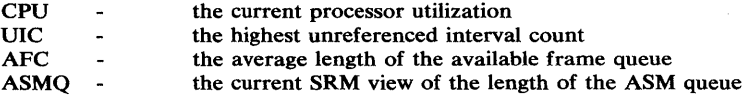

When you have entered an invalid command or a command with a syntax error, a message describing the error appears in the status/ message area.

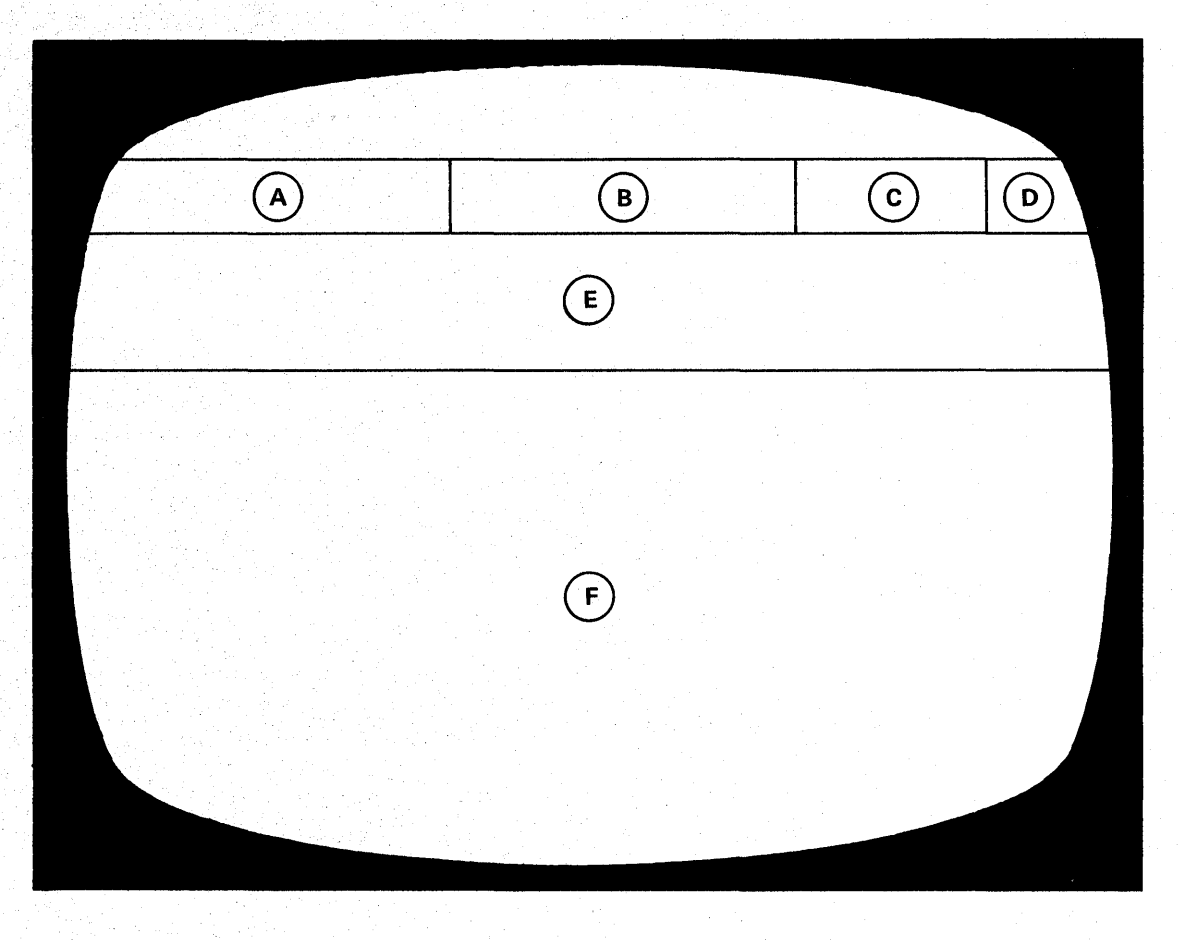

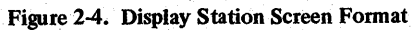

The report name field. It contains the name of the report whose output is currently shown in the output area (area  $\mathbb{F}$ ) in the figure). If there is no report output shown, this field contains the name of the report that will be generated if you press the enter key without entering a display command. The report name field is blank when the session begins. If you press the enter key when the report name field is blank at the beginning of the session, the first report listed in the menu will be produced, using default operands.

®The mode field. It indicates the current setting of the delta and hardcopy modes for the session. The field contains two characters.

The first character can be either D, indicating delta mode for the session, or T, indicating total mode for the session. See "Set Delta Mode" later in this section for more information. D appears after you have entered a D ON or D command; T appears at the beginning of the session or after you have entered a D OFF command.

The second character can be either an H, indicating that hardcopy mode is in effect, or a blank, indicating that hardcopy mode has not been specified. See "Set Hardcopy Mode" later in this section for more information. H appears after you have entered an H ON or H command. A blank appears at the beginning of the session or after you have entered an H OFF command.

The header area. When the output area (area  $(F)$  in Figure 2-4) contains report data, the two lines of the header area contain the column headings for the displayed report. When a processing error occurs, descriptive messages appear in this area, and no data is displayed in the output area.

The output area. It contains report output displayed in response to your report request. At the beginning of the session or in response to a menu (M) command, the menu frame appears in the output area. Occasionally, the output area can contain an informational message, such as message ERB405I, which is issued when you have requested a report for which no data is currently available.

### Display Station Keys

The only key that can be used to transmit data from the IBM 3277 Display Station, Model 2, to RMF is the enter key. Normally, you would enter your commands in the input area and press the enter key to transmit the command to RMF. However, there are three situations when you can press the enter key without previously entering a command. These situations are:

- 1. At the beginning of a session when the menu frame is displayed in the output area, you can press the enter key without entering a command. This will cause the first report in the menu to be generated, with all operands defaulted.
- 2. If, after entering a report request and inspecting the output, you want to make a repetitive request for the same report, press the enter key without respecifying the report request. Pressing the enter key in this situation will cause the previously requested report to be generated again. The operands RMF uses are the same as those specified on the original request. This use of the enter key enables you to build a table of repetitive requests with a minimum of input and is especially useful when you are requesting a row report.
- 3. If an F appears in the input area, indicating that there are subsequent frames in the table report you have requested, you can view the next frame by pressing the enter key.

For a TSO session, the attention key (PAl) can be used in the same way it can be used for any TSO command. For a local 3270 session, the key has no effect. Pressing any of the other input-generating keys, such as PA2 or PFl-12, causes RMF to re-display the previous screen contents and wait for additional input. These keys can, therefore, be thought of as "recall" keys, as their only effect is to display again the previous contents of the screen.

### Display Commands

Display commands enable you to perform the following functions:

- display the menu frame at any time
- set the delta mode for the session
- set the hardcopy mode for the session
- request a report
- frame through a table report
- recall the previous data
- print a report
- stop the session

The functions and the commands that they require are described in the following sections.

### **Display the Menu**

To display the menu, issue the menu command. The syntax is:

M

When you enter M, RMF responds by displaying the menu of reports available. Figure 2-5 shows the menu frame. If your installation has added additional reports to those- provided by RMF, the menu item and, possibly, a description of the report also appear in the menu frame.

### **Set Delta Mode**

To set the delta mode for the session, use the delta command. The syntax is:

$$
\begin{matrix}\nD & \boxed{ON} \\
\boxed{OFF}\n\end{matrix}
$$

When delta mode is in effect, certain fields in some reports, such as the processor (CPU) time in the address space state report, reflect values that show the change since the previous invocation of the report. The first request for the report will show the value RMF detects at that time; all subsequent invocations of the report will show only the change since the previous report.

Delta mode is set off when the session begins. You must enter D ON or D to set the session in delta mode. If you later want to tum off delta mode, enter DOFF. All report fields that can reflect either session or delta values will then reflect session totals rather than changes.

### **Set Hardcopy Mode**

To set the hardcopy mode for the session, use the hardcopy command. The syntax is:

 $H = \frac{\text{(ON)}}{\text{(OFF)}}$ 

When hardcopy mode is in effect, all data in all reports requested during the session is written to the output data set.

A single output data set is created for all hardcopy and print command output generated during a single session. Because reports requested might be multi-frame reports and you might choose not to frame through all of the data during the display session, the data written to the output data set when hardcopy mode is in effect can be more extensive than that displayed on the screen.

Hardcopy mode is turned off when the session begins. You must enter H ON or H to set hardcopy mode on. The command takes effect with the next report you enter. Thus, if you decide in the middle of inspecting a multi-frame table report that you would like a printed copy of the report, you must either use the print command (P) for each frame or set hardcopy mode on and then recall the report.

## NAME ASD ASDJ ARD ARDJ ASRM ASRMJ SRCS SPAG USER RMF DISPLAY MENU DESCRIPTION ADDRESS SPACE STATE DATA STATE DATA FOR SPECIFIC JOBNAME ADDRESS SPACE RESOURCE DATA RESOURCE DATA FOR SPECIFIC JOBNAME ADDRESS SPACE SRM DATA SRM DATA FOR SPECIFIC JOBNAME REAL STORAGE / CPU / SRM DATA PAGING DATA USER PICTURE

Figure 2-5. Contents of the Menu Frame

2-38 OS/VS2 MVS Resource Measurement Facility (RMF) Reference and User's Guide

오늘이다

### Request a Report

To request a report, you enter the menu item name shown in the menu frame and any operands you require. The syntax is:

mm [operands]

where mm is the menu item for the report and operands represents any operands needed for the report. At least one blank. must appear between the menu item and any operands you specify. The menu items, possible operands, and a brief description of each report provided by RMF are shown in Figure 2-6. Additional lines are left in the figure for you to note any user reports added by your installation. Each of the menu items provided by RMF is described in more detail under "Display Session Menu Items" later in this chapter.

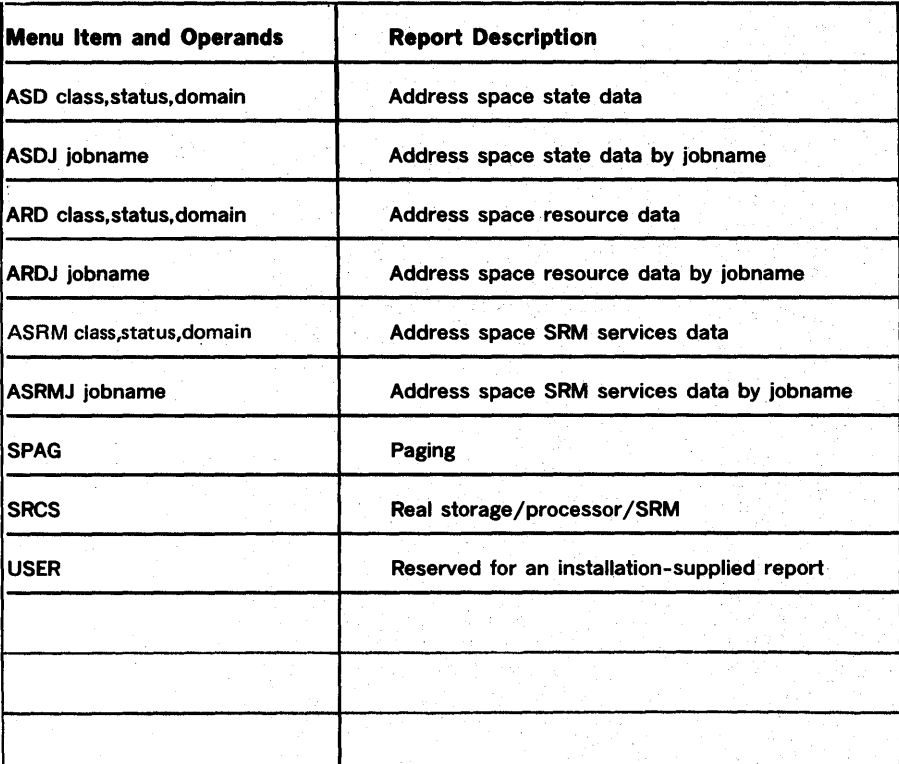

Figure 2-6. Menu Items

RMF generates two types of reports: table reports and row reports.

Table Reports: Table reports consist of up to two lines of header information and a variable number of data lines. A maximum of 21 lines can appear on the screen. The data lines for all address spaces that are not waiting will be highlighted. When a table report has more than 21 lines, you can use the frame command (F) to frame through all the data in the report.

Row Reports: Row reports consist of up to two lines of header information and one line of data. When you request a row report repetitively with no intervening requests for another report, the header lines and one data line appear for the first request. Each subsequent request causes an additional data line to be displayed. The newest data line is highlighted. Repetitive requests for the same report can thus be used to build a table of information. When 21 lines of data appear on the screen, the next request will cause the display to wrap around. The new line overlays the first data line of the existing display, and the new line is highlighted. The process is repeated for the second and all subsequent lines that wrap around. Any lines that are overlaid will be lost unless the report is printed.

#### Frame Through a Table Report

F

To display all of the data contained in a multi-frame table report (a report that consists of more than 21 lines), use the frame command. The syntax is:

When RMF displays the first frame of a multi-frame report, a frame command (F) automatically appears in the input area. After inspecting the data in the current frame, press the enter key to see the next frame. Continue the process until you have seen all of the data that you require. If you decide at any point that you do not need to see all of the frames in a report, blank out the frame command or enter a new command and press the enter key. When RMF displays the last frame in the report, the input area is blank.

Figure 2-7 shows an example of screen output for a multi-frame report. Note that the input area is blank when the last frame is displayed.

If you enter F when there are no subsequent frames, the command is ignored.

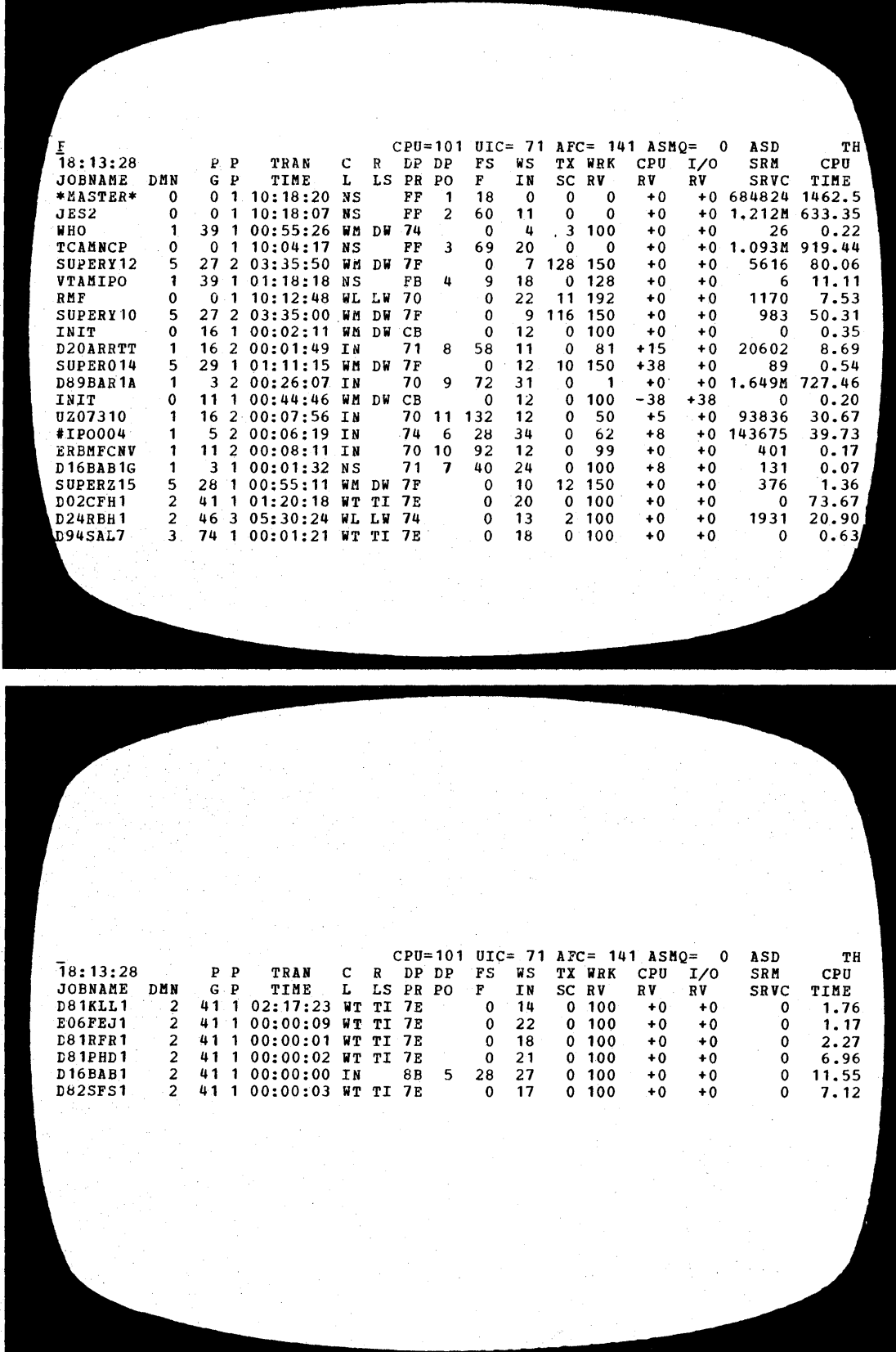

Figure 2-7. Use of the Frame Command

### Recall the Previous Data

To cause the most recently displayed set of data (either a full table for a table report or a single line for a row report) to be displayed again, use the recall command. The syntax is:

Rmm [operands]

where mm is the menu item name and operands can be either the operands you specified when you requested the report or or a subset of these operands. For example, if you entered ASD A,I,A, you could enter RASD T to see only the TSO address spaces or RASD B to see only the batch address spaces. No blanks can intervene between R and the menu item name. At least one blank must appear between the menu item name and any operands you require.

### Example

If you requested the address space state report for a job named JOB1 with the command

ASDJ JOB1

you would recall the report with the command

RASDJ JOB1

### Print a Report

To. request that the data currently displayed on the screen be written to the default SYSOUT class, use the print command.

The syntax is:

p

The command causes the current contents of the screen to be printed. Because the command causes only the current screen image to be printed, you would have to use repetitive frame commands and print commands to cause all of the data in a multi-frame table report to be printed.

Use this command when you want to print a single report and the session is not in hardcopy mode. In hardcopy mode, all screen images are automatically printed, and you would not need to use the print command;

A single output data set is created for all print command and hardcopy output generated during a single session.

#### Stop the Session

z

To stop the session, use the stop command. The syntax is:

When you enter Z, RMF ends the session.

### *Menu Items*

This section describes, in alphabetical order, the menu items provided by RMF. When you enter one of these menu items during a display session, the corresponding report is displayed on the screen. If your installation adds reports to those provided by RMF, you might want to note the menu item, any operands and their meanings, and the report description in this section.

### ARD [class, status,domain]

Requests the report on address space resource data; the class, status; and domain operand fields specify the selection criteria for the address spaces to be included in the report.

The meaning of each operand field is:

class

A specifies all address spaces

B specifies batch, started task, and mount task address spaces

T specifies TSO address spaces

status

A specifies all address spaces

I specifies address spaces that are active; that is, those address spaces that are currently executing, non-swappable, or swapped out and eligible for swap-in

#### domain

A· specifies all address spaces

nnn specifies those address spaces in the domain identified by nnn.

The class, status, and domain operand fields are optional; when all are omitted, the report includes all address spaces in the system that are currently active.

The operand fields are positional; thus, any operand omitted, except the last to be specified, must be replaced by a comma; RMF uses the default value for any omitted operand.

Defaults: If you request the report without specifying any operands, the value for class is A, the value for status is I, and the value for domain is A. These values come from two sources: the menu entry for the report and the routines that generate the report.

The menu defaults are specified in the RMF control section (ERBFMENU) that contains the menu list for display reports. Separate defaults are set for the data gathering routine and the data reporting routine. For the data gathering routine, the value for class is A, and the value for status is A. For the data reporting routine, the value for class is A, and the value for status is I. Because data is gathered for all address spaces, you can recall data for either batch, started task and mount task address spaces, or TSO address spaces without re-executing the report. You can change the menu defaults to fit the needs of your particular installation as described in Chapter 3 under "Installing a User Report" and "Using the PICTURE Macro."

Default values are also included in the data gathering routine and the data reporting routine. The "hard-coded" default for class is A, for status is A, and for domain is A.

To determine the operands for the report, RMF first uses the operands that you specify on the report request. If you do not specify all three operands, RMF uses the menu defaults. If the operands are still not complete, RMF uses the default values coded in the data gathering and data reporting routines.

### Examples

1. To report on all address spaces that are currently active in domain 3, enter

ARD ,,3

2. To report on all TSO address spaces that are currently active in any domain, enter

ARD T

3. To report on all batch, started task, and mount task address spaces that are currently active in domain 3, enter

ARD B,,3

#### ARDJ jobname

Requests the report on address space resource data for the job specified in jobname.

### ASD [class,status,domain]

Requests the report on address space state data; class, status, and domain specify the selection criteria for the address spaces to be included. The fields are optional; their meaning and use are as described under ARD.

### ASDJ jobname

Requests the report on address space state data for the job specified in jobname.

### ASRM [class, status, domain)

Requests the report on address space SRM data; class, status, and domain specify the selection criteria for the address spaces to be included. The fields are optional; their meaning and use are as described under ARD.

#### ASRMJ jobname

Requests the report on address space SRM data for the job specified in jobname.

#### SPAG

Requests the report on system paging.

### **SRCS**

Requests the report on real storage/processor/SRM activity.

#### USER

Requests a user-specified report. Your installation must code a corresponding data-gathering module and data-reporting module before USER can take effect.

### **Monitor II Background Session Control**

The measurement activities of a Monitor II background session are started from the operator console with a START session command. See "Starting a Monitor II Background Session."

The options that you select control session processing. Each option is described under "Monitor II Background Session Options." The options for a session can be specified in:

- the parm field of the START command that is issued to start the session, or
- the RMF partitioned data set member(s), normally included in SYSl.PARMLIB

When an option is not specified in either of these sources, a program default is used. The input from each of these sources is merged to form a final set of options for the session. This process is described under "Input Merge for a Background Monitor II Session."

The options selected when the session is started can be modified during the session, as described under "Modifying the Monitor II Background Session Options."

Methods of ending the session are described under "Ending a Monitor II Background Session."

### *Monitor* II *Background Session Options*

This section describes, in alphabetical order, the options that can be specified for a Monitor II background session. If your installation adds reports to those provided by RMF, you might want to note here the option, any operands and their meaning, and a report description. The program defaults are underscored where appropriate.

### ARD [class,status,domain) ]/NOARD

Specifies whether or not address space resource data is to be collected; the class, status, and domain operand fields specify the selection criteria for. the address spaces to be included. The meaning of each operand field is:

#### class

A specifies all address spaces

- B specifies batch, started task, and mount task address spaces
- T specifies TSO address spaces

status

- A specifies all address spaces
- I specifies address spaces that are active; that is, those address spaces that are currently executing, non-swappable, or swapped out and eligible for swap-in

### domain

A specifies all address spaces

nnn specifies thaose address spaces in the domain identified by nnn.

The class, status, and domain operand fields are optional; when all are omitted, the report includes all currently active address spaces in the system. The operand fields are positional; thus , any operand omitted, except the last to be specified, must be replaced by a comma; RMF uses the default value for any omitted operand.

Defaults: If you specify the option without specifying any operands, the value for class is  $A$ , the value for status is I, and the value for domain is A. These values come from two sources: the option list entry for the report and the routines that generate the report.

The option list defaults are. specified in the RMF control section (ERBBMENU) that contains the option list for the Monitor IT background session measurement activities. Separate defaults are set for the data gathering routine and the data reporting routine. For the data gathering routine, the value for class is A, and the value for status is A. For the data reporting routine, the value for class isA, and the value for status is 1. You can change the menu defaults to fit the needs of your particular installation as described in Chapter 3 under "Installing a User Report" and "Using the PICTURE Macro."

Default values are also included in the data gathering routine and the data reporting routine. The "hard-coded" default for. class is A, for status is A, and for domain is A.

To determine the operands for the option, RMF first uses the operands that you specify on the option list. If you do not specify all three operands, RMF uses the option list defaults. If the operands are still not complete, RMF uses the default values coded in the data· gathering and data reporting routines.

### Examples

1. To select for measurement all address spaces that are currently active in domain 3, specify

ARD  $(1,3)$ 

2. To select for measurement all TSO address spaces that are currently active in any domain, specify

ARD (T)

3. To select for measurement all batch, started task, and mount task address spaces that are currently active in domain 3, specify

ARD (B,,3)

#### ARDJ (jobname)/NOARDJ

Specifies. whether or not address space resource data for a particular job is to be collected. The job to be measured is identified in the **jobname** field.

### ASD [(class,status,domain) ]/NOASD

Specifies whether or not address space state data is to be collected; class, status, and domain specify the selection criteria for the address spaces to be included. The fields are used as described under ARD.

### ASDJijobname)/NQASDJ

Specifies whether or not address space state data is to be collected for a particular job. The job to be measured is identified in the jobname field.

### ASRM[class,status,domain)]/NOASRM

Specifies whether or not address space SRM data is to be collected; class, status, and domain specify the selection criteria for the address spaces to be included. The fields are used as described under ARD.

### ASRMJ(jobname)/NOASRMJ

Specifies whether or not address space SRM data is to be collected for a particular job. The job to be measured is identified in the jobname field.

### DELTA/NODELTA

Specifies whether data in some reporting fields is to reflect either total values (NODELTA) or, after the first measurement, values that reflect changes since the previous measurement (DELTA). The fields that can be affected by the choice of DELTA or NODELTA are noted in the description of each report given in Chapter 5.

### **MEMBER** (list)

Specifies the member or members of the RMF partitioned data set that contain the options to be used for the session. The list can contain from one to five entries, separated by commas, and each entry consists of a two-character alphameric value to be appended to ERBRMF to form the member name. When more than one member is specified, input merge takes the options from the members in left to right priority order.

The default is 01, indicating member ERBRMF01 in the partitioned data set named on the IEFRDER DD statement in the RMF cataloged procedure (normally SYS1.PARMLffi). The option must not be specified within a partitioned data set member.

For a list of the options specified in the RMF partitioned data set members supplied by ffiM, see "Contents of the Parmlib Members" earlier in this chapter.

Each member specified must contain options appropriate for a Monitor  $\Pi$ background session. A member containing Monitor I session options will cause syntax errors.

#### OPTIONS/NOOPTIONS

Specifies whether or not a list of the options to be used is to be printed at the operator's console at the start of the session. If the list is printed (OPTIONS specified), the operator can respond with any desired changes, except the MEMBER option.

Figure 2-8 shows an example of the console output produced when OPTIONS in in effect. Each option is followed by the input source from which RMF obtained the option. The possible sources are:

- COMMAND -- the option was specified on a START or MODIFY command
- DEFAULT -- the option was taken from the program defaults.
- CHANGED -- the option was changed by RMF. The preceding message, ERB301I, describes the nature of the conflict and the cabnge RMF has made.
- MEMBER -- the option was specified in a member of the RMF partitioned data set.

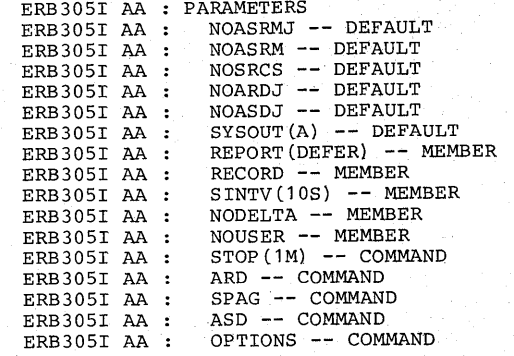

Figure 2-8. OPTIONS Output for a Monitor II Background Session

*Notes:* 

- OPTIONS can be abbreviated OPTN on the operator command
- NOOPTIONS can be abbreviated NOOPTN on the operator command
- You can avoid unnecessary console output and delay in starting the session by specifying NOOPTIONS (or NOOPTN). When RMF detects any syntax errors, OPTIONS is forced to enable the operator to examine the options and make any required changes.

### RECORD/NORECORD

Specifies whether or not measured data is to be written to the SMF data set. In order for RECORD to take effect, the complementary SMF enabling procedures must first be performed. These procedures are described in OS/VS2 System Programming Library: System Management Facilities.

#### REALTIME}

### REPORT( DEFER )/NOREPORT

Specifies whether or not printed interval reports of the measured data are to be produced. When reports are to be produced (REPORT specified), the REALTIME or DEFER option indicates when the reports are to be printed.

When you omit the option, the default is REPORT(DEFER). If you explicitly specify REPORT, you must specify either REALTIME or DEFER; specifying REPORT without choosing REALTIME or DEFER causes a syntax error.

REALTIME indicates that the reports are to be printed at the end of the session. When REPORT(REALTIME) is in effect, reports are also printed when:

- session options are modified to terminate the request for a particular report, or
- session options are modified to end the generation of all reports or to replace REPORT(REALTIME) with REPORT(DEFER).

For example, assume that the options ASRM, SPAG, and REPORT(REALTIME) are in effect for an active session. If you end the request for the system paging report by replacing SPAG with NOSPAG, any accumulated paging reports will be printed. If you change

### REPORT(REALTIME) to REPORT(DEFER) or NOREPORT, all accumulated reports will be printed.

DEFER indicates that the reports are to be printed after RMF processing terminates.

#### SINTV (value)

Specifies the number of seconds in each measurement interval. The range is. from 1 to 3600 seconds. The default is 30 seconds.

When you require a small SINTV value, RMF overhead increases and excessive swapping can result; if this should occur, you could make the RMF address space non-swappable to minimize this overhead.

### **SPAG/NOSPAG**

Specifies whether or not paging activity is to be measured.

### SRCS/NOSRCS

Specifies whether or not real storage/processor/SRM activity is to be measured.

STOP(value | H | )/NOSTOP

Specifies the desired duration for the session in minutes (M) or hours (H). The range is from one minute to one week (168 hours or 10,080 minutes). The default value is ten minutes. If you specify a value outside the range, RMF substitutes the default value. If neither M nor H is specified, M (minutes) is assumed. NOSTOP means the session can be ended only by a STOP command.

*Note:* The operator STOP command can end the session at any time, regardless of the value specified for this option.

### SYSOUT(class)

Specifies the SYSOUT class to which the formatted interval reports are directed. Class A is the default. The SYSOUT option cannot be modified during session processing.

#### USER/NOUSER

Specifies whether or not a user-specified activity is to be measured. Your installation must supply a corresponding data-gathering module and data-recording module before USER can take effect.

### Conflicts Between Options

Mter the operator enters the START session command to start the session, RMF merges the input options (see "Input Merge for the Monitor II Background Session" later in this section). Mter the merge is performed, it is possible that conflicts between options can arise because some options cannot be used concurrently to control a single Monitor II background session. Should any conflicts occur, RMF detects the mutually-exclusive options during· input merge and selects compatible values for these options; the operator is notified of the selections made. The possible conflicts are:

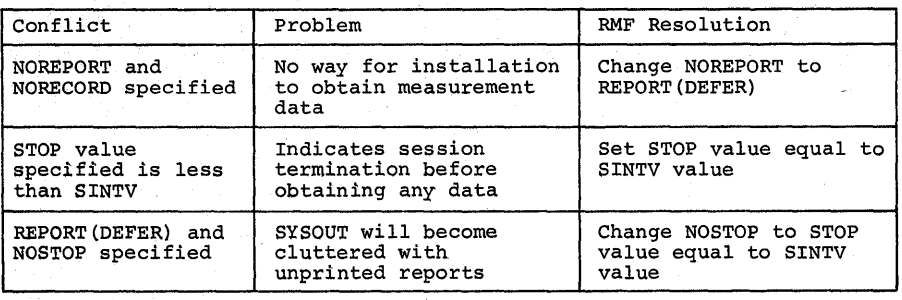

### *Input Merge for a Monitor* II *Background Session*

Input merge is the process RMF performs to determine what options are to be established for the session. Input merge is performed at the start of the session and whenever the MODIFY session command is used to modify the options of an active Monitor II background session. Input merge takes options from various input sources and merges them to form a list of options for the session.

### When the Session Is Started

At the start of the session, input merge uses a "fill in the blanks" procedure; that is, it takes options from the three possible input sources in a defined priority order. Once an option is filled in, no options from a lower-priority input source can override that option. The input sources and their priority order are:

1. The parm field of the START command. Any options specified in this input source have the highest priority. If the MEMBER option is specified, the options contained in the member(s) are processed after any other options specified on the START command and before RMF proceeds to the next input source.

The MEMBER option can be used to specify up to five members of the RMF partitioned data set (normally SYSl.PARMLIB). If the MEMBER option is used to specify more than one member, RMF takes options from the members in left to right order. If, for example, MEMBER(03,OS) is specified, RMF generates the member names ERBRMF03 and ERBRMFOS and takes options from ERBRMF03 first. Thus, if ERBRMF03 specifies NOASD and ERBRMFOS specifies ASD, NOASD is the option established for the session. If a specified member does not exist, RMF continues with the next specified member, if any, or proceeds to the next input source.

- 2. If the MEMBER option has not been specified on the START command, RMF uses a default member name, ERBRMF01, as the second highest priority input source. Options from the default member can fill in only those options not specified earlier on a higher priority input source.
- 3. The program defaults. The program defaults are the lowest priority input source; that is, the program defaults can fill in only those options not filled in by a higher priority input source.

During input merge, RMF might detect mutually exclusive options (such as RECORD and NORECORD) or syntax errors. When either occurs, RMF notes the condition and issues a warning message but does not terminate the merge. When mutually exclusive options are detected, RMF takes the value associated with the first specification of the option. When an invalid value is detected for SINTV or STOP, RMF substitutes a valid value, as described for each option under "Monitor II Background Session Options." When other syntax errors are detected, RMF ignores the input option in error and uses the next valid specification from a lower priority source.

Following a merge during which an error was detected  $-$  or any merge when the OPTIONS option is in effect  $-$  RMF displays the options resulting from the merge at the operator console; the system operator can change the options, if necessary, before session processing begins.

### **Example**

Assume that the operator issued the following START command to start a Monitor II background session:

MODIFY RMF.A,START AB,DELTA,SINTV(30),MEMBER(07)

The input merge process uses two of the three options from the START command to begin the list of session options:

DELTA SINTV(30)

Because MEMBER (07) is specified in the START command, RMF generates the member name ERBRMF07 and locates it in SYS I.P ARMLIB. Assume that ERBRMF07 contains the following options:

ASD SINTV( 10) OPTIONS STOP(20) SPAG SRCS

RMF would add all of these options except  $SINTV(10)$  to the option list.  $SINTV(10)$  would not be used because  $SINTV(30)$  was specified on the higher-priority START command. The option list for the session is now:

DELTA SINTV(30) ASD OPTIONS STOP(20) SPAG **SRCS** 

To complete the option list, input merge would then proceed to the program defaults supplied by IBM. (These defaults are indicated in the discussion of each option earlier in this chapter under "Monitor II Background Session Options.") As. a result of merging the defaults with the options already specified, input merge would build a complete list of session options. The final option list would be:
merge would build a complete list of session options. The final option list would be:

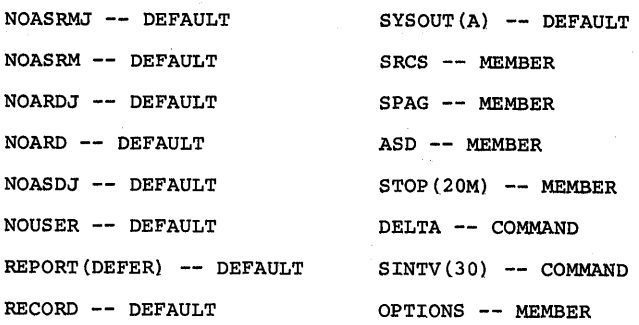

#### When the Session Options Are Modified

When the MODIFY session command is used to modify the options established for an active session, RMF performs an input merge process. However, the process differs from the input merge used at the start of the session. Input merge as a result of a MODIFY session command starts with the list of options previously established and uses the input sources to override any previously established option.

The input sources and the order in which they are processed are:

- 1. The options field of the MODIFY session command. Any options specified here will override and replace any options in effect prior to the MODIFY session command.
- 2. The library data source. If the options field of the MODIFY command includes a MEMBER option, RMF will generate the member name and use any options specified in the member to override and replace any options in effect prior to the processing of the library data source, including any options specified in the MODIFY command options field.

When more than one member is specified, RMF processes the members in left to right order. However, because the merge process that occurs in response to a MODIFY session command uses the input sources to override any previously-established options, options from the rightmost member will override any corresponding options from a previously-processed member. For example, if MEMBER(03,05) is specified on a MODIFY command, RMF generates the member names ERBRMF03 and ERBRMF05 and takes options from ERBRMF03 first. Thus, if ERBRMF03 specifies NOASD, the merge process places the option in the list of options currently established for the session. If, however, member ERBRMF05 specifies ASD, ASD overrides the currently-established NOASD. ASD is thus the option established for the session as a result of the MODIFY command.

When input merge is complete, RMF displays the options resulting from the merge at the operator console when an error is detected or when OPTIONS is in effect. The actions RMF takes in response to errors and the response the operator can make are identical to those for input merge at the start of the session.

For example, assume that the options for a currently-active session include NOASD, SPAG, and NOSTOP, and that you want to modify these options to ASD, NOSPAG, and STOP(40M).

If you issue the command:

MODIFY RMF.A,MODIFY AB,ASD,NOSPAG,STOP(40M)

the options will be modified as you want.

If, however, member ERBRMF09 includes the options:

ASD NOSPAG **NOSTOP** 

and you issue the command:

MODIFY RMF.A,MODIFY AB,STOP(40M),MEMBER(09)

### RMF will:

- 1. Merge the input option from the command and replace NOSTOP in the current option list with STOP(40M).
- 2. Merge the options from ERBRMF09 with the current options list, replacing NOASD with ASD, SPAG with NOSPAG, and STOP(40M) with NOSTOP.

Thus, any options in a member will override both any current options and any options specified on the MODIFY session command.

### *Starting a Monitor II Background Session*

A Monitor II background session is started by a START session command, which is passed to RMF through the input field of the system MODIFY command. The required syntax is:

$$
\left\{\n \begin{array}{cc}\n \text{MODIFY} & [\text{RMF.}] \text{ id,} \quad \text{START} & \text{session-id[,} \quad \text{param} \\
\text{F} & \begin{array}{c}\n \text{S}\n \end{array}\n \end{array}\n\right.
$$

id

The identifier assigned to RMF when it was initialized.

#### session-id

A two-character alphameric identifier for the session to be started. This session identifier can be any two characters except ZZ (ZZ always indicates the Monitor I session). The session identifier appears in all RMF messages pertaining specifically to the session being started. The identifier specified must be unique; it cannot be the same as an identifier already assigned to a session that is currently active.

#### parm

The options for the session. Each option has the form

option [( value)]

and must be separated by a comma. If the MEMBER option is specified, any members identified in the value field are used during input merge to

produce the list of options for the session, though the options specified in this field of the START command have a higher priority.

#### Examples

1. To start a Monitor II background session when all options are to be taken from the program defaults, issue the command

MODIFY RMF.A,START AB

2. To start a Monitor II background session and specify that reports be produced at the end of the session and that other options be taken from the RMF partitioned data set member ERBRMF07, issue the command:

MODIFY RMF.A,START BB,MEMBER(07),REPORT(REALTIME)

### *Modifying the Monitor* II *Backgro"nd Session Options*

When required, the options in effect for an active Monitor II background session can be modified by issuing a MODIFY session command specifying the options to be changed.

Issuing a MODIFY session command forces an immediate end of interval; after interval processing, those options specified in the command are changed, message ERB 1041 is issued, and the session resumes processing using the new set of options. The MODIFY session command is passed to RMF through the input field of the system MODIFY command. The required syntax is:

 $\left\{\text{MDDIFF}\atop F\right\}$  [RMF.]id,  $\left\{\text{MDDIFF}\atop F\right\}$  session-id[,options]

id

The identifier assigned to RMF when it was initialized.

#### session-id

The two-character alphameric identifier of the session to be modified. options

The session options to be changed. Each option has the form

option [( value)]

and must be separated by a comma. All options except SYSOUT can be specified; the SYSOUT option cannot be modified during a session. Note that, if you specify the MEMBER option, any options within the member will override any options specified in the command.

Note: At the start of the session, RMF uses the values in the SINTV and STOP options to calculate the number of measurement intervals for the session. If the STOP value is 30 minutes and the SINTV value is 30 seconds, there are 60 measurement intervals during the session. When you change either of these values during the session, the duration of the session can be affected. Assume that a session has been started with the STOP and SINTV values noted above. After 15 minutes, you decide to change SINTV to 20 seconds, while STOP remains at 30 minutes. RMF re-calculates the number of intervals required by dividing the STOP value by the SINTV

value. In this example, the number of intervals would be 90. The duration of the session is therefore 45 minutes.

### Example

To modify the options of an active Monitor II background session to add printed output to SMF record output (NOREPORT and RECORD in effect), enter the command

MODIFY RMF.A,MODIFY AB,REPORT(DEFER)

### *Ending a Monitor II Background Session*

A Monitor II background session can be ended in three ways:

- Issuing a system STOP command that stops all active non-TSO RMF sessions. The syntax of the command and an example are given earlier in this chapter under "RMF Termination."
- Expiration of the time value specified in the STOP option. Use of the STOP option is described under "Monitor II Background Session Options" earlier in this section.
- Issuing a STOP session command to stop a specific active session. All other active RMF sessions continue processing. This method is described here.

The STOP session command is passed to RMF through the input field of the system MODIFY command. The required syntax is:

$$
\left\{\begin{array}{ll}\text{MODIFY} \\ \text{F} \end{array}\right\} \text{ [RMF.]id, } \left\{\begin{array}{ll}\text{STOP} \\ \text{P} \end{array}\right\} \text{ session-id}
$$

id

The identifier assigned to RMF when it was initialized.

#### session-id

The two-character session identifier assigned to the session when it was started.

Issuing the command forces an immediate end of interval for the session; after interval processing is complete, RMF issues a message and ends the session.

#### Example

To stop a Monitor II background session started with a session identifier of AR, issue the command

MODIFY RMF.A,STOP AR

# Post Processing

The RMF post processor can generate interval, duration, summary, and plot reports, thus enabling your installation to obtain interval reports during off-shift hours instead of duringRMF processing and to obtain reports that summarize the information collected by RMF during a Monitor I session.

There are two types of input to the post processor: data input and control input.

Data input consists of a data set that contains SMF records. Thus, the input data set can be either SYS1.MANX, SYS1.MANY, or a data set that consists of records dumped from either or both of the SMF record data sets by means of the IFASMFDP program. If your input data set combines records from SYS1.MANX and SYS1.MANY, the records must be dumped in the order in which they were written or sorted according to interval start date and interval start time before they are used as input to the post processor. If your input data set combines SMF records created by more than one system, the records must always be sorted according to interval start date and interval start time.

Control input consists of control statements. The control statements describe the type of reporting you want the post processor to do.

Output from the post processor consists of the printed reports you requested and any messages issued by the post processor.

The post processor verifies the control statements and uses the information they contain to build a list of options that control its execution. If you omit a statement, RMF substitutes the default value. If a syntax error is detected, RMF substitutes the default value, if there is one, or ignores the option. In most cases, an error in a control statement does not cause the post processor to terminate; it notes the condition, issues a warning message to the output message data set, and continues with the process of building a list of options for execution. After this process is complete, the post processor issues message ERBl03I to the output message data set to indicate the options in effect.

The option list consists of the options you have entered on control statements and any options for which the default values were used.

Each option listed is followed by the input source from which the post processor obtained the option. The possible sources are:

- SYSIN -- the option was specified on a control statement for the post processor.
- DEFAULT -- the option was taken from the control statement defaults. When RMF detects an invalid value and substitutes a default value, a warning message is issued, and DEFAULT appears in the option list.

After establishing the list of options, the post processor generates the reports you specify for the reporting period you require. The duration of the reporting period can be established in two ways:

1. Through the use of control statements (DATE,RTOD,PTOD, and STOD) that indicate a specific range of dates and specific ranges of times.

2. Through the contents of the input SMF record data set. The defaults for the control statements that define the reporting period cause the post processor to include all dates and all times in the reporting period. Thus, omitting these control statements causes the requested reports to be generated for all dates and times included in the input data set.

A single execution of the post processor can generate interval reports, plot reports, and a summary report. Duration reports, plot reports, and a summary report can also be generated during a single execution. However, duration and interval reports cannot be generated during the same execution of the post processor. The use of control statements to describe the type of reporting you require is given later in this section under "Post Processor Control Statements."

When all requested reports have been generated, the post processor issues a return code and terminates execution. The return codes the post processor uses are:

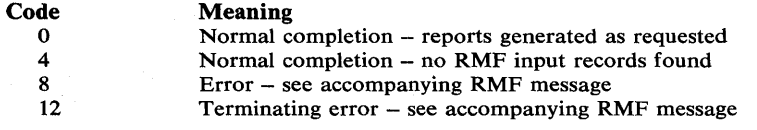

### *Post Processor JCL*

The post processor runs as a batch job; the JCL required to invoke the post processor is:

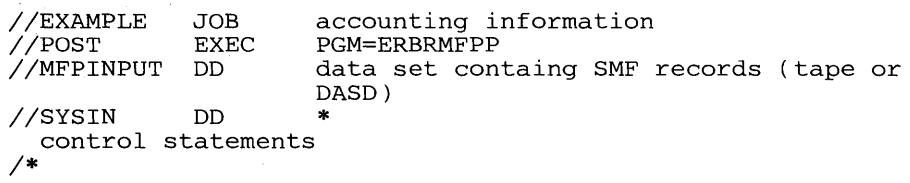

Because RMF can generate spanned SMF records -- particularly when I/O device activity is measured -- the DD statement for the MFPINPUT data set should specify RECFM= VBS and a logical record length (LRECL) that is at least equal to the length of the longest record.

The control statements can appear in any order. Data can appear in columns 1 to 72. No continuation statements are allowed; however, a control statement can be repeated until all required options are specified. Each control statement is described in detail in the following section. Examples of using control statements to describe the types of reporting required are given under "Examples."

The post processor dynamically allocates all message and report data sets to SYSOUT. However, if the system returns a code that indicates the ddname is in use, the post processor proceeds as if the dynamic allocation had been successful. Thus, your installation can allocate the data sets for the post processor in the JCL, enabling you to change some characteristics of the output. The report data sets for Monitor I interval reports and duration reports use the ddnames MFRnnnnn and MFEnnnnn, which are described earlier in this chapter under "RMF JCL." The other report data

sets and the message data set that the post processor uses and the ddnames for these data sets are:

Use

Ddname MFPMSGDS

RMFPnnnn

PPSUMnnn

PPPLTnnn

This data set contains message output. One MFPMSGDS data set is allocated each time the post processor is executed.

This data set contains Monitor II session interval report output. A ddname is generated and a data set is created for each report for each session-identifier included in the reporting; nnnn is a decimal number from 0001 to 9999. When the post proessor is to generate reports for more than one system, a separate data set is allocated for each report for each system. When operands for a Monitor II session were not specified on the REPORTS statement, the post processor uses the operands in the SMF record, and a separate data set is allocated each time the operands change.

This data set contains summary report output. A ddname is generated and a data set is created for each system included in the input data set; nnn is a decimal number from 001 to 999. The first system encountered is assigned the ddname PPSUM001, and each subsequent system is assigned a ddname in ascending numerical order.

The data set the post processor creates has a variable blocked (VBA) record format and a logical record length of 125. Thus, the maximum length of the output line is 120 characters. If your system has two processors, TSO, block multiplexor and selector channels for both processors and you use the full reporting facilities of RMF, the summary report is truncated because it cannot fit into 120 characters. To avoid this problem, pre-allocate this data set, specifying a logical record length of 130 characters.

This data set contains plot report output. A ddname is generated and a data set is created for each system included in the input data set; nnn is a decimal number from 001 to 999. The first system encountered is assigned the ddname PPPLTOOl, and each subsequent system is assigned a ddname in ascending numerical order.

The data set the post processor creates has a variable blocked (VBA) record format and a logical record length of 125, a length that allows for two plot reports per page. If your printer has a longer line length, you can pre-allocate this data set with a logical record length of 184 to allow three plots per page. A logical record length of 184 allows 177 characters for the three 59-character plots, two separator characters between the plots, one ASA control character, and four characters for the variable record header.

*Note:* When you omit the DCB characteristics for the message and report data sets described above, the characteristics used are:

DCB=(RECFM=VBA,LRECL=125,BLKSIZE=1693)

When you change the DCB characteristics, you cannot change the record format; you must specify RECFM= VBA.

# *Post Processor Control Statements*

This section describes in alphabetical order each of the post processor control statements. Figure 2-9 shows which control statements are needed for interval, summary, duration, and plot reports. It also indicates which control statements are required and which control statements can be omitted when the default value is what you want.

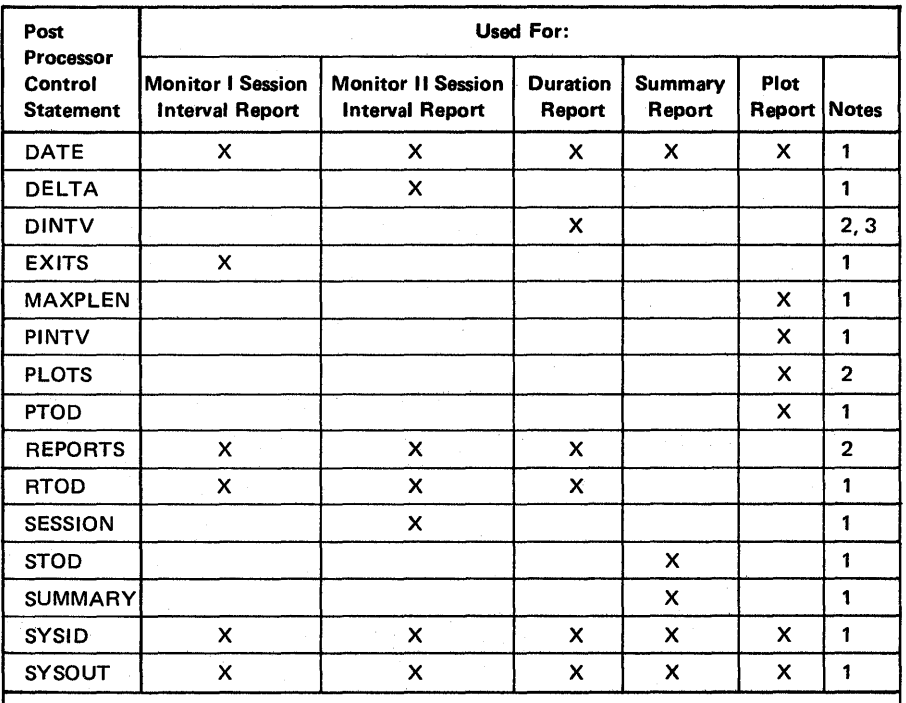

*Notes:* 

1. The control statement need not be explicitly specified if the default value is acceptable.

2. The control statement must be specified explicitly.

3. Duration reports cannot be requested concurrently with interval reports; separate executions of the post processor are required for each type. However, summary and plot reports can be requested concurrently with either duration or interval reports.

Figure 2-9. Post Processor Control Statements Summary

### DATE Control Statement

The DATE control statement specifies the date or range of dates of the reporting period for all reports.

The syntax of the statement is:

DATE(yyddd,yyddd)

where yy is the last two digits of the year, and ddd is the Julian day. The first date is the starting date, and the second date is the ending date. The dates must be specified in chronological order.

When the DATE statement is omitted, the default value is DATE(00000,99366); that is, all dates found in the input data set are reported.

When the entire reporting period falls within one calendar day, the date must be specified twice. For example, to request reports for data collected on July 7, 1977, specify DATE(77188,77188).

### **DELTA Control Statement**

The DELTA control statement specifies whether certain fields in Monitor II background session reports are to reflect total values or, after the first report, changed -- "delta" -- values. The fields that are affected by delta mode are described for each report under "Monitor II Session Reports" in Chapter 5. The syntax of the statement is:

DELTA/NODELTA

DELTA indicates that the affected fields are to reflect changed values; that is, the reports are to be generated in delta mode. NODEL TA indicates that the affected fields are to reflect total values. NODELTA is the default.

### DINTV Control Statement

The DINTV control statement specifies that the post processor is to generate duration reports and indicates the length of the duration interval. The duration interval is the length of time each report can cover. The syntax of the statement is:

DINTV(hhmm)

where hh is the hour and mm is the minute (military time). The time specified is the length of the duration interval, not the time of day when it is to begin.

The DINTV statement must be specified to obtain duration reports. When the statement is omitted, the post processor generates interval reports. When the statement is specified, the length of the duration interval must be specified because there is no default value for the length of the duration interval.

The duration interval can be the same length as the reporting period. It can also be less than the reporting period; in this case, the reporting period consists of several duration intervals. Figure 2-10 illustrates how the duration interval relates to the reporting period. Assume a reporting period that covers the twelve-hour block of time from 8:00 A.M. to 8:00 P.M. over a range of three days. As the figure shows, specifying DINTV(1200) causes the post processor to generate three duration reports, each covering twelve hours of system activity. Specifying DINTV(0600) causes the post processor to generate six duration reports, each covering six hours of system activity. You could also choose a duration interval that does not break the reporting period into equal blocks of time. As the figure shows, specifying DINTV(1000), indicating a duration interval of ten hours, would cause the post processor to generate the following reports:

- 1. 8 A.M. to 6 P.M. on the first day of the reporting period.
- 2. 6 P.M. to 8 P.M. on the first of the reporting period, and 8 A.M. to 4 P.M. on the second day.
- 3. 4 P.M. to 8 P.M. on the second day of the reporting period, and 8 A.M. to 2 P.M. on the third day.
- 4. 2 P.M. to 8 P.M. on the third day of the reporting period.

In this case, if you wanted to use the reports to compare system performance over the same hours on each day of the reporting period, it would be difficult because each report covers a different time range and some span two days and include a twelve-hour gap when no reporting was done.

#### Reporting Period

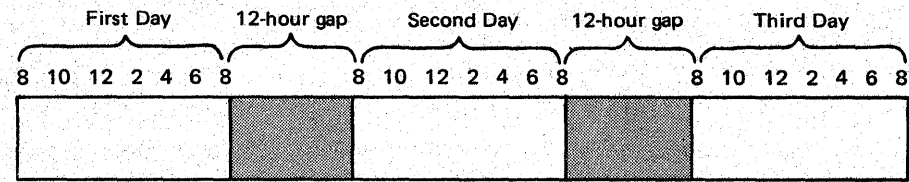

#### Duration Interval of Twelve Hours -- DINTV (1200).

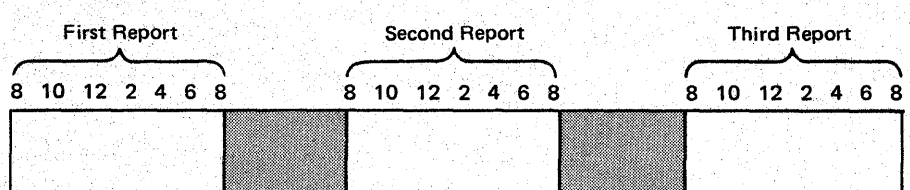

### Duration Interval of Six Hours - DINTV (0600)

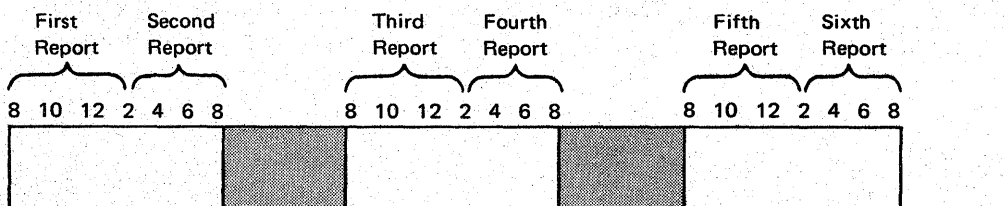

### Duration Interval of Ten Hours - DINTV (1000)

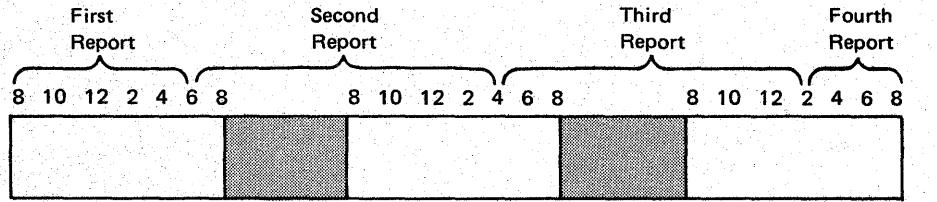

## Figure 2-10. Relationship Between Duration Interval and Reporting Period

The syntax of the control statement allows a maximum duration interval of 99 hours and 60 minutes; however, the recommended maximum length is 24 hours. A duration interval greater than 24 hours could cause data values for report fields to overflow the space allowed in the formatted report. Such an overflow condition is indicated by a negative number or asterisks in the field, an indication that the length of the duration interval should be reduced.

Thus, care should be taken in selecting a duration interval, and, for most effective reporting, the duration interval should bear a relationship to the length of the reporting period.

The actual length of time included in the resulting duration report depends on the time within the duration interval when data was actually collected. For example, the following post processor control statements request a duration report for channel activity that has a duration interval of 12 hours (from 8:00 A.M. to 8:00 P.M.):

TOD(0800,2000) DINTV(1200) REPORTS(CHAN)

However, if channel activity measurement did not begin until 10:00 A.M., and ended at 6:00 P.M., the duration report covers the time from 10:00 A.M. to 6:00 P.M. The start time of the first and last RMF measurement intervals actually included in the report appear in the heading for the report.

### **EXITS Control Statement**

The EXITS control statement specifies whether or not a user exit routine is to be executed during post processing. The syntax of the statement is:

## EXITS/NOEXITS

When EXITS is specified, a user exit routine is executed. See "Report Writing by the Post Processor" in Chapter 3 for information on how to code a user exit routine for the post processor. NOEXITS indicates that no user exit routine is to be executed; NOEXITS is the default.

### **MAXPLEN Control Statement**

The MAXPLEN control statement specifies the maximum number of lines of plotted data that can appear in a single plot report. The syntax of the statement is:

MAXPLEN(nnn)

where nnn is the number of lines. The maximum value allowed is 999. When you omit the MAXPLEN statement, the default number of lines is 50. When you explicitly specify MAXPLEN, you must specify the number of lines.

When a plot report exceeds one page, the plot lines run continuously from one page to the next to preserve the unity of the plotted data; there is no break or repetition of headings on each successive page.

### PINTV Control Statement

The PINTV control statement specifies the length of time that is to elapse between each line of plotted data, that is, the length of the plot interval. The syntax of the statement is:

PINTV(hhmm)

where hh is the hour and mm is the minute (military time). Note that the time is the length of the plot interval, not the time of day when the plot reporting period begins.

When you omit the PINTV statement but indicate that plot reports are required by specifying the PLOTS control statemet, the post processor generates a line in a plot report for each RMF interval included in the reporting period. Thus, the default for the PINTV control statement is the length of the RMF measurement interval in effect during the reporting period. If you explicitly specify PINTV, you must explicitly specify a time value. Specifying PINTV without a time value causes a syntax error. Note that the PINTV statement is ignored when PLOTS is not specified.

In deciding the length of the plot interval, consider its relationship to the length of the RMF measurement interval. When you specify a length that is less than that of the measurement interval, the post processor substitutes the length of the measurement interval. When you specify a length that is greater than that of the measurement interval, the post processor combines data collected during all the measurement intervals that fall within the plot interval.

Thus, specifying a length less than the measurement interval has no effect. For most effective plot reporting, the plot interval should be either equal to or a mUltiple of the length of the RMF measurement interval. Specifying a plot interval that is a multiple of the measurement interval is useful when you want a very high-level plot of system activity.

# PLOTS Control Statement

 $\,$   $\,$ 

The PLOTS control statement specifies that plot reports are to be produced and identifies the plots that you require. The syntax of the statement is:

# PLOTS(plot[,plot],...)

## where plot can be any of the following:

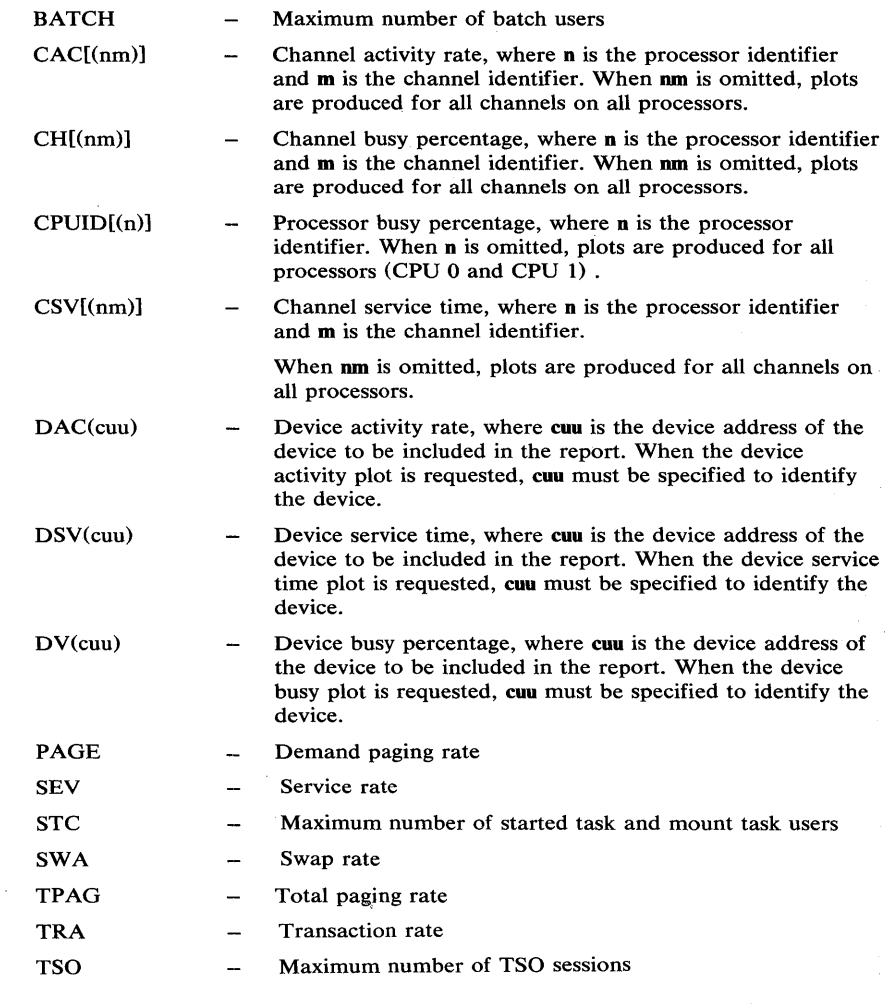

Each type of plot is described in more detail in Chapter 5 under "Plot Reports."

When you omit the PLOTS statement, no plot reports can be produced. If you specify PLOTS, you must identify at least one plot type. No continuation statements are permitted for the PLOTS statement. When you require more plot types than can fit on one statement, specify the additional plot types by supplying additional PLOTS statements. There is no limit on the number of PLOTS statements. For example:

PLOTS ( CAC, C5V, DV( 230) , DV( 231 ) ) PLOTS(DSV(350)) PLOTS(STC,SEV) PLOTS(PAGE,TPAG,SWA,CPUID)

### PTOD Control Statement

The PTOD control statement specifies the starting and ending time of the reporting period for a plot report for each day in the reporting period. The syntax of the statement is:

PTOD(hhmm,hhmm)

where hh is the hour and mm is the minute (military time). The first time specifies the beginning of the reporting period and the second time specifies the end of the reporting period. The second time you specify must be later than the first, or a syntax error occurs.

When the PTOD statement is omitted, the default value is PTOD(0000,2400); that is, all times are reported. Thus, you would use this control statement when you want a reporting period for plot reports that is different from the default value.

Because the range of values allowed is from 0000 to 24000, it is not possible to define a reporting period that consists of a single block of time that spans more than one calendar day. Thus, you cannot define a reporting period that runs from 12 noon on one day to 12 noon on the next day. However, you can define a reporting period that consists of the same block of time over several days. For example, to produce a plot report using data collected form 8:00 A.M. to 4:00 P.M. for the week beginning on January 3,1977, and ending on January 9, 1977, the required DATE and PTOD statements would be:

DATE(77003,77009) PTOD(0800,1600)

2-66 OS/VS2 MVS Resource Measurement Facility (RMF) Reference and User's Guide

# REPORTS Control Statement

The REPORTS control statement specifies the reports to be generated by the post processor. This statement is required to generate duration reports or interval reports. Each report specified must be separated from any other reports by a comma or a blank. No continuation statements are permitted; however, you can use as many REPORTS statements as you require. The syntax of the statement is:

REPORTS(report[,report] , ... )

where report can be any of the options described later in this section. ALL indicates that all reports are to be generated; the option is described in detail later in this section.

When you specify an option either alone or in combination with ALL, the reports generated depend on whether you have used the negative value or the positive value of the option. This concept can perhaps best be illustrated by the following examples:

- When you specify REPORTS(ENQ), the only report generated is the enqueue activity interval report.
- When you specify either REPORTS(NOENQ) or REPORTS(ALL,NOENQ), the post processor generates all interval reports except for enqueue activity.
- When you specify REPORTS(ALL,ENQ) or REPORTS(ALL), the post processor generates all interval reports.

*Notes:* 

- 1. There is no additional overhead introduced when you specify REPORTS(ALL) when some system activities were not measured during the reporting period.
- 2. When the DINTV statement is present, all options except CPU, CHAN, DEVICE, WKLD, PAGESP, or PAGING are ignored. These options are described in the following list.
- 3. Regardless of the specification on the REPORTS statement, the post processor can generate a report on a system activity only when that activity was measured during the reporting period.

Chapter 2: Operating Procedures 2-67

ALL

specifies that all reports are to be generated. Any user-supplied Monitor II background session reports are also included when ALL is specified. ALL can be combined with explicit specifications of other options. For example, specifying:

REPORTS(ALL, NOENQ, DEVICE(NOUNITR, NOCOMM))

would cause all of the reports to be generated, with the exception of enqueue activity and device activity for unit record devices and communication equipment.

When ALL is specified on the REPORTS statement and the DINTV statement is present, duration reports are produced for processor, channel, device, workload, page/swap data set, and paging activity.

### ARD[ (class,status,domain)] /NOARD

specifies whether or not the address space resource data report is to be generated, where the class, status, and domain operand fields specify the selection criteria for the address spaces to be included. The operand fields are positional; thus, any operand omitted, except the last, must be replaced by a comma. When you do not specify a value for class, status, or domain, the menu default, if present, is used; if there is no menu default, the value used to generate the SMF record is used to generate the printed report. The meaning of each operand field is:

class

A specifies all address spaces

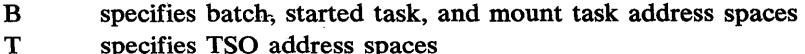

status

A specifies all address spaces

I specifies address spaces that are active

domain

A specifies all address spaces

nnn specifies those address spaces in the domain identified by nnn

#### ARDJ[(jobname)]/NOARDJ

specifies whether or not the address space resource data by jobname report is to be generated, where jobname identifies a specific job for the report. When you omit jobname, an address resource data by jobname report is generated for each job for which address space resource data by jobname was collected.

#### ASD[ (class,status,domain)] /NOASD

specifies whether or not the address space state data report is to be generated. The meaning and use of class, status, and domain are as described above under ARD.

#### ASDJ[(jobname)]/NOASDJ

specifies whether or not the address space state data by jobname report is to be generated, where jobname identifies a specific job for the report. When you omit jobname, an address space state data by jobname report is generated for each job for which address space state data by jobname was collected.

### ASRM[(class,status,domain)]/NOASRM

specifies whether or not the address space SRM data report is to be generated. The meaning and use of class, status, and domain are as described above under ARD.

#### ASRMJ[(jobname)]/NOASRMJ

specifies whether or not the address space SRM data by jobname report is to be generated, where jobname identifies a specific job for the report. When you omit jobname, an address space SRM data by jobname report is generated for each job for which address space SRM data by jobname was collected.

### CHAN/NOCHAN

specifies whether or not the channel activity report is to be generated. When the DINTV statement is present, a duration report is produced; otherwise, an interval report is produced.

### CPU/NOCPU

specifies whether or not the processor activity report is to be generated. When the DINTV statement is present, a duration report is produced; otherwise, an interval report is produced.

#### DEVICE(list)/NODEVICE

specifies whether or not the I/O device activity report is to be generated and indicates the device classes to be included in the report. When the DINTV statement is present, a duration report is produced; otherwise, an interval report is produced.

When DEVICE is specified, list must indicate the classes of devices for the report. Any or all of the following can be specified in the device list:

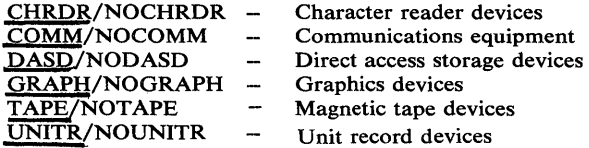

When you omit DEVICE and specify ALL, the device classes underscored above are included in the report. When you specify DEVICE, you must include a list of device classes. When you specify a device class in the list field, the reports generated depend on whether you have used the negative value or the positive value of the option. If you use a negative option, you will get all the device reports with the exception of the option or options you specify. For example, DEVICE(NOTAPE) causes the post processor to generate all I/O device activity reports except the report on magnetic tape devices. If you use a positive option, you will get only the device report corresponding to that option. For example, DEVICE(T APE) causes the post processor to generate the device activity report for magnetic tape devices; no other I/O device activity reports are printed.

#### ENQ/NOENQ

specifies whether or not the enqueue activity interval report is to be generated. The level of enqueue activity reporting depends on the level selected during the reporting period.

#### PAGESP/NOPAGESP

specifies whether or not the page/swap data set activity report is to be generated. When the DINTV statement is present, a duration report is produced; otherwise, an interval report is produced.

### PAGING/NOPAGING

specifies whether or not the Monitor I session paging activity report is to be generated. When the DINTV statement is present, a duration report is produced; otherwise, an interval report is produced.

### SRCS/NOSRCS

specifies whether or not the real storage/processor/SRM report is to be generated.

#### SPAG/NOSPAG

specifies whether or not the Monitor II session paging activity report is to be generated.

### TRACE/NOTRACE

specifies whether or not the trace activity interval report is to be generated.

#### user-report[ (operands)]

specifies that a user-supplied Monitor II session report is to be generated, where user-report is the name of the option used to collect data for the report and operands are any operands your installation established when the report was designed. When your report has operands but you do not specify any operands on the REPORTS control statement, the post processor uses the menu default, if present, for any omitted operand. When there is no menu default, the post processor takes the operand in effect when the data was collected.

See "Monitor II Session User Reports" in Chapter 3 for a description of how to add a user-supplied report to the post processor; After you have performed the steps that make your report available to the post processor, your report will be printed when you specify the name of the report or ALL on the REPORTS control statement.

PERIOD<br>GROUP WKLD  $\langle$  GROUP  $\rangle$ )/NOWKLD

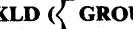

SYSTEM

specifies whether or not the system workload activity report is to be generated. When the DINTV statement is present, a duration report is produced; otherwise, an interval report is produced.

When you omit WKLD, and specify ALL, the default is WKLD(PERIOD). When you specify WKLD, you must specify the level of detail for the report by choosing one of the following:

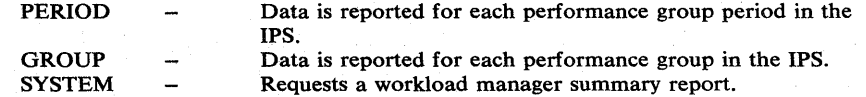

# RTOD Control Statement

The RTOD control statement specifies the starting time and ending time of the reporting period for interval or duration reporting for each day included in the reporting period. The syntax of the statement is:

RTOD(hhmm,hhmm)

where **hh** is the hour and **mm** is the minute (military time). The first time specifies the beginning of the reporting period and the second time specifies the end of the reporting period. The second time must be later than the first, or a syntax error occurs. When the RTOD statement is omitted, the default value is RTOD (0000,2400); that is, all times are reported. Thus, you would use this statement when you want a reporting period for interval or duration reports that is different from the default value.

Because the range of values allowed is from 0000 to 2400, it is not possible to define a reporting period that consists of a single block of time that spans more than one calendar day. Thus, for example, you cannot define a reporting period that runs from 12 noon on one day to 12 noon on the next day. However, you can define a reporting period that consists of the same block of time over several days. For example, to produce interval reports including data collected every morning from 8:00 A.M. to 1:00 P.M. for the week beginning on January 3, 1977, and ending on January 9, 1977, the required DATE and RTOD statements would be:

DATE(77003,77009) RTOD(0800,1300)

### SESSION Control Statement

The SESSION control statement specifies the particular Monitor II background session that created the SMF records to be included in the reports. The syntax of the statement is:

SESSION(session-id)

where session-id is the two-character alphameric session identifier of the particular session. If you explicitly specify SESSION, you must supply a session identifier.

When you omit the SESSION statement, all SMF records that fall within the reporting period and are pertinent to the types of reports specified on the REPORTS statement are included in the reports, regardless of the session that created them.

# STOD Control Statement

The STOD control statement specifies the starting time and ending time of the reporting period for a summary report for each day in the reporting period.

The syntax of the statement is:

STOD(hhmm,hhmm)

where hh is the hour and mm is the minute (military time). The first time specifies the beginning of the reporting period and the second time specifies the end of the reporting period. The second time must be later than the first, or a syntax error occurs.

When the STOD statement is omitted, the default value is STOD(0000,2400); that is, all times are reported. Thus, you would use this control statement when you want a reporting period for a summary report that is different from the default value.

Because the range of values allowed is from 0000 to 2400, it is not possible to define a reporting period that consists of a single block of time that spans more than one calendar day. Thus, you cannot define a reporting period that, for example, runs from 12 noon on one day to 12 noon on the next day. However, you can define a reporting period that consists of the same block of time over several days. For example, to produce a summary report using data collected from 8:00 A.M. to 1:00 P.M. for the week beginning on January 3, 1977, and ending on January 9,1977, the required DATE and STOD statements would be:

DATE(77003,77009) STOD(0800,1300)

Z-72 OS/VS2 MVS Resource Measurement Facility (RMF) Reference and User's Guide

### SUMMARY Control Statement

The SUMMARY control statement specifies whether or not a summary report is to be produced and indicates the type of summary data that you require. The syntax of the statement is:

#### SUMMARY(type)/NOSUMMARY

where type can be either or both of the following:

- $INT -$  indicating that one interval summary line is to be produced for each. measurement interval that falls within the reporting period.
- TOT indicating that one total summary data line is to be produced for all the measurement intervals that fall within the reporting period.

Either INT or TOT, or both INT and TOT, can be specified. When both are specified, INT and TOT can appear in any order. When you explicitly specify SUMMARY, you must specify the type of summary data that you require. Specifying SUMMARY without type causes a syntax error. When When you omit the SUMMARY statement, the default is

SUMMARY(INT,TOT). That is, a summary report is produced, and the report includes both interval summary data lines and a total summary data line.

When a summary report consists of more than one page, the headings are repeated for each page. When total summary data is requested, a total summary line is generated for the intervals on each page, and the last page of the report contains a total summary data line that reflects the contents of all pages in the report.

### SYSID Control Statement

The SYSID control statement specifies the four-character system identifier of the system about which reports should be generated. The syntax of the statement is:

SYSID(cccc)

where ecce is the system identifier. When you exlicitly specify SYSID, you must supply the system identifier. Specifying the SYSID control statement causes the post processor to include in the reporting all pertinent SMF records that have a matching system identifier. Omitting SYSID causes the post processor to include in the reporting all SMF records, regardless of their system identifier. When more than one system identifier is encountered, the post processor produces separate reports for each system encountered.

#### SYSOUT Control Statement

The SYSOUT control statement specifies the SYSOUT class to which all formatted report output and post processor messages are to be directed. The syntax of the statement is:

SYSOUT(class)

where class is the desired SYSOUT class. When you explicitly specify SYSOUT, you must indicate a SYSQUT class. When you omit the SYSOVT statement, the default is SYSOUT class A.

### Examples

The examples in this section show various uses of the post processor. All the examples include the DATE statement to illustrate how the value specified for DATE relates to the value specified for RTOD, PTOD, or STOD to define the reporting period. During actual execution of the post processor, your installation might find it more useful to control the dates included in the reports by controlling the contents of the input data set and omitting the DATE statement. Because the default for the DATE statement is a reporting period that encompasses all dates included in the SMF records in the input data set, omitting the DATE statement enables you to establish a set of control statements that can be used on a regular schedule without modification.

1. The post processor is to generate all interval reports except tracing. The reporting period runs from 8:00 A.M. to 12 noon for the 5-day business week from June 13, 1977, to June 17, 1977. Use the following control statements:

DATE(77164,77168) REPORTS(ALL, NOTRACE) RTOD(0800,1200) NOSUMMARY

Because the EXITS, SYSID, and SYSOUT statements are omitted and their defaults taken, no user exits are entered, all systems are included in the reports, and any report and message output is sent to SYSOUT class A.

2. The post processor is to generate plot reports of the maximum number of batch users, the processor busy percentage, and the device activity rate for an I/O device that has an address of 14E. The reporting period is the twelve-hour period beginning at 12:00 A.M." on June 23, 1977. Use the following control statements:

DATE(77174,77174) MAXPLEN(100) PINTV(0015) PLOTS(BATCH, CPUID, DAC(14E)) PTOD (0000,1200) NOSUMMARY

#### *Notes:*

- The MAXPLEN statement limits the number of plot lines to 100.
- The PINTV statement sets the plot interval -- the time to elapse between lines in the plot report -- to 15 minutes. If the RMF interval length in effect during the reporting period was identical to the length desired for the plot interval, the PINTV statement could be omitted. The default for the PINTV statement is the length of the RMF measurement interval.
- Because no processor identifier is specified on the CPUID plot request, a plot is produced for each processor encountered.
- Because the EXITS, SYSID, and SYSOUT statements are omitted and their defaults taken, no user exits are entered, all systems are included in the reports, and any report and message output is sent to SYSOUT class A.
- 3. The post processor is to generate duration reports for processor activity, channel activity, and  $I/O$  device activity for magnetic tape devices, direct access devices, and communications equipment. The reporting period is the twelve-hour period from 6:00 A.M. to 6:00 P.M. on June 22, 1977. The duration interval is six hours, causing two duration reports to be produced for each specified activity. Use the following control statements:

DATE(77173,77173) DINTV(0600) REPORTS(CPU,CHAN) REPORTS(DEVICE(TAPE,DASD,COMM)) RTOD(0600,1800) NOSUMMARY

Because the EXITS, SYSID, and SYSOUT statements are omitted and their defaults taken, no user exits are entered, all systems are included in the reports, and any reports, and message output is sent to SYSOUT class A.

4. To obtain a summary report, including both interval summary data and total summary data, based on SMF record data collected from 9:00 A.M. to 5:00 P.M. for the 5-day business week from June 13, 1977, to June 17, 1977, use the following control statements:

DATE(77164,77168) SUMMARY(INT, TOT) STOD( 0900,1700 )

#### *Notes:*

- The SUMMARY(INT, TOT) statement could be omitted because the default for the SUMMARY control statement is a summary report that includes both interval summary data and total summary data.
- Because the EXITS, SYSID, and SYSOUT statements are omitted and their defaults taken, no user exits are entered, all systems are included in the report, and any report and message output is sent to SYSOUT class A.
- 5. Assume that a single execution of the post processor is to generate the following types of reports:
	- Interval reports for· all Monitor I session activities except tracing. The reporting period is from 8:00 A.M. to 12 noon on June 20, 1977.
	- Interval reports for address space state data, address space resource data, and address space SRM data. No other Monitor II session interval reports are required. The data for the reports is the data collected by the Monitor II session with the session identifier of

BB. The reporting period is from 8:00 A.M. to 12 noon on June 20, 1977. The reports are to reflect changed values; that is, the reports are to be in delta mode.

- Plot reports of the maximum number of batch users, the maximum number of started task and mount task users, and the maximum number of TSO sessions. The reporting period is from 8:00 A.M. to 12 noon on June 20, 1977. The plot interval is 30 minutes, and the maximum number of lines per plot is 20.
- A summary report covering each interval in the reporting period. The reporting period is from 8:00 A.M. to 12:00 noon on June 20, 1977.

The control statements required to obtain the output reports defined above are:

DATE(77171,77171) - establishes date of reporting period RTOD(0800,1200) - establishes time of reporting period for interval reports REPORTS(ALL, NOTRACE, NOARDJ, NOASDJ) REPORTS(NOASRMJ, NOSRCS, NOSPAG)<br>SESSION(BB)) defines interval reports to be generated defines session and mode for Monitor II session interval reports DELTA PLOTS(BATCH, STC, TSO) PTOD(0800,1200) defines plot reports to be generated MAXPLEN(20) PINTV(0030) STOD(0800,1200) SUMMARY(INT) defines summary report to be generated

Because the EXITS, SYSID, and SYSOUT statements are omitted and their defaults taken, no user exits are entered, all systems are included in the reports, and any report and message output is sent to SYSOUT class A.

# RMF Operating Procedures: Reference Summary

This section provides a quick reference to the operator commands, Monitor I session options, Monitor II background session options, display commands, and menu items.

### Operator Commands

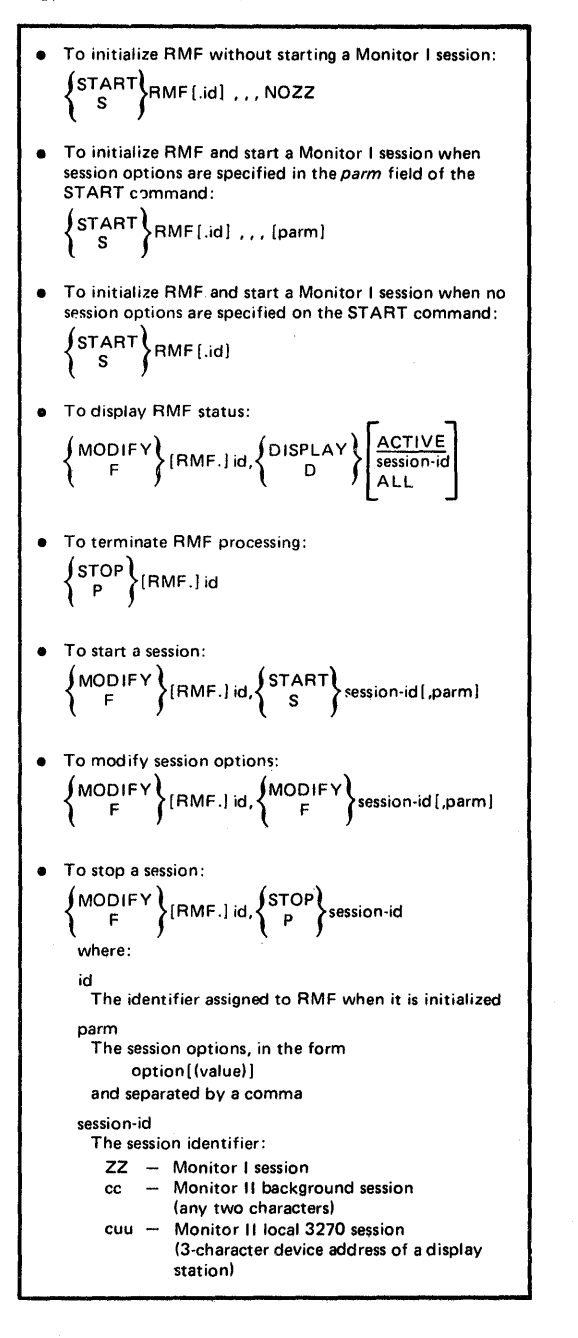

# Monitor I Session Options

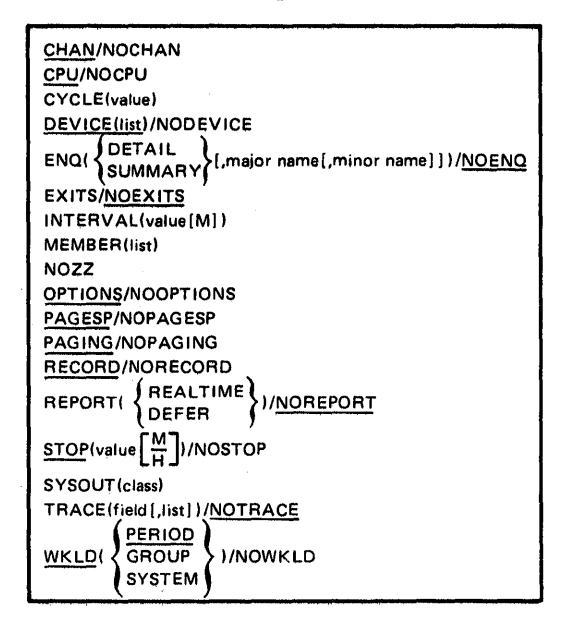

# Monitor II Background Session Options

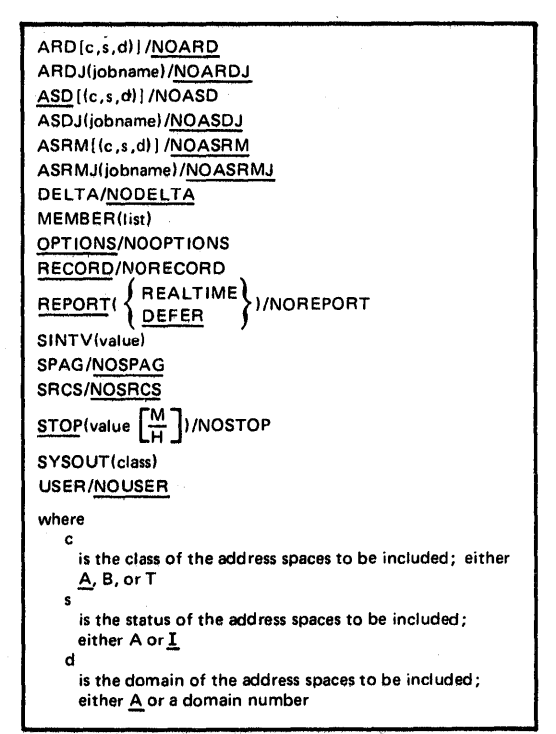

# Display Commands

 $mm$  [operands]  $-$  request a report

Rmm [operands]- recall the previous report

M -display the menu

 $\overline{D}$   $\left\{\frac{ON}{OFF}\right\}$  - set delta mode

 $H \left\{\frac{ON}{OFF}\right\}$  - set hardcopy mode

 $F -$  frame through a table report

 $P - print$  a report

 $Z - stop$  the session

where:

mm

a menu item

operands

# any required pperands

# Menu items

ARD c,s,d ARDJ jobname ASD c,s,d ASDJ jobname ASRM c,s,d, ASRMJ jobname SPAG **SRCS** USER where: c is the class of the address spaces to be included; either  $A$ , B, or T  $\dot{\mathbf{s}}$ is the status of the address spaces to be included; either A or  $\underline{\mathbf{I}}$ d

is the domain of the address spaces to be included; either  $\underline{A}$  or a domain number

2-78 OS/VS2 MVS Resource Measurement Facility (RMF) Reference and User's Guide

# Chapter 3: Procedures for Adding User Functions

Facilities in RMF allow you to gather and report data relevant to your installation.

During a Monitor I session, user exits are provided to enable you to sample data at each RMF cycle, collect this data and examine system indicators at each RMF interval, format and write your own SMF records, and format and write your own reports. You can also use the RMF trace facilities to trace the contents of any SQA, fixed CSA, or nucleus field that you require.

During a Monitor II session, defined interfaces enable you to gather and report your own data by coding your own data-gathering and data-reporting routines. RMF provides the USER option for a background session and the USER menu item for a display session. To generate one additional report, you replace module ERBGUS99 with your data gatherer and ERBRUS99 with your data reporter. Specifying USER then causes your own report to be generated. Should you want to obtain more than one user report, you must add an entry to the option list or menu list as well as supply a data-gathering and a data-reporting routine. Data gathered for your routine can be reported either during the session or during execution of the post processor.

Another user exit, applicable only to Monitor II TSO display sessions, enables your installation to verify that a terminal user is authorized to use RMF.

The following sections describe the procedures and restrictions for adding the user functions to RMF.

# **Monitor I Session User Reports**

To gather and report data relevant to your installation during a Monitor I session, RMF provides both the EXITS option and user exits at various points during Monitor I session processing. When EXITS is specified, you can:

- Initialize for the other user exit routines
- Sample fixed CSA, SQA, or nucleus data at each RMF cycle
- Perform interval processing, for example, reduce sampled data, examine system state indicators, format SMF records to be written to the SMF data set or passed to your report writer
- I • Write reports during a session
	- Handle termination processing for the other user exits
	- Write reports during execution of the post processor.

In addition, you can use the Monitor I session tracing routines to trace the contents of a fixed SQA, CSA, or nucleus field regardless of whether or not EXITS is specified.

### *Guidelines*

l

Each of the user functions is described in detail in the following sections. The following guidelines apply to all of the user exit routines:

- All of the user exit routines must be reenterable.
- All user-written exit routines receive control by a BALR or LINK instruction.
- The routines must save registers when they receive control and restore registers when they return control. Register 13 contains the address of the register save area; register 14 contains the return address; and register 15 contains the entry address.
- One input parameter that RMF passes to each user exit routine except the tracing routine and the post processor user exit is the address of a two-word area reserved for the use of your routines. Because these words provide a means of communication between your exit routines, their use should be controlled by conventions agreed upon by your installation.
- RMF passes a phase parameter to each user exit routine except the sampler, the tracing routine, and the post processor user exit. This phase parameter indicates which RMF phase is invoking the user exit.

RMF provides dummy routines for all Monitor I session exits that are not used.

Caution: Because all of the userexit routines except ERBMFRUR (the report writer) run in supervisor state with a key of 0, your installation must carefully control their use. Program errors that cause an exit routine to overlay system areas could bring down the system.

### *Initialization for Monitor I Session User Exit Routines*

The initialization user exit is ERBMFIUC. It is called at the start of a Monitor I session and whenever the Monitor I session options are modified. Use this exit to perform any initialization the other user exits require, such as building a control block structure.

ERBMFIUC is invoked by IGX00007. When the exit routine gets control, register 1 points to a three-word address list. The first address points to the two-word area reserved for use by your routines. This same two-word area is passed to all the user exit routines and can be used for communication between them. The second address points to the RMF phase parameter, a full-word field that is always  $X<sup>4</sup>$ , indicating that the exit is called during Monitor I session initialization. The third address points to a word that is relevant only when you are providing a routine to sample data at each cycle; one of the functions your initialization routine will perform is to put the address of the user sampler in this word. Figure 3-1 illustrates the input parameter structure.

When the initialization routine is entered, the system is in supervisor state, and all interrupts are enabled. ERBMFIUC runs in key o.

Special initialization procedures are required when your user routines include a sampling routine to sample data at each cycle; see "Sampling Data at Each Cycle." When you have a user sampler, your initialization routine must do the following:

- The user sampling routine must be loaded and page fixed with the ASCBNSWP bit set on to ensure that the sampler remains in storage when the RMF address space is swapped out. You must use the PGFIX macro to page fix the user sampler routine. On return from the page fix routine, you must turn off the ASCBNSWP bit.
- The address of the user sampling routine must be placed in the third input parameter.
- All storage the sampler routine will require must be obtained; this storage must be obtained from SQA (subpool 245).
- The address of the SQA storage obtained must be placed in one of the two user words. The choice depends on the conventions established at your installation.

When you have completed the initialization required by all the user exits, return control by branching on register 14.

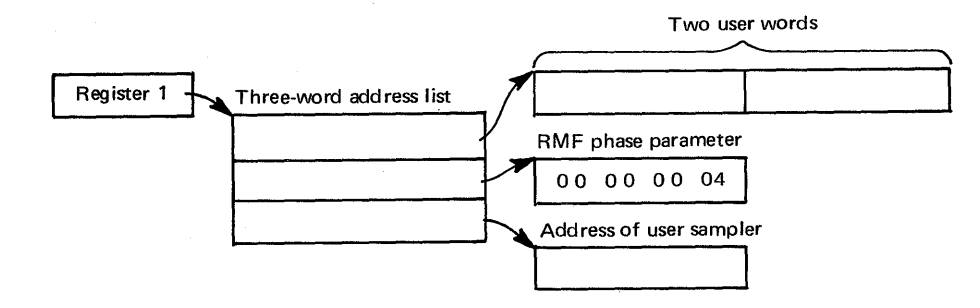

Figure 3-1. ERBMFIUC Input Parameter Structure

# *Sampling Data at Each Cycle*

To sample data at each cycle, the steps described earlier for initialization must be performed to load and page fix the user sampler routine. A user sampler routine is activated at each cycle only when another measurement that includes a sampling toutine is activated. These measurements include paging activity, page/swap data set activity, channel activity, device activity, and ASM/RSM/SRM tracing. At least one of these measurements must be specified to enable RMF to invoke your user sampler.

The user sampler is invoked by ERBMFEVT. When the sampler gets control, register 1 points to a two-word area. One of these words, selected by your installation, contains the address of the storage area obtained for the sampler by ERBMFIUC. Figure 3-2 illustrates the input parameter structure.

When the user sampler is entered, the system is in supervisor state, and all interrupts are disabled. The routine runs in key O. It can sample any fixed data in CSA, SQA, or the nucleus; no other data areas can be sampled. The data sampled is placed in the storage area obtained by ERBMFIUC and passed to you when your routine is invoked. This storage area is always in SQA (subpool 245). At the end of the RMF interval, RMF passes the address of the storage area to the user interval processing routine. Should your routine cause a page fault, the Monitor I session terminates abnormally with an abend code of OFE.

When your sampling is completed, return control by branching on register 14.

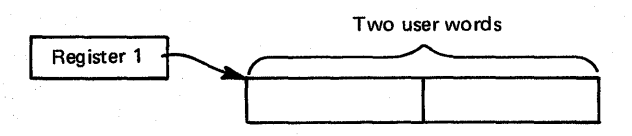

Figure 3-2. User Sampler Input Parameter Structure

Note: The user sampler must reside in SYS1.LPALIB. See "Adding Your Routines to RMF" later in this chapter.

### *Interval Processing*

The interval processing user exit is ERBMFDUC. It is invoked at the start of the Monitor I session and at the end of each RMF interval.

The exit is invoked by IGX00022. When the exit gets control, register 1 points to a two-word address list. The first address points to the two-word area reserved for use by your routines. When these routines include a user sampler, one of these words, selected by your installation, will contain the address of the sampled data. The second address points to the RMF phase parameter. This parameter is a full word that contains X'4' when the exit is called during Monitor I session initialization  $X'8'$  when the exit is called at the end of an RMF interval. Figure 3-3 illustrates the input parameter structure.

When the interval processing exit routine is entered, the system is in supervisor state, and all interrupts are enabled. The routine runs in key O. The routine can process the data generated by the user sampler. It can also collect its own data from system control blocks or system state indicators and format an SMF record. The SMF record can be written to the SMF data set; see OS/VS2 System Management Facilities (SMF), GC28-0706, for details on using the SMFWTM macro instruction to write a user SMF record.

The SMF record or a record your routine formats as agreed by convention between ERBMFDUC and ERBMFRUR (the report writer exit routine) can be printed by your report writer. Your routine can format SMF record output, report record output, or both. When your routine formats any records to be printed by your report writer, the address of the formatted records must be placed in the user word selected by your installation. Because the user words are passed to your report writer, the records can then be printed in a formatted report.

When your routine has completed processing, return control by branching on register 14.

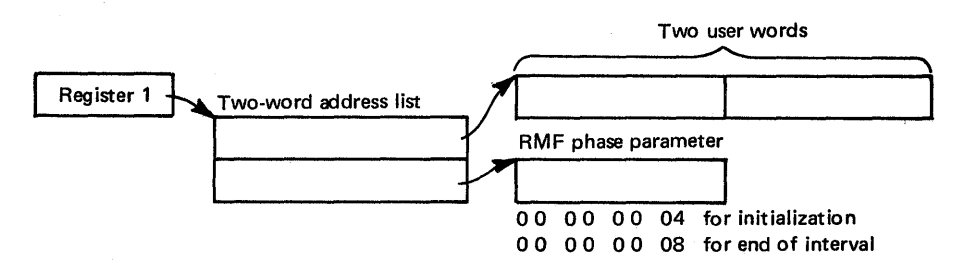

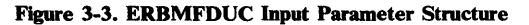

# **Report Writing During Session Processing**

The report writer exit is ERBMFRUR. It is called once during the Monitor I session report writing phase.

The exit is invoked by ERBMFRGM during the report writing phase of interval processing. When the exit gets control, register 1 points to a two-word address list. The first address points to the two-word area reserved for use by user routines. The second address points to the RMF phase parameter, which is always X'10' for the report writer. Figure 3-4 illustrates the input parameter structure.

When the report writer exit is entered, the system is in problem state, and all interrupts are enabled. The routine runs in the user key 8. The user word your installation selects contains the address of the formatted records built by ERBMFDUC. Because all of your installation's exit routines use these words, the report writer must not alter their contents. Report writer processing must obtain output space for the printed reports, then write the reports for subsequent printing. Before terminating, the routine must free the storage that contained the records formatted by ERBMFDUC.

When the report writer completes its processing, return control by branching on register 14.

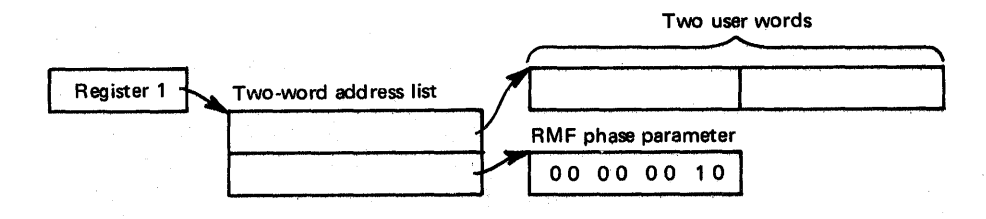

Figure 3-4. ERBMFRUR Input Parameter Structure

# *Termination*

The termination exit is ERBMFTUR. It is called when the Monitor I session is terminated.

The exit is invoked by ERBMFTMA. When the exit gets control, register 1 points to a two-word address list. The first address points to a two-word area reserved for use by your routines. The second address points to the RMF phase parameter, which is always X'C' for termination. Figure 3-5 illustrates the input parameter structure.

When the termination routine is entered, the system is in supervisor state, and all interrupts are enabled. The routine runs in key O. You would use this exit to page free any user samplers or data areas and to free any user SQA data areas obtained by the other exits, with one exception: during termination processing, ERBMFTUR gets control before the report writer exit (ERBMFRUR). Therefore, it must free only the SQA and global storage the other user routines obtained, but it must not free the storage the interval processing routine (ERBMFDUC) used to build records to be passed to the report writer. The address of this storage will be in the user word selected by your installation.

When the termination routine has completed processing, return control by branching on register 14.

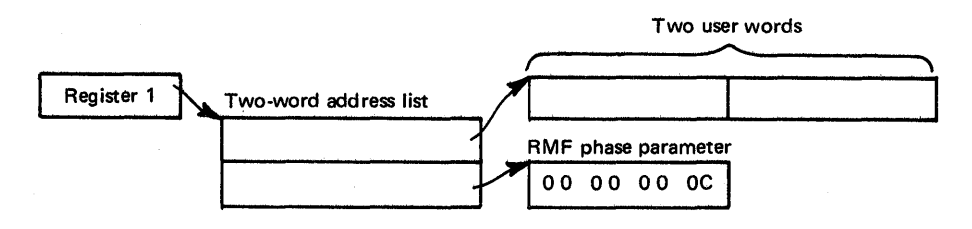

Figure 3-5. ERBMFfUR Input Parameter Structure

### *Tracing Your Own Field*

Whenever the TRACE option is in effect during a Monitor I session, you can use the tracing routines to trace the contents of any SQA, CSA, or nucleus field that you require. The EXITS option; required to generate your own reports, is not required to use the trace facilities because the trace exit, ERBTRACE, is called whenever the TRACE option is in effect.

The field that you want to trace must be fixed in CSA, SQA, or the nucleus; it cannot contain negative values; and it must be from one to four bytes in length. Once you have selected your field, there are two steps required to enable RMF to trace the contents of the field. After you have performed these steps, you can then specify the name in the field name portion of the TRACE option. The steps can be performed in any order, but both must be done before you can use RMF to trace the field.

### Step 1 -- Defining the Name to RMF

To define the name, you must add four fields to the RMF CSECT ERBMFTTB, which contains· the names you must add RMF recognizes as valid for tracing. The fields you must add (starting at X'02A1') are:

- 1. The name of the field to be traced. The name can be from one to eight bytes long. It must not be the same as any name already recognized by RMF. When the name of the field is less than eight bytes long, it must be padded on the right with blanks to a length of eight bytes.
- 2. The length of the name. This field is one byte long; the value must be from 01 to 08.
- 3. A one-byte constant that always contains the value X'DC'.
- 4. The length of the field to be traced. This field is one byte long; the value must be from 01 to 04.

One byte of binary zeros must follow the last entry to be added; the byte of binary zeros indicates the end of the variable-length trace table.

Figure 3-6 shows an example of how to superzap ERBMFTTB to add a new name for tracing. The parenthesized numbers in the text refer to the parenthesized numbers in the figure. The example adds a nucleus field named MYDATA (1) that is two bytes in length (4) to the list of names valid for RMF tracing. The name is six bytes long (2), and the required constant is also supplied (3). A byte of binary zeros (5) indicates the end of the trace table.

Adding the name definition to ERBMFTTB causes RMF to pass the name to ERBTRACE during each tracing cycle. The four fields must be added for each name you want RMF to trace; only the last entry must be followed by the byte of binary zeros.

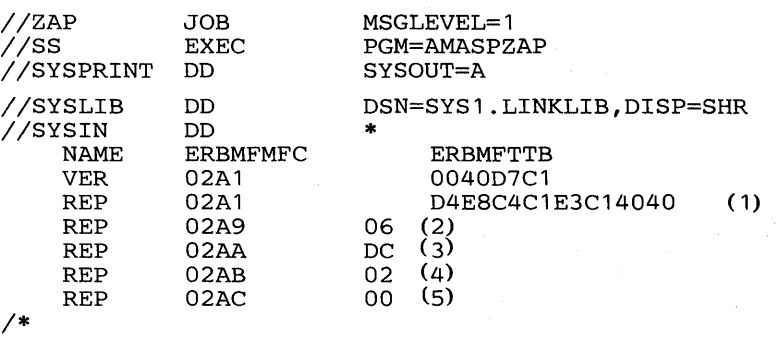

Figure 3-6. Example of Adding Name a to ERBMFITB

### Step 2 -- Replacing ERBTRACE

The tracing user exit is ERBTRACE. The function of ERBTRACE is to return to RMF the address of a valid user field. It is called by the RMF tracing routine whenever it encounters a trace name that is not the name of a field in the SRM domain table. To trace your own field, you must replace ERBTRACE with your own routine and link edit your ERBTRACE with the RMF CSECT ERBMFITR.

When ERBTRACE gets control, register 1 points to a two-word address list. The first address points to an eight-byte field that holds the name to be validated. The second address points to a full word to be used by ERBTRACE to return the address of the user field to RMF. Figure 3-7 illustrates the input parameter structure.

When ERBTRACE is entered, the system is in supervisor state, and all interrupts are enabled. The routine runs in key o. It must examine the field name passed to it by RMF to determine if the name is a user field name. When the name is a valid user name, place the address of the field to be traced in the first parameter, set a return code of zero in register 15, and return control. If the name is not one recognized as a valid user name, always set a non-zero return code in register 15 before returning control. The non-zero return code tells RMF to process the name.

When your processing is completed, return control by branching on register 14:

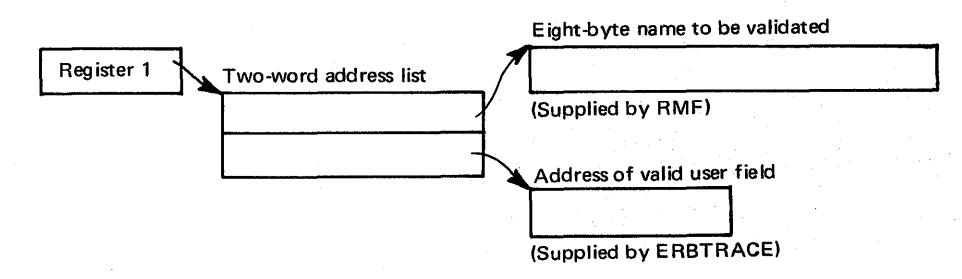

Figure 3-7. ERBTRACE Input Parameter Structure
## *Report Writing* by *the Post Processor*

The post processor user exit is ERBMFPUS. It is called during post processing at the point when the post processor first encounters each SMF record.

The exit is invoked by ERBRMFPP, the post processor control routine, whenever the EXITS control statement is specified. When the exit gets control, register 1 points to a two-word address list. The first address points to a full word that contains the address of the SMF record to be processed. The second address points to a full word reserved for the use of your routine. The user word contains zeros the first time the exit is called, and the post processor does not modify its contents between invocations of the user exit routine. Thus, the word can be used to save information, such as the address of a DCB, that is needed by a subsequent invocation of the user exit routine. Figure 3-8 illustrates the input parameter structure.

When the post processor user exit is entered, the system is in problem. state and all interrups are enabled. The routine runs in the user key 8.

Your routine examines the SMF record passed to you, performs any required processing, and set a return code in register 15. The return code depends on the action you want the post processor to take. A return code of 0 tells the post processor to continue processing the SMF record. A return code of 4 tells the post processor to ignore the SMF record; set a return code of 4 when the exit routine has, for example, processed the record or determined that it should not be processed. A return code of 8 indicates that the post processor should terminate.

The processing your exit performs can consist of formatting the data in the records the interval processing user exit routine (ERBMFDUC) generates into a printed report. Your exit could also screen the SMF records that the post processor encounters to determine which records are to be included in any reports generated by the post processor, or it could use the SMF records RMF generates as input to your own report. Because all SMF records are passed to the user exit, ERBMFPUS could also be used to incorporate any SMF data reduction routines used at your installation into the RMF post processing function.

When your routine has finished processing, set the appropriate return code in register 15 and return control to the RMF post processor by branching on register 14.

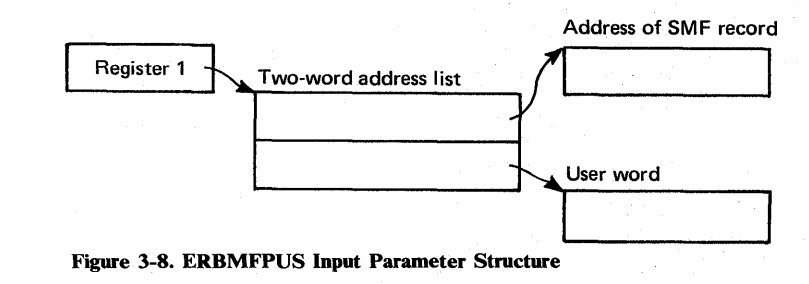

3-10 OS/VS2 MVS Resource Measurement Facility (RMF) Reference and User's Guide

## *Adding Your Routines to RMF*

**Before your Monitor I session user exit routines can be tested and used, they must be assembled and link edited with the appropriate RMF modules. Figure 3-9 shows sample JCL for performing the required link edit for all user routines except the sampler routine. If you have a user sampler,** a **separate link edit is required; a sample is shown in Figure 3-10.** 

 $\Big|$ //LINKEXIT JOB EXEC DD DD DD MSGLEVEL=1 //STP I/SYSPRINT //SYSLMOD //SYSUT1<br>// PGM=IEWL,PARM='link edit parameters' SYSOUT=A DSN=SYS1.LINKLIB,DISP=(OLD,KEEP) UNIT=SYSDA,DISP=( ,DELETE), //<br>
ISPACE=(TRK,(20,5))<br>
DD \* //SYSLIN DD \*<br>(ERBMFIUC object deck) *1\**  ENTRY ERBMFIUC<br>NAME ERBMFIUC ERBMFIUC(R) (ERBMFDUC object deck) ENTRY ERBMFDUC<br>NAME ERBMFDUC ERBMFDUC(R) (ERBMFRUR object deck) ENTRY ERBMFRUR<br>NAME ERBMFRUR ERBMFRUR(R) (ERBMFTUR object deck)<br>ENTRY ERBMFTUR ENTRY ERBMFTUR<br>NAME ERBMFTUR  $ERBMFTUR(R)$ (ERBTRACE object deck) INCLUDE SYSLMOD(ERBMFITR)<br>ENTRY ERBMFITR ENTRY ERBMFITR<br>NAME ERBMFITR ERBMFITR(R) (ERBMFPUS object deck) ENTRY ERBMFPUS NAME ERBMFPUS(R)

**Figure 3-9. Replacing User Exits** 

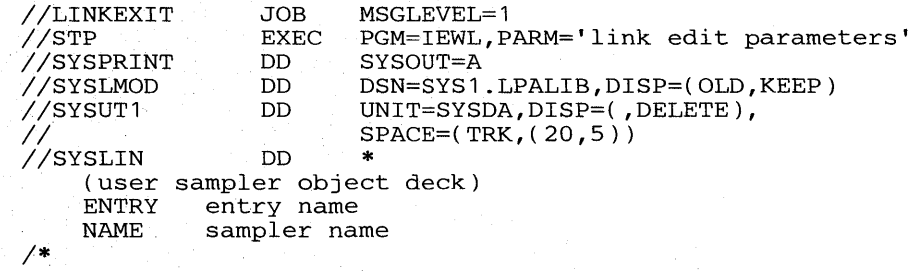

**FIgUre 3-10. Adding a User Sampler** 

## **Monitor n Session** User Reports

RMF generates a Monitor  $II$  session report by invoking a data-gathering module and a data-reporting module in response to either:

- a menu item identifying a display session report
- an option identifying a background session report

From an external viewpoint, the menu item and the option are different because they are used during different types of sessions, have slightly different syntax, and produce either display output or printed output. However, from an internal point of view, the menu item and the option are very similar. The valid menu items. for adisplay session are listed in the RMF CSECT ERBFMENU. The valid options for a background session are listed in the RMF CSECT ERBBMENU. The formats of the entries in each list are identical. When an option or menu item is specified during a session, RMF uses the data entry for the report in the list appropriate for the session type to verify that the option or menu item is valid and to load the required data gatherer and data reporter modules.

Each list contains an entry called USER that enables you to add a single user report. When USER is specified, RMF loads modules ERBGUS99, the data gatherer for USER, and ERBRUS99, the data reporter for USER. By replacing these two modules with your own routines, you can add a single report to the Monitor II reports provided by RMF. This process is described later in this chapter under "Coding a User Report."

The data gathering module and the data reporting module communicate through a type 79 SMF record. The data gatherer formats the record and completes the required data fields. The data reporter uses the data in the record to generate a formatted report for printing or display. See "SMF Record Type 79."

To add more then one Monitor II session report, you must, in addition to providing a data gatherer and a data reporter, add an entry to ERBFMENU for a display session report and to ERBBMENU for a background session report. Then, when your option or menu item is specified during a session, RMF will load your data gatherer and data reporter to generate the report. The process to follow to add an entry to the option list and menu list is described later in this chapter under "Installing a User Report."

## *SMF Record Type 79*

e o

•

SMF record type 79 must be used to record data gathered by a user data gathering routine. Figure 3-11 shows the layout of the record sections that are common to all Monitor II data gatherers, whether coded by a user or provided by RMF. The figure illustrates the layout of these common sections by showing the expansion of the RMF mapping macro ERBSMF79.

The fields in the common section fall into three categories. Each categoty is indicated by a circled letter in the figure that corresponds to the circled letters in the following text:

> The fields that the RMP routines fill in before the data gathering routine is invoked.

The fields that the data gathering routine must fill in during its processing. (See "Relocate Blocks" later in this section.) The fields that the RMF routines will fill in when the RECORD option is in effect. RMF completes these fields after the data gatherer returns control but before the record is written to the SMF data set. During a display session or a background session when NORECORD is in effect, these fields are not completed because the record is not actually written to the SMF data set.

Before invoking the data gatherer, RMF calculates the length of the storage buffer required for the record, as described later under "Relocate Blocks," obtains a buffer for the record, and fills in some of the common section fields. The address of the SMF record buffer is passed to the data gatherer. The data gatherer fills in its fields in the common section and all of the data section of the record.

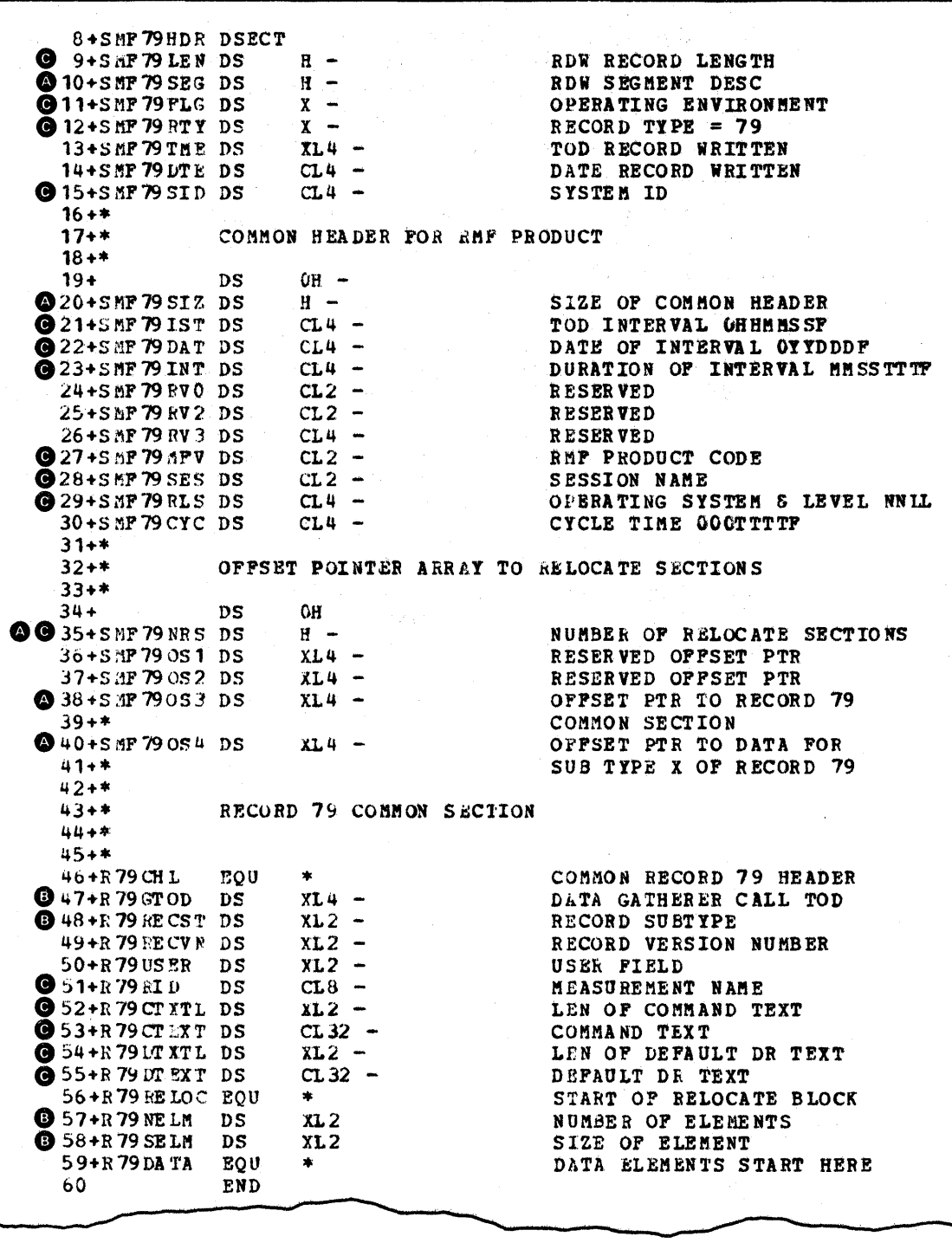

Figure 3-11. ERBSMF79 Mapping Macro Expansion

## Relocate Blocks

The data section of SMF record type 79 is unique to each report. It is composed of one or more relocate blocks. A relocate block is the portion of the SMF record that contains the data for one report data line. A record for a row report has one relocate block. A record for a table report has multiple relocate blocks; for example, the SMF record for the address space state data report includes one relocate block for each address space included in the report.

The format of the data in the relocate block depends on the report you are generating. You set the format that best meets your needs. When you are generating a table report, the SMF record consists of multiple relocate blocks, and each relocate block must have the same length.

Relocate blocks are used by RMF to calculate the amount of storage to reserve for the SMF record the data gatherer is to complete. When you add a menu item to ERBFMENU or an option to ERBBMENU, the entry that describes the new report must include a field that specifies the length of the relocate block and the maximum number of possible relocate blocks. For information on how to add an entry to ERBFMENU or ERBBMENU, see 'Using the PICTURE Macro" later in this chapter. To determine the storage to allocate, RMF multiplies the length of the relocate block by the maximum number of relocate blocks and adds this value to the length of the common section. The result of this computation is the maximum possible length of the SMF record, and RMF allocates a buffer for the record that is equal in size to the maximum length.

To determine the actual length of the SMF record, the data gatherer must complete the fields in the common section that describe the actual length of the relocate block (R79SELM) and the actual number of relocate blocks used (R79NELM). After the data gatherer has completed its processing and returned control, RMF uses these values to determine the length of the SMF record to be written to the SMF data set, a calculation that is performed only when the RECORD option is in effect for a background session. Note that the value your routine sets in R79SELM and the value specified for RBLEN in the PICTURE macro for the report should be identical.

Other fields in the common section that the data gather completes are R79GTOD and R79RECST. R79GTOD must contain a packed decimal value that indicates the time when the data gatherer was invoked, in the form OhhmmssF, where F is the sign. R 79RECST can contain the subtype number of the SMF record that you are creating. You use this number as a unique identifier for each record subtype that you create; no subtype number should be less than 1000.

The maximum length of an SMF record is 32,756 bytes; any records that exceed this length are truncated before they are written to the SMF data set. Truncation, which can occur only during a background session when the RECORD option is in effect, occurs at the last relocate block boundary within the maximum length. When truncation occurs, RMF adjusts the field indicating the capacity of the buffer (SMF79NRS) to indicate the actual number of relocate blocks in the record. If no truncation occurs, RMF sets SMF79NRS equal to the value in R79NELM.

## *Coding a User Report*

To add a Monitor II report, you must code your own data gatherer module and data reporter module. These modules can reside in SYS1.LINKLIB, SYS1.LPALIB, a steplib, a joblib, a tasklib, or a library in a linklist.

The primary means of communicating data between the gatherer and the reporter is the type 79 SMF record. The gatherer collects data from whatever areas it can access (it runs in problem state with a key of 8) and places the data in the SMF record. The reporter takes the data from the SMF record, formats it for output, and passes it to the RMF putline routine. During a Monitor IT background session, the data reporter would be. called when the REPORT option is in effect. When NOREPORT and RECORD are in effect, RMF writes out the SMF records that the data gatherer formats, and the data reporter is not invoked. Your data reporter can be invoked at a later time by the post processor.

A Monitor IT session report can have operands that the report user specifies when he requests the report. Any operands specified when a report is requested are passed to both the data gatherer and the data reporter. The defaults established for each possible operand are specified in the option list or menu list entry for the report; these defaults are also passed to both the data gatherer and the data reporter. Your routines can also include hard-coded default operands.

Because the option list and menu item list are in different RMF control sections, you can set different default operands for a background session and a display session. Each list entry contains separate fields for the data gatherer default operands and the data reporter default operands; you can thus set different default operands for the data gatherer and the data reporter. For example, the default operands for the RMF address space state data gatherer module cause data to be gathered on all address spaces in the system; to limit the actual output produced, the defaults for the reporter cause only the active address spaces to be reported. "Using the PICTURE Macro" describes how to specify default operands.

RMF passes parameters to both the gatherer and reporter; these parameters include a subpool number that indicates the subpool from which the routines should obtain the storage they require, and two user words that can be used for communication between the data gatherer and the data reporter. Because the same two words are passed to both routines, use of these words must be governed by conventions established by your installation.

*Note:* A system status line precedes each display report supplied by IBM. RMF obtains the data for this line before it invokes the data gatherer for the report. RMF will generate the same system status line before each user-coded display report.

## Data Gatherer

The data gatherer runs in problem state, with a key of 8. The data gatherer must be reenterable. It receives control by a BALR instruction and must save the registers when it recieves control and restore the registers when it returns control. Register 13 contains the address of the register save area; register 14 contains the return address; and register 15 contains the entry address.

Upon entry to the data gatherer, register 1 points to a contiguous list of seven addresses that point to seven input parameters. The first address points to the first parameter, the second address points to the second parameter, and so forth. The input parameters are:

First Parameter: A halfword entry code that must always be X'2'.

Second Parameter: The operands, if any, specified by the report user when he requested the report, in the form

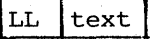

- LL a two-byte length field indicating the length of the following text (does not include the two bytes of LL)
- text a character string of up to 35 characters containing the input operands

When the report has no operands or the report request did not include operands, LL is set to zeros.

RMF determines the operands to be placed in text by scanning the report request. The first non-blank character after the report name is assumed to be the first character of the operand field. The next blank character is assumed to mark the end of the operand field.

Third Parameter: The default operands from ERBFMENU or ERBBMENU, in the form

 $|{\scriptstyle\text{LL}}\>$   $|{\scriptstyle\textrm{text}}\>$   $|{\scriptstyle\textrm{text}}\>$ 

- LL a two-byte length field indicating the length of the following text (does not include the two bytes of LL)
- text a character string of up to 35 characters containing the default operands

When the report has no operands or no default operands, LL is set to zeros.

Fourth Parameter: The SMF record buffer where your routine is to place the data it gathers.

Fifth Parameter: The first of the two words reserved for the use of your routines.

Sixth Parameter: The second of the two words reserved for the use of your routines.

Seventh Parameter: The number of the subpool to use when you issue a GETMAIN to obtain the storage your routine requires.

The processing your data gathering routine performs is determined largely by the nature of the report for which you are gathering data. This processing should include a validation of the entry code in the first parameter to verify that it is  $X'2'$ . If it is not, set a return code of 8 in register 15 and return contro1.

If the report has operands that can be specified when the report is requested, check the second input parameter to determine if the request specified operands. If it did, validate the syntax of the operands; if the syntax is invalid, set a return code of 4 in register 15 and return control. If the request did not specify operands, verify the syntax of the default menu operands passed as the third input parameter; if the syntax is invalid, set a return code of 24 in register 15 and return contro1.

Your routine should complete the required fields in the SMF record common section (the  $\bullet$  fields in Figure 3-11), using the RMF mapping macro ERBSMF79 to access the fields in the common section. The address of the storage buffer obtained for your record is passed in the fourth input parameter. Your routine would gather the data required and format the data section of the record as agreed upon by convention between the data gatherer and the data reporter. Should your routine locate no data that is applicable to the report requested, set a return code of 16 in register 15 and return control.

When your routine has finished processing, set a return code in register 15 and return to the caller by branching on the contents of register 14. Figure 3-12 shows the possible return codes, their meaning, and the action RMF takes in response. These return codes apply to both the data gatherer and the data reporter.

*Note:* If your report will be run only during a display session, you can perform both the data gathering function and the data reporting function in the data reporter module. In this case, your data gatherer's only function would be to set a return code of zero in register 15. However, if you choose to perform both functions in the data reporter module, your report cannot run during a Monitor II background session and, during a display session, you will not be able to use the recall command to re-display your report.

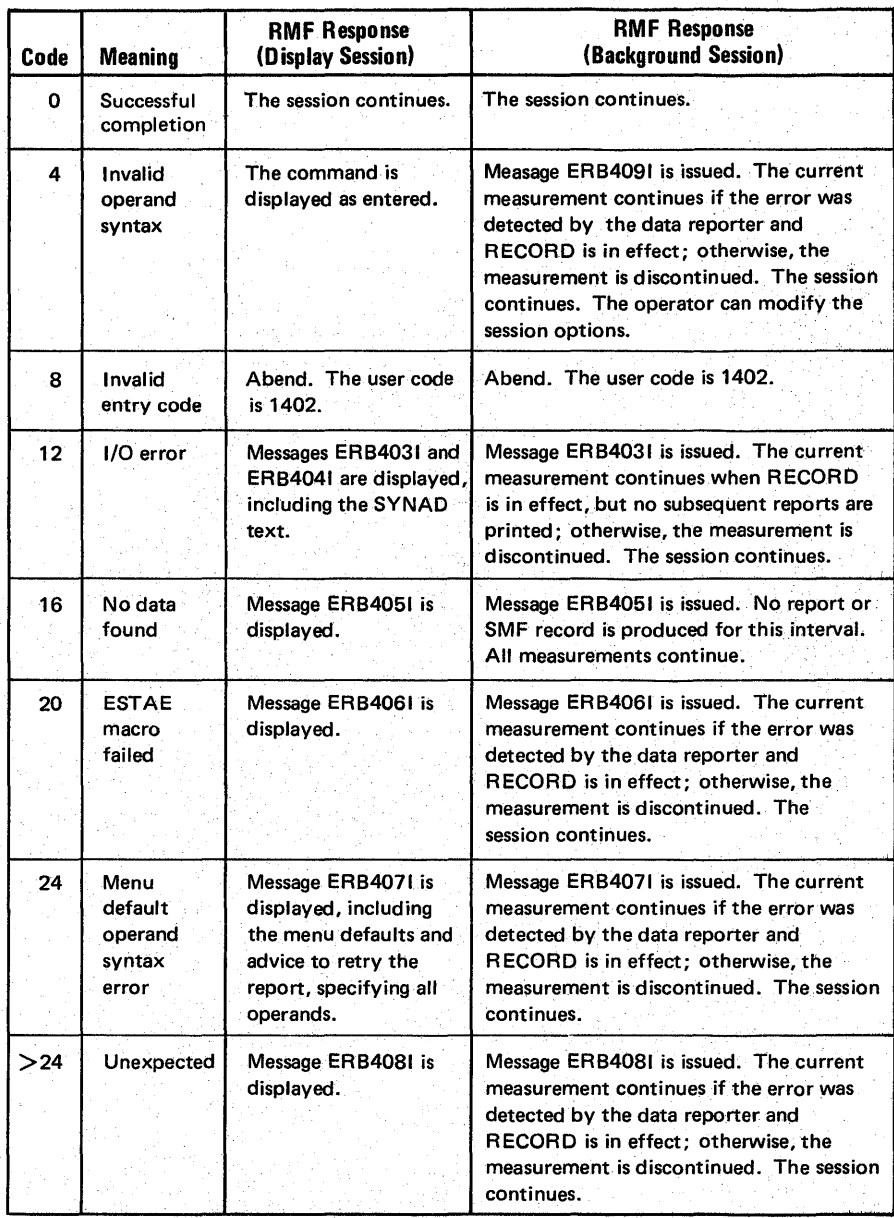

Figure 3-12. Return Codes from the Data Gatherer and Data Reporter

W

 $\bar{\nu}$ 

### Data Reporter

The data reporter runs in problem state, with a key of 8. The data reporter must be reenterable. It receives control by a BALR instruction and must save the registers when it receives control and restore the registers when it returns control. Register 13 contains the address of the register save area; register 14 contains the return address; and register 15 contains the entry address.

The data reporter formats each line in the report, using the data placed in the type 79 SMF record by the data gatherer. The RMF putline routine is used to perform the actual output operation.

Because the putline routine handles the actual output operations, your data reporter can function identically during a background session, a display session, a display session in hardcopy mode, or an execution of the post processor. The putline routine writes the line to a logical screen buffer for a display session, to a logical screen buffer and an output data set for a display session in hardcopy mode, or to an output data set for a background session or an execution of the past processor. For a display session, the screen is updated to show the lines collected by the putline routine when your data reporter returns control. Note that RMF handles any framing required for the display session user to view all the frames in a multi-frame table report after the data reporter completes its processing.

The data reporter you code can generate either a row report or a table report. The maximum number of header lines is two.

A row report consists of one or two header lines and a single data line. For a row report, RMF invokes the data reporter twice: once to format the header line(s) and once to format the data line. When a row report is executed repetitively, RMF invokes the reporter to format the header line(s) for the first execution; for all subsequent executions, the reporter is invoked to format a data line.

A table report consists of one or two header lines and a variable number of data lines. For a table report, RMF invokes the data reporter once to format both the header line(s) and the data lines. The number of data lines must be less than or equal to the number of relocate blocks created in the SMF record by the data gatherer.

Upon entry to the data reporter, register 1 points to a contiguous list of eleven addresses that point to eleven input parameters. The first address points to the first parameter, the second address points to the second parameter, and so forth. The input parameters are:

First Parameter: A full word entry code that can be either  $X'1'$  or  $X'2'$ . X'I' indicates that the reporter is to format the header line(s) for a row report. X'2' indicates, for a row report, that the reporter is to format the single data line. For a table report, the entry code should always be  $X'2'$ , indicating that the reporter is to format both the header line(s) and the data lines.

Second Parameter: A full word report mode indicator that can have either of the following values:

 $X'1'$  - total mode; the values in the report are to reflect session totals.

 $X'2'$  - delta mode; the values in the report are to reflect changes since the last request for the report.

Third Parameter: The operands, if any, specified by the report user when he requested the report, in the form

LL text

- $LL$ a two byte length field indicating the length of the following text (does not include the two bytes of LL)
- $text$ a character string of up to 35 characters containing the report operands

When the report has no operands or the report request did not include operands, LL is set to zeros.

Fourth Parameter: The default operands from ERBFMENU or ERBBMENU, in the form

 $|$  LL  $|$  text  $|$ 

1

- $LL$ a two byte length field indicating the length of the following text (does not include the two bytes of LL)
- $text$ a character string of up to 35 characters containing the default operands

When the report has no operands or no default operands, LL is set to zeros.

Fifth Parameter: The current SMF record buffer; that is, the buffer where the data gatherer has placed the data for the current execution of the reporter.

Sixth Parameter: The previous SMF record buffer; that is, the buffer where the data gatherer placed the data for the previous execution of the report. When the report mode (the second parameter) indicates delta mode, the data fields in the previous SMF record enable your data reporter to calculate the changes that have occurred since the last request for the report.

Seventh Parameter: The first of the two words reserved for the use of your routines.

Eighth Parameter: The second of the two words reserved for the use of your routines.

Ninth Parameter: The number of the subpool to use when you issue a GETMAIN to obtain the storage your routine requires.

Tenth Parameter: The address of the RMF putline routine. When the data reporter has formatted a report line, it calls the putline routine to perform the actual output operation.

Eleventh Parameter: The control block address that your data reporter must pass to the putline routine.

The processing your data reporting routine performs is determined largely by the nature of the report for which you are formatting report lines. This processing should include a validation of the entry code. If it is not a valid

code, set a return code of 8·· in register 15 and return control. If your report is a row report, examining the entry code determines whether your routine has been invoked to format the header line(s) or the data line for the report.

If the report has operands that can be specified when the report is requested, check the third input parameter to determine if the request specified operands. If it did, validate the syntax of the operands; if the syntax is invalid, set a return code of 4 in register 15 and return control. If the request did not specify operands, verify the syntax of the menu default operands passed as the fourth input parameter; if the syntax is invalid, set a return code of 24 in register 15 and return control.

If your report contains fields that are affected by the session mode either delta mode or total mode – check the second input parameter to determine which mode is in effect. When delta mode is in effect, use the data fields in the previous SMF record buffer (sixth parameter) and the data fields in the current SMF record buffer (fifth parameter) to calculate the changes that have occurred since the last report request.

When your routine has formatted a report line, it should invoke the RMF putline routine to perform the actual output operation. To use the putline routine, perform the following steps:

1. Set up the input parameters that the putline routine requires. To do this, set register 1 to point to a list of four addresses that point to the following four parameters:

First Putline Parameter: The record you have formatted, preceded by a two-byte length field. The length specified must not include the two bytes of the length field. The maximum record length is 79 characters. Note that the 3270 field attribute bytes must not be included; RMF supplies these bytes.

Second Putline Parameter: A two-byte field that tells the putline routine whether the record you have formatted is a header line or a data line. The field must contain one of the following:

'HD' - indicates that the record is a header line

'DT' - indicates that the record is a data line Header lines generally contain column headings. These lines are repeated when the terminal user frames forward through a multi-frame table report or when the hardcopy output crosses a page boundary.

Third Putline Parameter: A one-byte field; its bits have the following meaning:

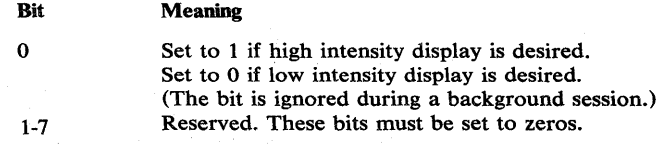

. Fourth Putline Parameter: The control block address that RMF passed to your data gatherer in the eleventh input parameter.

2. Invoke the putline routine using standard linkage conventions. Set register 13 to point to your register save area, set register 15 to the address of the putline routine (passed to your data reporter in the tenth parameter), and pass control to the putline routine by a BALR 14,15 instruction.

3. When the putline routine returns control to the data reporter, a return code is set in register 15. A return code of zero indicates successful completion. A return code of 4, indicates an uncorrectable  $I/O$  error; set a return code of 12 in register 15 and return control.

When your data reporter has finished processing, set a return code in register 15 and return control by branching on the contents of register 14. Figure 3-12 shows the possible return codes, their meaning, and the action RMF takes in response to each code.

## *Installing a User Report*

Once your data gatherer and data reporter are coded, two steps are required to install the report:

1. Include an entry for the report in the option list for a background session and the menu list for a display session, depending on the type of session during which your report can be run.

If data collected during a Monitor II background session is to be reported during execution of the post processor, a copy of the option list control section (ERBBMENU) that includes the entry for your report must be link edited with the post processor.

RMF supplies the PICTURE macro to simplify the process of adding or changing an entry in the option list or menu list. See "Using the PICTURE Macro" later in this chapter. You can also superzap an entry to make changes when the length of the entry is not changed.

2. Link edit your data gatherer and data reporter with the RMF routines and test your report.

The option list or menu list consists of a set of variable-length entries, each describing a valid report. The option list appears the in the RMF control section ERBBMENU; the menu list appears in ERBFMENU. Two separate control sections are provided to allow for a report that will run only during a background session or only during a display session. Also, the two different control sections allow different sets of default operands to be established for display sessions and background sessions. For example, you might want the display defaults to specify a limited set of possible data, while the background defaults specify all possible data.

The steps required to add an entry to the list are:

- 1. Determine whether the USER entry supplied by RMF is appropriate for your report. The USER entry contains specifications for a table report (RPTTYP=T) with a single relocate block (MAXRBS=1) that is four bytes long (RBLEN=4). The report title is 'USER PICTURE'. If the entry is not appropriate for your report, replace the entry with a new entry for USER.
- 2. If you are changing the USER entry or adding a new entry, make a copy of ERBFMENU for a display report or ERBBMENU for a  $background session$  - or both - from the source code data set.
- 3. In the copy you have made, either replace the USER entry or insert a new PICTURE macro. For a new display report, insert the PICTURE macro where you want the new report to appear in the menu frame. See "Using the PICTURE Macro" later in this section for details.
- 4. Assemble ERBFMENU for a display report and ERBBMENU for a background report.
- 5. Link edit the menu list or option list CSECT(s) that you have assembled into the RMF load modules. A sample of the control statements required is:

```
/ /SYSLIN DD * 
/* 
    (ERBFMENU object deck) 
    (ERBBMENU object deck) 
    INCLUDE DD (ERBMFMFC) 
    ENTRY ERBMFMFC 
    ALIAS ERBMFMPR 
    SETCODE AC(1) 
    NAME ERBMFMFC(R) 
    (ERBFMENU object deck) 
    INCLUDE DD (RMFMON) 
    ENTRY ERBMFTSO 
    NAME RMFMON(R) 
    (ERBBMENU object deck) 
    INCLUDE DD (ERBRMFPP) 
    ENTRY ERBRMFPP 
    NAME ERBRMFPP(R)
```
#### *Notes:*

- If your report will run only during a TSO display session, the change to ERBMFMFC is not required.
- The change to ERBRMFPP is required only when your report will be printed during execution of the RMF post processor.

To install your report, you must link edit your data gatherer and data reporter with the RMF routines.

If you are using the USER entry, name your gatherer routine ERBGUS99; name your reporter routine ERBRUS99. Replace the dummy RMF modules that have these names with your own routines. The link edit control statements required are:

```
(ERBGUS99 object deck) 
ENTRY ERBGUS99 
NAME ERBGUS99(R) 
(ERBRUS99 object deck) 
ENTRY ERBRUS99 
NAME ERBRUS99(R)
```
If you are not using the USER entry, give your data gatherer and data reporter modules names that match the names you are specifying in the PICTURE macro for the report that you are adding. Link edit the modules as shown in the above control statements, replacing ERBGUS99 with the name of your data gatherer and ERBRUS99 with the name of your data reporter.

Once your modules have been link edited, you are ready to test your report. You might find it simpler to test your new report on TSO before making it available to other RMF users at your installation. Perform the following steps:

- 1. Use a testing tasklib, a special partitioned data set (for example, TESTLIB.LOAD). Place your data gatherer, data reporter, and the RMFMON load module that includes the new menu list in the testing tasklib.
- 2. You can then test the new report by entering:

CALL TESTLIB(RMFMON)

The new menu should appear on the screen in response to this command. You can then invoke your report by specifying its menu item name.

If your report routine terminates abnormally, you can obtain a dump by replying 'STOP' to the messages describing the abnormal termination.

### *Using the PICTURE Macro*

The PICTURE macro describes a Monitor II session report to RMF. Use the PICTURE macro to replace the USER description or add or replace any entry in either ERBBMENU or ERBFMENU. The PICTURE macro is located in SYS1.RMFMAC01.

The syntax of the macro and the meaning of each operand are as follows.

```
[name] PICTURE ID=name, 
             GATHER=gathername, 
             REPORT=reportname, 
             RBLEN=length, 
             RPTTYP = {R | T}[,TITLE='title' ] 
              [,DGTEXT='drdefaults'] 
             [,DRTEXT=drdefaults'] 
             [ ,MAXRBS=nn]
```
#### ID=name

The option or menu item that will identify the report.

The name must consist of one to eight alphameric characters. The first character must not be 'R'; RMF takes 'R' to be a request to recall a report. For a display report, this name will appear on the menu frame.

#### GATHER = gathemame

The name of the module RMF is to invoke to gather data for the report.

#### REPORT=reportname

The name of the module RMF is to invoke to format the header lines and data line(s) for the report.

#### RBLEN=length

The length of the relocate block generated by the data gatherer for each line in the report.

### $RPT$ TYP={R | T}

The type of report. T indicates a table report; R indicates a row report.

### TITLE='tltle'

An optional report title. The title specified appears in the menu frame for a display session. The title must be enclosed in single quotes. Use two quotes to represent any quote used in the title. The title can contain up to 50 printable characters~However, a maximum of 35 characters can be printed or displayed; therefore, a title longer than 35 characters will be truncated to fit into the menu frame.

#### DGTEXT='dgdefaults'

The default operands that are passed to the data-gathering routine for the report. This field is optional; it is used when the report requires operands. The text must be enclosed in single quotes, and the maximum length of the text is 32 characters. Any characters are valid between the quotes. Use two quotes to represent any quote used in the text. When more than 32 characters are specified, the text is truncated.

#### DRTEXT='drdefaults'

The default operands that are passed to the data-reporting routine for the report. This field is optional; it is used when the report requires operands. The text must be enclosed in single quotes. Use two single quotes to represent any quotes used in the text. Any characters 'are valid between the quotes. When more than 32 characters are specified, the text is truncated.

#### MAXRBS=nnn

The maximum number of relocate blocks. This number is equivalent to the maximum number of data lines in the report. The field is optional; when it is omitted, the default is 1 when  $RPTTYP=R$  is specified, indicating a row report. When RPTTYP=T is specified, indicating a table report, the field defaUlts to zero; however, enough storage is provided to allow a relocate blcok for each address space possible in the system. The maximum value possible for MAXRBS is 32,767.

#### Example

The following example shows how to use the PICTURE macro to add a menu item to ERBFMENU. The menu item for the report is ANL, the data gatherer is ANLDG, the data reporter is ANLRP, the length of the relocate block is 32, and the report is a table report. The title of the report is USER ANALYSIS, the default operands for the gatherer and the reporter are 1,1,1. The maximum number of relocate blocks is 128.

ANLPIC PICTURE ID=ANL,GATHER=ANLDG,REPORT=ANLRP,RBLEN=32, RPTTYP=T,TITLE='USER ANALYSIS' ,DGTEXT='1,1, DRTEXT='1,1,1'MAXRBS=128

## TSO Terminal User Authorization

All the data collected and reported by RMF during a Monitor II TSO display session is obtained from commonly addressable storage that is not fetch protected. However, if your installation wants to limit the use of the RMFMON command that starts an RMF session under TSO, one method available is to replace the RMF control section ERBTSOCK with your own module. Your routine will then be invoked as part of the RMF response to the RMFMON command.

ERBTSOCK runs in problem state, with a key of 8. When ERBTSOCK gets control, register 1 points to a two-word address list. The first address points to the seven-byte userid of the user who has issued the RMFMON command. The second word points to the PSCB. Figure 3-13 illustrates the input parameter structure.

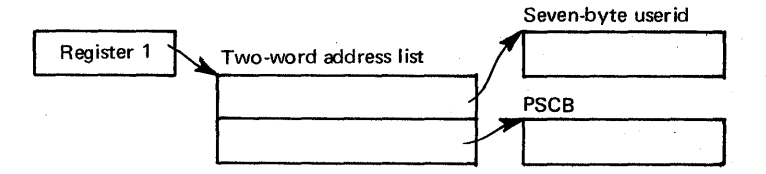

Figure 3-13. ERBTSOCK Input Parameter Structure

The module that you code to replace ERBTSOCK must be reenterable. It receives control by a BALR instruction and must save the registers when it receives control and restore the registers when it returns control. Register 13 contains the address of the register save area; register 14 contains the return address; and register 15 contains the entry address.

The processing your module performs depends on the method you choose to validate the user. Possible methods include issuing a RACHECK, prompting the user for a password, or checking the userid against a list of valid userids. Information on the TSO services available to perform these functions, such as TGET or TPUT, can be found in OS/VS2 TSO Guide to Writing a Terminal Monitor Program or a Command Processor.

You can also use the PSCB bits defined for user use. This field (PSCBATR2 in the PSCB) comes form the UADS and can be updated by the USERDATA keyword of the ADD and CHANGE subcommands of the ACCOUNT command. See OS/VS2 System Programming Library: TSO for further information.

When your routine has completed its processing, set a return code of 0 in register 15 to indicate to RMF that the user is authorized to issue RMFMON. Set a return code of 4 in register 15 to indicate to RMF that the user is not authorized to issue RMFMON. In response to this return code, RMF will display message ERB217I at the display station. No session will be started. After setting the appropriate return code, return control by branching on the contents of register 14.

The user authorization exit routine (ERBTSOCK) is part of the RMF load module that contains the RMFMON command. This module resides in SYSl.LINKLffi as load module ERBMFTSO; its alias name is RMFMON. Before your authorization routine can execute, you must link edit it with RMFMON; the control statements required are:

(ERBTSOCK object deck) INCLUDE DD(RMFMON) ENTRY ERBMFTSO NAME RMFMON(R)

3-28 OS/VS2 MVS Resource Measurement Facility (RMF) Reference and User's Guide

The Resource Measurement Facility is maintained through the distribution of program temporary fixes (PfFs), which are distributed by the Program Information Department (PID) to branch offices.

## Problem Diagnosis

RMF should not cause the MVS operating system to fail and will attempt to recover from any failure it receives. Program failures are indicated to the operator on the system console and to the system programmer responsible for RMF on the output listing.

The errors you encounter while running RMF can be indicated by one or more of the following:

- Abend either a three-digit system completion code or a four-digit user completion code.
- Message either an RMF message (ERB prefix) or a system message.
- Program Check a three-digit interruption code in the Program Status Word (PSW).
- Invalid output either a wrong or missing report or incorrect derived or manipulated data.

Figure 4-1 shows the various error indications listed above and the steps to take when attempting to diagnose the problem.

## AP **AR Requirements**

To report any difficulties in the use of RMF, and to obtain a correction, an Authorized Program Analysis Report (APAR) should be submitted. The following are required to fulfill APAR documentation on a problem:

- Input data set (for example, the appropriate SMF records) in machine readable form (if available).
- A dump of the problem occurrence.
- The user outputs (printed).
- The SMF record (printed).
- A list of any new or recently modified operating procedures (if applicable) .
- A detailed description of how to recreate the problem (if applicable).

*Note:* In most cases the specific APAR requirements are listed with the messages and codes for convenience.

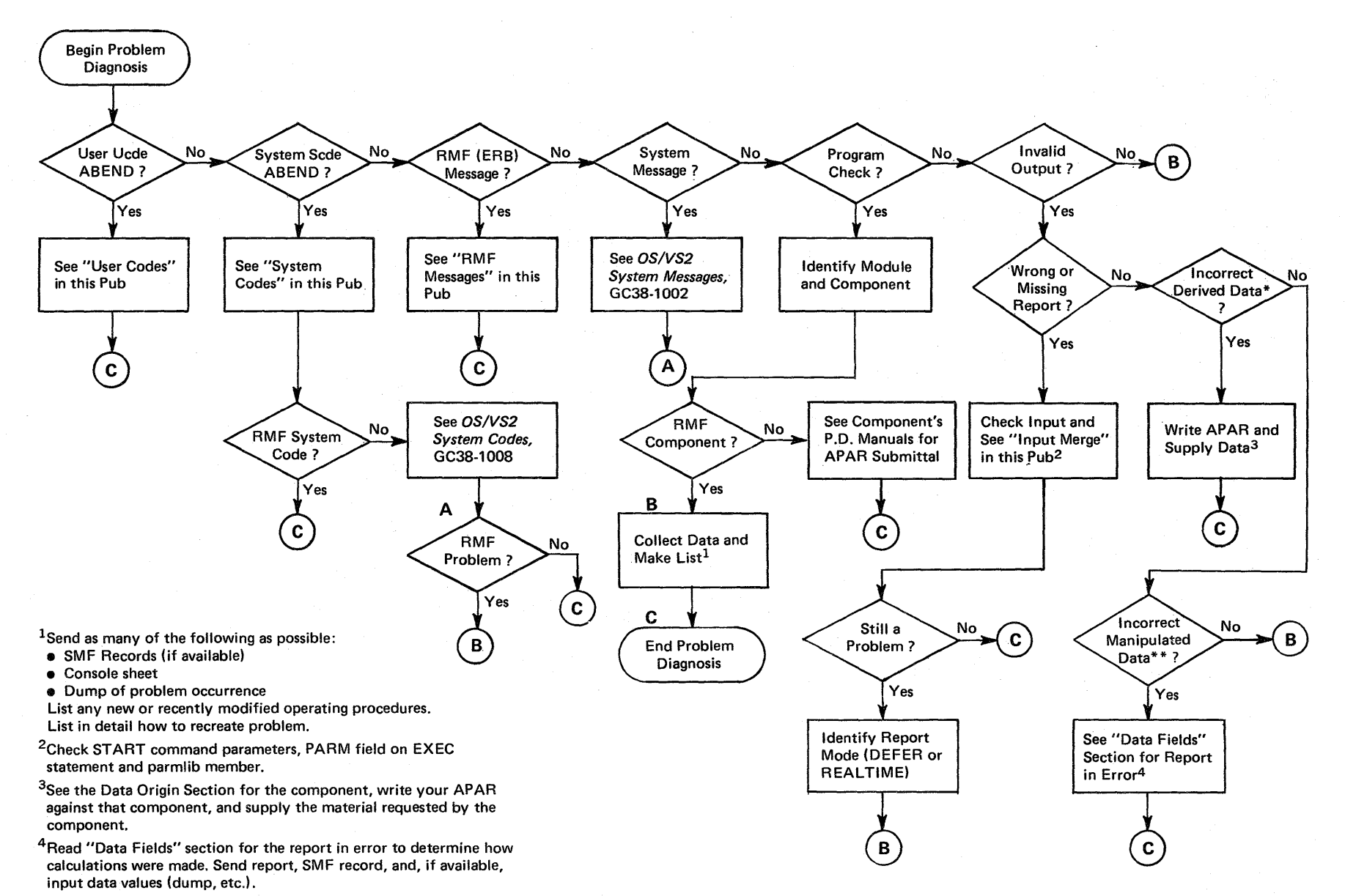

\*Data copied unaltered from other component control blocks.

\*\*Averages, sums, and other data arrived at through RMF calculations.

Figure 4-1. Diagnostic Flow Diagram

 $rac{4}{3}$ 0<br>8/YS2  $\mathbf{z}$ ~ g e Measu  $r_{\rm ent}$  Fig. ~ ~  $\mathbf{H}$ efere!  $\bm{\sigma}$  $\mathbf{a}$  $\frac{1}{2}$ ~ *g:* 

## **Chapter 5: Fonnatted Reports**

This chapter describes the contents of each report generated by RMF. Each entry in each report is described, including a field definition, its use, the range of values, and the field heading. All calculated numeric values in all reports are rounded to the nearest printable value, unless otherwise noted in the individual report descriptions. All data fields in the reports are obtained directly from the corresponding SMF record image unless otherwise indicated. Those data fields that are not obtained directly are calculated from fields in the SMF record image.

This chapter consists of three sections:

- "Monitor I Session Reports"
- "Monitor II Session Reports"
- "Post Processor Reports"

The first section describes the interval reports that can be produced during a Monitor I session, in the following order:

- ASM/RSM/SRM trace activity
- channel activity
- CPU (processor) activity
- enqueue activity
- I/O device activity
- page/swap data set activity
- paging activity
- workload activity

At least one sample of each type of report is included.

The second section describes the Monitor II session reports in the following order:

- address space resource data
- address space resource data by jobname
- address space SRM data
- address space SRM data by jobname
- address space state data
- address space state data by jobname
- paging
- real storage/processor/SRM

Sample reports are given, and the meaning of each field in each report, as well as the contents, is described.

These first two sections describe the interval reports for each measurement activity. Interval reports can be obtained during RMF processing or at the end of RMF processing, or they can be generated at a later time by the post processor.

The third section of this chapter describes the reports that can be generated only by the post processor. These reports are:

- duration reports
- summary reports
- plot reports

Duration reports summarize some areas of system activity over a specified length of time. Summary reports present an overview of the activity of the system over a specified length of time. A summary report can contain a line of data for each interval, a line of data for all intervals, or both. Plot reports present a graphic overview of many areas of system activity over a specified length of time. Each type of post processor report is described in detail under "Post Processor Reports."

## **Monitor I Session Reports**

All Monitor I session reports contain the following heading information:

- OS/VSn the type of operating system, where n is the system indicator obtained from the system indicator field in the SMF record.
- RELEASE nn.ll the release number and level of the operating system, where nn is the number and 11 is the level.
- DATE mm/dd/yy the date of the beginning of the interval for which the measurement was gathered, where mm is the month, dd is the day, and yy is the year.
- INTERVAL mm.ss.ttt the length of the interval at which unique sets of measurements are gathered for input to the report generators, where mm is the minutes, ss is seconds, and ttt is thousandths of seconds.
- report title the identification of the type of measurement data.
- PAGE nnnn the page number of the report (generated by the report program), where nnnn is the page number.
- SYSTEM ID cccc the four-character SMF identifier associated with this system at system generation, where cccc is the identifier.
- RPT VERSION nn the two-digit report level, where nn is the level (02 for Version 1 of RMF or 03 for Version 2).
- TIME the time the interval began in the format hh.mm.ss.
- CYCLE S.ttt the length of the cycle at which data is sampled, where s is seconds and ttt is thousandths of seconds. This field appears in the heading for each report that includes sampled data.

The following sections describe each report in detail.

## *ASM/RSM/SRM Trace Activity Report*

The ASM/RSM/SRM trace activity report provides information about certain fields of the Paging Vector Table (PVT), the Auxiliary Storage Manager Vector Table (ASMVT), the System Resource Management Data Areas, and SRM Domain Tables. The fields that RMF can trace are listed in "Monitor I Session Options" in Chapter 2. In addition to these fields, you can add other fields to the report, as described in "Monitor I Session User Reports" in Chapter 3.

The trace report shows snapshots of each of the specified field values along with timing information. One important use of the trace report is to monitor the SRM multiprogramming level (MPL) adjustment. You can monitor the contention SRM detects and see the actions SRM takes as a result of contention by tracing the following fields in the SRM data area and domain table: RCVUICA, RCVCPUA, RCVASMQA, RCVPTR, RCVTOTDF, DMDTMPLT, DMDTRUA, and DMDTCMPL.

Tracing the domain variables enables you to trace the multiprogramming target level over the interval and compare it with the current multiprogramming level that SRM is aiming at for each domain. Thus, by tracing the domain fields, you can determine whether the domain setting in the IPS is correct.

The options that can be selected for a given report on a given traceable item include:

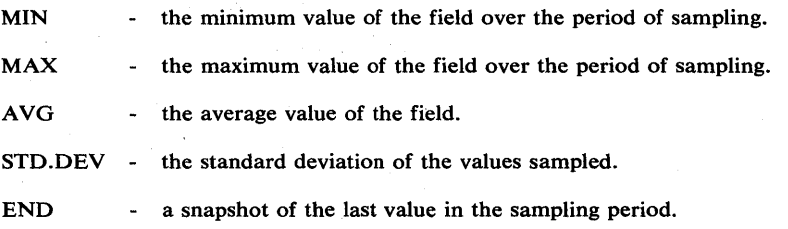

The number of lines in the report is based on the cycle and interval values specified when the session is started. For example, if CYCLE(250) and INTERVAL(60M) are specified, approximately 14,400 samples are taken. Based on a constant 60 samples/set, and 1 line/set, the report contains 240 lines of data for each field.

The number of samples per set is determined by a constant located in the first halfword of CSECT ERBMFTTB in load module ERBMFMFC (in SYS1.LINKLIB). Any value in the range 1 to 32,767 is valid and can be zapped by the system programmer. If zapped to zero, RMF overrides it with 1. If zapped to a value less than 0 (a negative number), RMF defaults to 32,767(X'7FFF').

## Data Fields

In addition to the report headers that are common to all reports, the trace activity report contains:

- seconds/set amount of elapsed time covered by one line of output
- cycles/sample number of cycles in a sample
- number of samples total samples over the interval
- samples/set number of samples taken for each line of output except the last line: it can contain fewer samples
- number of sets number of output lines
- TIME The approximate calculated time when the sampling for

MM:SS.TT that line of data ended (minutes, seconds and thousandths of a second).

- MINIMUM The smallest value sampled for the period covered by that output line.
- END The last value sampled for the period covered by that output line.
- AVERAGE The average of the values collected for the period covered by that output line.

MAXIMUM The largest value sampled for the period covered by that output line. STD.DEV The standard deviation of the values collected for the period covered by that line of output.

#### *Notes:*

- RMF trace treats values collected as unsigned binary integers.
- The actual minimum and maximum values might occur at a time when RMF is not sampling.
- Domain tracing ends on a SET IPS operator command and will not . restart unless the session options are modified to respecify domain tracing or the Monitor I session is stopped and restarted. \*\* ENDED\*\* appears on the report for the domain.
- RMF limits the maximum number of sets per interval to  $32,767$ . If the values specified for cycle, interval, and samples per set would result in the number of sets exceeding this limit, RMF suspends trace sampling for the remainder of the interval.

See Figure 5-1 for an example of a trace activity report.

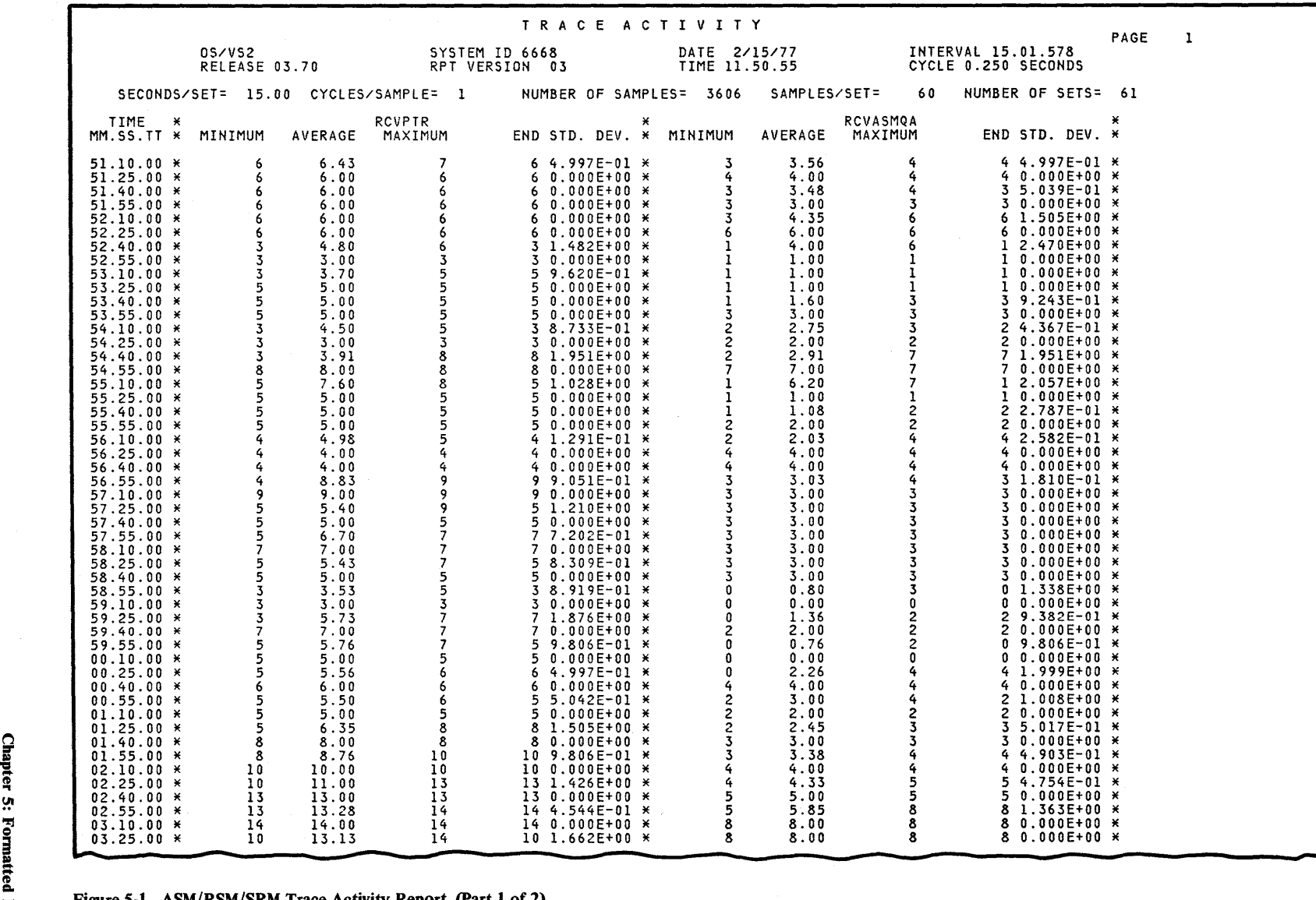

Figure 5-1. ASM/RSM/SRM Trace Activity Report (Part 1 of 2)

 $\sim$ 

T RAe E ACT I V I T Y PAGE 2 OS/VS2 SYSTEM 10 6668 DATE *2/15177* INTERVAL 15.01.578 RELEASE 03.70 RPT VERSION 03 TIME 11.50.55 CYCLE 0.250 SECONDS SECONDS/SET= 15.00 CYCLES/SAMPLE= 1 NUMBER OF SAMPLES= 3606 SAMPLES/SET= 60 NUMBER OF SETS= 61 TIME \* RCVPTR \* RCVASMQA MM.SS. \* TT \* MINIMUM AVERAGE MAXIMUM END STD. DEV. \* MINIMUM AVERAGE MAXIMUM END STD. DEV. \* 03.40.00 \* 10 10.00 10 10 O.OOOE+OO \* 8 8.00 8 8 O.OOOE+OO \* 03.55.00 \* 10 12.33 24 24 5.262E+00 \* 8 11. 66 30 30 8.268E+00 \* 04.10.00 \* 24 24.00 24 24 O.OOOE+OO \* 30 30.00 30 30 O.OOOE+OO \* 04.25.00 \* 12 22.80 24 12 3.630E+00 \* 5 27.50 30 5 7.563E+00 \* 04.40.00 \* 12 12.00 12 12 O.OOOE+OO \* 5 5.00 5 5 O.OOOE+OO \* 04.55.00 \* 12 12.05 13 13 2.198E-Ol \* 3 4.90 5 3 4.396E-Ol \* 05.10.00 \* 13 13.00 13 13 O.OOOE+OO \* 3 3.00 3 3 O.OOOE+OO \*  $\begin{array}{cccccccc} 05.25.00 & \star & & & 13 & & 13.00 & & & 13 & & 13 & & 0.000 \in +00 & \star & & & 3 & & 3.00 & & 3 \ 05.40.00 & \star & & 9 & & 9.06 & & 13 & & 9 & 5.164 \in -01 & \star & & & 3 & & 4.96 & & 5 \ 05.50.00 & \star & & 9 & & 9.00 & & 9 & & 9.000 \in +00 & \star & & & 5 & & 5.00 & & 5 \ 06.10.00 & \star & & 9 & &$ 05.40.00 \* 9 9.06 13 9 5.164E-Ol \* 3 4.96 5 5 2.582E-Ol \* 05.55.00 \* 9 9.00 9 9 O.OOOE+OO \* 5 5.00 5 5 O.OOOE+OO \* 06.10.00 \* 9 9.00 9 9 O.OOOE+OO \* 5 5.00 5 5 O.OOOE+OO \* MAXIMUM\* 24 24.00 24 24 \* 30 30.00 30 30 MAXIMUM\* 24 24.00 24 24 \* 30 30.00 30 30 \*<br>MINIMUM\* 3 3.00 3 3 \* 3 \* 0.00 0 0 0 +<br>AVERAGE\* 6.96 7.62 8.34 7.67 \* 3.47 4.30 5.08 4.29 \* MINIMUM\* 3 3.00 3 7.67 \* 0 0.00 0 0 0 \*<br>Average\* 6.96 7.62 8.34 7.67 \* 3.47 4.30 5.08 4.29 \* **1--= --.** 

Figure 5-1. ASM/RSM/SRM Trace Activity Report (Part 2 of 2)

### Standard Deviation Output

The trace activity report gives an account of standard deviation as an E-format (exponential) number. This number expresses the standard deviation for a set (sub-interval) as a number between 0.000 and 9.999, times a power of ten.

#### Example 1

1.123E +01 is the same as 1.123 X 101 or 11.23

*Note:* The signed number following the E represents a power of 10 and indicates that the decimal point should be shifted either to the left or right. In this example, the decimal point is moved one place to the right.

#### Example 2

2.903E -03 or .002903

*Note:* In this example -03 is the same as 10<sup>-3</sup>. The decimal point is moved three places to the left.

### Example 3

6.031E +00 or 6.031

*Note:* In this example  $+00$  is the same as  $10^{\circ}$ , which is equal to 1. Therefore, the decimal point should not be shifted at all.

### Domain Table Tracing

Tracing the domain table fields causes the domain numbers to be appended to an abbreviation of the field name on the report:

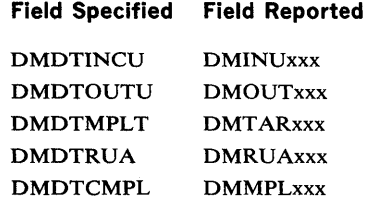

Each field name specified is traced and reported for all domains that were active when RMF was initialized. For instance, if domains 0, 1, 46, and 245 are active when RMF starts, and DMDTINCU is the field requested, the following names are presented for the options requested:

DMINUOOO DMINUOOI DMINU046 DMINU245

## *Channel Activity Report*

The channel activity report provides information about physical and logical channel utilization for all channels in the system that have been online during at least one observation cycle. The report consists of two sections: physical channel activity and logical channel activity.

The physical channel activity section is preceded by the total number of samples taken during the interval. The heading is PHYSICAL CHANNEL ACTIVITY. The report identifies each channel by giving the number of the processor to which it is attached as well as the number and type of the channel. For each channel, the report includes the activity rate, the percentage of time during the report interval that each channel was busy while the processor was in the wait state, and the average service time. Following the individual reports for each channel attached to a processor, a processor summary line appears; the heading is TOTAL/ANY / AVE.

Data is not formatted for channels that were offline at the end of the reporting interval or that had any VARY activity during the interval. Channels for which data is not printed have one of the following messages in the first data field:

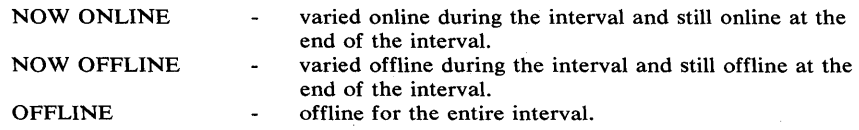

Duration Report: When you request a duration report for channel activity, the identifier of each channel that had any VARY activity during the reporting period is followed by a single asterisk (\*).

The logical channel activity section heading is LOGICAL CHANNEL ACTIVITY. For each logical channel, the report includes the request rate, queue length information, average number of enqueued requests, percentage of requests that were deferred and the reasons for the deferral, and the frequency of the busy changing conditions, broken down into physical busy and logical busy. When a logical channel has no activity during the interval, that channel is omitted from the report for that interval.

The information about channel activity, used in conjunction with the information on  $I/O$  device activity, can indicate performance bottlenecks associated with the physical and logical channels. For example, if a logical channel to a device showed excessive queuing, you could take steps to minimize the contention, such as defining additional paths to the device, reconfiguring physical channels,. or altering the physical and logical channel environment by introducing a different job mix to produce better performance.

Figures 5-2 and 5-3 show sample printed reports for channel activity. Figure 5-2 shows the physical channel activity section, and Figure 5-3 shows the logical channel activity section. Each data field is described in the following text.

5-8 OS/VS2 MVS Resource Measurement Facility (RMF) Reference and User's Guide

/

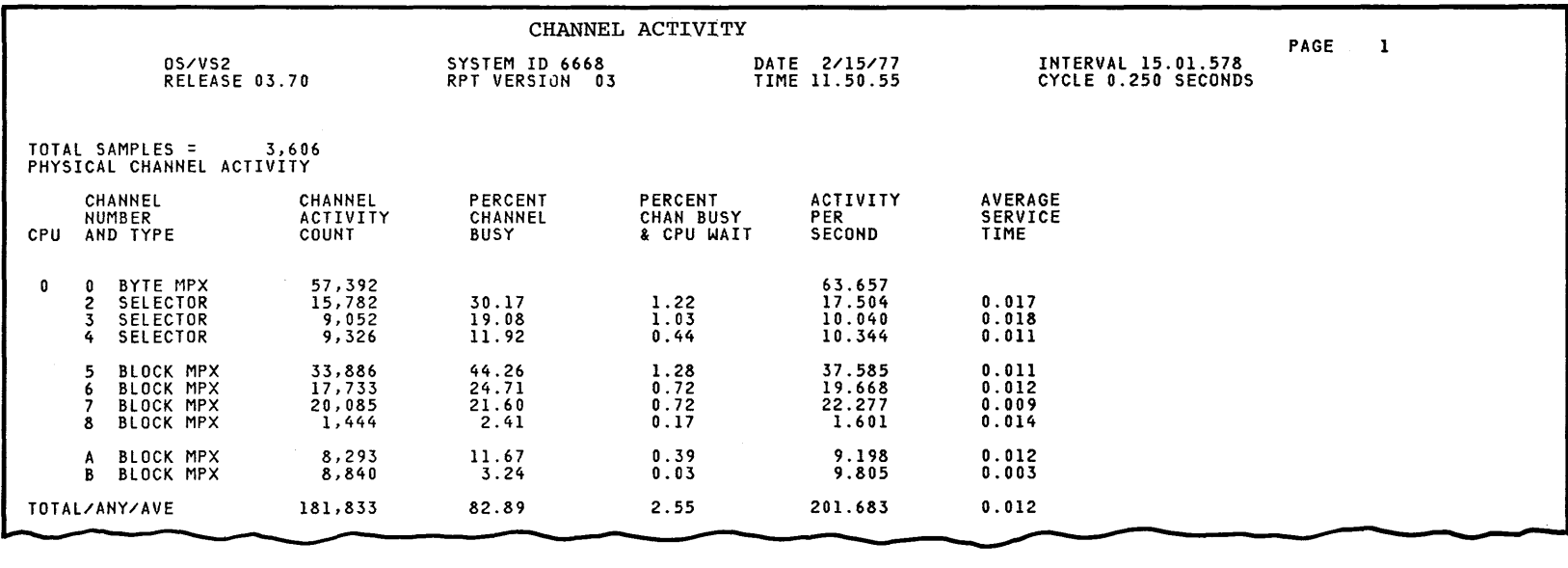

 $\alpha$ 

Figure 5-2. Physical Channel Activity Section of a Channel Activity Report

 $\sim 10^{-1}$ 

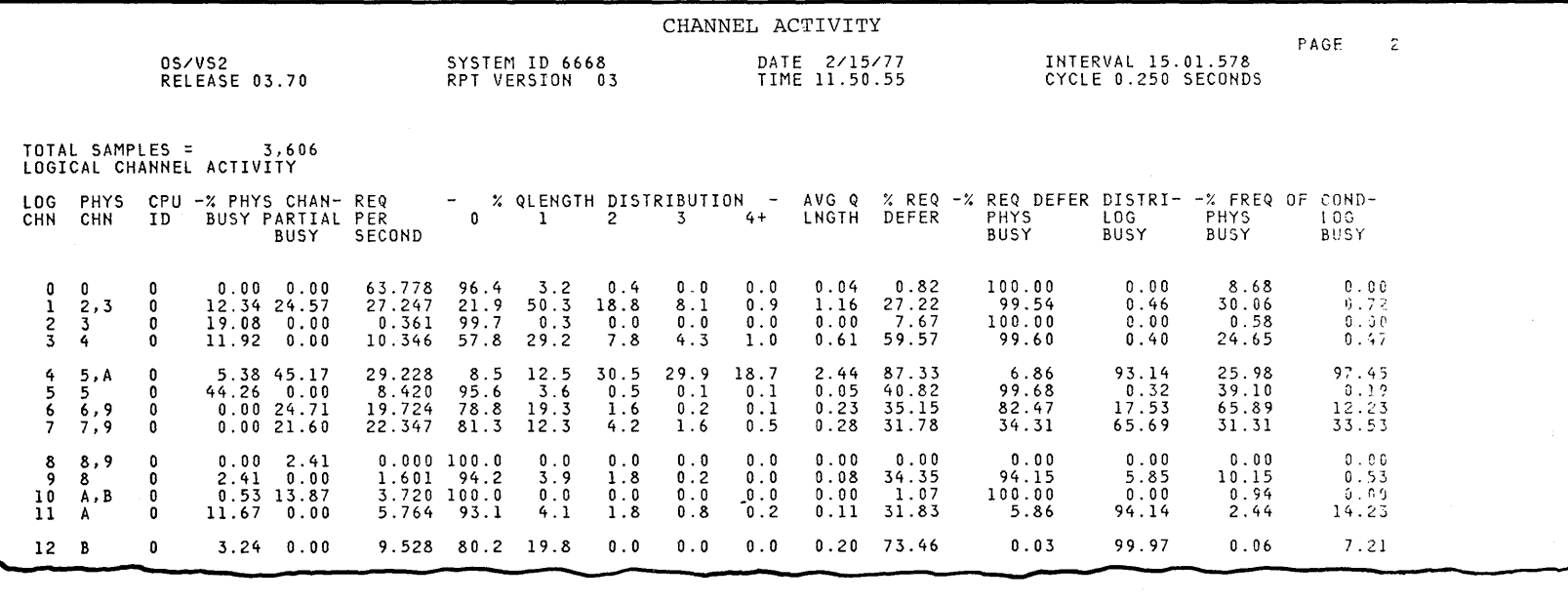

**Figure 5-3. Logical Channel Activity Section of a Channel Activity Report** 

## Data Fields

### PHYSICAL CHANNEL ACTIVITY

**CPU** 

A number in the range of 0 to 15 that indicates the internal address of the processor to which the channel is attached.

## CHANNEL

## NUMBER

## AND TYPE

The hexadecimal representation of the external channel address (0 through F) and either BYTE MPX, SELECTOR, or BLOCK MPX for byte multiplexor, selector, or block multiplexor, respectively. This field identifies the channel and associates it with a processor. If the type is unknown, the channel type field contains INVALID.

## **CHANNEL**

# ACTIVITY

## **COUNT**

The number of requests serviced by the channel; that is, the number of successful Start I/Os issued to the channel during the reporting interval. "Sense" Start I/Os are not counted; however, redundant successful Start I/O Fast Release instructions (condition code zero) are counted. Six significant digits are printed (the range is 0 through 999,999 million). A scale factor of M (millions) can be printed after the number. The processor summary line contains the sum of the channel activity counts for all channels attached to the processor.

#### PERCENT

## **CHANNEL**

### **BUSY**

The percentage of time during the reporting interval when the channel was busy. The range of values is from 0 to 100 percent; the field does not appear when the channel type is BYTE MPX or INVALID. The percentage is derived by sampling techniques. At each sample, a TCH instruction is issued to each channel. When the condition code indicates burst mode, the channel is considered busy. At the end of the interval, the percentage is computed. The calculation used is

 $P = 100 \times (SB/N)$ 

The percent channel busy equals 100 times the channel busy samples divided by the total number of samples taken.

The processor summary line contains the percentage of time during the interval when any channel attached to the processor was busy. The calculation used is

 $P = 100 \times (SB/N)$ 

The percentage any channel was busy equals 100 times the number of channel busy observations divided by the total number of samples taken. PERCENT

CHAN BUSY

& CPU WAIT

The percentage of time during the reporting interval when the channel was busy while the processor was waiting. The range of values is from 0 to 100 percent; the field does not appear when the channel type is BYTE MPX or INVALID. The percentage is derived by sampling techniques. At each sample, a TCH instruction is issued to each channel to determine the busy state, as described above for PERCENT CHANNEL BUSY. At the same time, the processor is tested for the WAIT condition. For each channel found to be busy while the processor is in the WAIT state, RMF increases its count of channel/CPU overlap observations.

The .calculation used is

 $C = 100 \times (SC/N)$ 

The percentage equals 100 times the number of observations of channel busy while processor is waiting, divided by the number of samples taken.

The processor summary line contains the percentage of time during the interval when any channel was found to be busy while the processor was in the WAIT state. The calculation used is

 $C = 100 \times (SC/N)$ 

The percentage equals 100 times the number of observations of any channel busy while the processor is waiting, divided by the number of samples taken.

#### **ACTIVITY**

#### PER

**SECOND** 

A calculated rate in seconds representing the number of successful Start  $I/O$  instructions issued to the channel per second. A consistently high activity rate can indicate that the channel is overcommitted.

The calculation used is

 $R = AC/T$ 

The channel activity rate in seconds equals the channel activity count divided by the length of the reporting interval.

The processor summary line contains the total activity rate for all the channels attached to the processor. The calculation used is

 $TR = TAC/T$ 

The total channel activity rate equals the total channel activity count divided by the length of the reporting interval.

## AVERAGE SERVICE TIME

The average number of seconds the channel required to complete each  $1/O$  operation. This field does not appear when the channel type is BYTE MPX or INVALID.

The calculation used is

 $ST = (SB/N \times T)/AC$ 

where SB is the number of channel busy observations, N is the number of samples, T is the length of the reporting interval, and AC is the channel activity count.

The processor summary line contains the average number of seconds required by all channels — excluding byte multiplexor channels attached to the processor to complete an  $I/O$  operation. The calculation used. is

$$
AST = \sum_{i=1}^{n} \left( \frac{SB(i) * T}{N} \right) / TAC
$$

where n is the number of channels, i is the channel, SB(i) is the number of busy observations, N is the number of samples, T is the length of the reporting interval, and TAC is the total channel activity count for all channels except the byte multiplexor.

### LOGICAL CHANNEL ACTIVITY

## **LOG**

**CHN** 

A decimal number in the range of 0 through 255 that identifies each unique logical channel path.

### PHVS **CHN**

One or more hexadecimal numbers in the range of 0 through F that indicate the addresses of the physical channels that make up each logical channel path. The one or two physical channels that make up each· logical channel are defined during system generation.

### **CPU** ID

A number, 0 or 1, that indicates the internal address of the processor to which the logical channel path is attached.

If you change the processor configuration during the interval, you must restart the channel activity report to obtain the latest processor status.

## -% PHYS CHAN -

## BUSY PARTIAL

**BUSY** 

The percentage of time during the interval when the physical channels that make up the logical channel were busy. Two values are reported:

BUSY Indicates the percentage of time when all of the physical channels were busy.

PARTIAL Indicates the percentage of time when at least one BUSY physical channel but not all physical channels were busy.

The value is based on measurements performed at each cycle; thus the value reported is an approximate value based on sampling that shows the busy status of the physical channels and provides information about physical channel overlap within a logical channel.

The calculation used is

 $PB = 100 \times (B/N)$ 

The percentage equals 100 times the number of busy or partial busy samples divided by the total number of samples.

### REQ

## PER

**SECOND** 

The rate per second at which  $I/O$  requests are started or queued to the logical channel. When this rate is consistently very high, the logical channel might be overloaded.

At each cycle, RMF counts the number of requests started or queued to the logical channel. The rate per second is computed at the end of the reporting interval. The calculation used is

R = *Q/T* 

The request rate equals the number of requests started or queued during the interval divided by the length of the interval.

#### - % QLENGTH DISTRIBUTION -

 $0$  1 2 3 4 +

The percentage of time during the interval when the length of the 1/0 queue for the channel was zero, one, two, three, or four or more. The values are derived statistically from samples taken at each cycle. RMF uses five accumulators — one for each reported queue length. At each cycle, one accumulator is updated to reflect the size of the queue at that cycle.

At the end of the interval, the distribution is computed. The calculation used for each queue length is

 $QD = 100 \times (AC/N)$ 

The percentage of time during the interval when queued requests were zero, one, two, three, or four or more equals 100 times the value in the accumulator for each queue length divided by the total number of samples taken.

# **AVG Q**

### LNGTH

The average number of requests that are chained on the logical channel queue and waiting for service. A consistently high number could be caused by a lack of balance between physical channels, control units, devices, and logical paths.

At each cycle, RMF keeps a count of the number of requests on the queue. At the end of the reporting interval, the average number of requests is computed. The calculation used is

 $A = QL/N$ 

The average number of requests equals the total number of waiting requests divided by the number of samples taken.

### % REQ DEFER

The percentage of the total number of requests that were deferred. The delays could be caused by physical busy, such as physical channels, control unit, or device busy. Or, the delays could be caused by logical busy because of UCB busy indications, such as device not ready, or because another task is using the required path.

At each cycle, RMF accumulates the total number of requests and the total number of deferred requests. At the end of the reporting interval, the calculation used is

 $P = 100 \times D/T$ 

The percentage of deferred requests equals 100 times the number of deferred requests divided by the total number of requests (includes both deferred and successful requests).

#### -%REQ DEFER DISTRI-

PHYS LOG

BUSY BUSY

The percentage of requests deferred because of either a physical busy condition or a logical busy condition. A physical busy condition occurs when a channel or control unit or device is tested and found to be busy. A logical busy condition occurs as a result of testing the UCBFLA for device busy conditions, a test that is performed before the system attempts to find a path to a device; logical busy is thus a software rather than a hardware busy condition.

At each cycle, RMF accumulates the total number of deferred requests, the total number of requests deferred for a logical busy condition, and the total number of requests deferred for a physical busy condition. At the end of the reporting interval, the percentage for each reason is computed. The calculation used for each value is

 $P = 100 \times R/T$ 

The percentage equals 100 times the number of requests deferred for physical busy or logical busy divided by the total number of deferred requests. (The total number of deferred requests includes both requests deferred because of a physical busy condition and requests deferred because of a logical busy condition.)
# - % FREQ OF COND -

# PHYS LOG

BUSY BUSY

The percentage of times during the reporting interval when the busy condition changed because of either a physical busy change or a logical busy change. The values reported represent the deferred status during the measurement interval.

At each cycle, RMF tests the physical busy condition counter and the logical busy condition counter. If the test indicates a change, the corresponding frequency counter is updated. At the end of the reporting interval, RMF computes the percentages for frequency of condition changes for logical busy reasons and physical busy reasons. The calculation used is

 $P = 100 \times (FC/N)$ 

The percentage of times the busy condition changed equals 100 times the value in the corresponding changing frequency counter divided by the total number of samples.

# *CPU Activity Report*

The processor (CPU) activity report provides information about the utilization of the processor unit(s) and a section headed SYSTEM ADDRESS SPACE ANAL YSIS that provides overall system address space utilization information.

The processor utilization section is preceded by two fields:

- SU's which identifies the selectable units applied to the system
- CPU MODEL which identifies the processor by model number

RMF reports the total processor wait time during an interval for each processor. This wait time is also expressed as a percentage of the duration of the interval. Entries are included for each processor that was online at the end of at least one interval. However, data is not formatted for processors that are offline during the the entire interval or had any VARY activity during the interval. Processors for which data is not printed have one of the following messages in the first data field:

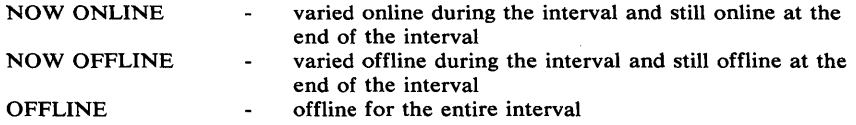

Duration Report: When you request a duration report for processor activity, the identifier of each processor that had any V ARY activity during the reporting period is followed by a single asterisk (\*).

The heading for the address space analysis section includes the field SAMPLES, which describes the total number of samples taken during the RMF reporting interval. The data analyzes the following types of address spaces: in storage and ready to execute, in storage, out of storage and ready to execute, out of storage and not ready to execute. Data on the number of address spaces used by batch users, by started tasks and mount tasks, and by TSO users is also presented. Examining the data can indicate when a backlog of address spaces are waiting to use the processor.

Figure 5-4 shows an example of a CPU activity interval report. Each data field is described in the following section.

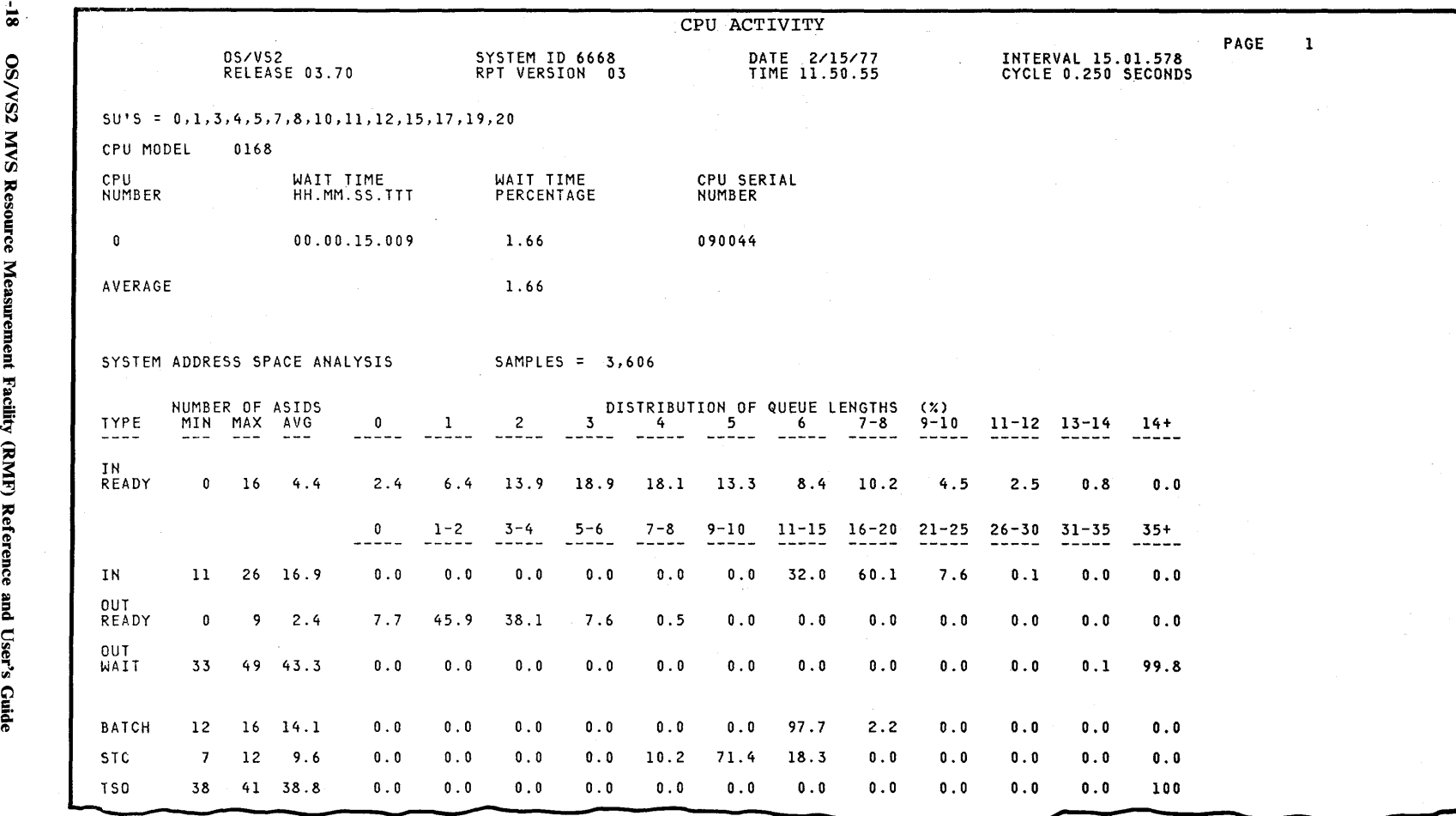

Figure 5-4. CPU Activity Report

 $\frac{1}{2}$  $\tilde{\mathcal{S}}$  $\mathbf{v}$ ş. reme!  $\mathbf{F}$ \$ Refere!  $\Xi^ \mathbf{E}$ 

# Data Fields

### CPU NUMBER

A number within the range of 0 to 15 that indicates the interval address of the processor for which values are being reported.

# WAIT TIME

### HH.MM.SS.TIT

The amount of time the operating system identifies when the processor resource was not required by any user currently in the system or by the operating system itself. The value is expressed in hours, minutes, seconds, and thousandths of seconds.

### WAIT TIME

#### PERCENTAGE

The percentage of the reporting interval that the value in the WAIT TIME column represents. The calculation used is

 $P = 100 \times W/T$ 

The wait time percentage equals 100 times the wait time divided by the length of the interval.

*Note:* A value greater than 100 in this field is probably caused by the operator having entered a SET CLOCK command to reset the TOD clock after the RMF session. was started.

Following the data lines for each processor, the average wait time for all processors included is reported. This line is identified by the label A VERAGE in the CPU number column. The AVERAGE value is the average of all wait time percentages reported.

# CPU SERIAL

# NUMBER

The six-digit number that coincides with the physical serial number stamped on the processor and that, in conjunction with the model number, uniquely identifies the processor.

### ADDRESS SPACE ANALYSIS SECTION

#### TYPE

The following types of address spaces are analyzed:

IN READY — address spaces that are in real storage and ready to execute.

 $IN - address spaces that are in real storage.$ 

OUT READY - address spaces that are out of real storage and ready to execute.

OUT WAIT — address spaces that are out of real storage and not ready to execute.

BATCH - address spaces used for batch jobs.

STC - address spaces used for started tasks or mount tasks.

TSO - address spaces used for TSO users.

*Note:* The address space types IN, OUT READY, and OUT WAIT correspond to the SRM in, out, and wait queues.

### NUMBER OF ASIDS

Number indicating the quantity of ASIDs of each type detected during the reporting interval, reported as:

MIN - the minimum number of address spaces for each type  $MAX$  — the maximum number of address spaces for each type AVG - the average number of address spaces for each type

#### DISTRIBUTION OF QUEUE LENGTHS (%)

The percentage of samples during the reporting interval when the number of address spaces of a particular type fell within a certain range of values. The range of values is indicated in the subheadings.

# *Enqueue Activity Report*

The enqueue activity report provides information about resources that periodically build up queues of one or more requestors waiting to use the resource. Because the amount of time that a requestor must spend waiting for a resource can seriously affect system throughput, the information in this report can be very helpful in locating resources that consistently cause bottlenecks. Contention is reported for those resources to which access is controlled by jobs that issue ENQ and DEQ macro instructions.

Once you have defined a critical resource, such as a serially-reusable resource that can be requested on either an exclusive or shared basis, your installation can improve the situation in a variety of ways. You could change the hardware configuration to release device bottlenecks, change data set placement or reschedule jobs to improve throughput, or respecify the installation tuning parameter ERV (enqueue residence value) to give more processor time to the holder of the resource.

The report can be requested on two levels: summary and detail. The summary report includes all resources for which contention has occurred during the reporting interval, a description of the contention time for each resource, a queue length distribution and average queue length for each resource, information on the type of requests made (either exclusive or shared), and the total number of enqueue contention events that occurred. A resource for which contention is still occurring at the end of the interval will be indicated by an asterisk following the resource name.

The detail report includes additional information: (1) the total number of jobs that own the resource and the names of one or two jobs that own the resource and (2) the total number of jobs that are waiting for the resource and the names of one or two jobs that are waiting for the resource. The job names are selected during the period of maximum contention within the interval. RMF determines the point when the queue of waiting jobs was longest and reports the names of the first two jobs in the queue. This information can be of great help in balancing your workload to minimize resource contention.

The data gathering technique used to compile the information presented in the report differs from the techniques used for the other reports in that samples are taken only when an enqueue system event (ENQHOLD or ENQRLSE) occurs. This technique greatly increases the accuracy of the data, as measurements are taken only when an event  $-$  a contention event - occurs that affects the resource contention activity.

The report, in addition to the summary level and the detail 1 level that show lines of data for all resources for which contention occurs, can also be requested for a specific resource by major name, with or without a minor name. Various combinations of the reporting options can give you a complete picture of both critical resources and the jobs that are impacting system throughput by monopolizing a specific resource.

The data fields for the summary and detail reports are identical, with one exception: the job names causing maximum contention are printed only when the detail level is requested. Therefore, the fields are discussed only once, and the field that is provided only at the detail level is noted. The data fields are preceded by ENQUEUE SUMMARY ACTIVITY for a summary report or ENQUEUE DETAIL ACTIVITY for a detail report.

Figure 5-5 shows a sample enqueue summary report; Figure 5-6 shows a sample enqueue detail report. Each data field is described in the following section.

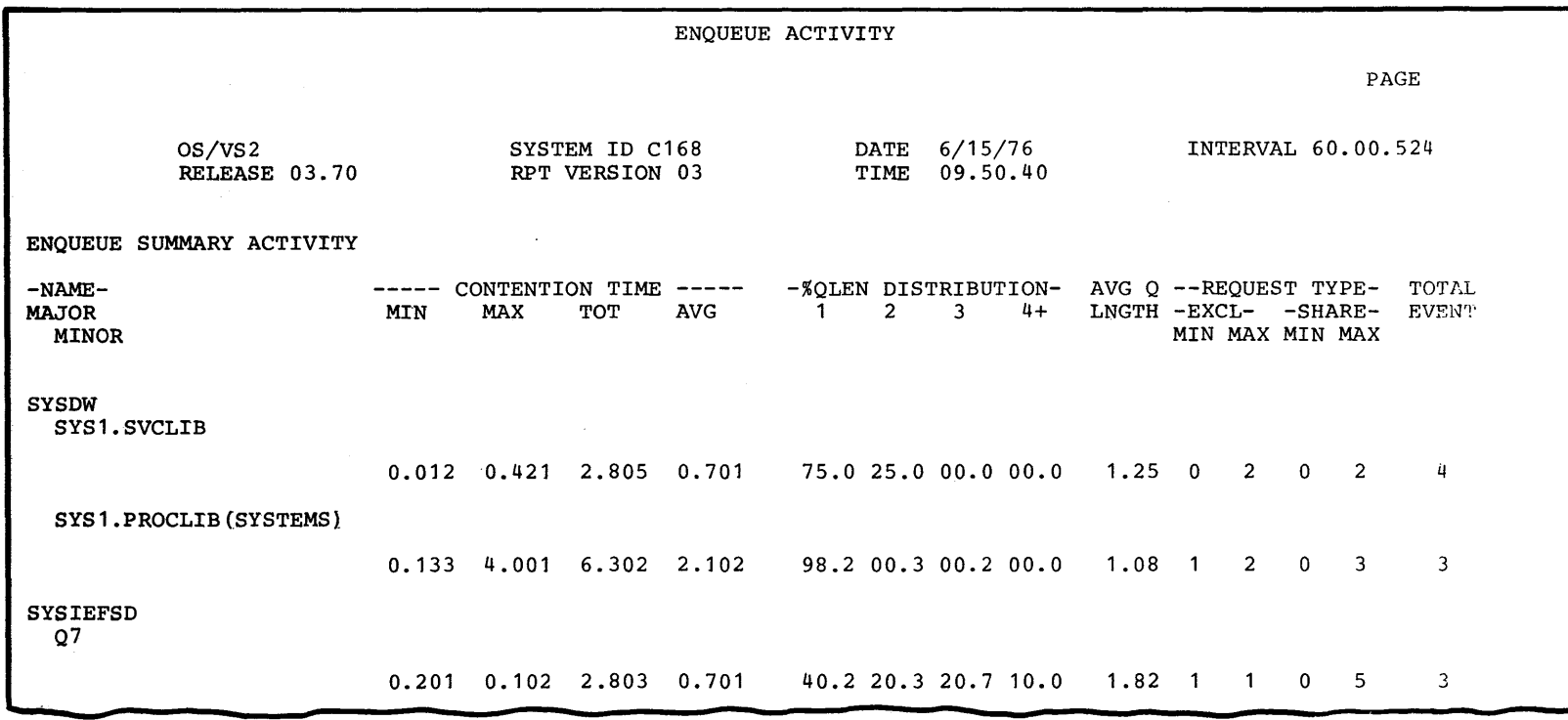

 $\sim 10^4$ 

Figure 5-5. Enqueue Activity Summary Report

 $\sim 10$ 

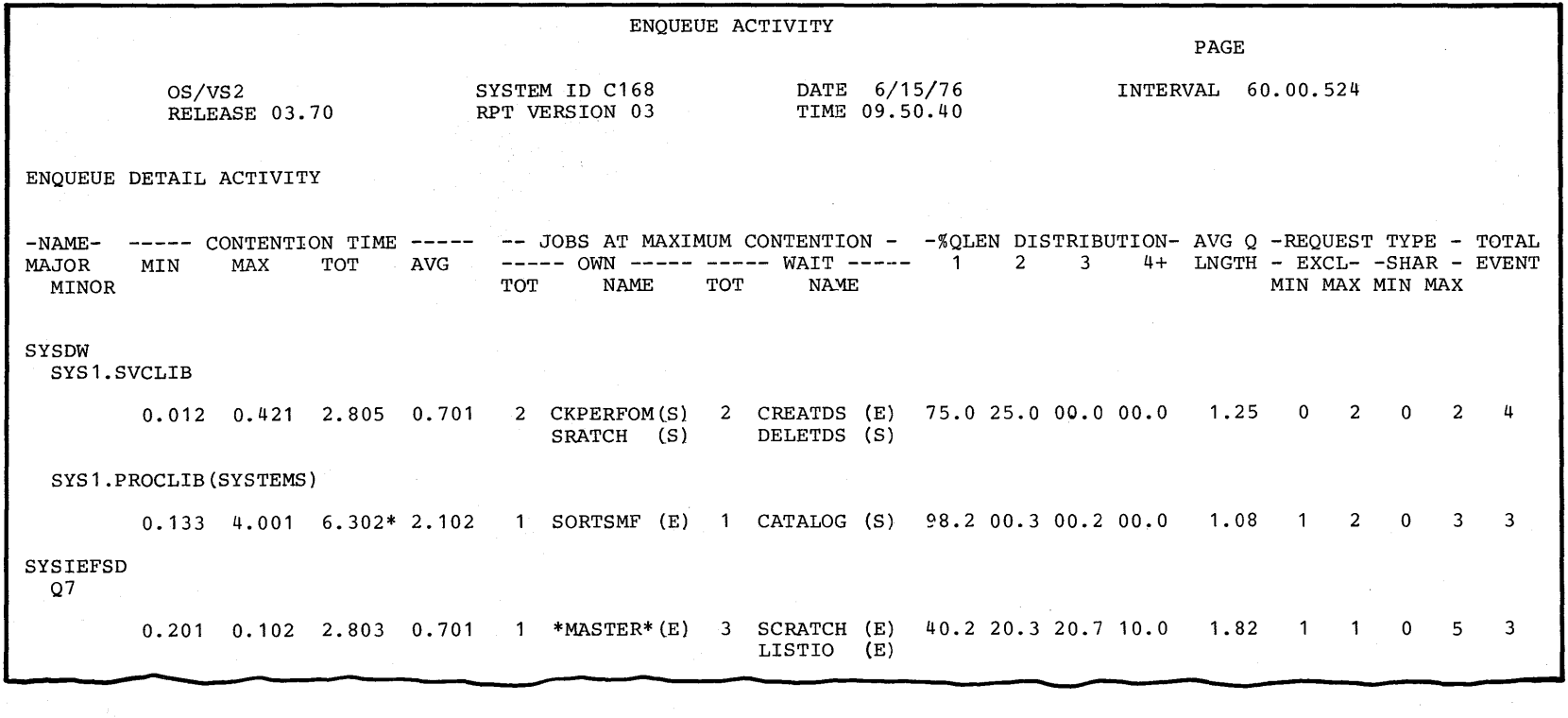

Figure 5-6. Enqueue Activity Detail Report

til ~  $S$ <br> $\sqrt{S}$  $\delta$  $\mathbf{e}$  $\bm{\sigma}$ easurement Facility (RMF) Ref  $\ddot{\textbf{e}}$ ! Co  $\mathbf{L}$ ser s Guide

# Data Fields

#### -NAME

MAJOR

### MINOR

The name of a resource that has one or more requestors waiting for it. The major name is one to eight characters in length; the minor name can be from 1 to 255 characters, but only 44 characters will be printed. When the name exceeds 44 characters, it will be truncated in the report, and an asterisk  $(*)$  will indicate that it has been truncated. A resource with a scope of 'SYSTEMS' will be followed by (SYSTEMS); a resource with a scope of 'SYSTEM' will have no indication; and a resource with a scope of 'STEP' will not be included in the report.

### -- CONTENTION TIME -

### MIN MAX TOT AVG

The contention time observed for the resource during the RMF reporting interval. The maximum, minimum, total, and average contention times are reported. The time reported can be 0.000; this indicates a contention time of less than one-thousandth of a second and is most likely to appear as a minimum value.

The contention time is calculated by subtracting the time the delay began (when the first ENQHOLD was issued) from the time the contention was ended (when the last ENQRLSE was issued) by the freeing of the resource. An asterisk(\*) following the total contention time indicates that the contention extended beyond the end of the measurement interval.

The calculation used to determine the average contention time is

 $A = T/E$ 

The average contention time in seconds equals the total contention time for the resource during the interval divided by the total number of contention events that occurred during the interval.

#### -- JOBS AT MAXIMUM CONTENTION -

----- OWN ----- ----- WAIT ---

# TOT NAME TOT NAME

Reported only when the enqueue activity detail report is requested, this field describes the total number of resource owners and the total number of jobs waiting to use the resource. In addition, the names of one or two owners and one or two names of waiting jobs are reported. RMF selects the names during the period of maximum contention for each resource. Within this period of maximum contention, RMF determines the point when the queue of waiting jobs was longest and reports the names of the first two jobs on the queue. Each name is followed by an (E) if that job requested exclusive use of the resource or an (S) if that job requested shared use of the resource. This information can help you to determine which jobs were contributing most heavily to the contention for the resource.

## -%QLEN DISTRIBUTION

 $1 \t2 \t3 \t4+$ 

The percentage of contention events during the interval when the number of requestors queued to the resource was one, two, three, or four or more. The samples are taken during the period when contention was occurring; at each such sample, an accumulator for the observed length is updated. At the end of the measurement interval, the percentage for each queue length is computed.

The calculation used for each queue length is

P = 100 x *AlE* 

The percentage for each queue length equals 100 times the contents of the accumulator for that queue length divided by the total number of enqueue contention events occurring during the interval.

# AVG<sub>Q</sub>

#### LNGTH

The average length of the queue of requestors waiting for the resource over the duration of the reporting interval. A consistently high number here indicates that the use of the resource is seriously out of balance.

The calculation used is

 $A = R/E$ 

The average number of waiting requestors is equal to the total number of requestors waiting during the interval divided by the total number of contention events occurring during the interval.

# -REQUEST TYPE

# -EXCL- -SHARE

MIN MAX MIN MAX

The type of the requests  $-$  either exclusive or shared  $-$  waiting for use of the resource. The requestor would require exclusive use of the resource if the job expects to modify the resource or if the resource is by nature only serially reusable. Other requests would be for shared use of the resource. Both the minimum number and maximum number of waiting shared requests and waiting exclusive requests are reported.

# TOTAL

### EVENT

The total number of resource contention events occurring during the measurement interval.

### Messages

During the measurement of enqueue activity, RMF can encounter situations when no reporting can be done. When such a situation occurs, RMF replaces the report with a message describing the reason no report could be formatted. The possible messages are:

# NO CONTENTION OCCURRED

During the interval, no contention activity occurred for the resource or resources being measured. Enqueue activity measurement and reporting continue as specified. This message would appear most frequently when you are requesting the enqueue activity report for a specific resource.

### INTERNAL TABLE FULL-TRY SPEC MAJOR/MINOR NAME

During the RMF interval, a period of such high contention activity occurred that the internal working table was filled. As a result, no further enqueue reporting could be done for the interval. The. interval report will contain the data gathered before the internal table was filled, followed by the message. Enqueue activity measurement and reporting resume at the start of the next interval. When the message occurs, you could reduce the length of the RMF interval, or, if you want to ensure that the contention activity for a specific resource is reported, you can request enqueue activity reporting for the specific critical resource.

### TERMINATE DUE TO DATA EVENT ERROR - TRY RERUN

During the interval, the enqueue measurement routines encountered invalid data while processing a contention event. All enqueue measurement activity is terminated for the session; that is, the recovery from the error includes modifying the enqueue activity option to NOENQ. Because the error encountered might not be a permanent error, you can modify the session options to respecify enqueue measurement and reporting. If the message occurs again and there are no other indicators of a system problem, report the message to the RMF license holder at your installation.

# BAD CPU CLOCK OCCURRED - FIX CPU CLOCK AND RERUN

During an interval, the enqueue activity measurement routines detected an error in the CPU clock function. All enqueue measurement activity for the season is terminated; that is, the recovery from the error includes modifying the enqueue activity option to NOENQ. Note that this message is probably one of many indicators that there is a problem with the CPU clock. After the clock has been fixed, re-IPL the system and run the session again, specifying the enqueue activity measurements that you require.

# *I/O Device Activity Report*

The  $I/O$  device activity report provides information about  $I/O$  device utilization for all devices in each class you select. In addition to device activity measurements, the report includes detailed information about contention for the device, including the reasons why requests for the device are being deferred. This detailed information can help you to identify bottlenecks caused by a particular device and to pinpoint the reason for the difficulty so that it can be corrected to improve system performance. By examining the report, you can determine whether the delay is caused by contention for the device or contention for any hardware unit in the path to the device.

The standard report heading appears on every page, along with the field:

CYCLE=n.nnn SECONDS

where *n.nnn* indicates the length of the cycle at which the channel/control unit/device contention information was sampled.

Each  $I/O$  device activity report begins on a new page, and the class of devices included in the report is indicated by one of the following titles:

DIRECT ACCESS DEVICE ACTIVITY UNIT RECORD DEVICE ACTIVITY GRAPHICS DEVICE ACTIVITY COMMUNICATION EQUIPMENT ACTIVITY MAGNETIC TAPE DEVICE ACTIVITY CHARACTER READER DEVICE ACTIVITY

Device entries are included for each device that has been online at least once since Monitor I session initialization. However, data is not reported for devices that were offline at the end of the reporting interval or had any VARY activity or dynamic device reconfiguration during the interval. Devices that have these status values are identified under DEV ADR by one of the following messages in the first data field:

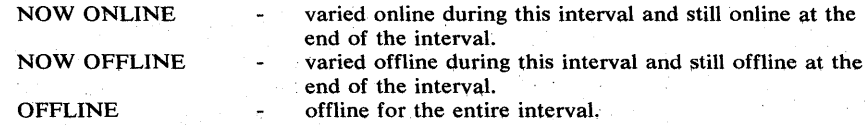

Note that, under communication equipment activity, channel-to-channel unit statistics are not provided.

Figures 5-7, 5-8, and 5-9 show sample reports for direct access device activity, magnetic tape activity, and communication equipment activity, respectively. The information presented for graphics device activity, unit record device activity, and character reader device activity is the same as that shown for communication equipment activity in Figure 5-9.

Each data field in the  $I/O$  device activity report is described in the following section.

Duration Report: When you request a duration report for I/O device activity, the identifier of each  $I/O$  device that had any  $VARY$  activity during the duration interval is followed by a single asterisk (\*). The data recorded for such a device is partial; that is, no data was collected during one or more of the measurement intervals included in the duration report because the device was varied during a measurement interval.

The calculations the post processor performs to generate a duration report make no adjustments for RMF measurement intervals when no data was collected for a device. Thus, any VARY activity can cause the data for the device to appear to be inconsistent. For example, the percentages reported for the QLENGTH DISTRIBUTION field do not equal 100% when data for the device is partial.

At the beginning of a Monitor I session, all devices that are online are known to RMF; that is, an entry in the type 74 SMF record is created for each device. In contrast, any device that is offline at the beginning of the session is unknown to RMF, and no entry in the SMF record is built. When an unknown device is varied online, it becomes known to RMF, and an entry in the SMF record is then built for the device.

When a duration report combines data collected during two or more separate Monitor I sessions, the status of a device can change (for example, from offline to online or from unknown to online). Thus, the following conditions can occur:

- A device was known to RMF but offline during the first Monitor I session and online during subsequent Monitor I sessions but was not varied during a measurement interval included in the duration report. In this case, the data is partial and the device identifier is not followed by an asterisk.
- A device was offline for one or more measurement intervals and unknown to RMF during all other measurement intervals included in the duration report. In this case, the device identifier is followed by an asterisk, OFFLINE appears in the first data field, and no data is formatted for the device.
- A device was unknown to RMF during a Monitor I session and online for subsequent Monitor I sessions but was not varied during a measurement interval included in the duration report. In this case, the data is partial and the device identifier is followed by an asterisk.

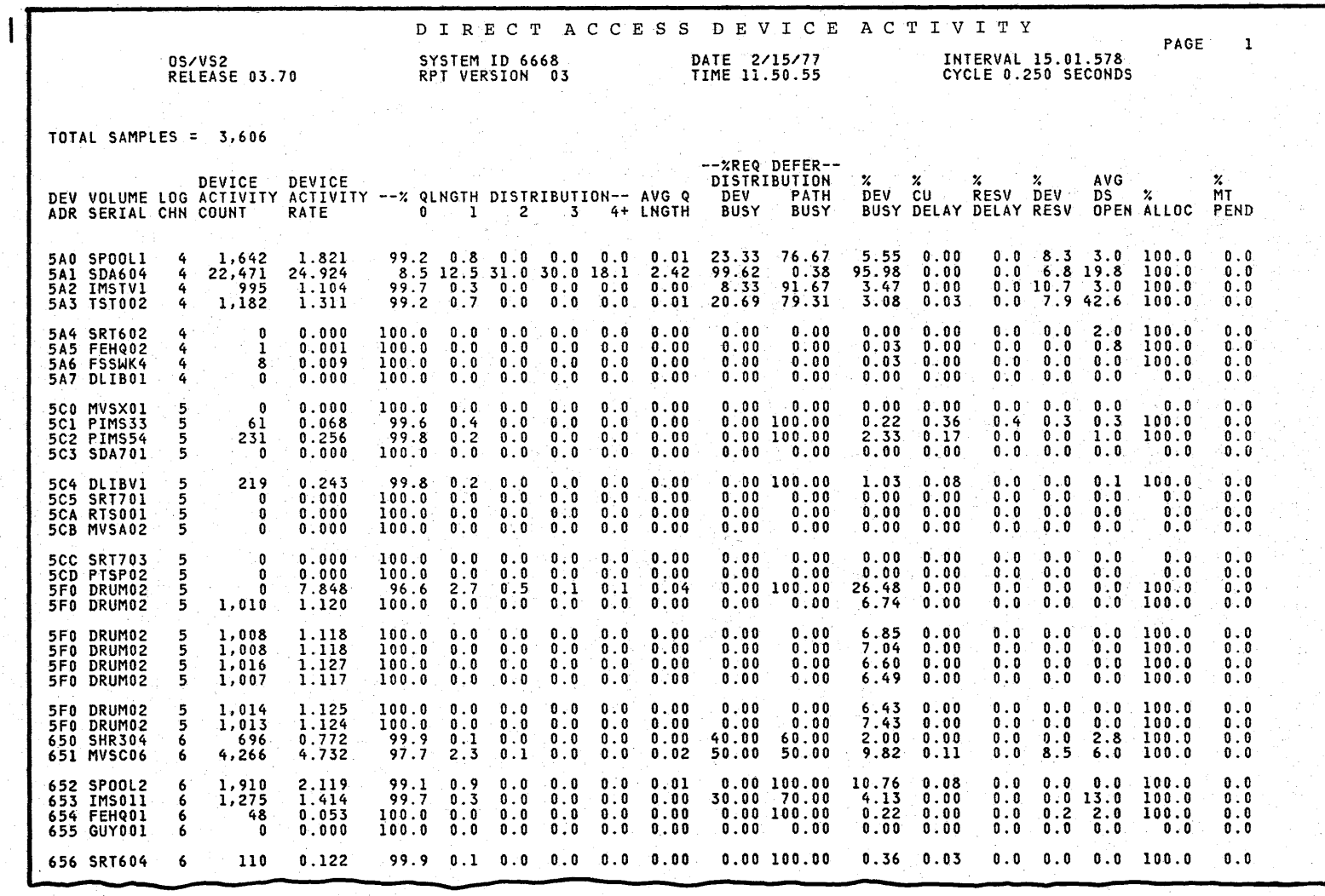

 $\bar{z}$ 

Figure 5-7. Direct Access Device Activity Report

eli  $\bullet$  $\sum_{i=1}^{\infty}$  $\boldsymbol{\tilde{\omega}}$ Resource N easurement F cility  $\ddot{\mathbf{z}}$  . Reference and Us  $\cdot$ Guide<br>G

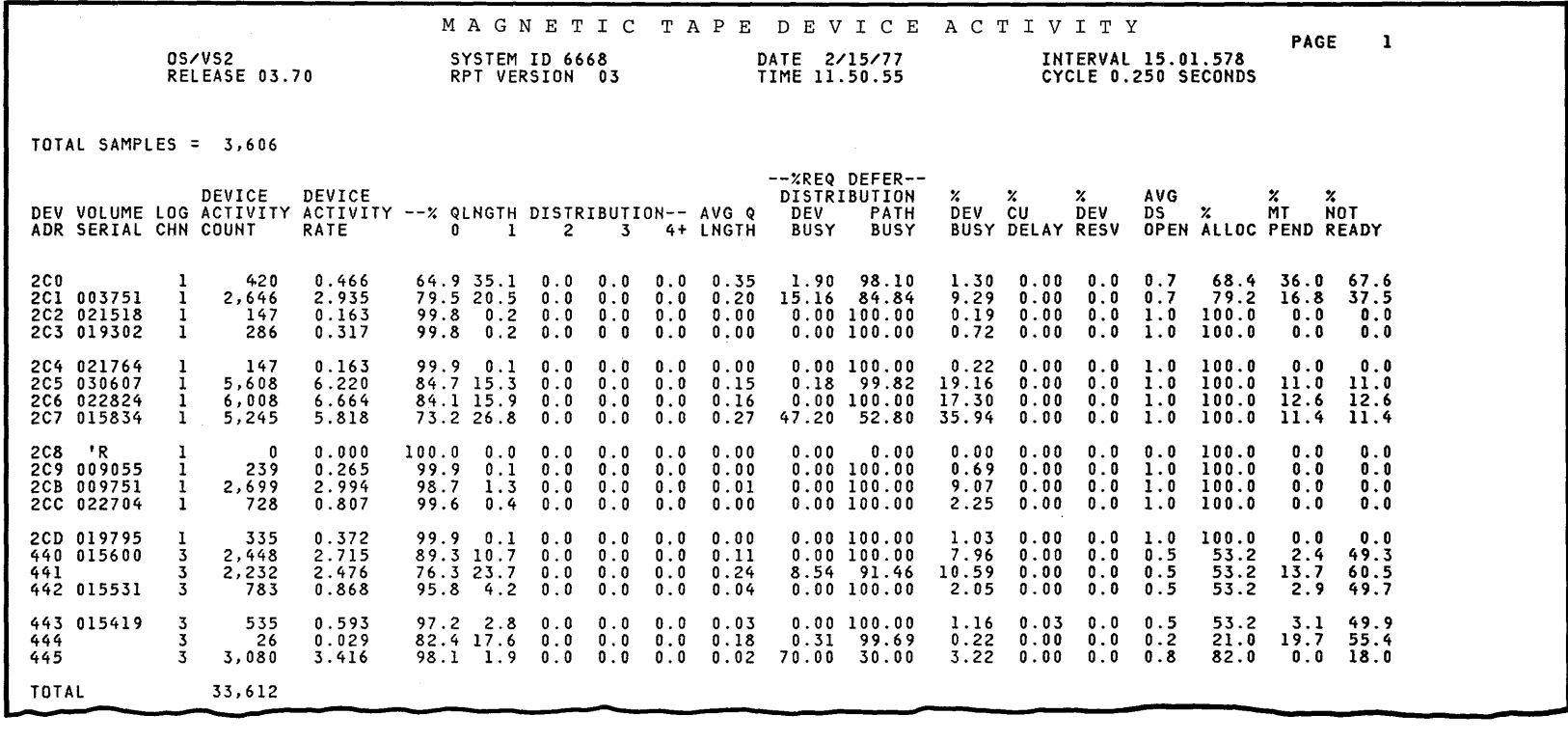

 $\sim$ 

Figure 5-8. Magnetic Tape Device Activity Report

 $\langle \hat{u}_1 \rangle$ 

 $\sim 40$ 

 $\overline{\phantom{a}}$ 

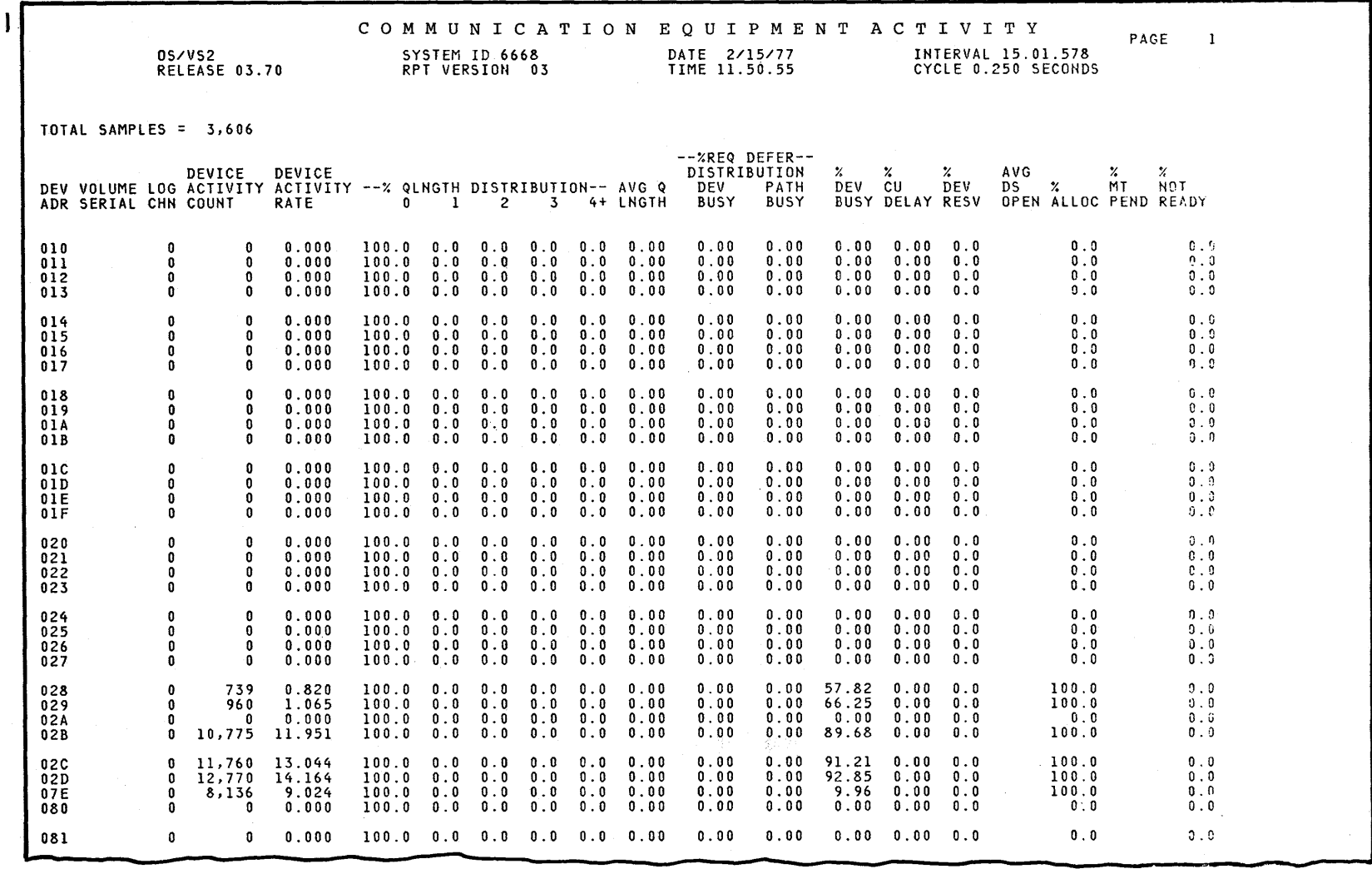

Figure 5-9. Communication Equipment Activity Report

 $\tilde{z}$ <u>ت</u>  $\tilde{\bm{\omega}}$ esource l Aeasurement Facility (RMF) **F** eferen ~ !i Q.

 $\mathbf{L}$  ser

s Guide

yı. ~

# Data Fields

# DEV

# ADR

The three-character unique hexadecimal device address that identifies a physical I/O device.

# VOLUME

# SERIAL

The six-character volume serial number (for direct access and magnetic tape reports) of the volume mounted on the device at the end of the reporting interval.

# LOG

# **CHN**

A hexadecimal number in the range of 0 through F, indicating the logical channel associated with the device.

### **DEVICE**

# **ACTIVITY**

**COUNT** 

The number of requests serviced by the device; that is, the number of successful Start I/Os issued to the device during the report interval. "Sense" Start I/Os are not counted; however, redundant successful Start I/O Fast Release instructions (condition code zero) are counted. Six significant digits are printed and a scale factor of millions (M) can be printed after the value. The range is from 0 to 999,999 million. The device summary includes the device activity counts summed across all

#### DEVICE

### **ACTIVITY**

#### RATE

The rate per second at which successful Start I/O instructions were issued to the device. This field, in the line of data for the base exposure of a multiple exposure device, reflects the rate for the entire device. Note that the data line for the base exposure is followed by data lines for each exposure.

The value is calculated by dividing the total number of successful Start I/Os for the interval by the number of seconds in the interval.

### --%QLENGTH DISTRIBUTION

devices in the device class.

# $0$  1 2 3 4+

The percentage of time during the interval when the number of requests queued to the device was zero, one, two, three, or four or more. The values are calculated from samples taken during each RMF cycle. RMF uses five accumulators - one for each queue length. At each cycle, one accumulator is updated to reflect the size of the queue at that cycle.

At the end of the interval, the percentage of time during the interval when the queue length was zero, one, two, three, or four or more is calculated for each length. The calculation for each of the five lengths is

 $OD = 100 \times AC/N$ 

The percentage equals 100 times the value of the accumulator divided by the total number of samples.

# **AVG O**

LNGTH

The average number of requests that are enqueued and waiting to be serviced on this device. This is a measure of hardware contention at any of the hardware units (channel, control unit, device) in the path to the device. The calculation used is

A=QL/N

The average queue length equals the requests enqueued against the device at each cycle divided by the number of samples taken. The range of values is from 0 through 99.99.

#### --% REQ DEFER

### DISTRIBUTION

DEV PATH

# **BUSY BUSY**

The percentage of deferred requests during the interval that were delayed because the device itself was busy (DEV BUSY) or because the logical path to the device was busy (PATH BUSY).

At each cycle, RMF tests the device busy bit and the control unit busy bit and checks to see if any requests are waiting for the device. When requests are being deferred and either the device is not busy or the device. and the control unit are both busy, RMF assumes that the requests are being deferred because the logical path to the device is busy; either the control unit or another processor is causing the delay. A count is kept of all requests that are deferred because the device is busy.

At the end of the interval, the percentages are computed for the number of deferred requests waiting because the device is busy and the number of deferred requests waiting because the path is busy. The same calculation is used for both values. The calculation is

 $P = 100 \times C/N$ 

The percentage equals 100 times the count of requests waiting for device busy or path busy divided by the total number of deferred requests.

#### % **DEV**

#### **BUSY**

The percentage of time during the interval when the device was found to be busy while the control unit was not busy, indicating a device end pending. For a multiple exposure device, such as the IBM 2305 Fixed Head Storage Device, a busy count is kept for each exposure as well as for the entire device. The percentage for the entire device is reported in the data line for the base exposure, while a separate value is reported for each individual exposure except the. base exposure. Because the busy time for the base exposure is usually zero or a minimal value, it is kept in the SMF record but is not included in the printed report.

To compute the device-busy percentage, RMF checks at each cycle to see if the device is busy while the control unit is not and keeps a count of all such samples. At the end of the interval, the percentage is computed. The calculation used is

 $P = 100 \times C/N$ 

The device busy percentage equals 100 times the number of samples when the device is busy while the control unit is not, divided by the total number of samples. For a multiple exposure device, the entire device-busy percentage equals 100 times the number of samples when at least one exposure of the device was busy while the control unit was not, divided by the total number of samples.

# %

# CU

# **DELAY**

The percentage of time during the interval when the control unit was busy and could not transfer data to the device. Because the value reflects only the time when the control unit was delaying requests and because some undetermined portion of control unit busy time is contained in channel busy time, the value does not reflect the total time the control unit was busy.

At each cycle, RMF determines if the control unit is busy and keeps a count of such samples. At the end of the interval, the percentage of time during the interval when the control unit was busy is determined; the calculation used is

 $P = 100 \times C/N$ 

The percentage equals 100 times the count of control unit busy samples divided by the total number of samples.

# %

#### **RESV** DELAY

The percentage of time during the interval when a shared direct access device was reserved by another processor. This field is reported for direct access devices only. A shared device is assumed to be reserved by another processor when the device busy bit and control unit busy bit are on concurrently, a condition that can also occur with string switching.

At each cycle, RMF keeps a count of the number of times the shared device was reserved by another processor. At the end of the interval, the percentage of time when the device was reserved by another processor is computed. The calculation used is

 $P = 100 \times C/N$ 

The percentage equals 100 times the count of reserved samples divided by the total number of samples.

%

# **DEV**

#### **RESV**

The percentage of time during the report interval when a shared device was reserved by the processor on which RMF was started.

At each RMF cycle, RMF checks to see if a device is reserved, and a counter is kept of all such samples. At the end of the interval, the percentage is computed. The calculation used is

 $P = 100 \times C/N$ 

The percentage of time during the interval when the device is reserved equals 100 times the number of device-reserved samples divided by the total number of samples.

# AVG

DS **OPEN** 

> The average number of DCBs concurrently open on a volume. Certain system data sets that do not go through the normal OPEN procedure are not included in the value reported. This field is reported only for direct access storage devices and magnetic tape devices.

> At each RMF cycle, a counter is increased to reflect the number of data sets concurrently open. At the end of the interval, the average is calculated by dividing the total number of opendata sets for all samples by the total number of samples.

### $\mathbf{Q}_{\mathbf{A}}$ ALLOC

# The percentage of time during the reporting interval when the device was allocated to one or more data sets. Permanently mounted direct access devices show a 100% allocation, regardless of whether or not a data set was actually allocated.

To determine the value, RMF keeps a count at each cycle of whether or . not the device was allocated or permanently resident. At the end of the interval, the percentage is computed. The calculation used is

 $P = 100 \times C/N$ 

The percentage equals 100 times the number of allocated samples divided by the total number of samples.

%

# MT

PEND

The percentage of time during the interval when a mount was pending for the device. This field is reported only for direct access devices and magnetic tape devices.

At each cycle, RMF updates a counter when it detects a mount pending condition. At the end of the interval, the percentage is computed. The calculation used is

$$
P = 100 \times C/N
$$

The mount pending percentage equals 100 times the value in the counter, divided by the total number of samples.

% NOT

**READY** 

The percentage of time during the reporting interval when the device was not ready for use, as, for example, when a tape has just been mounted but is not yet ready to be used by the system. This field is not reported for direct access devices; however, the value is recorded in the corresponding field of the SMF record, should your installation need the information.

At each RMF cycle, a counter is updated when the status of the device indicates that it is not ready. At the end of the interval, the percentage is computed. The calculation used is

 $P = 100 \times C/N$ 

The not ready percentage equals 100 times the count of not ready samples, divided by the total number of samples.

# *Page /Swap Data Set Activity Report*

The page/swap data set activity report provides information about page/swap data set use for each individual data set. The slot utilization is sampled and reported as minimum, maximum, and average values for the interval. Other information in the report gives the time when ASM considered. the data set to be busy and the average number of concurrent requests for each use.

The information in the page data set section of the report can be used, for example, to determine whether the optimum size has been allocated for each data set. If the maximum number of slots used is consistently below the number of slots allocated, you might consider reducing the size of the data set to conserve space on the device. Use caution when reducing the size of the PLPA and common data sets, because overflow cannot occur from these data sets to the local data sets.

Use the swap data set section of the report to evaluate your allocation of swap sets. When you analyze the information on swap data sets, note that the swap set is the unit of measurement in the report. A swap set consists of twelve contiguous groups of 4096-byte slots. If the minimum and maximum swap sets consistently equal the allocated swap sets, then you might require more swap space.

The page/swap data set activity report has two major headings:

PAGE DATA SET USAGE SWAP DATA SET USAGE

See Figures 5-10 and 5-11 for examples of the page/swap data set report.

Because most of the fields for these two sections are identical, they are defined together in the following section. Any differences are noted.

Duration Report: Certain fields in the page/swap data set activity duration report (DEV ADR, VOLUME SERIAL, DEVICE TYPE, SLOTS ALLOC, and SW AP SETS ALLOC) might change during a lengthy duration interval. When such a change occurs, it is not reflected in the duration report; these fields are set according to the contents of the first type 75 SMF record encountered.

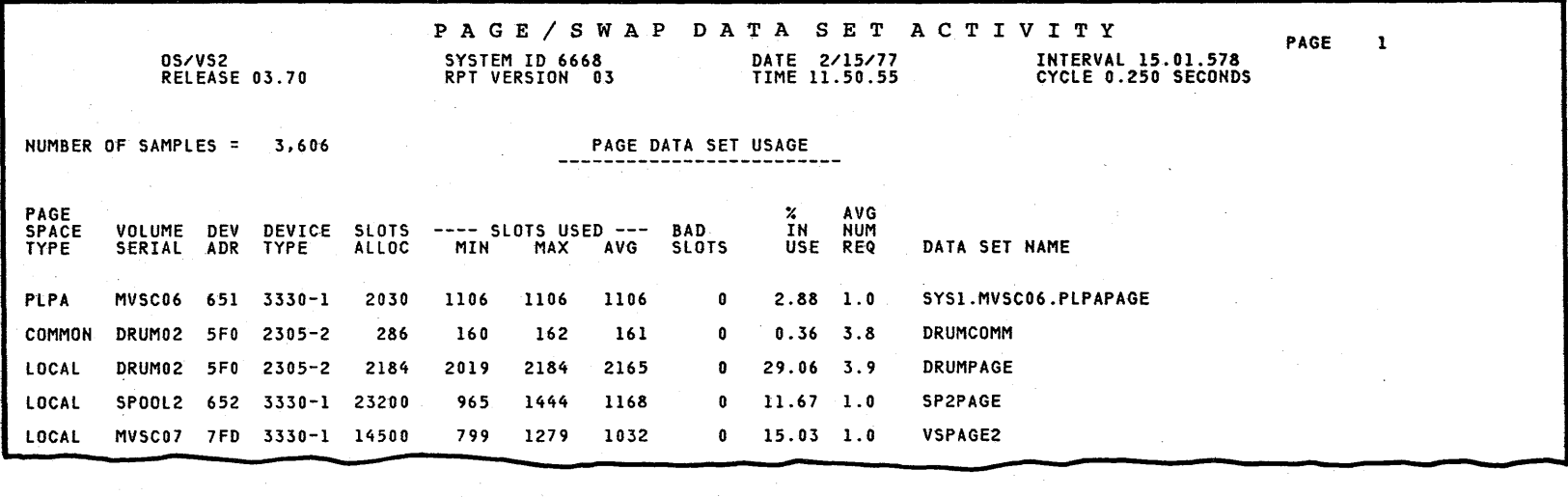

Figure 5-10. Page Data Set Section of Page/Swap Data Set Activity Report

ত্ত

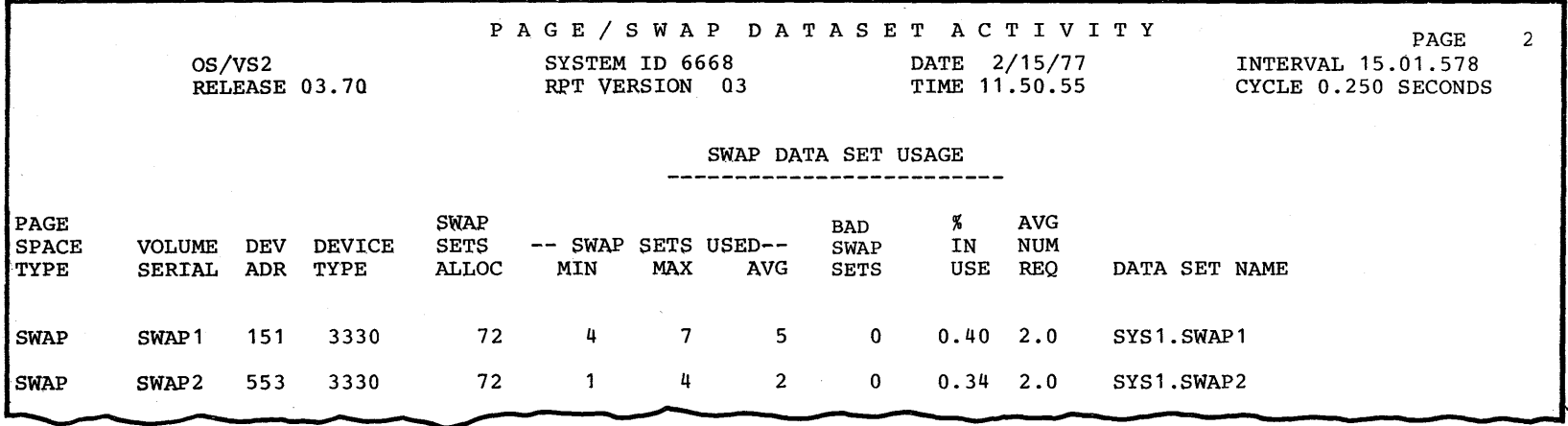

**Figure 5-11. Swap Data Set Section of Page/Swap Data Set Activity Report** 

# Data Fields

## PAGE

SPACE

TYPE

This field appears in both sections of the report. It indicates the page space type, which can be PLPA, COMMON, DUPLEX, LOCAL, or SWAP.

### VOLUME

### SERIAL

This field appears in both sections of the report. It indicates the volume serial number of the volume on which the data set resides.

### **DEV**

#### ADR

This field appears in both sections of the report. It indicates the address of the device on which the data set resides.

# DEVICE

### TYPE

This field appears in both sections of the report. It indicates the device type on which the data set resides. The possibilities are:

2305-1 2305-2 2314 3330 3330-1 3340 3350 2305 fixed-head disk storage (Model 1) 2305 fixed-head disk storage (Model 2) 2314/2319 direct-access storage facility 3330 disk storage drive Model 1 or 3333 disk storage and control Model 1 3330 disk storage drive Model 11 or 3333 disk storage and control Model 11 3340/3344 disk storage drive 3350 direct-access storage

### SLOTS

#### ALLOC

This field appears only in the page data set section of the report. It indicates the total number of slots each page data set contains.

## SWAP

## **SETS**

ALLOC

This field appears only in the swap data set section of the report. It indicates the total number of swap sets each swap data set contains.

### ····SLOTS USED-

### MIN MAX AVG

These fields appear only in the page data set section of the report. They indicate the number of slots that were being used for pages. These values are sampled and reported as minimum, maximum, and average.

*Note:* The actual minimum and maximum values might occur at a time when RMF is not sampling.

### • .. -SWAP SETS USED

# MIN MAX AVG

These fields appear only in the swap data set section of the report. They indicate the number of swap sets that were being used for pages. These values are sampled and reported as minimum, maximum and average.

*Note:* The actual minimum and maximum values might occur at a time when RMF is not sampling.

# BAD

### SLOTS

This field appears only in the page data set section of the report. It indicates the number of slots that encountered permanent  $I/O$  errors.

### BAD

# SWAP

**SETS** 

This field appears only in the swap data set section of the report. It indicates the number of swap sets that encountered permanent 1/0 errors.

## %

### IN USE

This field appears in both sections of the report. It indicates the percentage of time during the reporting interval when the data set was considered busy by the Auxiliary Storage Manager (ASM). At each cycle, RMF tests the busy bit in the IORB(s) for each data set. When at least one busy bit is on, RMF adds one to a counter. At the end of the interval, the percentage is computed. The calculation used is

 $P = 100 \times C/N$ 

The in use percentage equals 100 times the count of busy samples divided by the total number of samples.

# AVG

# NUM

### REQ

This field appears in both sections of the report. It indicates the average number of simultaneous requests for the data set.

For most page data sets, this value is always 1, However, when the data set resides on a multiple exposure device, there are four IORBs associated with the data set. Therefore, there could be up to four simultaneous requests.

Most swap data sets have two IORBs. Thus, the value is usually between 1 and 2. However, when the data set resides on a multiple exposure device, there are four IORBs associated with the data set. Therefore, there could be up to four simultaneous requests.

At each cycle, RMF accumulates the number of simultaneous requests for each data set. At the end of the interval, the average number of requests is computed. The calculation used is

### $A = C/N$

The average number of simultaneous requests equals the accumulated number of requests divided by the total number *ot* samples.

# DATA SET NAME

This field appears in both sections of the report. It indicates the name of the page or swap data set being monitored. A data set name longer than 41 characters will be truncated to 41 characters in the report (the entire name appears in the SMF record).

### *Notes:*

- If a data set was dynamically introduced during the interval, its data set name is preceded by an asterisk (\*).
- When the operating system has detected errors in a data set that prevents its further use, RMF can no longer monitor the data set. The name of the data set no longer being used is preceded by two asterisks  $(*^*)$ .

# *Paging Activity Report*

The paging activity report provides information about the demands made on the system paging facilities, and the utilization of real storage and external page storage during the interval. It also provides swapping statistics for the interval. The paging rates monitored are:

- page reclaim rates
- non-swap page-in rates
- swap page-in rates
- total page-in rates
- non-swap page-out rates
- swap page-out rates
- total page-out rates

All of the above paging data rates appear for one or more of the following:

- pageable system areas used for non-VIO data
- address space pages used for VIO data
- address space pages used for non-VIO data

The system paging counts included in the report are:

- pageable main storage page frames, categorized by LPA/CSA, private area, unused, and total
- fixed main storage page frames, categorized by SQA, LPA/CSA, private area, and total
- nucleus frames
- total online system frames
- total local page data set page slots
- auxiliary slots used for VIO data set pages
- auxiliary slots used for non-VIO private area pages
- unused auxiliary slots
- bad auxiliary slots(unavailable)

The swap information includes a count of swap sequences and a swap sequence rate calculated for the user. The following swap-out reasons are itemized and totaled in the report:

- input terminal wait
- output terminal wait
- long wait
- detected wait
- unilateral
- exchange on recommendation value
- ENQ exchange
- requested
- auxiliary storage shortage
- real pageable storage shortage

*Note:* The swap sequence count is not necessarily equal to the swap out reason total or the swap counts in the workload report,

The data in the paging activity report can be used in a variety of ways to analyze your system's performance. For example, you can determine the non-swap, non-VIO page fault rate by adding the number of page-ins to the number of reclaims. If this is excessively high, it can be the result of an

overcommitment of real storage, perhaps because of a specification in the IPS of minimum multiprogramming levels that are too high for the system configuration and current workload mix.

Other problems to look for are a high pageable system area non-swap page-in rate, which could be caused by a poor pack list or a large number of fixed LPA modules. A period of high VIO slot use could be a sign that a specific job is making excessive use of VIO. And, of course, always be alert for bad slots because they can cause executing jobs to terminate abnormally.

Paging activity is formatted in five sections, each with a separate subheading:

MAIN STORAGE PAGING RATES PER SECOND MAIN STORAGE FRAME COUNTS LOCAL PAGE DATA SET SLOT COUNTS SWAP OUT COUNTS SWAP SEQUENCE COUNTS

# Data Fields

### MAIN STORAGE PAGING RATES PER SECOND

### **CATEGORY**

The identification of the component parts of paging rates identifying these basic components:

- page able system area, non-VIO data
- address space, VIO data
- address space, non-VIO data

### PAGEABLE SYSTEM AREAS

Areas of main storage that are not associated with a single address space include:

- pageable link pack area
- link pack area directory
- link pack area extension
- page able BLDL list
- common storage area

### ADDRESS SPACES

Areas of main storage that are associated with individual address spaces. This major category consists of the following subcategories:

- VIO all values are reported except for swaps.
- NON VIO all values are reported.

SUM - sum of address space VIO and non-VIO.

### TOTAL SYSTEM

A major category consisting of the sum of system pageable areas and address space values and with the same subcategories:

VIO - consists only of address space VIO values.

NON VIO - sum of system pageable areas non-VIO and memory non-VIO values.

SUM - sum of system pageable areas sum and address space sum. (The computer system grand total for paging rates.)

### PAGE RECLAIMS

RATE - The per-second rate of page frames that are disconnected (stolen) from a memory or the system pageable area, but retrieved for reuse before being reallocated. The reclaim rate shows the number of non-initial-reference page faults or logical GETs that do not require reading from auxiliary storage. Non-VIO reclaims result from a request for a page because of a page fault, PGLOAD, or PGFIX that is satisfied without starting a new page-in. VIO reclaims result from a request for a real storage data set page that was satisfied without page-in by means of the explicit VIO reclaim interface. The range of values is 0.00 to 999,999.

PERCENT OF TOTAL SUM - The percentage of the total reclaim rate for each part of the total. The total here is 'reflected in the SUM subcategory under TOTAL SYSTEM. The range of values is 0 to 100 percent.

### PAGE IN

SW AP - The per-second rate of pages read into real storage as a result of address space swap-ins. The range of values is 0.00 to 999,999.

NON SW AP - The per-second rate of pages read into real storage from auxiliary storage exclusive of address space swap-ins. Non-VIO paging occurs as a result of a page fault, PGLOAD, or PGFIX. When there are concurrent requests for the same page, the first generates a page-in; all the rest are considered reclaims. VIO paging occurs as a result of a page fault or PGLOAD on a VIO window (logical GETs). VIO pages that are swapped in are not included. The range of values is 0.00 to 999,999 pages per second.

TOTAL RATE - The per-second rate of the total system pages read into main storage. The rate is the sum of the non-swap page-in rate and the swap page-in rate. The range of values is from 0.00 to 999,999.

PERCENT OF TOTAL SUM - The percentage of the total page-in rate for each part of the total. The total here is reflected in the subcategory SUM under TOTAL SYSTEM. The range of values is 0 to 100 percent.

#### PAGE OUT

SW AP - The per-second rate of pages written to auxiliary storage as a result of address space swap outs. The range of values is 0.00 to 999,999.

NON SWAP - The per-second rate of pages written to auxiliary storage (forced out) independent of address space swap outs. Non-VIO paging results from a PGOUT (including page stealing and other RSM-generated page-outs). VIO paging results from a PGOUT (including stealing and other RSM-generated page-outs) on a VIO window page (logical PUTs).

VIO pages transferred as a result of a swap-out are not included. The range of values is 0.00 to 999,999.

TOTAL RATE - The per-second rate of total system pages written to auxiliary storage. The rate is the sum of the non-swap page-out rate and the swap page-out rate. The range of values is from 0.00 to 999,999.

PERCENT OF TOTAL SUM - The percentage of the total page-out rate for each part of the total. The total here is reflected in the subcategory SUM under TOTAL SYSTEM. The range of values is 0 to 100 percent.

I

Figure 5-12 shows an example of the main storage paging rates section of a paging activity report.

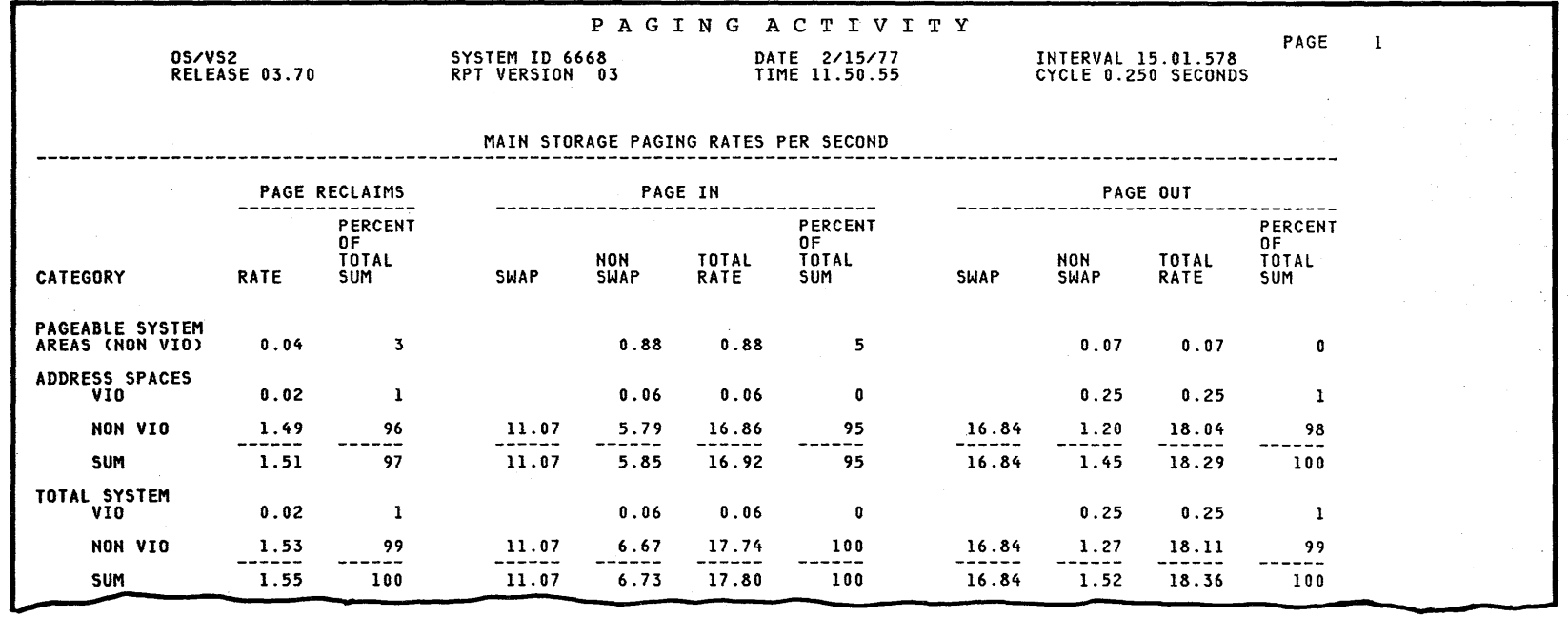

Figure 5-12. Main Storage Paging Rates from a Paging Activity Report

Y. to o  $\mathbf{S}$  $\boldsymbol{\tilde{\mathrm{o}}}$ Resource h Teasurement Faci<br>Aeasurement Faci  $\bar{z}$ **GNE** rence a l c:  $\cdot$   $\cdot$ Guide

# MAIN STORAGE FRAME COUNTS

### PAGEABLE FRAMES

This data is sampled and presented as MIN (minimum), MAX (maximum), and AVO (average) values. This particular category of main storage is further broken down into LPA/CSA, PRIVATE AREA, UNUSED, and TOTAL PAOEABLE. Note that the TOTAL PAGEABLE value is not a summation of the previous three categories at the end of the interval, but is derived by adding the three categories during each sample and later reporting the MIN sum, MAX sum, and AVO sum for the set of samples. Figure 5-13 shows how these values are determined.

*Note:* The actual maximum or minimum value of a field might occur at a time when RMF is not sampling.

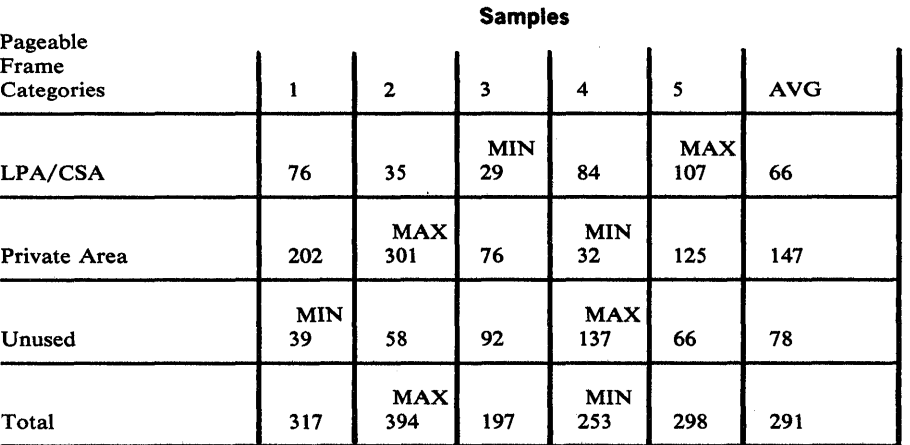

Figure 5-13. Detennining MIN, MAX, and AVG

#### FIXED FRAMES

This data is sampled and presented as MIN, MAX, and AVG values. This category is further broken down into SQA, LPA/CSA, PRIVATE AREA, and TOTAL FIXED. Note that the TOTAL FIXED value is not a summation of the previous three categories at the end of the interval but is derived as shown in Figure 5-13. This section of the paging activity report also provides end-of-interval values for nucleus frames and total online system frames.

### NUMBER OF SAMPLES

The number of samples taken in this interval.

# LOCAL PAGE DATA SET SLOT COUNTS

This data is sampled and presented as MIN, MAX, and AVG values as described previously. This category of storage is further broken down into:

### AVAILABLE SLOTS

The number of page slots that do not contain any data pages and that are available for use.

### VIO SLOTS

The number of local page data set slots that contain pages for VIO data sets.

# NON-VIO SLOTS

The number of local page data set slots that contain pages that belong to address-space virtual storage.

# BAD SLOTS

The number of local page data set slots that do not contain any data pages and are unavailable for use because of permanent I/O errors.

# TOTAL SLOTS

This value is not a surnmation of the previous four categories at the end of the interval; it is derived as shown in Figure 5-13.

Figure 5-14 shows an example of the main storage frame counts and the local page data set slot counts sections of the paging activity report.

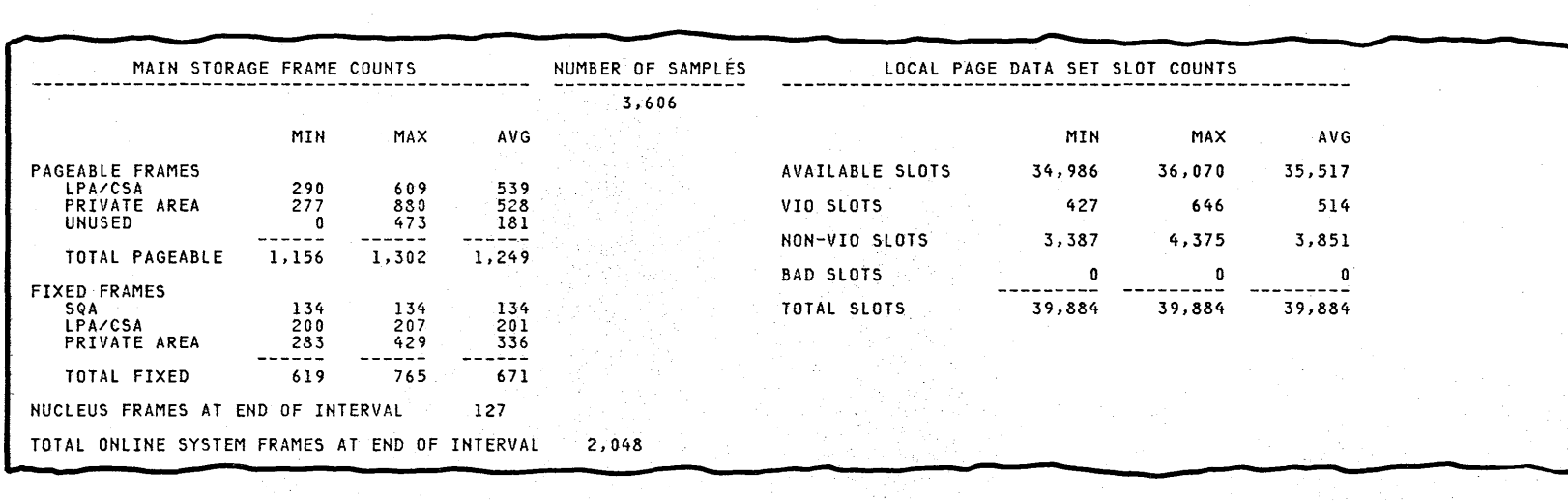

Figure 5-14. Main Storage Frame and Local Page Data Set Slot Counts from a Paging Activity Report
# SWAP OUT COUNTS

#### SWAP OUT

**CATEGORY** 

The following ten swap-out reasons are itemized and totaled by count (SWAP OUT COUNT), rate (RATE PER SECOND), and percent (PERCENT OF TOTAL):

INPUT TERMINAL WAIT - Number of swap-outs that occur because of a terminal waiting for input.

OUTPUT TERMINAL WAIT - Number of swap-outs that occur because of a terminal waiting for output buffers.

. LONG WAIT - Number of swap-outs that occur because of user-requested long waits. Swap-outs of address spaces that were swapped in, executed, and entered a wait state before SRM received control are also counted.

DETECTED WAIT - Number of swap-outs that occur because of user address spaces that have not issued a WAIT,LONG=YES macro but have gone without executing for more than 8 seconds.

UNILATERAL - Number of swap-outs that occur because the multiprogramming level for a domain became higher than the target multiprogramming level specified for that domain.

EXCHANGE ON RECOMMENDATION VALUE - Number of swap-outs that occur because one user in a domain must be swapped out to allow another user (with a higher workload level) in the same domain to be swapped in.

ENQ EXCHANGE - Number of swap-outs that occur to make room for users enqueued upon a system resource that is required by other users.

REQUESTED - Number of swap-outs that occur because the program properties table (PPT) indicated that a job or step is non-swappable. The address space is swapped out, and its LSQA is swapped into non-reconfigurable storage. This field also includes the number of swap outs caused by a VARY STOR,OFFLINE command.

AUXILIARY STORAGE SHORTAGE - Number of swap-outs that occur because 70% of all local page slots are allocated. Note that the swappable user address spaces acquiring auxiliary storage page slots at the greatest rate are swapped out.

REAL PAGEABLE STORAGE SHORTAGE - Number of swap-outs that occur because of a shortage of real pageable frames. Note that the swappable users that have acquired the most fixed pages are swapped out.

## SWAP SEQUENCE COUNTS

The following categories have single values and are defined as the label of the value implies:

### TOTAL SWAPS

The number of storage swap sequences: a swap-out and a swap-in of an address space. The range of values is 0 to 9,999,999.

*Note:* This value is not necessarily equal to the swap out reason total, or the swap counts in the workload report.

## SWAPS PER

## **SECOND**

A calculated rate representing the average number of swap sequences for each second of the interval.

### AVERAGE

PAGES PER

### SWAP OUT

The average number of pages swapped out for each storage swap-out. The range of values is 0 to 4,096 pages or 0 to 16,777,216 bytes.

#### AVERAGE

### PAGES PER

SWAP IN

The average number of pages swapped in for each storage swap-in. The range of values is 0 to 4,096 pages or 0 to 16,777,216 bytes.

Figure 5-15 shows an example of the swap-out counts and swap sequence counts sections of the paging activity report.

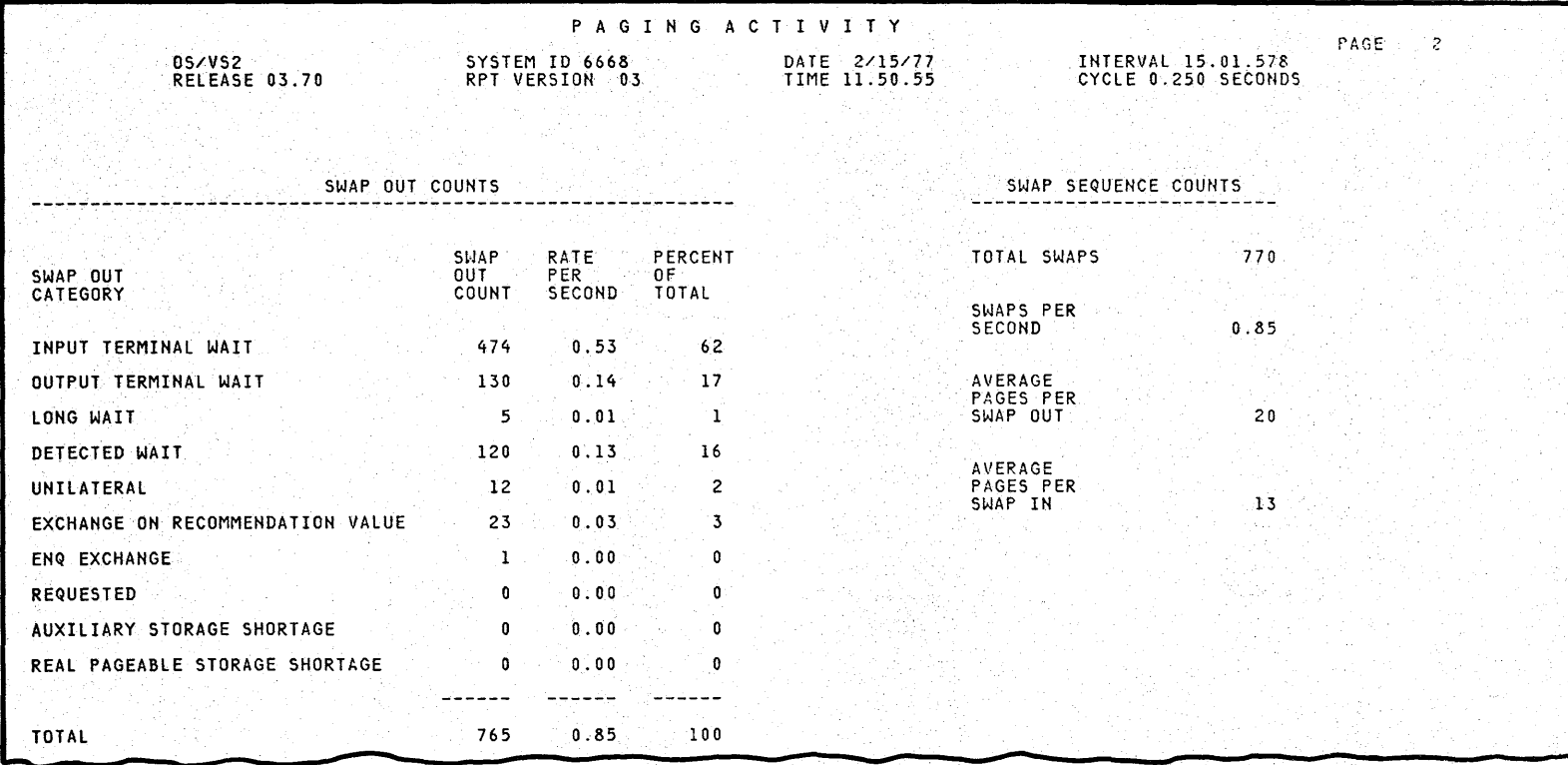

Figure 5-15. Swap-Out and Swap Sequence Counts from a Paging Report

 $\mathbf{\tilde{g}}$  $\mathbf{v}$ csource N  $\frac{1}{2}$ rement Facil<br>Fement Facil  $\bar{\bar{z}}$  . ~ §

ference a

and User's

 $\bullet$ 

yı. ~

# *Workload Activity Report*

The workload activity report provides information about the utilization of each performance group period (PGP), defined in the Installation Performance Specification (IPS). The data can be collected at three different levels of detail:

- performance group period most detail
- performance group intermediate detail
- system summary least detail

The following eight types of sub-reports can be produced:

- 1. By performance group period within performance group the most detailed report. Gives information on each performance group period. A summary for each performance group immediately follows the information for all performance group periods in the performance group; however, this summary is not produced if all performance group periods have zero interval service.
- 2. By performance group summarizes the data for all performance group periods within the performance group.
- 3. By performance objective in a range of performance groups summarizes the data by performance objective within a range of ten performance groups.
- 4. By domain in a range of performance groups summarizes the data by domain number within a range of ten performance group numbers.
- 5. By performance group range summarizes the data within a range of ten performance group numbers.
- 6. By performance objective 'for entire system summarizes the data by performance objective for the entire system.
- 7. By domain for entire system summarizes the data by domain for the entire system.
- 8. For entire system summarizes the data for the entire system.

Figure 5-16 indicates which of the sub-reports are included for each option.

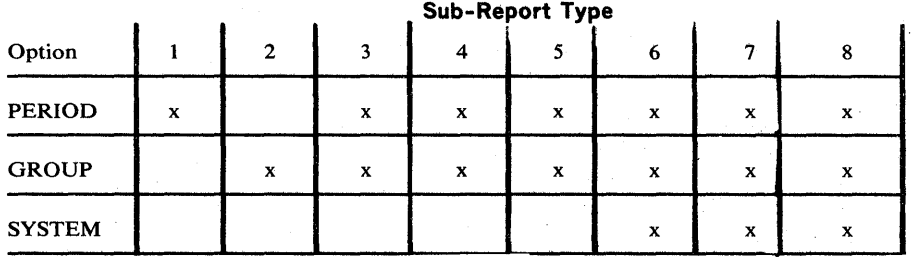

#### Figure 5-16. Sub-Report Types Included by Option

You can assign unique performance group numbers and domain numbers to a particular user or set of users. This enables you to use the performance group period report to obtain individual workload reporting for users such as subsystems, monitor programs, groups of users, or batch initiator classes.

The information given in the service definition coefficients and the 10C, CPU, and MSO interval service fields can be used to determine the actual number of countable EXCP instructions, the task processor (CPU) time, and the approximate storage use for each performance group. The basic formula for determining the processor,  $I/O$ , or storage service is:

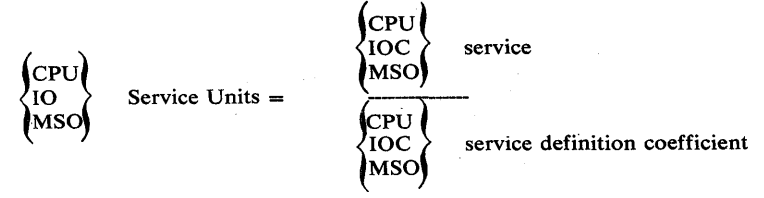

See OS/VS2 System Programming Library: Initialization and Tuning Guide, for more details.

The number of swaps in the workload activity report can be cross-checked with the paging report swap-out counts to point out the group period where the swap activity is occurring. This information is useful when you are trying to eliminate unnecessary swapping.

## Data Fields

In addition to the report headers that are common to all reports, the workload activity report contains:

- the IPS identification number
- the sub-report title (one of the eight types listed above)
- the values for the IOC, CPU, and ERV parameters as specified in the IEAOPTnn member (or SRM defaults)
- the values for the IOC, CPU, and MSO service definition coefficients as defined in the IPS specification

The remainder of the data fields are described on a performance group period level. Differences for the performance group and system summary levels are identified when appropriate.

Duration Report: When you request a workload activity duration report, the message IPS CHANGED DURING DURATION INTERVAL will appear at the end of every sub-report if the IPS changed during the duration of time covered in the report. The message indicates that, because of the change in the IPS, the values reported can be misleading.

### Performance

#### **GROUP**

#### NUMBER

The identification of the performance group that describes the rate at which service is to be allocated to the user. A range of PG numbers can be shown to eliminate printing of consecutive lines of zeros. The range of values is 1 to 255.

### **GROUP**

#### PERIOD

The identification of the performance group period that is a portion of the elapsed transaction time, such as the average service used by a transaction during the first 10 seconds of a total transaction time of 30 seconds. A range of PGP numbers can be shown to eliminate printing of consecutive lines of zeros. The range of values is 1 to 8.

# OBJ

### NUMBER

The identification of the performance objective associated with a performance group during a period. The range of values is 1 to 64.

# DOMAIN

## NUMBER

The identification of the domain associated with the performance group during a performance group period. The range of values is 1 to 128.

### INTERVAL SERVICE

## (TOTAL, BY TYPE

### AND PER SECOND)

This category is made up of five distinct data values:

IOC= The total amount of input/output service received. For type 1 sub-reports, this is the I/O service received in one period. For all other types, it is the sum of the I/O service received by all periods being summarized.

CPU= The total amount of processor service received. For type 1 sub-reports, this is the processor service received in one period. For all other types, it is the sum of the processor service received by all periods being summarized.

MSO= The total amount of main storage service received. For type 1 sub-reports, this is the main storage service received in one period. For all other types, it is the main storage service received by all periods being summarized.

TOT= The total amount of service received. For type 1 sub-reports, this is the total service received in one period. For all other types, it is the sum of the total service received by all periods being summarized.

PER SEC= The rate at which service is provided in units of service per second. For type 1 sub-reports, this is the total period service divided by the RMF interval time. For all other types, it is the sum of the total service for all periods being summarized, divided by the RMF interval time.

# AVERAGE

#### ABSORPTION

#### RATE

The rate at which service is used while transactions are resident in real storage. For type 1 sub-reports, this is the total period divided by the transaction active time in storage in the period. For all other types, it is the sum of the total service in the periods being summarized, divided by the sum of the transaction active time in storage for all the periods being summarized.

### AVERAGE TRANS

### SERVICE RATE

The rate at which service is used by transactions that are active but not necessarily in storage. For type  $1$  sub-reports, this is the total period service, divided by the transaction active time in the period. For all other types, it is the sum of the total service in the periods being summarized, divided by the sum of the transaction active time for all the periods being summarized.

### WORKLOAD

### LEVEL

The average SRM recommendation value given to users based on service usage and IPS objective specifications. For type 1 sub-reports, it is the value of the workload level for the period. For all other types, it is the sum of the products of the workload level and the total service for each period being summarized, divided by the sum of the total service for each period being summarized.

# NUMBER

### **OF**

SWAPS

Identifies the total number of swaps. For type 1 sub-reports, it is the number of swaps in the period. For all other types, it is the sum of the number of swaps in all periods being summarized.

*Note:* The swaps for domain 0 (an internal domain for Program Properties Table privileged users) are not counted here. Therefore, this count will differ from the paging activity report SWAP OUT COUNTS total and SWAP SEQUENCE COUNTS total fields.

## AVERAGE

### **TRANS** ACTIONS

The average number of transactions active in the interval. For type 1 sub-reports, this is the transaction active time for the period, divided by the RMF interval time. For all other types, it is the sum of the transaction active time for all periods being summarized, divided by the RMF interval time.

5-58 OS/VS2 MVS Resource Measurement Facility (RMF) Reference and User's Guide

## ENDED TRANS

## ACTIONS

The number of transactions that ended in the interval. For type 1 sub-reports, this is the number of transactions that ended in the period. For all other types, it is the total number of transactions that ended in all the periods being summarized.

# AVE TIME OF ENDED TRANS

## HHH.MM.SS.TTT

The average elapsed time of ended transactions. For type 1 sub-reports, this is the elapsed time of ended transactions for the period, divided by the number of ended transactions for the period. For all other types, it is the sum of the elapsed time of ended transactions for all periods being summarized, divided by the sum of the number of ended transactions for all periods being summarized.

Figure 5-17 shows an example of a type 1 workload activity sub-report. Figure 5-18 indicates how the various data fields are presented for the different sub-report types. The other types of workload reports are shown in Figures 5-19, 5-20, 5-21, 5-22, 5-23, and 5-24.

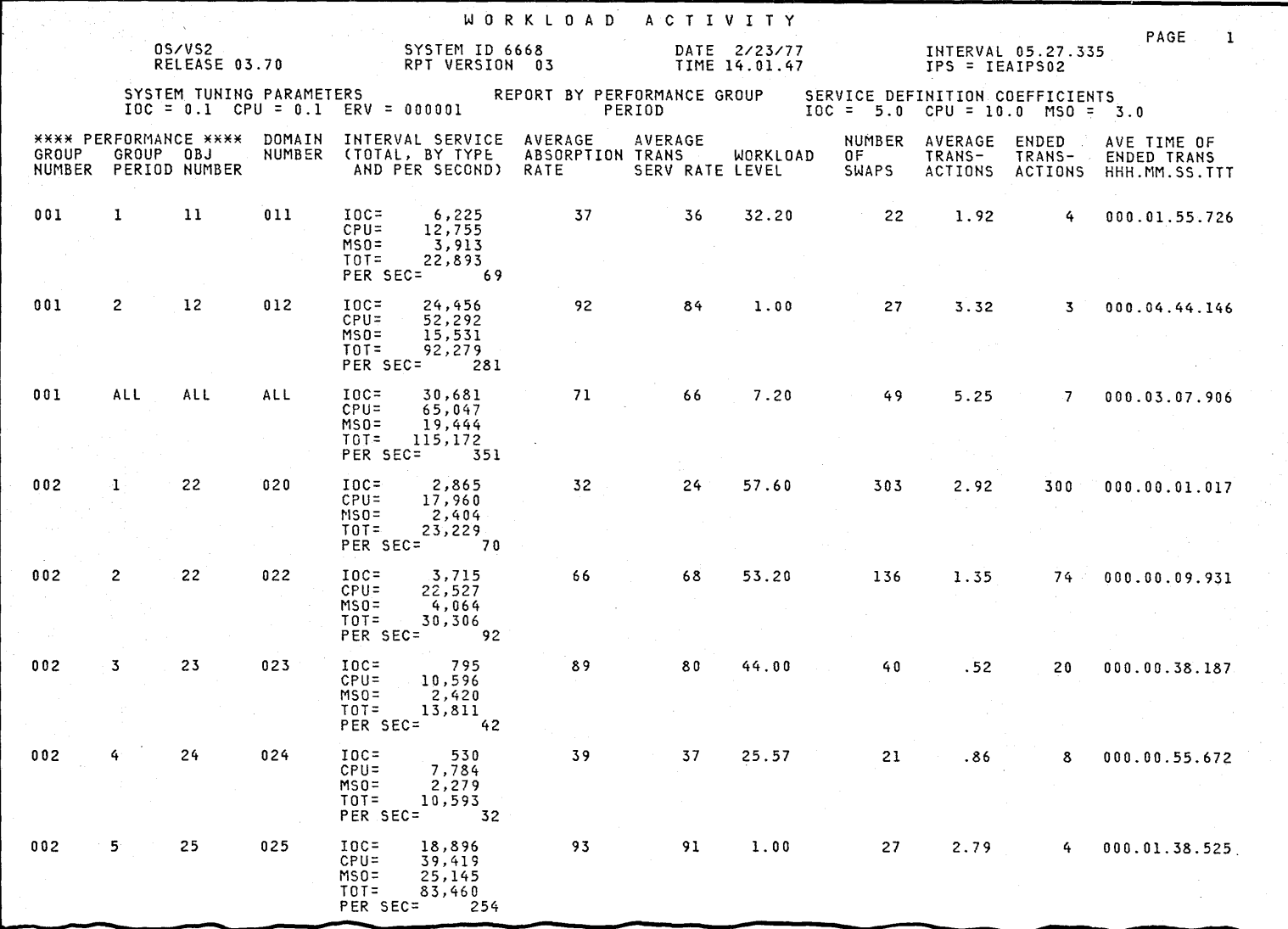

Figure 5-17. Workload Activity Report by Performance Group Period

OS/VS2 MVS Resource Measurement Facility (RMF) Reference and User's Guide

 $5 - 60$ 

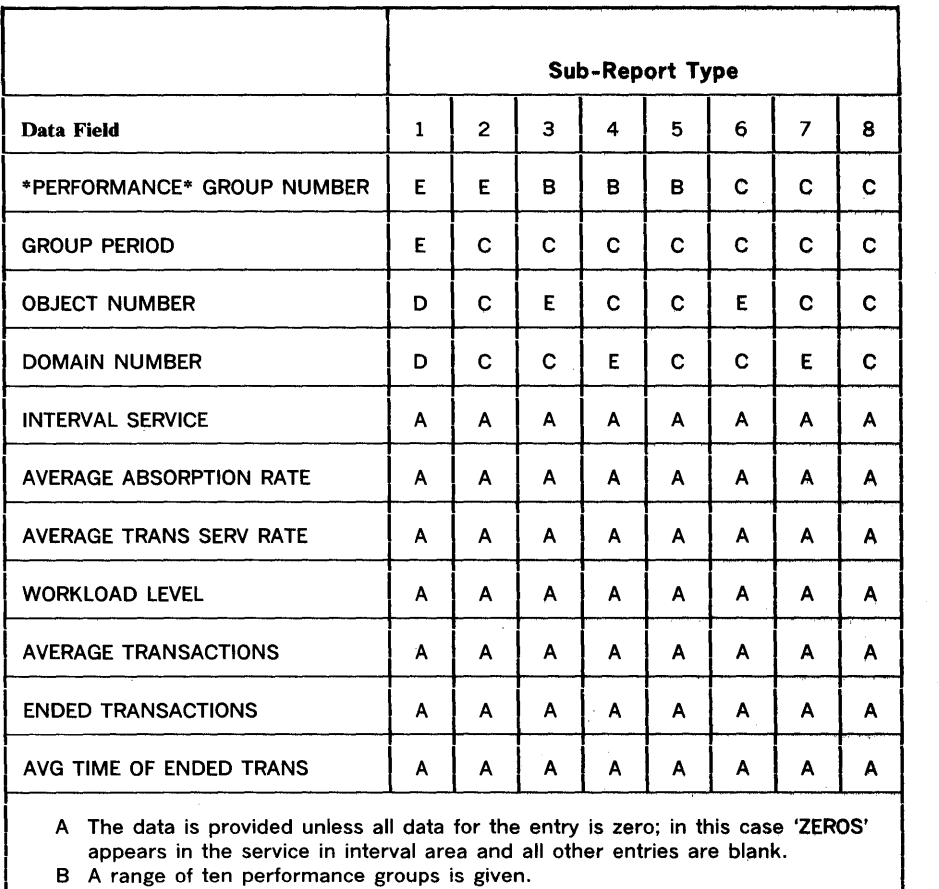

I C 'ALL' is printed rather than a specific number.<br>I D A value is printed when it is unique; when the value is not unique, 'ALL'

\ is printed.<br>| E A range of values can be produced if all performance group periods that make up the range have no interval service.

Figure 5-18. Data Fields Per Sub-Report Type

WORKLOAD ACTIVITY PAGE  $4$ 0S/VS2 SYSTEM ID 6668 DATE 2/23/77 INTERVAL 05.27.335 RPT VERSION 03 TIME 14.01.47  $IPS = LEAIPS02$ RELEASE 03.70 SERVICE DEFINITION COEFFICIENTS<br>IOC = 5.0 CPU = 10.0 MSO = 3.0 SYSTEM TUNING PARAMETERS RANGE SUMMARY BY PERFORMANCE  $10C = 0.1$  CPU = 0.1 ERV = 000001 OBJECTIVE **\*\*\*\* PERFORMANCE \*\*\*\* DOMAIN INTERVAL SERVICE AVERAGE** AVERAGE **NUMBER** AVERAGE ENDED AVE TIME OF **GROUP GROUP OBJ** NUMBER (TOTAL, BY TYPE ABSORPTION TRANS WORKLOAD  $0F$ TRANS-TRANS-ENDED TRANS NUMBER PERIOD NUMBER AND PER SECOND) RATE SERV RATE LEVEL **SWAPS** ACTIONS ACTIONS HHH.MM.SS.TTT 001-010 ALL  $01 - 10$ ALL **ZEROS**  $6,225$ <br> $12,755$ <br> $3,913$ 001-010 ALL  $\overline{11}$ ALL  $IOC =$ 37 32.20 22  $1.92$ 000.01.55.726 36  $\ddot{\bf{4}}$  $CPU =$  $MSD =$  $TOT =$  $22,893$ PER SEC= 69 24,456<br>52,292 001-010 ALL 12 **ALL**  $IOC =$ 92 84 1.00  $-27$  $3.32$  $\overline{\mathbf{3}}$ 000.04.44.146  $CPU =$  $MSO =$ 15,531  $TOT =$ 92,279 PER SEC= 281  $13 - 21$ **ZEROS** 001-010 ALL ALL 001-010 ALL 22 ALL  $IOC =$  $6,580$ <br>40,487 45 38 55.11 439  $4.27$ 374 000.00.02.781  $CPU =$  $MSO =$ 6,468  $TOT =$ 53,535 PER SEC= - 163  $IOC =$ 001-010 ALL 23 ALL 795 89 80 44.00 40  $.52$ 20 000.00.38.187  $CPU =$ 10,596  $MSO =$ 2,420  $TOT =$  $13,811$ PER SEC= -42  $10C =$ <br>CPU=  $21$ 000.00.55.672 001-010 ALL 24 ALL 530 39 37 25.57  $.86$ 8  $7,784$  $MSO =$ 2,279  $\overline{101}$ 10,593 PER SEC= -32 001-010 ALL 25 ALL  $IOC =$ 18,896  $.93$ 91  $1.00$  $27$  $2.79$ 4 000.01.38.525  $CPU =$ 39,419  $MSO =$ 25,145 83,460 PER SEC= 254 001-010 ALL  $26 - 64$ ALL **ZEROS** 011-020 ALL ALL **ZEROS**  $01 - 64$ **ZEROS** 021-030 ALL  $01 - 49$ ALL

Figure 5-19. Workload Activity Range Summary by Performance Objective

 $5 - 62$ **CS/VS2** SAM Resource **Measurement** Facility (KMF) **Reference** j. User's Guide

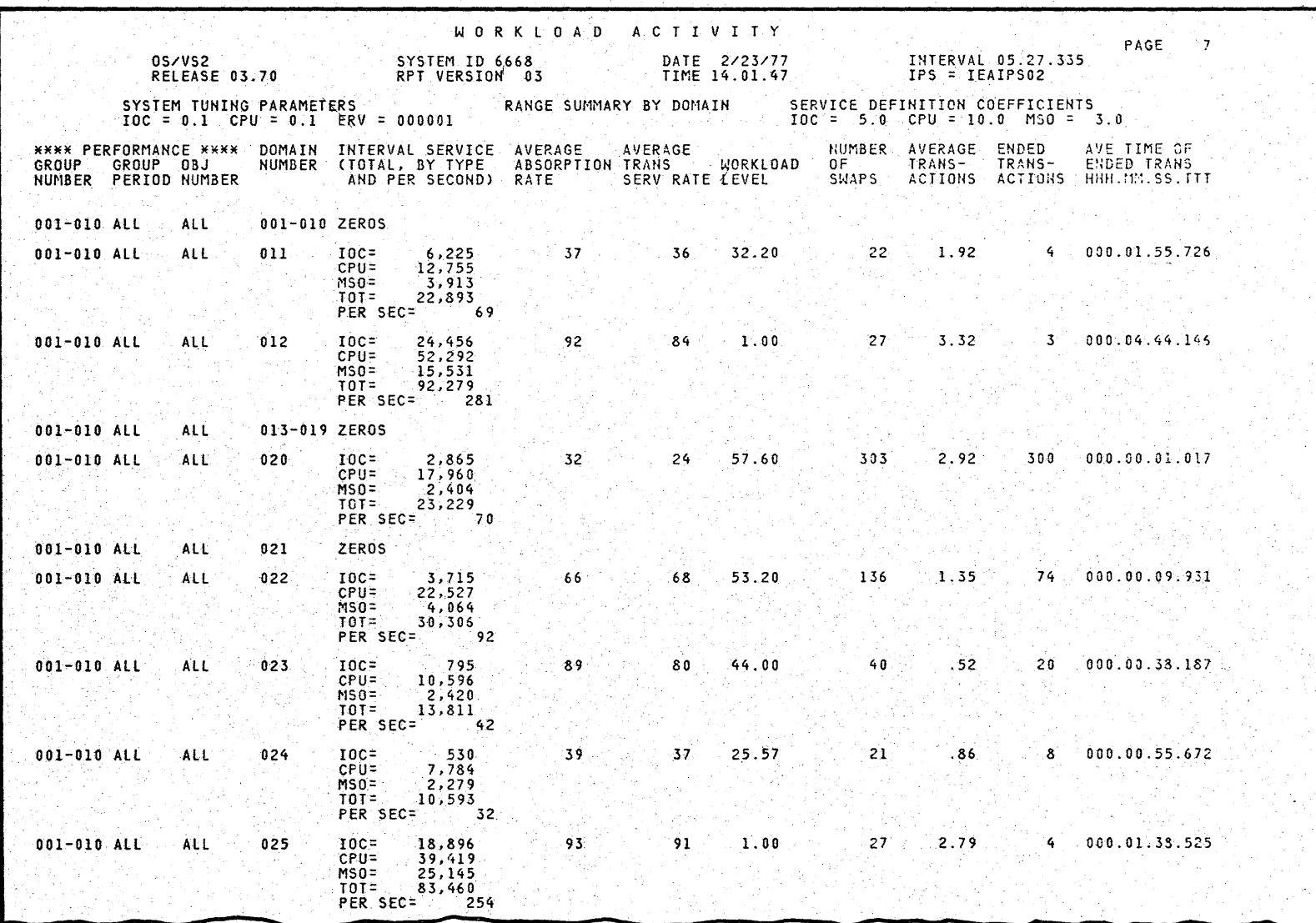

Figure 5-20. Workload Activity Range Summary by Domain

**Chapter 5: Formatted Reports** 

 $5 - 63$ 

WORKLOAD ACTIVITY PAGE 19 DATE 2/23/77<br>TIME 14.01.47 **INTERVAL 05.27.335** 0S/VS2 SYSTEM ID 6668 IPS = IEAIPS02 RELEASE 03.70 RPT VERSION 03 SYSTEM TUNING PARAMETERS<br>IOC = 0.1 CPU = 0.1 ERV = 000001 RANGE SUMMARY BY PERFORMANCE SERVICE DEFINITION COEFFICIENTS<br>GROUP 10C = 5.0 CPU = 10.0 MS0 = 3.0 **\*\*\*\* PERFORMANCE \*\*\*\* DOMAIN INTERVAL SERVICE AVERAGE<br>GROUP GROUP OBJ AUMBER (TOTAL, BY TYPE ABSORPTION)**<br>NUMBER PERIOD NUMBER (AND PER SECOND) RATE AVERAGE NUMBER AVERAGE ENDED AVE TIME OF GROUP GROUP OBJ<br>NUMBER PERIOD NUMBER ABSORPTION TRANS **WORKLOAD**  $0F$ TRANS-TRANS-**ENDED TRANS** SERV RATE LEVEL **SWAPS** ACTIONS ACTIONS HHH.MM.SS.TTT 17.14 576 ALL  $IOC =$ 57,482 67 61 13.71 413 000.00.09.585 001-010 ALL **ALL** CPU= 163,333  $MSD = 55,756$ <br>TOT= 276,571 PER SEC= 844 **ZEROS** 011-020 ALL ALL ALL 021-030 ALL **ALL** ALL  $10C =$ 62 47 6.57 19 2.38  $\mathbf{0}$ 000.00.00.000  $\mathbf{a}$ 19,043  $CPU =$  $18,252$  $MSO =$  $\overline{101}$ 37,295 PER SEC= 113 031-040 ALL **ALL ALL ZEROS ALL ZEROS** 041-050 ALL ALL 051-060 ALL ALL ALL **ZEROS** 061-070 ALL ALL ALL **ZEROS** 071-080 ALL **ALL** ALL **ZEROS ALL** ALL **ZEROS** 081-090 ALL 091-100 ALL **ALL ALL ZEROS** 101-110 ALL **ALL** ALL **ZEROS** 111-120 ALL ALL ALL **ZEROS** 121-130 ALL **ALL** ALL **ZEROS** 131-140 ALL **ALL** ALL **ZEROS** ALL **ZEROS** 141-150 ALL **ALL** 151-160 ALL ALL ALL **ZEROS** 161-170 ALL ALL ALL **ZEROS** 171-180 ALL **ALL** ALL **ZEROS** ALL ALL **ZEROS** 181-190 ALL 191-200 ALL **ALL** ALL **ZEROS** 

Figure 5-21. Workload Activity Range Summary by Performance Group

5-64 SAN ZSA/SO **Resource** Measurement Facility (RMF) Reference and User's Guide

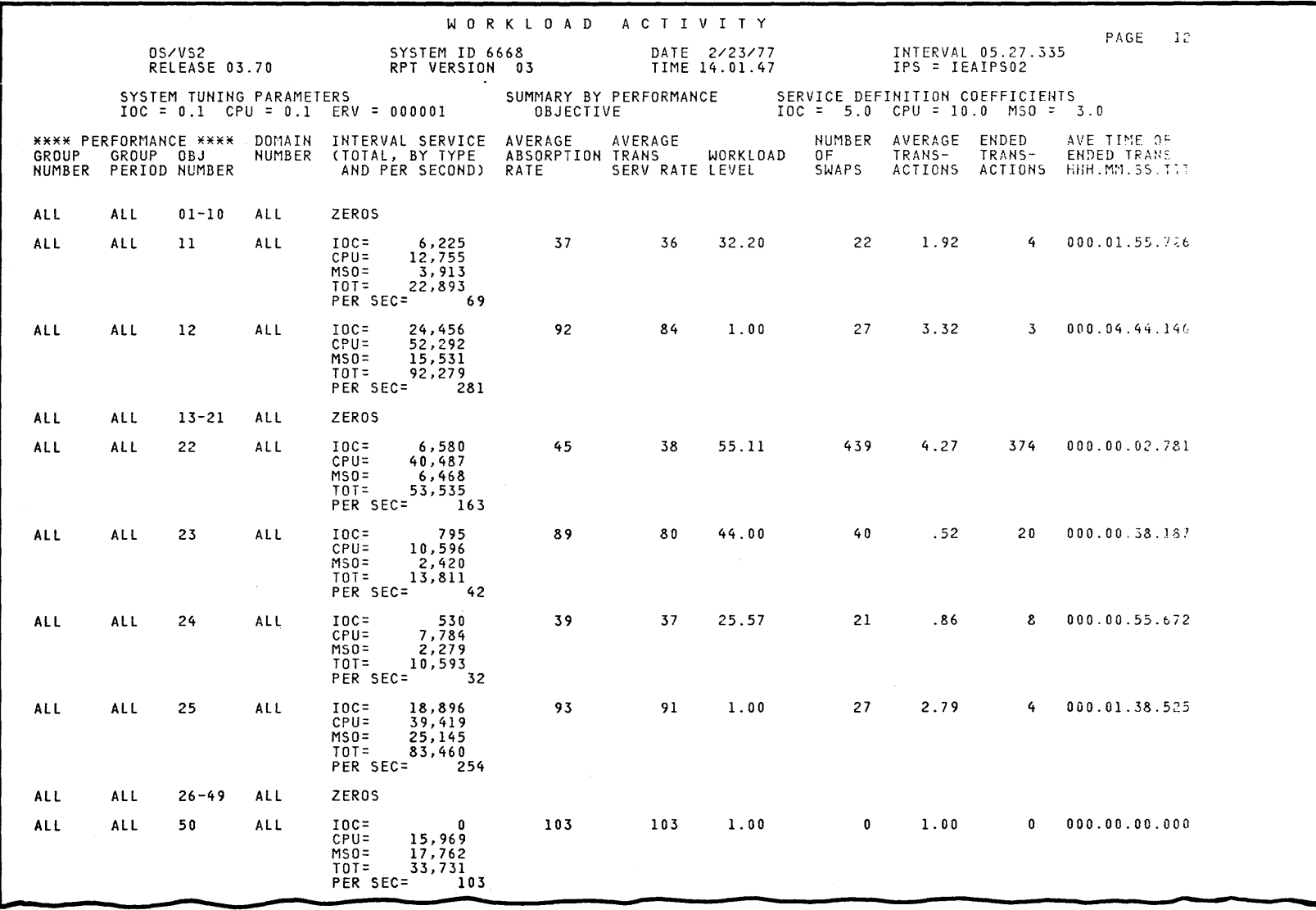

Figure 5-22. Workload Activity Summary by Performance Objective

Chapter 5: Formatted Reports  $5 - 65$ 

WORKLOAD ACTIVITY PAGE  $14$ SYSTEM ID 6668 0S/VS2 DATE 2/23/77 INTERVAL 05.27.335 TIME 14.01.47 RELEASE 03.70 RPT VERSION 03  $IPS = TEAIPS02$ SYSTEM TUNING PARAMETERS SUMMARY BY DOMAIN SERVICE DEFINITION COEFFICIENTS  $10C = 0.1$   $CPU = 0.1$   $ERV = 000001$  $IOC = 5.0$   $CPU = 10.0$   $MSO = 3.0$ **\*\*\*\* PERFORMANCE \*\*\*\* DOMAIN INTERVAL SERVICE AVERAGE<br>GROUP GROUP OBJ AUMBER (TOTAL, BY TYPE ABSORPTI<br>NUMBER PERIOD NUMBER AND PER SECOND) RATE** AVERAGE ENDED AVERAGE NUMBER AVE TIME OF ABSORPTION TRANS WORKLOAD  $0F$ TRANS-TRANS-ENDED TRANS SERV RATE LEVEL SWAPS ACTIONS ACTIONS HHH.MM.SS.TTT ALL 001-010 ZEROS **ALL ALL**  $6,225$ <br> $12,755$ ALL ALL ALL  $011$  $IOC =$ 37 36 32.20 22 1.92  $\ddot{q}$ 000.01.55.726  $CPU =$  $MSO =$  $\frac{1}{3}$ , 913  $\overline{101}$ 22,893 PER SEC=""69  $24,456$ <br>52,292 ALL  $012$  $TOC =$ 92 1.00  $27$  $3.32$ ALL ALL 84  $\overline{3}$ 000.04.44.146 CPU=  $MSO =$ 15,531  $T0T =$ 92,279 PER SEC= 281 013-019 ZEROS ALL ALL ALL ALL ALL ALL  $020$  $IOC =$ 2,865 32 24 57.60 303  $2.92$ 300 000.00.01.017  $CPU =$ 17,960  $MSO =$ 2,404  $T0T =$ 23,229 PER SEC=  $70$ ALL  $021$ **ZEROS** ALL ALL  $IOC =$ ALL ALL ALL  $022$ 3,715 66 68 53.20 136 1.35 74 000.00.09.931  $CPU =$ 22,527  $(4, 064)$ <br>PER SEC=<br>PER SEC=  $MSO=$ 92 44.00  $40$  $.52$ ALL ALL ALL 023  $IOC =$ 795 89 80  $20$ 000.00.38.187 čPŬ≕ 10,596  $MSD =$ 2,420  $TOT =$ 13,811 PER SEC=  $-42$  $IOC =$  $7,784$ ALL ALL ALL 024 39 37 25.57 21  $.86$ 8 000.00.55.672  $CPU =$  $MSO =$ 2,279  $TOT =$  $10,593$ PER SEC= - 32 ALL **ALL** ALL 025  $IOC =$ 18,896 93 91  $1.00$ 27 2.79  $\ddot{q}$ 000.01.38.525  $CPU =$ 39,419  $MSO =$ 25,145  $TOT =$ 83,469 PER SEC= 254

Figure 5-23. Workload Activity Summary by Domain

**5-66** SAN ZSA/SO **Resource** Measurement Facility (RMF) Reference and User's Guide

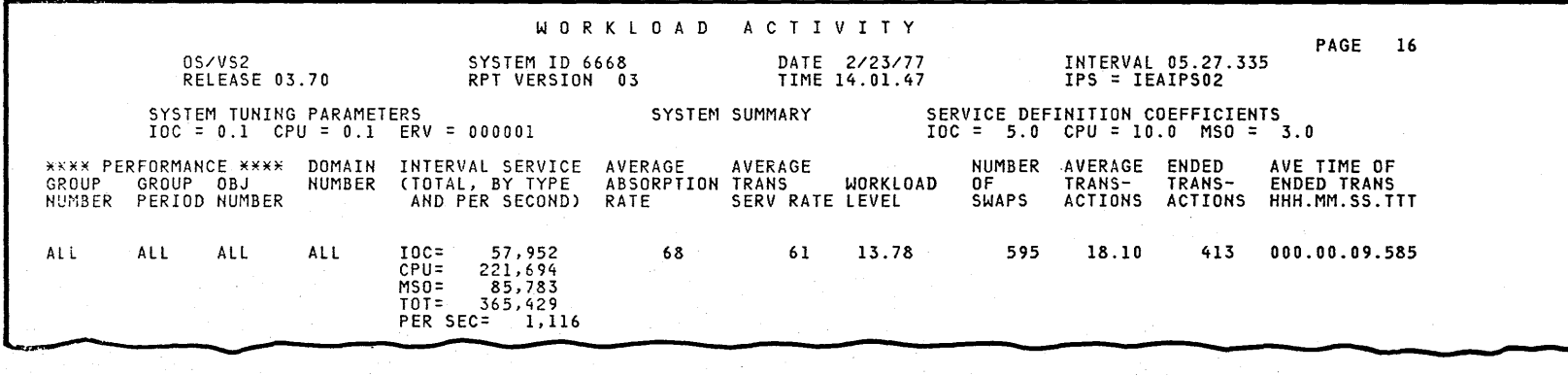

**Figure 5-24. Workload Activity System Summary** 

~

# **Monitor II Session Reports**

. A Monitor II session report can be displayed during a Monitor II local 3270 display session or a Monitor II TSO display session. Monitor II session reports in printed form can be obtained during a background session, and all reports or individual reports obtained during a display session can also be printed.

Each report consists of two lines of heading information, identifying the data fields included in the report. The data lines consist of a fixed number of columns, each of which corresponds to a heading field. A report can be either a row report (such as the paging report), which consists of one data line, or a table report (such as the report on address space state data), which consists of a variable number of data lines.

This section describes each Monitor II session report RMF provides. The sample reports show the display screen contents for each report. When the reports are printed, the contents are identical to the report contents shown on the screen. However, there are differences in the format of the printed output.

For a Monitor II background session, RMF creates a single output data set for each report requested. All interval reports for that measurement activity are written to a single output data set. Thus, if you request three measurements for a session with five reporting intervals, RMF will create three data sets and write five reports to each data set.

The printed output generated for each table report requested is preceded by a line of plus signs (+). Fields within the line of plus signs indicate the option and any operands specified for the report and whether the session is in delta mode or total· mode. Each iteration of the report is separated by a line of plus signs. Afield within the line of plus signs indicates the time of the report. The column headings are repeated for each iteration of the report.

The printed output generated for each row report is preceded by a single line of plus signs (+). Fields within the line of plus signs indicate the option and any operands specified for the report and whether the session is in delta or total mode. Headings appear only once. There is no delimiter between successive iterations of a row report, and a field within the report line indicates the time of the report.

Figure 5-25 shows an example of printed report output generated during a Monitor II background session.

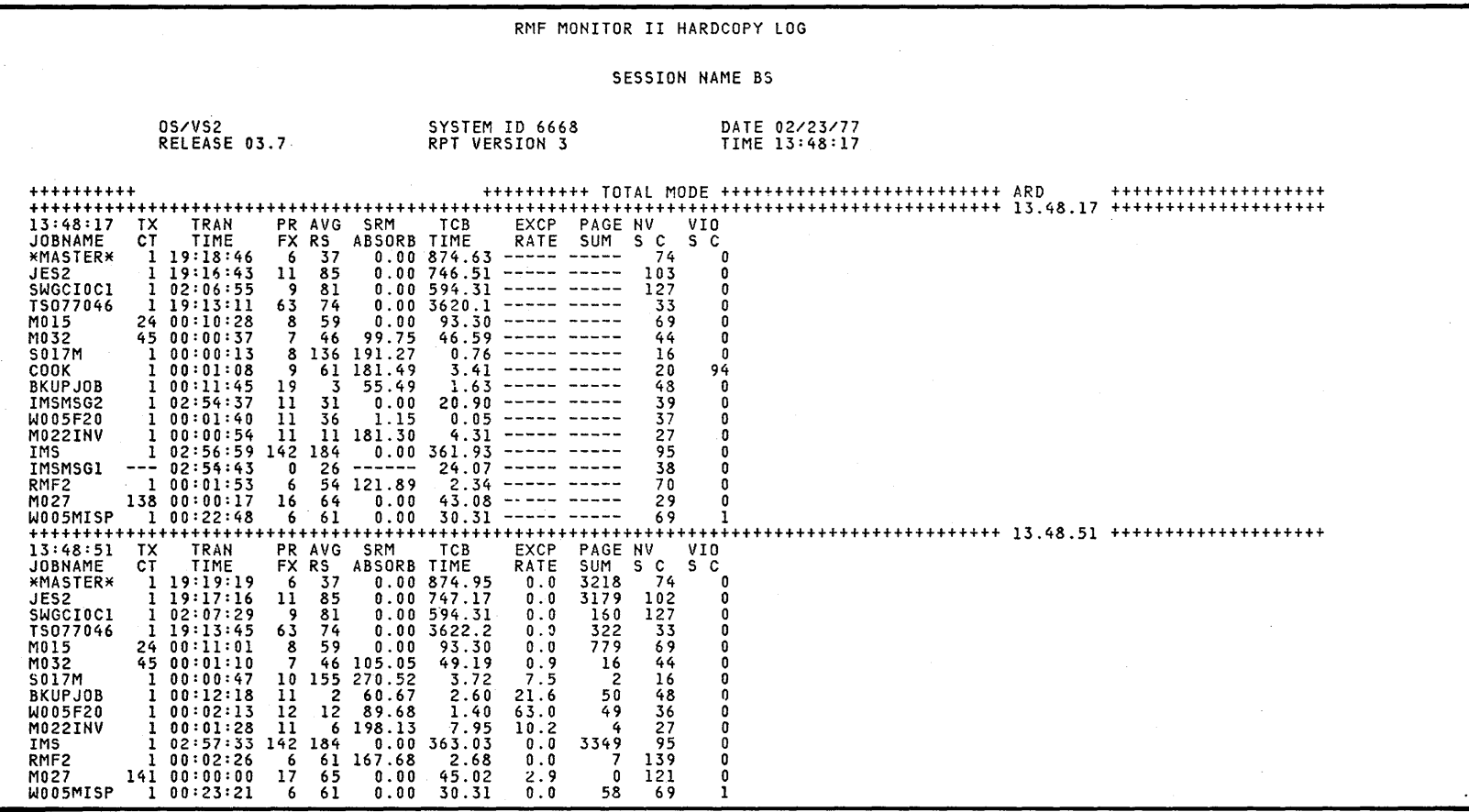

Figure 5-25. Format of Printed Reports from a Monitor II Background Session

u. ~

For a Monitor II display session, RMF creates a single output data set for each session. All printed output resulting from either hardcopy mode or the print command is sent to the same output data set. Each report printed when the session is in hardcopy mode is delimited by a line of plus signs. Each report printed as a result of the print display command is delimited by a line of asterisks (\*). Fields within the line of delimiters indicate the operands specified on the report request, whether the session is in delta or total mode, and the name of the report.

When there are repetitive requests for the same row report, headings appear for the first request; data lines appear for each subsequent request. A field within the line indicates the time of the report.

Figure 5-26 shows an example of printed output from a display session. The first report was printed as a result of the print display command; note that it is a screen image of a report where repetitive requests had caused the display to wrap around. The second report was printed as a result of the user's entering the H ON or H command, putting the session in hardcopy mode and causing all reports to be printed as well as displayed.

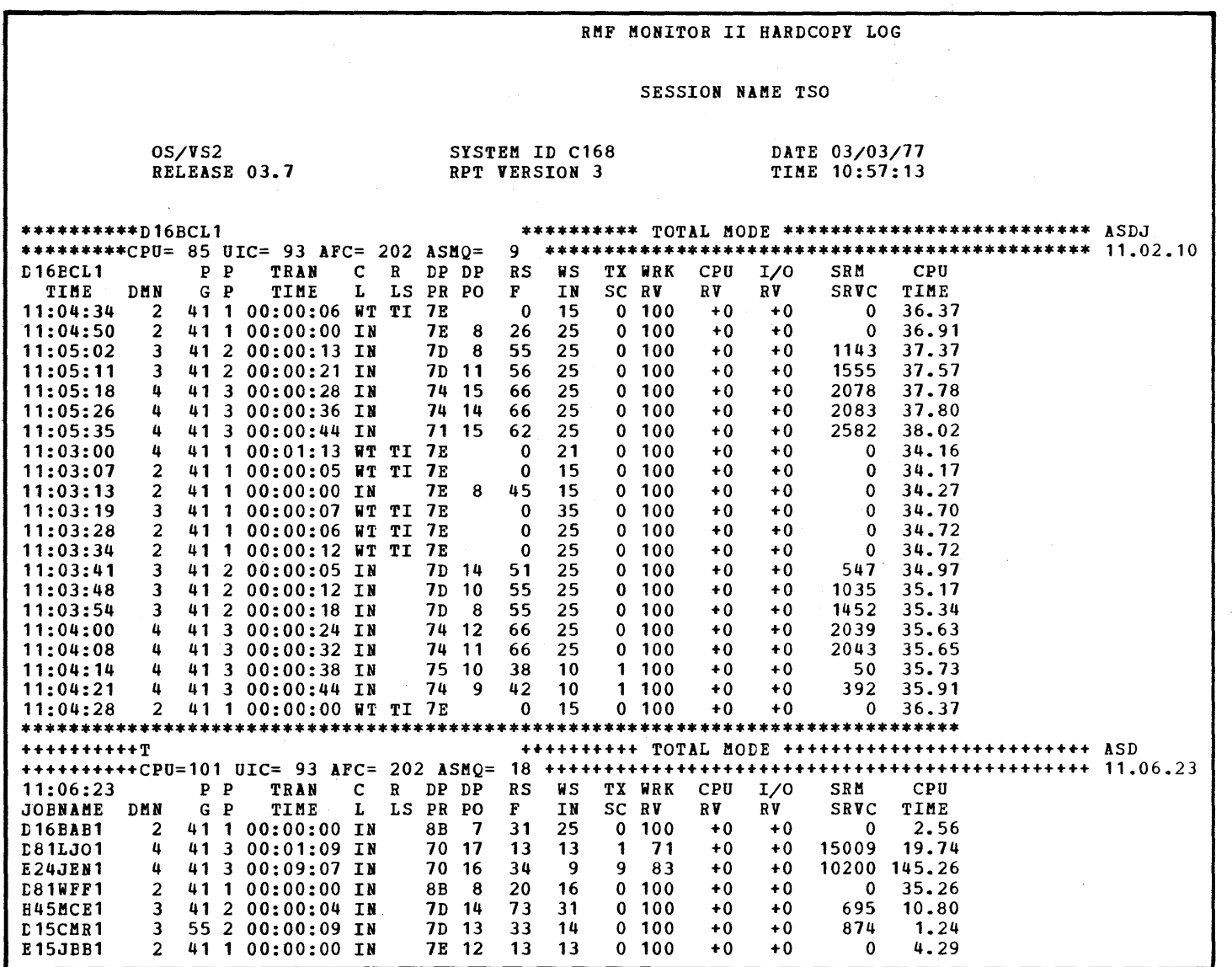

 $\ddot{\phantom{a}}$ 

 $\sim 10^{-1}$ 

Figure 5-26. Format of Printed Reports for a Monitor II Display Session

## *Address Space Resource Data Report*

The address space resource data report gives information on the system resources - such as processor time, paging, and real storage - used by each address space in the system or each address space that meets the selection criteria that you specify when you request the report.

The number of data lines in the report depends on the number of address space identifiers in the system that meet your selection criteria. The report is very useful in enabling you to determine which jobs are creating performance problems, and, once the problem job is identified, an address space resource data report for that particular job can be requested, thus enabling you to focus your reporting on a known problem area.

Figure 5-27 shows a sample address space resource data report. The field headings, their meanings, and the possible contents are described in Figure 5-28.

| $CPU = 100$ $UIC = 47$ AFC= 179 ASMQ=<br>6<br>ARD<br>т<br>13:48:51<br>SRM<br>TCB<br>EXCP<br>PAGE NV<br>ТX<br>TRAN<br>PR AVG<br><b>VIO</b><br>ABSORB TIME<br>SUM<br>S C<br>S C<br>JCENAME<br>CT<br>TIME<br>FX RS<br>RATE<br>*EASTER*<br>1.19:19:19<br>6<br>37<br>3218<br>0.00874.95<br>0.0<br>74<br>0<br>JES2<br>85<br>0<br>1.19:17:16<br>11<br>0.00747.17<br>0.0<br>3179<br>102<br>102:07:29<br>9<br>81<br>0.00594.31<br>0<br>SWGCIOC1<br>0.0<br>160<br>127<br><b>TS077046</b><br>119:13:45<br>$0.00$ 3622.2<br>0<br>63<br>74<br>0.0<br>322<br>33<br>M015<br>8<br>59<br>69<br>0<br>24 00:11:01<br>0.00<br>93.30<br>0.0<br>779<br>M032<br>$\overline{7}$<br>0.9<br>0<br>45 00:01:10<br>105.05<br>49.19<br>16<br>44<br>46<br>0<br>S017M<br>100:00:47<br>10<br>155<br>270.52<br>3.72<br>7.5<br>$\overline{2}$<br>16<br>50<br>48<br>100:12:18<br>$\overline{2}$<br>2.60<br>21.6<br>0<br>EKUPJOB<br>11<br>60.67<br>36<br>12<br>49<br>0<br>WC05F20<br>100:02:13<br>12<br>89.68<br>1.40<br>63.0<br>27<br>0<br>M022INV<br>11<br>$6$ 198.13<br>7.95<br>4<br>100:01:28<br>10.2<br>95<br>IMS<br>102:57:33<br>184<br>3349<br>0<br>142<br>0.00363.03<br>0.0<br>0<br>RMF <sub>2</sub><br>100:02:26<br>6<br>167.68<br>2.68<br>0.0<br>$\overline{\mathbf{z}}$<br>139<br>61<br>121<br>0<br>M027<br>141 00:00:00<br>0.00<br>2.9<br>$\mathbf 0$<br>17<br>65<br>45.02<br>69<br>W005MISP<br>6<br>61<br>0.00<br>30.31<br>0.0<br>58<br>1<br>100:23:21 |  |  |  |  |  |  |  |
|----------------------------------------------------------------------------------------------------|--|--|--|--|--|--|--|
|                                                                                                    |  |  |  |  |  |  |  |
|                                                                                                    |  |  |  |  |  |  |  |
|                                                                                                    |  |  |  |  |  |  |  |
|                                                                                                    |  |  |  |  |  |  |  |
|                                                                                                    |  |  |  |  |  |  |  |
|                                                                                                    |  |  |  |  |  |  |  |
|                                                                                                    |  |  |  |  |  |  |  |
|                                                                                                    |  |  |  |  |  |  |  |
|                                                                                                    |  |  |  |  |  |  |  |
|                                                                                                    |  |  |  |  |  |  |  |
|                                                                                                    |  |  |  |  |  |  |  |
|                                                                                                    |  |  |  |  |  |  |  |
|                                                                                                    |  |  |  |  |  |  |  |
|                                                                                                    |  |  |  |  |  |  |  |
|                                                                                                    |  |  |  |  |  |  |  |
|                                                                                                    |  |  |  |  |  |  |  |
|                                                                                                    |  |  |  |  |  |  |  |
|                                                                                                    |  |  |  |  |  |  |  |
|                                                                                                    |  |  |  |  |  |  |  |
|                                                                                                    |  |  |  |  |  |  |  |
|                                                                                                    |  |  |  |  |  |  |  |
|                                                                                                    |  |  |  |  |  |  |  |
|                                                                                                    |  |  |  |  |  |  |  |
|                                                                                                    |  |  |  |  |  |  |  |
|                                                                                                    |  |  |  |  |  |  |  |
|                                                                                                    |  |  |  |  |  |  |  |
|                                                                                                    |  |  |  |  |  |  |  |
|                                                                                                    |  |  |  |  |  |  |  |
|                                                                                                    |  |  |  |  |  |  |  |
|                                                                                                    |  |  |  |  |  |  |  |
|                                                                                                    |  |  |  |  |  |  |  |
|                                                                                                    |  |  |  |  |  |  |  |
|                                                                                                    |  |  |  |  |  |  |  |
|                                                                                                    |  |  |  |  |  |  |  |

Figure 5-27. Address Space Resource Data (ARD) Report

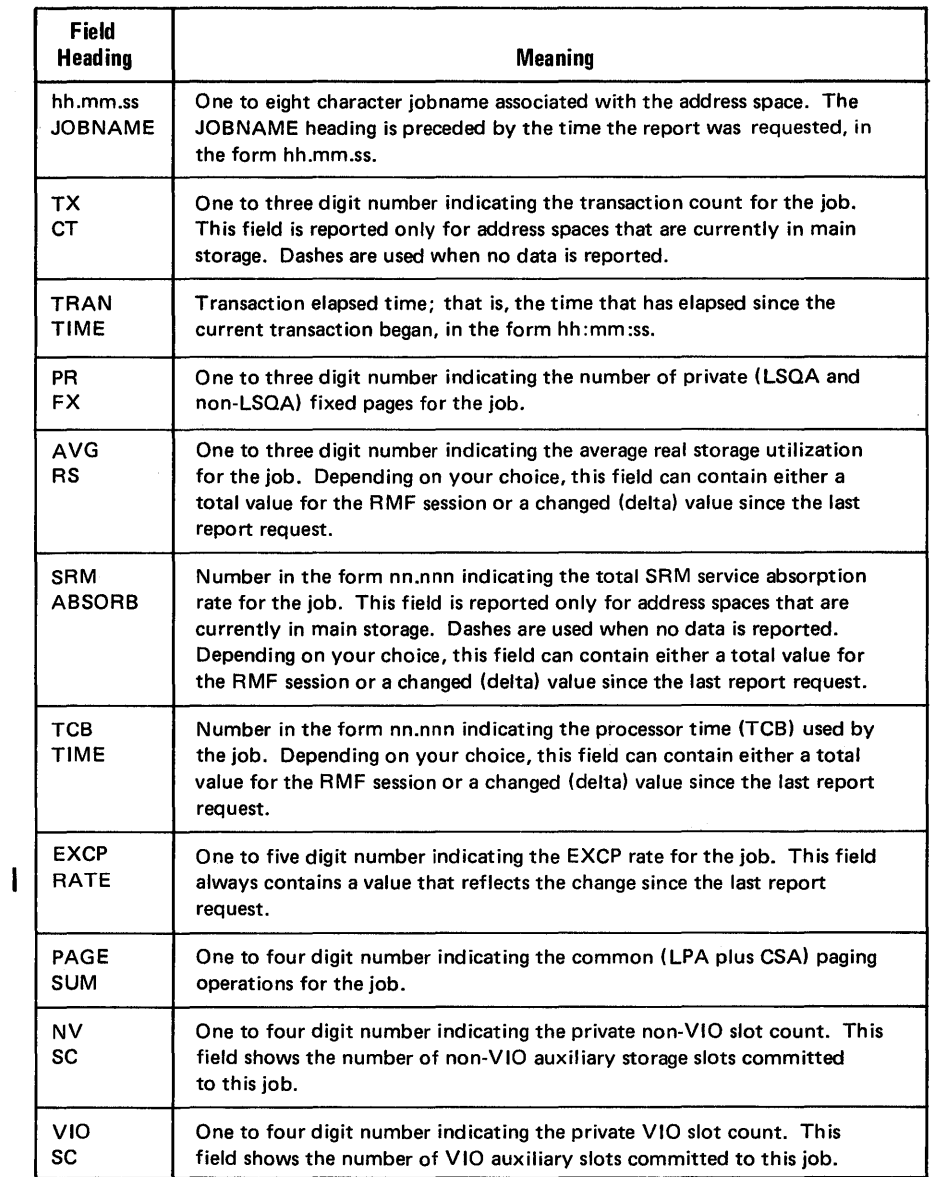

 $\overline{a}$ 

Figure 5-2S. Fields in the Address Space Resource Data (ARD) Report

 $\sim$ 

 $\hat{\mathcal{A}}$ 

# *Address Space Resource Data by Jobname Report*

The address space resource data by jobname report is the same as the address space resource data report, except that it consists of one line of data that presents address space resource data for the particular jobname that you request. The format and the information for the reports are identical, with one exception: the heading for the first field in the jobname report is

cccccccc

TIME

where cccccccc is the one to eight character name of the job you requested. The data in the first field of the report is the time the report was requested, in the form hh:mm:ss.

You can request the report repetitively to build a table of information about the address space resource data for particular job. Figure 5-29 shows an example of repetitive requests for the report.

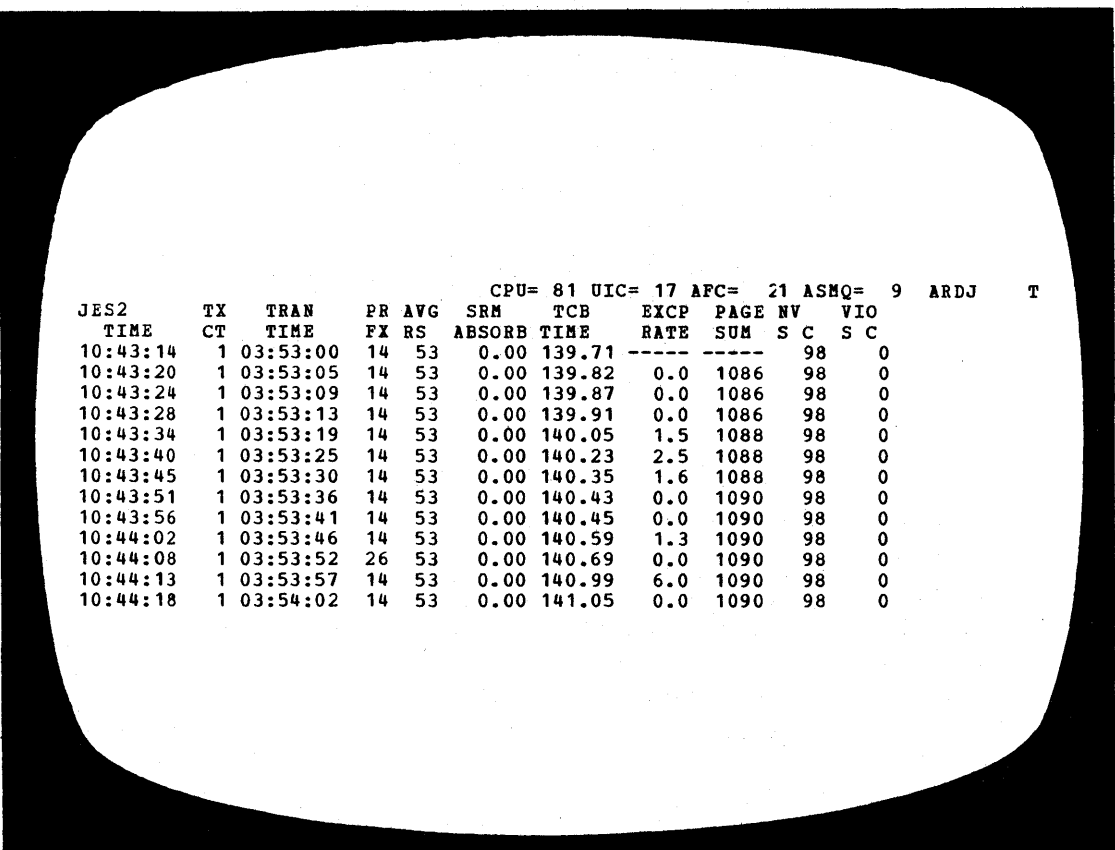

Figure 5-29. Address Space Resource Data by Jobname (ARDJ) Report

# *Address Space SRM Data Report*

The address space SRM services data report gives an overview of the SRM services  $-$  such as processor service, MSO service, and I/O service  $$ used by each address space in the system or each address space that meets the selection criteria that you specify when you request the report.

The number of data lines in the report depends on the number of address space identifiers in the system that meet your criteria. The report can help you to determine which jobs are using which services and whether certain jobs are creating performance problems by making excessive use of system services. Running the report in a Monitor II background session with SMF record output can provide a backup record of system use for long-running jobs.

Figure 5-30 shows a sample address space SRM services data report. The field headings, their meanings, and the possible contents are described in Figure 5-31.

|                     |                 |                     |   |                           |                            | $CPU = 100$     |                      | UIC= 47 AFC= $179$ ASMO= |        | 6           | ASRM             | т               |  |
|---------------------|-----------------|---------------------|---|---------------------------|----------------------------|-----------------|----------------------|--------------------------|--------|-------------|------------------|-----------------|--|
| 13:48:51            |                 | P P                 |   | TRANS                     | <b>TRANS</b>               | TX<br><b>CT</b> | TX<br>SC             | TX                       | TX     | ТX          | <b>TRANS</b>     | <b>SESS</b>     |  |
| JOENAME<br>*MASTER* | DMN<br>$\bf{0}$ | G<br>0 <sub>1</sub> | P | <b>ACTIVE</b><br>19:19:19 | <b>CUR RES</b><br>19:19:19 | 1               |                      | CPU<br>$0.1.351M$ 307213 | MSO    | IOC<br>2980 | TOTAL<br>1.661M  | TOTAL<br>1.661M |  |
| J <sub>ES2</sub>    | 90              | $255 - 1$           |   | 19:17:16                  | 19:17:16                   | 1               | $\Omega$             | 1.151M 593882            |        | 60882       | 1.806M           | 1.806M          |  |
| SWGCI0c1            | 11              | 1                   |   | 2 02:07:29 02:03:38       |                            | 1               | 15                   | 7797                     | 5943   |             | 3510 1.335M      | 1.335M          |  |
| <b>TS077046</b>     | 70              |                     |   | 254 1 19:13:45 19:13:45   |                            | 1               | $\mathbf 0$          | 5.592M 2.488M            |        |             | 85 8.080M 8.080M |                 |  |
| S017M               | 12              | 1                   |   | 2 00:00:47 00:00:47       |                            | 1               | 0                    | 5649                     | 5358   | 1875        | 12882            | 12882           |  |
| <b>BKUPJOB</b>      | 11              | $\mathbf{1}$        |   | 2 00:12:18 00:11:27       |                            | 1               | 3                    | 4002                     | 53     | 8810        | 60666            | 60666           |  |
| WC05F20             | 12              | 1                   |   | 200:02:1300:02:13         |                            | 1               | $\bf{0}$             | 2137                     | 159    | 10515       | 12811            | 12811           |  |
| MO22INV             | 12              |                     |   | 1 2 00:01:28 00:01:22     |                            | 1               | $\mathbf 0$          | 12267                    | 467    | 3475        | 16511            | 16511           |  |
| IMS                 | 50              |                     |   | 27 1 02:57:33 02:57:33    |                            | 1               | $\mathbf 0$          | 554915                   | 612059 | $\mathbf 0$ | 1.167M           | 1.1675          |  |
| RMF <sub>2</sub>    | $\bf{0}$        |                     |   | 0 1 00:02:26 00:00:33     |                            | 1               | 4                    | 0                        | 0      | 0           | 5782             | 5782            |  |
| WC05MISP            | 11              | $\mathbf{1}$        |   | 2 00:23:21 00:21:49       |                            | 1               | 4                    | 3849                     | 1099   | 8095        | 171308           | 171308          |  |
| M015                | 20              |                     |   | 2 1 00:11:01 00:11:01     |                            | 24              | 0                    | 0                        | 0      | 0           |                  | 0 294472        |  |
| M032                | 25              |                     |   | 2 5 00:01:10 00:01:10     |                            | 45<br>141       | $\Omega$<br>$\Omega$ | 7286                     | 1985   | 190<br>0    |                  | 9461 105045     |  |
| <b>M027</b>         | 20              |                     |   | 2 1 00:00:00 00:00:00     |                            |                 |                      | 0                        | O      |             |                  | 0 121757        |  |
|                     |                 |                     |   |                           |                            |                 |                      |                          |        |             |                  |                 |  |
|                     |                 |                     |   |                           |                            |                 |                      |                          |        |             |                  |                 |  |
|                     |                 |                     |   |                           |                            |                 |                      |                          |        |             |                  |                 |  |
|                     |                 |                     |   |                           |                            |                 |                      |                          |        |             |                  |                 |  |
|                     |                 |                     |   |                           |                            |                 |                      |                          |        |             |                  |                 |  |
|                     |                 |                     |   |                           |                            |                 |                      |                          |        |             |                  |                 |  |
|                     |                 |                     |   |                           |                            |                 |                      |                          |        |             |                  |                 |  |
|                     |                 |                     |   |                           |                            |                 |                      |                          |        |             |                  |                 |  |
|                     |                 |                     |   |                           |                            |                 |                      |                          |        |             |                  |                 |  |
|                     |                 |                     |   |                           |                            |                 |                      |                          |        |             |                  |                 |  |

Figure 5-30. Address Space SRM Data (ASRM) Report

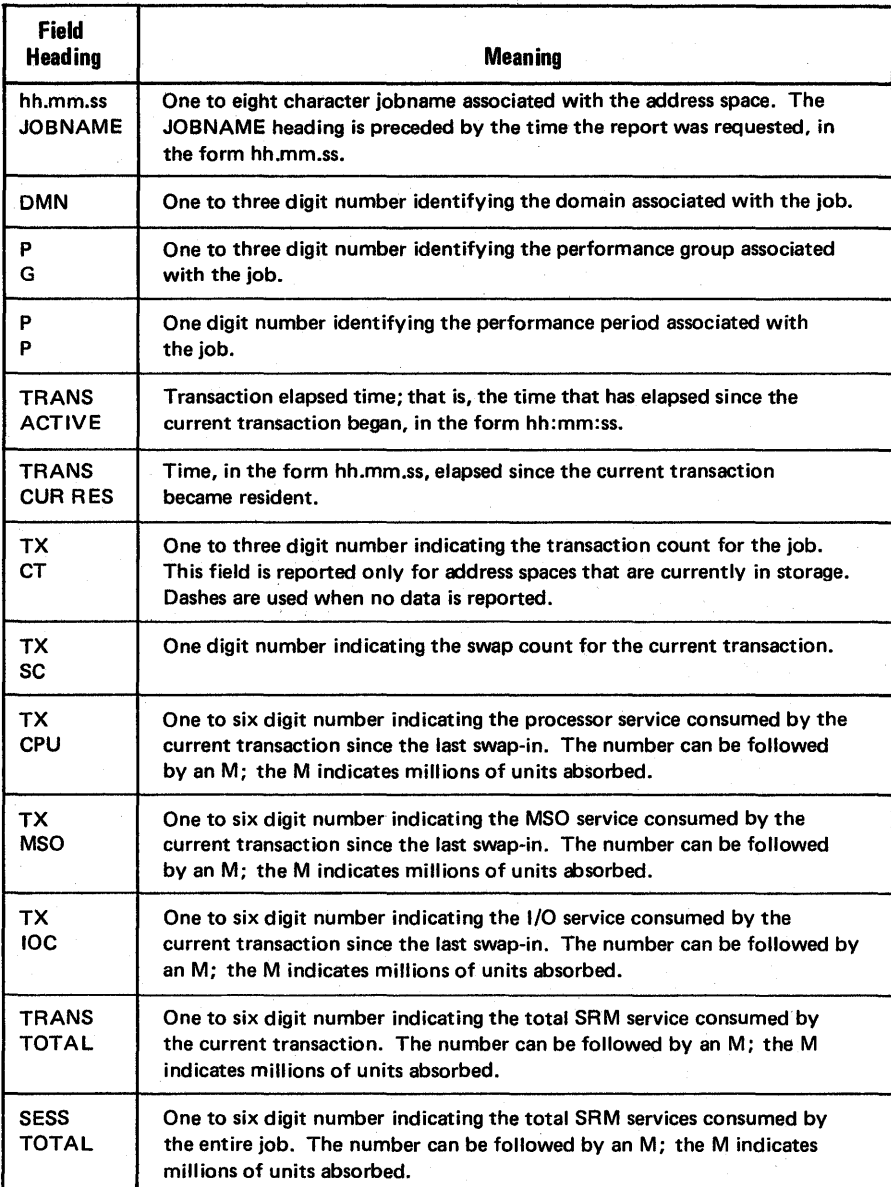

Figure 5-31. Fields in the Address Space SRM Data (ASRM) Report

5-76 OS/VS2 MVS Resource Measurement Facility (RMF) Reference and User's Guide

# *Address Space SRM Data by Jobname Report*

The address space SRM data by jobname report is the same as the address space SRM data report, except that it consists of one line of data that presents address space SRM data for the particular jobname that you request. The format and the information for the reports are identical, with one exception: the heading for the first field in the jobname report is

cccccccc

TIME

where cccccccc is the one to eight character name of the job you requested. The data in the first field of the report is the time the report was requested, in the form hh.mm.ss.

You can request the report repetitively to build a table of information about the address space SRM data for a particular job. Figure 5-32 shows an example of repetitive requests for the report.

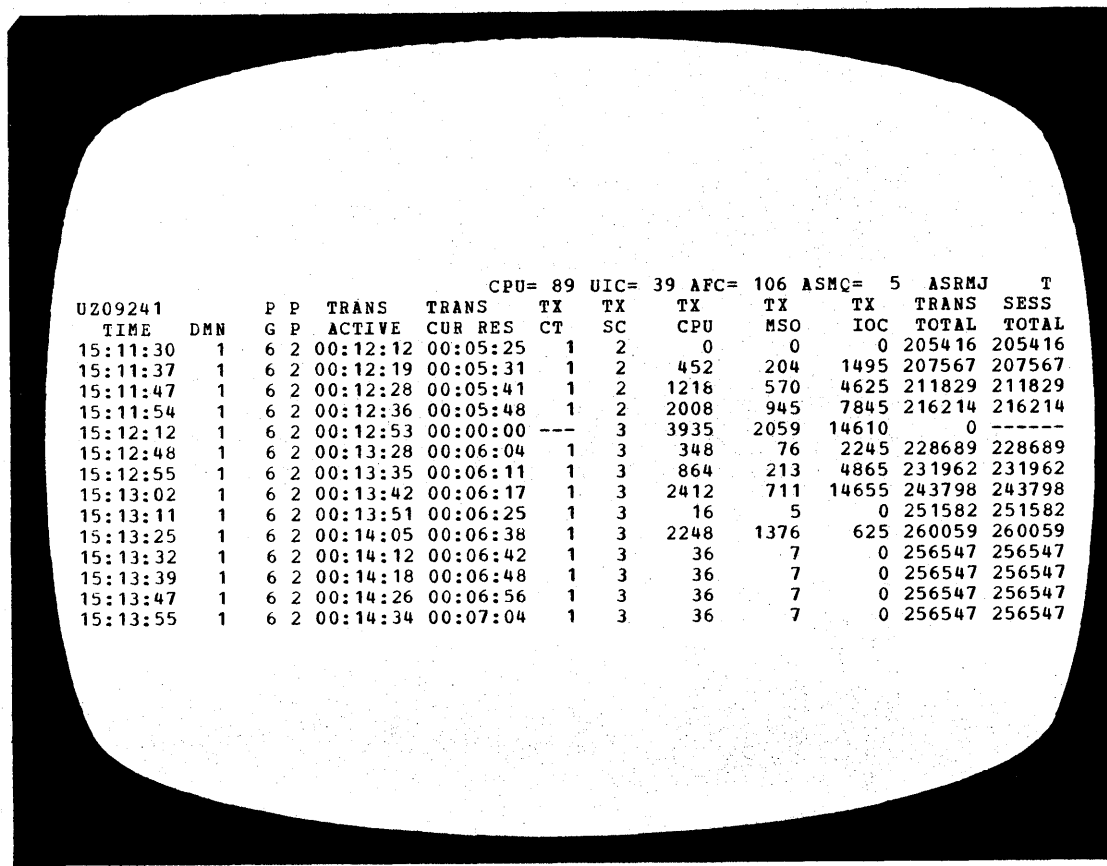

Figure 5-32. Address Space SRM Data by Jobname (ASRMJ) Report

# *Address Space State Data Report*

The address space state data report gives an overview of the current state of each address space in the system or each address space that meets the selection criteria that you specify when you request the report. Basically, it tells you where each address space is and what it is doing; you can use the report, for example, to determine which jobs are using large amounts of real storage or which jobs are being swapped excessively and why the swapping is occurring. Once a particular job has been spotted as a problem, address space state data reports for that particular job can be requested, thus enabling you to focus your reporting on a known problem area.

The number of rows in the report depends on the number of address space identifiers that meet your selection criteria. Figure 5-33 shows a sample report. The field headings, meanings, and contents are described in Figure 5-34.

| CPU= 47 UIC= 61 AFC= 277 ASMO=<br>් 8<br>ASD                                                                                                   | TH,        |
|----------------------------------------------------------------------------------------------------|------------|
| 15:30:02<br>P<br>P<br>TRAN<br>DP DP<br>c.<br>R<br><b>RS</b><br>V S<br>TX WRK<br>CPU<br>1/0<br>SRM                                              | <b>CPU</b> |
| JOENAME<br>DMN<br>G<br>P<br>TIME<br>LS.<br>L<br>PR<br>PO<br>F<br>IN<br>SC RV<br>RV<br>RV<br><b>SRVC</b><br>TIME                                |            |
| *MASTER*<br>0<br>1<br>06:05:54<br>0<br>N <sub>S</sub><br>FF<br>1<br>15<br>$\sim$ 0<br>$\mathbf 0$<br>0<br>$+0$<br>452430<br>+0<br>1021.8       |            |
| JES2<br>0<br>0<br>1<br>06:05:38<br>$\mathbf{z}$<br>NS<br>PP<br>10<br>54<br>0<br>0<br>$+0$<br>$+0$<br><b>1.104M</b><br>287.85                   |            |
| <b>WHO</b><br>1<br>39.1.<br>06:05:17 OT US<br>76<br>0<br>4<br>$\mathbf{1}$<br>100<br>$+0$<br>$+0$<br>29                                        | 0.10       |
| SUPERY12<br>5<br>27<br>$\overline{2}$<br>$02:38:17$ WM<br>DW<br>7F<br>0<br>8<br>83 150<br>$+0$<br>1139<br>$+0$                                 | 76.38      |
| TCAMNCP<br>Ó<br>1.05:56:21<br>$\mathbf 0$<br>NS<br>FF<br>3<br>73<br>17<br>$\mathbf 0$<br>$\mathbf 0$<br>$+0$<br>$+0$<br>855953<br>401.88       |            |
| RMF<br>$\mathbf{1}$<br>06:05:12 WL LW<br>0<br>0<br>70<br>0<br>13<br>6.192<br>$+0$<br>$+0$<br>1297                                              | 3.57       |
| 1<br>D89LGM1D<br>$12 \t100:05:21$<br>71<br><b>NS</b><br>9<br>13<br>13<br>100<br>0<br>$+0$<br>$+0$<br>306                                       | 0.16       |
| INIT<br>8<br>$\mathbf{1}$<br>0<br>00:57:12 WM DW<br>CB<br>15<br>0<br>100<br>$\mathbf 0$<br>$+0$<br>+0<br>0                                     | 0.15       |
| <b>H82ARC1A</b><br>$\overline{2}$<br>1<br>$\mathbf{7}$<br>00:00:37<br>76<br>45<br>IN<br>8 <sup>1</sup><br>10<br>0<br>47<br>+0<br>$+0$<br>20163 | 3.28       |
| INIT<br>0<br>20<br>$\overline{1}$<br>00:54:11<br><b>WM DW</b><br>CB<br>8<br>0<br>150<br>0<br>$+0$<br>$+0$<br>0                                 | 0.31       |
| INIT<br>0<br>29<br>00:51:52<br>$\mathbf{1}$<br>WМ<br>DW<br>CB<br>10<br>0<br>$\mathbf{0}$<br>150<br>$+0$<br>$+0$<br>0                           | 0.13       |
| VTAMIPO<br>1<br>39<br>$\mathbf{1}$<br>$03:57:22$ NS<br>FB<br>6<br>18<br>4<br>$\mathbf 0$<br>0<br>$+0$<br>$+0$<br>12253<br>D15RAS1B             | 9.03       |
| 1<br>2<br>11<br>00:03:33<br>WM DW<br>$-72$<br>0<br>16<br>$\overline{\mathbf{2}}$<br>99<br>$+0$<br>$+0$<br>240<br>D15EFGAA<br>1<br>$\mathbf{z}$ | 0.12       |
| 3<br>$00:04:39$ IN<br>70<br>56<br>11<br>10<br>1<br>56<br>$+0$<br>$+0$<br>30855<br>SUPERZ <sub>15</sub><br>5                                    | 12.11      |
| 28<br>$\mathbf{1}$<br>00:52:30<br><b>7F</b><br>WM DW<br>13<br>8<br>0<br>150<br>$+0$<br>$+0$<br>202<br>SUPERY10<br>5<br>$27 -$<br>203:43:42     | 1.35       |
| ĦМ<br>. DU<br>7F<br>0<br>8<br>121<br>150<br>$+0$<br>$+0$<br>686<br>95.81<br>#R490358<br>5<br>20<br>2 <sup>1</sup>                              |            |
| $00:00:47$ >> DW<br>FF<br>13<br>150<br>44<br>0<br>$+0$<br>$+0$<br>13642<br><b>E24AJC1</b><br>2<br>41<br>1<br>00:03:31<br>TI                    | 0.60       |
| <b>WT</b><br>7e<br>23<br>0<br>100<br>0<br>+0<br>$+0$<br>0<br><b>D15WLV1</b><br>$\overline{a}$<br>1<br>00:00:01<br>41<br><b>7E</b><br>IN        | 1.94       |
| 22<br>38<br>6<br>0<br>100<br>$+0$<br>$+0$<br>193<br><b>STARTING</b><br>0<br>0<br>1<br>05:05:56<br>WТ<br>TI<br>FC<br>0<br>9                     | 35.80      |
| 0<br>0<br>$+0$<br>$+0$<br>0<br><b>C29MAW1</b><br>$\overline{2}$<br>41.<br>$\mathbf{1}$<br>$00:00:08$ WT<br>15<br>тo<br>7Е<br>0<br>0            | 0.08       |
| 100<br>$+0$<br>$+0$<br>0                                                                                                    | 5.74       |
|                                                                                                    |            |
|                                                                                                    |            |
|                                                                                                    |            |
|                                                                                                    |            |
|                                                                                                    |            |
|                                                                                                    |            |
|                                                                                                    |            |
|                                                                                                    |            |

Figure 5-33. Address Space State Data (ASD) Report

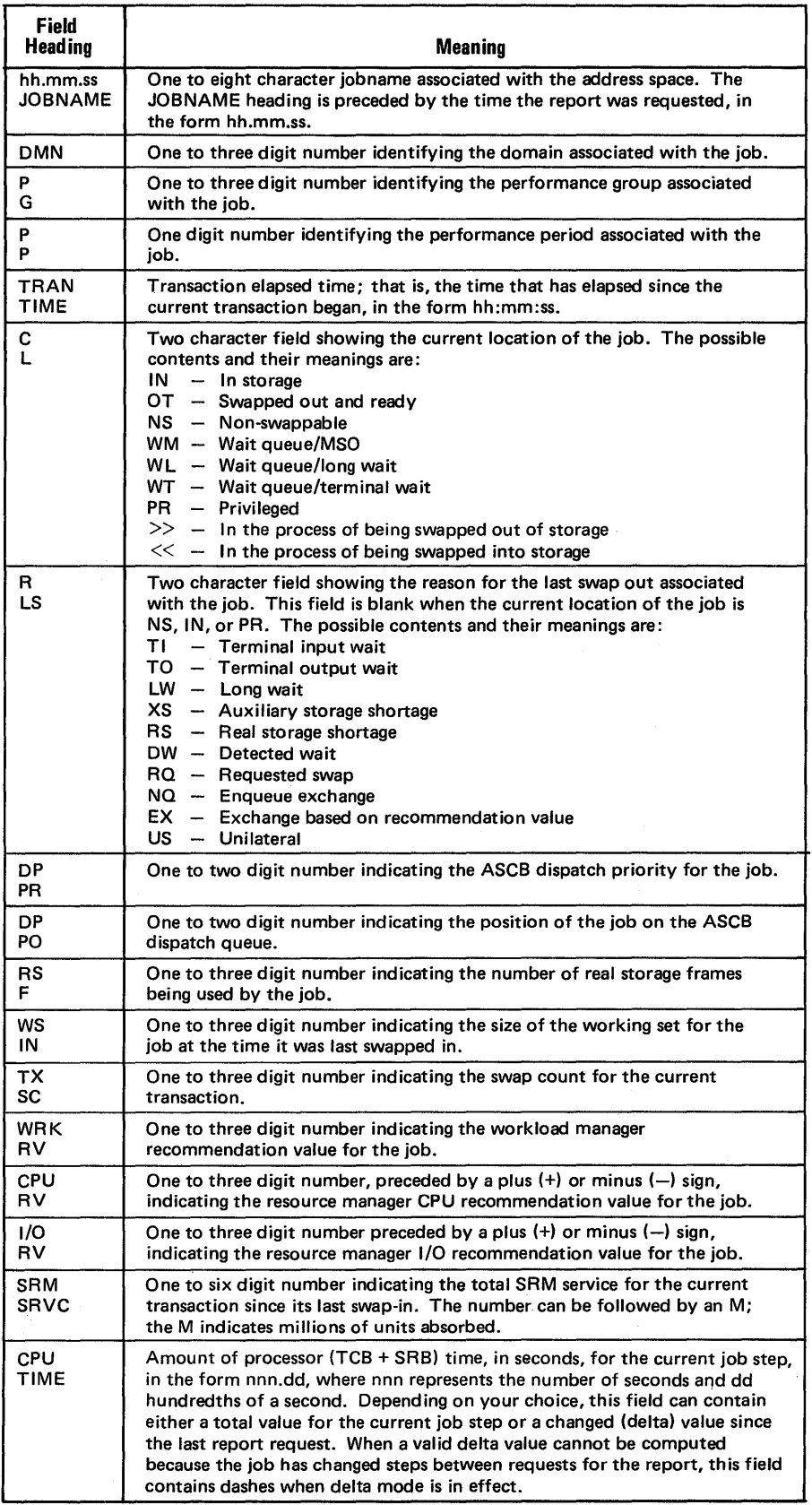

Figure 5-34. Fields in the Address Space State Data (ASD) Report

 $\sim$ 

# *Address Space State Data by Jobname Report*

The address space state data report by jobname is the same as the address space state data report except that it consists of one line of data giving address space state data for the particular jobname that you request. The format and the information for the reports are identical, with one exception; the heading for the first field in the jobname report is:

cccccccc

TIME

where cccccccc is the one to eight character name of the job you requested. The data in the first field is the time of the report, in the form of hh:mm:ss.

You can request the report repetitively to build a table of information about the address space state data for a particular job. Figure 5-35 shows an example of repetitive requests for the report.

|                                  |        |          |              |                                |           |       |                |           |              |          |   |                 |              | $CPU = 85 UIC = 93 MFC = 202 MSD =$ | 9<br>ASDJ    | т              |  |
|----------------------------------|--------|----------|--------------|--------------------------------|-----------|-------|----------------|-----------|--------------|----------|---|-----------------|--------------|-------------------------------------|--------------|----------------|--|
| D <sub>16</sub> BCL <sub>1</sub> |        | ₽        | $\mathbf{P}$ | TRAN                           | c         | R     |                | DP DP     | RS           | ĦS       |   | TX WRK          | CPU          | 1/0                                 | SRM          | CPU            |  |
| TIME                             | DHN    | G        | $\mathbf{P}$ | TIME                           | L         | LS.   | PR             | <b>PO</b> | F            | IN       |   | SC RV           | RV.          | RV                                  | SRVC         | TIME           |  |
| 10:04:34                         | 2      | 41       | 1            | 00:00:06                       | <b>WT</b> | TI    | <b>7E</b>      |           | $\mathbf 0$  | 15       |   | 0, 100          | +0           | $+0$                                | 0            | 36.37          |  |
| 11:04:50                         | 2      | 41       | 1            | $00:00:00$ IN                  |           |       | 7E             | 8         | 26           | 25       |   | 0, 100          | $+0$         | $+0$                                | $\mathbf 0$  | 36.91          |  |
| 11:05:02                         | 3      | 41       |              | 2 00:00:13 IN                  |           |       | 7 <sub>D</sub> | 8         | 55<br>56     | 25       |   | 0, 100<br>0.100 | $+0$         | $+0$                                | 1143         | 37.37          |  |
| 11:05:11<br>11:05:18             | 3<br>4 | 41<br>41 |              | 2 00:00:21 IN<br>3 00:00:28 IN |           |       | 7D<br>74       | 11<br>15  | 66           | 25<br>25 |   | 0.100           | $+0$<br>$+0$ | $+0$<br>$+0$                        | 1555<br>2078 | 37.57<br>37.78 |  |
| 11:05:26                         | 4      | 41       |              | 3 00:00:36 IN                  |           |       | 74             | 14        | 66           | 25       |   | 0.100           | $+0$         | $+0$                                | 2083         | 37.80          |  |
| 11:05:35                         | 4      | 41       |              | 3 00:00:44 IN                  |           |       | 71             | 15        | 62           | 25       |   | 0.100           | $+0$         | $+0$                                | 2582         | 38.02          |  |
| 11:03:00                         | 4      | 41       | $\mathbf{1}$ | $00:01:13$ WT                  |           | TI    | 7E             |           | $\mathbf{o}$ | 21       | 0 | 100             | $+0$         | $+0$                                | 0            | 34.16          |  |
| 11:03:07                         | 2      | 41       | $\mathbf{1}$ | 00:00:05 WT                    |           | TI    | <b>7E</b>      |           | 0            | 15       | 0 | 100             | $+0$         | $+0$                                | $\Omega$     | 34.17          |  |
| 11:03:13                         | 2      | 41       | $\mathbf{1}$ | $00:00:00$ IN                  |           |       | 7Ε             | 8         | 45           | 15       |   | 0, 100          | $+0$         | $+0$                                | 0            | 34.27          |  |
| 11:03:19                         | 3      | 41       | $\mathbf{1}$ | 00:00:07 WT                    |           | TI    | 7E             |           | $\mathbf 0$  | 35       |   | 0.100           | $+0$         | $+0$                                | 0            | 34.70          |  |
| 11:03:28                         | 2      | 41       | $\mathbf{1}$ | 00:00:06 WT                    |           | TI 7E |                |           | 0            | 25       |   | 0, 100          | $+0$         | $+0$                                | 0            | 34.72          |  |
| 11:03:34                         | 2      | 41       | $\mathbf{1}$ | 00:00:12 WT TI                 |           |       | 7E             |           | 0            | 25       | 0 | 100             | $+0$         | $+0$                                | 0            | 34.72          |  |
| 11:03:41                         | 3      | 41       |              | 2 00:00:05 IN                  |           |       | 7 <sub>D</sub> | 14        | 51           | 25       | 0 | 100             | $+0$         | $+0$                                | 547          | 34.97          |  |
| 11:03:48                         | 3      | 41       | $\mathbf{2}$ | $00:00:12$ IN                  |           |       | 7 <sub>D</sub> | 10        | 55           | 25       |   | 0, 100          | $+0$         | $+0$                                | 1035         | 35.17          |  |
| 11:03:54                         | 3      | 41       |              | 2 00:00:18 IN                  |           |       | <b>7D</b>      | 8         | 55           | 25       |   | 0 100           | +0           | $+0$                                | 1452         | 35.34          |  |
| 11:04:00                         | n.     | 41       |              | 3 00:00:24 IN                  |           |       | 74             | 12        | 66           | 25       |   | 0.100           | $+0$         | $+0$                                | 2039         | 35.63          |  |
| 11:04:08<br>11:04:14             | 4<br>4 | 41<br>41 |              | 3 00:00:32 IN<br>3 00:00:38 IN |           |       | 74<br>75       | 11<br>10  | 66<br>38     | 25<br>10 |   | 0.100<br>1 100  | $+0$<br>$+0$ | $+0$<br>$+0$                        | 2043<br>50   | 35.65<br>35.73 |  |
| 11:04:21                         | 4      | 41       |              | 300:00:44                      | IN        |       | 74             | 9         | 42           | 10       |   | 1 100           | $+0$         | $+0$                                | 392          | 35.91          |  |
| 11:04:28                         | 2      | 41       | 1            | 00:00:00 WT                    |           | TI    | 72             |           | 0            | 15       |   | 0.100           | +0           | $+0$                                | 0            | 36.37          |  |
|                                  |        |          |              |                                |           |       |                |           |              |          |   |                 |              |                                     |              |                |  |
|                                  |        |          |              |                                |           |       |                |           |              |          |   |                 |              |                                     |              |                |  |
|                                  |        |          |              |                                |           |       |                |           |              |          |   |                 |              |                                     |              |                |  |
|                                  |        |          |              |                                |           |       |                |           |              |          |   |                 |              |                                     |              |                |  |
|                                  |        |          |              |                                |           |       |                |           |              |          |   |                 |              |                                     |              |                |  |
|                                  |        |          |              |                                |           |       |                |           |              |          |   |                 |              |                                     |              |                |  |
|                                  |        |          |              |                                |           |       |                |           |              |          |   |                 |              |                                     |              |                |  |
|                                  |        |          |              |                                |           |       |                |           |              |          |   |                 |              |                                     |              |                |  |

Figure 5-35. Address Space State Data by lobname (ASDl) Report

# *Paging Report*

The Monitor II session paging activity report presents overview information on system paging activity. Each report consists of one line of data that gives a "snapshot" view of system paging activity at the time the report was requested. When you invoke the report repetitively, you can build a table showing the differences over a period of time. Figure 5-36 shows how repetitive invocations of the report can build such a table.

AU of the fields in the report except the time (TIME), length of the available frame queue (AFC), highest UIC (HI UIC), and the average of the highest UIC (A HI UIC) reflect values that show the change since the last request for the report to enable you to see more clearly the differences with each time interval.

The field headings, their meanings, and the possible contents are described in Figure 5-37.

|      | COMMON        | SWP       | <b>PGS-SWPD</b>                                                          | CPU= 75 UIC= 93 AFC= 183 ASMO= 9<br>PRIVATE                       | VIO               | HI                     | A HI      | <b>SPAG</b> | т |
|------|---------------|-----------|--------------------------------------------------------------------------|-------------------------------------------------------------------|-------------------|------------------------|-----------|-------------|---|
| TIME | OUT REC<br>ΙN | <b>IN</b> | IN<br>OUT IN<br>11:00:37 0.5 0.0 0.0 1.8 31.1 34.4                       | 194.12.2                                                          | OUT REC I+0<br>12 | AFC UIC<br>65<br>93    | UIC<br>93 |             |   |
|      |               |           | 11:00:48 0.1 0.0 0.0 1.7 36.5 35.0                                       | $15$ 3.5 2.7                                                      | 14                | 93<br>86               | 93        |             |   |
|      |               |           |                                                                          | 11:00:55 0.1 0.0 0.0 2.1 41.0 38.4 9.0 0.0 2.4 0.9                |                   | 93<br>34               | 93        |             |   |
|      |               |           | 11:01:03 0.5 0.0 0.0 1.5 34.6 50.6<br>10:57:52 0.3 0.1 0.0 1.9 32.7 23.0 | 24 0.0 2.3 4.6<br>$17$ 1.1 2.6 1.3                                |                   | 93<br>183<br>93<br>25  | 93<br>82  |             |   |
|      |               |           | 10:57:58 0.0 0.0 0.0 1.8 37.2 38.0                                       | $13$ 1.0 2.7 1.3                                                  |                   | 79<br>97               | 82        |             |   |
|      |               |           | 10:58:04 0.2 1.7 0.0 2.0 45.8 41.0                                       | 144.74.00.0                                                       |                   | 93<br>81               | 82        |             |   |
|      |               |           | 10:58:13 0.7 0.0 0.0 2.3 53.1 54.0                                       | $21$ $2.1$ $3.1$ $3.2$                                            |                   | 93<br>100              | 82        |             |   |
|      |               |           | 10:58:21 0.6 0.0 0.0 2.4 45.3 52.9                                       | 270.02.53.0<br>10:58:33 0.6 0.1 0.0 2.8 46.8 53.9 23 0.7 3.2 0.3  |                   | 93<br>105<br>220<br>93 | 90<br>90  |             |   |
|      |               |           | 10:58:46 1.0 0.0 0.0 2.6 36.1 44.8                                       | 17 3.2 2.2 6.6                                                    |                   | 209<br>93              | 90        |             |   |
|      |               |           |                                                                          | 10:58:55 0.6 0.0 0.0 2.4 29.4 52.8 9.6 1.3 3.1 1.3                |                   | 252<br>93              | 93        |             |   |
|      |               |           |                                                                          | 10:59:07 0.8 0.0 0.0 2.1 26.3 40.1 4.1 0.4 1.6 0.4                |                   | 241<br>93              | 93        |             |   |
|      |               |           | 10:59:18 0.1 1.2 0.0 1.3 21.5 14.5                                       | $13$ $3.4$ $1.7$ $0.4$                                            |                   | 25<br>26               | 93        |             |   |
|      |               |           | $10:59:34$ 2.2 0.0 0.0 1.6 35.1 52.7                                     | $14$ 1.3 2.2 1.4                                                  |                   | 93<br>181              | 93        |             |   |
|      |               |           | 10:59:50 1.4 0.0 0.0 2.1 41.1 55.1                                       | 10:59:41 0.1 0.0 0.0 1.1 14.4 22.4 9.9 0.9 0.4 1.1<br>152.22.02.2 |                   | 150<br>93<br>236<br>93 | 93<br>90  |             |   |
|      |               |           |                                                                          | 11:00:00 0.4 0.0 0.0 1.4 16.0 31.1 7.1 0.9 3.9 0.9                |                   | 93<br>323              | 90        |             |   |
|      |               |           |                                                                          | 11:00:08 0.6 0.0 0.0 1.3 12.8 24.1 4.4 0.0 0.8 0.0                |                   | 376<br>93              | 90        |             |   |
|      |               |           |                                                                          | 11:00:18 0.1 0.0 0.0 1.3 22.4 20.4 4.7 0.0 1.1 1.2                |                   | 93<br>314              | 90        |             |   |
|      |               |           |                                                                          | 11:00:27 0.7 0.0 0.1 1.7 29.2 26.0 24 8.0 1.9                     | 16                | 121<br>93              | 93        |             |   |
|      |               |           |                                                                          |                                                                   |                   |                        |           |             |   |
|      |               |           |                                                                          |                                                                   |                   |                        |           |             |   |
|      |               |           |                                                                          |                                                                   |                   |                        |           |             |   |
|      |               |           |                                                                          |                                                                   |                   |                        |           |             |   |
|      |               |           |                                                                          |                                                                   |                   |                        |           |             |   |
|      |               |           |                                                                          |                                                                   |                   |                        |           |             |   |

Figure 5-36. Monitor II Paging (SPAG) Report

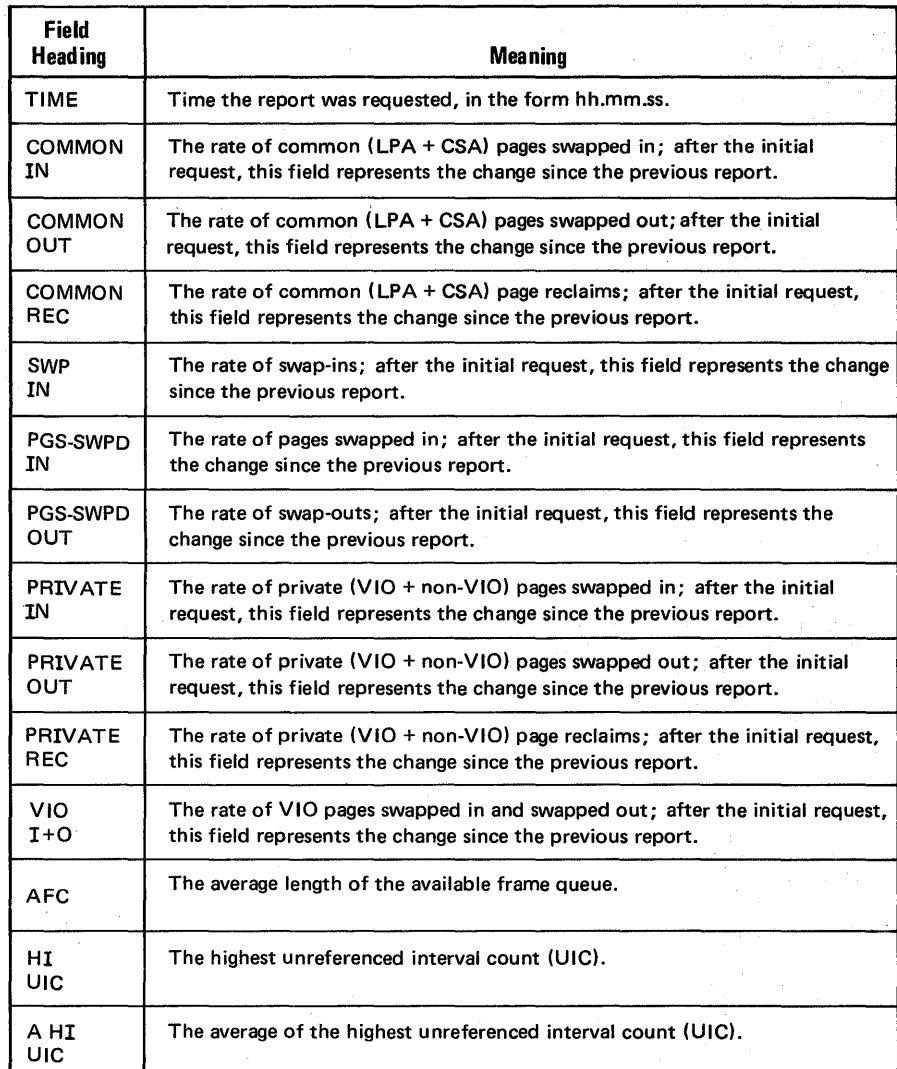

Figure 5-37. Fields in the Monitor II Paging (SPAG) Report

5-82 OS/VS2 MVS Resource Measurement Facility (RMF) Reference and User's Guide

# *Real Storage/Processor/SRM Report*

The real storage/processor/SRM report presents a one-line summary of the current utilization of real storage, the processor, and SRM facilities. It is a "snapshot" of system activity at the time that the report is requested. When you invoke the report repetitively, you can build a table showing the differences over a period of time. Figure 5-38 shows how repetitive invocations of the report can build such a table. This report can be extremely helpful in alerting you to any abnormal situations, thus enabling you to obtain detailed reports on a timely basis that can give the additional information you need to fully analyze the problem.

The field headings, their meanings, and the possible contents are described in Figure 5-39.

|                      |            |                  |              |          |            | $CPU = 61$ |                 | $UTC = 15$              |          |                 | $AFC = 101$ $ASMO =$ | 3 | <b>SRCS</b> | тH |  |
|----------------------|------------|------------------|--------------|----------|------------|------------|-----------------|-------------------------|----------|-----------------|----------------------|---|-------------|----|--|
|                      |            | HI<br>SOA        | CM.          | CM       | PRV CPU    |            | ΙN              |                         |          | OUT OUT LCH ASM |                      |   |             |    |  |
| <b>TIME</b>          | UIC<br>AFC | F                | $\mathbf{F}$ | FF       |            | PF UTL     | ¢               | <b>RO</b>               | WО       | UTL             | Q                    |   |             |    |  |
| 10:49:50             | 180        | 46<br>104        | 670          | 62       | 158        | 56         | 10 <sub>1</sub> | 1                       | 59       | 33              | 10                   |   |             |    |  |
| 10:49:54             | 243        | 48<br>104        | 670          | 64       | 149        | 85         | 11              | 1                       | 58       | 33              | 10                   |   |             |    |  |
| 10:49:58             | 267        | $50 - 104$       | 675          | 62       | 146        | 51         | 9               | $\overline{\mathbf{c}}$ | 59       | 33              | 10                   |   |             |    |  |
| 10:50:03             | 204        | 52 104           | 675          | 63       | 165        | 57         | .11             | 1                       | 59       | 33              | 10                   |   |             |    |  |
| 10:50:07             | 227        | 104<br>54        | 704          | 62       | 130        | 81         | 14              | 0                       | 57       | 33              | 10                   |   |             |    |  |
| 10:50:11             | 229        | 56 104           | 704          | 62       | 141        | 66         | 12              | 0                       | 59       | 33              | 10                   |   |             |    |  |
| 10:50:15             | 189        | 104<br>58.       | 705          | 62       | 147        | 60         | 14              | 0                       | 57       | 12              | 6                    |   |             |    |  |
| 10:50:19             | 286        | 104<br>60        | 705          | 62       | 127        | 41         | 9               | 0                       | 62       | 12              | 6                    |   |             |    |  |
| 10:50:24             | 257        | 63<br>104        | 7.05         | 63       | 136        | 56         | 10              | 0                       | 61       | 12              | 6                    |   |             |    |  |
| 10:50:29             | 213        | 104<br>65        | 710          | 63       | 155        | 71         | 11              | 0                       | 60       | 12              | 6                    |   |             |    |  |
| 10:50:33             | 237        | 66 104           | 728          | 62       | 130        | 49         | 12              | 0                       | 60<br>58 | 12<br>12        | 6<br>6               |   |             |    |  |
| 10:50:37<br>10:50:41 | 147<br>212 | 68 104<br>70.104 | 728<br>728   | 62<br>62 | 155<br>134 | 38<br>37   | 15<br>11        | 0<br>0                  | 62       | 12              | 6                    |   |             |    |  |
| 10:50:45             | 267        | 72<br>104        | 730          | 62       | 122        | 82         | 11              | $\overline{a}$          | 61       | 12              | 6                    |   |             |    |  |
| 10:50:51             | 218        | 75 104           | 730          | 65       | 145        | 84         | 13              | 1                       | 60       | 9               | 3                    |   |             |    |  |
| 10:50:56             | 148        | 78 104           | 730          | 62       | 161        | 72         | 13              | 0                       | 61       | 9               | 3                    |   |             |    |  |
| 10:51:01             | 87         | 80 104           | 730          | 62       | $164 -$    | 75         | 12              | 1                       | 61       | 9               | 3                    |   |             |    |  |
| 10:51:07             | 84         | $-104$<br>15     | 570          | 62       | 155        | 80         | 11              | 1                       | 62       | 9               | 3                    |   |             |    |  |
| 10:51:11             | 101        | 15 104           | 571          | 62       | 149        | 61         | 12              | 1                       | 61       | 9               | 3                    |   |             |    |  |
|                      |            |                  |              |          |            |            |                 |                         |          |                 |                      |   |             |    |  |
|                      |            |                  |              |          |            |            |                 |                         |          |                 |                      |   |             |    |  |
|                      |            |                  |              |          |            |            |                 |                         |          |                 |                      |   |             |    |  |
|                      |            |                  |              |          |            |            |                 |                         |          |                 |                      |   |             |    |  |
|                      |            |                  |              |          |            |            |                 |                         |          |                 |                      |   |             |    |  |
|                      |            |                  |              |          |            |            |                 |                         |          |                 |                      |   |             |    |  |
|                      |            |                  |              |          |            |            |                 |                         |          |                 |                      |   |             |    |  |
|                      |            |                  |              |          |            |            |                 |                         |          |                 |                      |   |             |    |  |
|                      |            |                  |              |          |            |            |                 |                         |          |                 |                      |   |             |    |  |
|                      |            |                  |              |          |            |            |                 |                         |          |                 |                      |   |             |    |  |

Figure 5-38. Real Storage/Processor/SRM (SRCS) Report

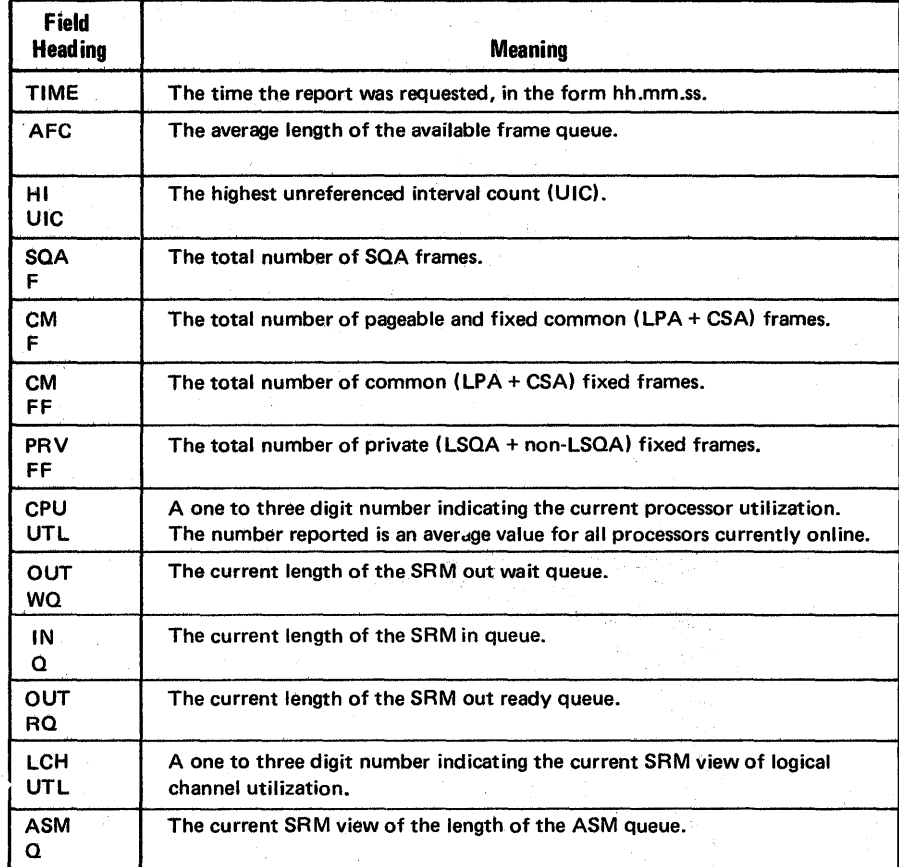

Figure 5-39. Fields in the Real Storage/Processor/SRM (SRCS) Report

**MAMA** Matukeut

# **Post Processor Reports**

RMF provides four types of printed reports: interval reports, duration reports, summary reports, and plot reports. Interval reports can be printed during an RMF session, or the post processor can print them at another time, for example, during off-shift hours. Samples of the interval reports printed either during a session or by the post processor appear earlier in this chapter, under either "Monitor I Session Reports" or 'Monitor II Session reports."

Post processor reports offer a choice of reporting methods that produce overview information about your system's performance. The post processor reports are:

- Duration reports, which summarize a particular system activity over a specified reporting period. See "Duration Reports" later in this chapter.
- Summary reports, which present an overview of system activity over a specified reporting period. See "Summary Reports" later in this chapter.
- Plot reports, which present a graphic summary of a number of key system performance indicators. See "Plot Reports" later in this chapter.

Only the post processor can produce duration reports, summary reports, and plot reports. The post processor generates these reports from SMF records built during a Monitor I session. While the post processor can generate interval reports from data collected during a Monitor II background session and from trace data and enqueue activity data collected during a Monitor I session, this data is not used to generate the duration, summary, or plot reports.

The post processor generates interval reports from SMF records built during a single interval; however, the post processor reports use data in SMF records that were built over a reporting period. The reporting period, though it could be equivalent to a single Monitor I session measurement interval, would normally span multiple intervals. The reporting period need not be a single block of continuous time; it could consist of multiple non-continuous time blocks. You could, for example, request a summary report that covers a particular time period -- such as a time of very heavy system use -- over a span of several days. Thus, the reporting period is the time span covered in a post processor report; the ranges of times and days that make up the reporting period are defined on post processor control statements, which are described under "Post Processing" in Chapter 2.

# *Duration Reports*

The post processor can produce duration reports for the following areas of system activity, all of which are measured during a Monitor I session:

- workload activity
- processor (CPU) activity
- page/swap data set activity
- device activity
- paging activity
- channel activity

Duration reports are particularly useful when you are using an RMF Monitor I session as a high-level measurement tool. In this situation, you might run the session over long periods of time and specify SMF record output. You could then use the post processor to generate duration reports. In this way, you can measure your system's performance over long periods of time With a minimal amount of system overhead and a minimal volume of printed output.

A duration report is similar in format and content to the interval report for the same system activity. However, the duration report summarizes that system activity during all of the RMF measurement intervals that fall within the duration interval. The duration interval is the period of time covered in the duration report. Factors to consider in selecting the length of the duration interval and its relationship to the'length of the post processor reporting period are given under "DINTV Control Statement" in "Chapter 2: Operating Procedures." In any case, the recommended maximum length of a duration interval is 24 hours. The amount of data gathered during a duration interval that exceeds 24 hours' could cause some or all of the data fields in the report to overflow. When this condition occurs, the field that overflows contains either a negative number or asterisks, an indication that the length of the duration interval should be reduced.

The data fields in the duration report are identical to those in the corresponding interval report, with the following minor differences:

- In the processor activity report, any processor that had any VARY activity during the duration interval is indicated by an asterisk following the processor identifier.
- In the channel activity report, any channel that had any VARY activity during the duration interval is indicated by an asterisk following the channel identifier.
- In the I/O device activity report, any device that had any VARY activity during the duration interval is indicated by an asterisk following the device address.
- In the workload activity report, a warning message appears in the report whenever the IPS changed during the duration interval; the message indicates that the data might not be consistent.

Each of these differences is noted earlier in this chapter under "Monitor I Session Reports."

The heading fields in the duration report are also similar to those in the corresponding interval report. The heading fields identify the type of operating system, the release number and level of the operating system, the four-character SMF identifier associated with the system at system generation, and the two-digit RMF report level. The START field shows the date, in the form mm/dd/yy, and the time, in the form hh.mm.ss, when the first RMF measurement interval within the duration interval began. The END field shows the date and time when the last interval began. The INTERVAL field shows the total length of the RMF measurement intervals included in the report, in the form of hhh.mm.ss.

The CYCLE heading field indicates the length of the sampling cycle in effect during the reporting period. To set the contents of this field, the post processor uses the cycle length contained in the first SMF record it encounters. If any subsequent SMF records indicate a conflicting cycle length, all such records are ignored, and RMF issues message ERB2521 to describe the records that have been omitted from the report.

Figure 5-40 shows a sample duration report for I/O device activity.
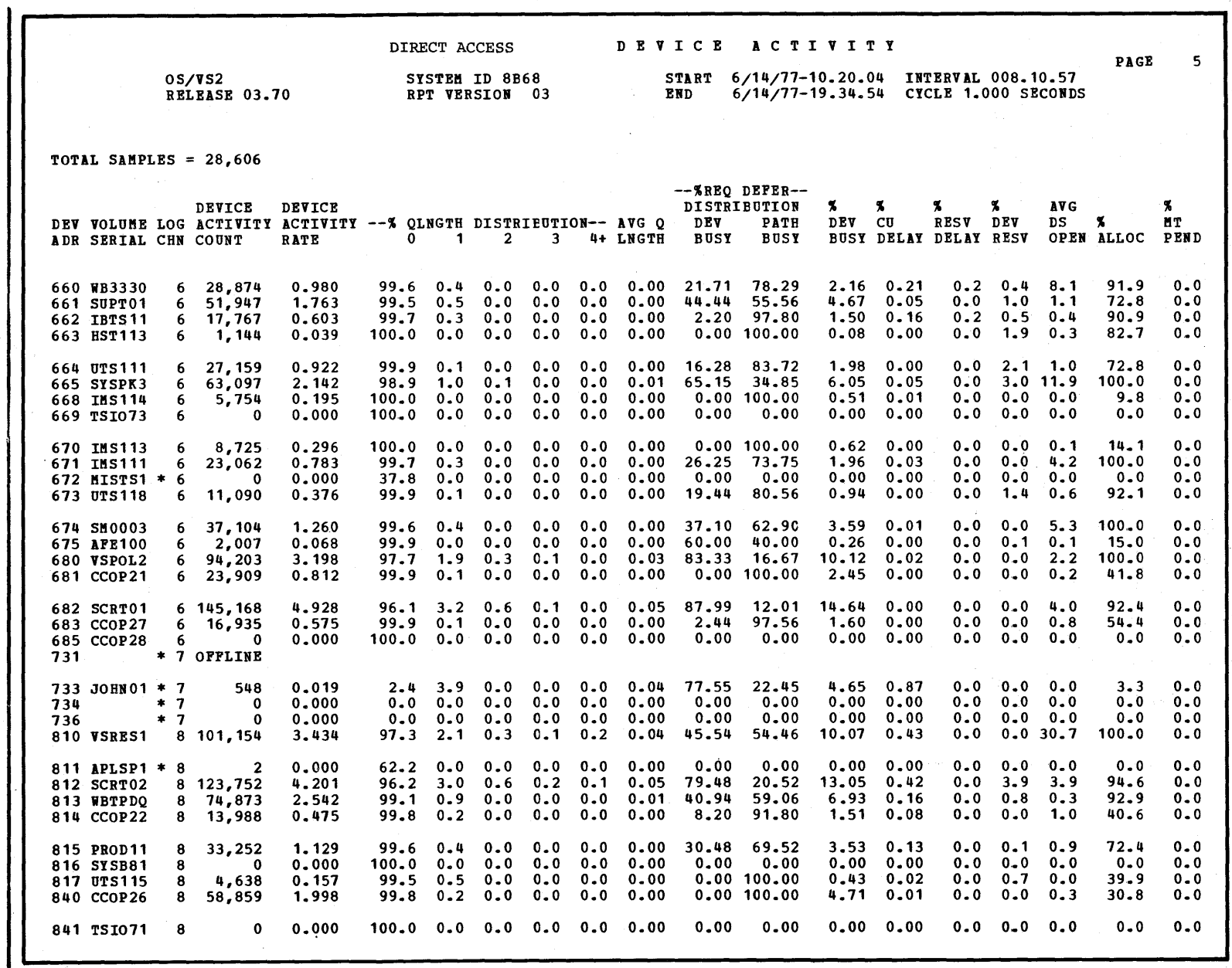

Figure 5-40. Duration Report

til de QO OS/V  $\ddot{\phantom{0}}$  $\mathbf{v}$ " ~ ill  $\bm{\sigma}$ Veasuremen<br>Veasuremen  $_{\rm{neut}}$  Figure  $\bar{z}$  $\mathbf{\tilde{\Xi}}$ Refere  $\bm{\sigma}$  $\tilde{\mathbf{z}}$  $\mathbf{r}_\mathrm{s}$ Guide

## *Summary Reports*

Summary reports provide a high-level view of system activity. A summary report can consist of one line of data that summarizes system activity for each interval within the reporting period, a single line of data giving summary totals for all RMF intervals within the reporting period, or both interval summary data lines and a total summary data line. You specify the type of reporting required on post processor control statements.

The data shown in the report is derived from the SMF records created by any Monitor I sessions that executed during the reporting period. When a particular system activity is not measured during the reporting period, the column or columns derived from measurement of that activity are omitted. For example, if a Monitor I session did not measure channel activity, the columns in the summary report that describe channel activity are omitted.

The heading fields for a summary report identify the type of operating system, the release number and level of the operating system, the four-character SMF identifier associated with the system at system generation, and the two-digit RMF report level. The START field shows the date and time when the first interval in the reporting period began. The END field shows the date and time when the last interval began. The date is in the form  $mm/dd/yy$ , and the time is in the form hh.mm.ss. The INTERVAL field shows the average length of the RMF measurement interval during the reporting period, in the form hhh.mm.sss. The CYCLE field shows the length of the sampling cycle during the reporting period. When all SMF records have the same cycle length, that value is reported. When different cycle lengths are encountered, the post processor sets the CYCLE field equal to the average of all cycle lengths encountered.

When a summary report consists of more than one page, the heading fields are repeated for each page. The START, END, CYCLE, and INTERVAL fields reflect the contents of the page on which they appear. When total summary data is requested, a total summary line is generated for the intervals covered on each page, and the last page of the report shows values for START, END, CYCLE, and INTERVAL that reflect the contents of all pages in the report.

Figure 5-41 shows a sample summary report, including both an interval summary line for each RMF measurement interval and a total summary line for all of the intervals. The data fields included in the report are described in the following section.

OS/VS2 RELEASE 03.70 NUMBER OF INTERVALS 36 DATE TIME INT CPUO MM/DD BH.MM.SS MM.SS BUSY 6/14 00.06.09 29.51 99.6  $6/14$  00.36.01 29.59 6/14 01.06.00 29.59 89.4 6/14 01.36.00 29.59 91.9 6/14 02.05.59 30.00 87.3 6/14 02.36.00 30.00 85.4 6/14 03.06.00 29.59 82.6 6/14 04.19.40 30.00 20.9 6/14 04.49.40 30.00 61.8  $6/14$  05.19.40 30.00 72.3<br> $6/14$  05.49.40 29.59 75.1  $6/14$  05.49.40 29.59 6/14 06.19.40 41.55 76.3 6/14 07.01.35 18.05 99.4 6/14 07.19.41 30.12 99.5 6/14 07.49.53 29.53 98.5 6/14 08.19.46 30.32 98.3 6/14 08.50.19 30.16 98.4 6/14 09.20.35 29.41 95.7 6/14 09.50.17 29.47 97.7 6/14 10.20.04 30.11 98.3 6/14 10.50.16 29.42 95.6 6/14 12.02.08 30.01 82.5 6/14 12.32.10 30.08 99.1 13.1 91.2 104.4 11 9 25 22 16 14 1.16 6.83 1649 1.076 6/14 13.02.18 30.35 94.9 25.1 90.3 115.4 14 12 30 26 15 12 1.22 9.60 1721 1.081 6/14 13.32.53 29.42 99.4 6/14 14.02.35 29.40 98.0 6/14 14.32.16 29.52 15.3 6/14 15.02.08 30.05 31.5 6/14 15.32.13 40.57 92.6 6/14 11.04.54 30.00 65.5  $6/14$  17.34.55 29.59 90.4 6/14 18.04.54 30.08 98.6 6/14 18.35.03 29.52 99.6 6/14 19.04.55 29.58 81.6 6/14 19.34.54 29.59 93.8  $6/14$  20.04.54 30.00 87.3 19.2 75.7 94.9 14 11 3 1 18 13 0.20 3.48 1581 0.152 TOTAL/AVERAGE R M F SUM MAR Y REP 0 R T PAGE 001 SYSTEM ID 8B68 START 06/14/77-00.06.09 INTERVAL 00.27.51<br>RPT VERSION 03 BND 06/14/77-20.04.54 CYCLE 1.000 SECON  $RND$  06/14/77-20.04.54 CYCLE 1.000 SECONDS TOTAL LENGTH OF INTERVALS 16.42.58 SELO BLMXO DASD JOB JOB TSO TSO STC STC SWAF DEMAND SERVICE TRANS<br>RATE RATE RATE MAX AVE MAX AVE MAX AVE RATE PAGING RATE ARTE RATE RATE RATE MAX AVE MAX AVE MAX AVE RATE PAGING RATE 20.6 75.2 95.8 18 17 2 2 15 12 0.21 3.21 1825 0.178 15.6 82.0 97.6 20 18 2 2 14 12 0.09 1.86 1793 0.067 8.5 92.4 101.0 20 15 2 2 19 15 0.09 1.02 1495 0.053  $4.8$  88.1 92.9 5.4 100.8 106.2 16 14 1 16 15 0.05 0.78 1554 0.027  $3.1$  69.9 72.9 14 12 1 1 20 17 0.03 0.75<br>1.7 56.5 58.2 11 10 1 0 21 19 0.03 0.55 11 10 1 0 21 19 0.03 0.55 1602 0.010<br>1 0 1 0 20 18 0.06 0.50 386 0.017  $0.3$  12.3 12.6 0.6 49.7 50.4 7 5 1 1 20 17 0.05 0.64 1108 0.034 1.2 36.4 37.6 10 7 2 2 18 16 0.07 0.89 1243 0.040 1.6 47.1 48.7 11 9 2 2 16 14 0.05 0.60 1124 0.030 0.3 29.1 29.4 9 7 3 2 19 16 0.08 0.86 1339 0.060 1. 1 33.5 34.5 10 8 3 3 16 15 0.22 1.71 1843 0.205 5.1 40.3 131.9 10 7 11 6 20 17 0.38 2.32 1749 0.108 33.1 62.1 95.4 12 9 29 16 19 14 0.95 5.96 1766 0.893  $29.2$   $77.4$  106.5 13 55.8 92.3 148.2 14 12 43 36 15 13 2.04 12.08 1601 1.842 41.8 80.6 122.4 14 14 42 36 13 11 1.76 11.75 1650 1.448 34.4 92.2 126.6 14 13 42 39 13 11 2.08 13.69 1717 1.838  $19.2$   $77.0$   $96.2$ 18.3 91.3 109.6 13 13 41 37 16 12 1.73 11.86 1446 1.522 17.7 100.9 671.9 9 6 17 13 21 13 0.71 4.42 1388 0.226 21.6 120.1 141.8 14 12 38 34 15 12 1.60 12.80 1392 1.432 27.1 94.3 121.4 14 12 34 31 13 11 1.82 13.20 1753 1.631 20.2 80.6 100.1 14 12 40 35 13 12 1.18 13.14 1135 1.054  $4.5$  19.0 23.5 12 9.6 50.1 59.8 14 12 40 31 14 11 1.08 6.33 1073 0.922 8.1 59.3 616.7 10 5 5 3 21 9 0.27 1.91 1479 0.061 18.5 93.4 112.1 16 14 1 5 12 9 0.39 3.68 1743 0.311  $20.9$  111.1 132.0 21.4 91.2 112.7 17 16 7 5 12 10 0.39 5.44 1773 0.326 8.6 78.3 189.2 18 16 4 4 15 12 0.42 5.36 1214 0.175 6.5 51.4 58.1 15 11 4 3 12 8 0.39 3.51 1660 0.213 15.1 11.8 94.4 20 11 45 14 21 13 0.12 5.34 1463 0.618

Figure 541. Summary Report

<II  $\bullet$ ~  $\leq$  $\ddot{\phantom{0}}$  $\delta$ esource l mann (f. 1983)<br>Measurement Fa I'!'j ~. ! s<br>Exne erence a pue ⊊ \_ ~ ~ 5. 0. fD

### Data Fields

Two fields precede the data fields. NUMBER OF INTERVALS indicates the number of RMF measurement intervals included in the reporting period. TOTAL LENGTH OF INTERVALS indicates (in the form hh.mm.ss) the total length of the reporting period.

When a summary report consists of more than one page, the NUMBER OF INTERVALS field and the TOTAL LENGTH OF INTERVALS field reflect the contents of the page on which they appear. When total summary data is requested, a total summary line is generated for the intervals covered on each page, and the last page of the report shows values for NUMBER OF INTERVALS and TOTAL LENGTH OF INTERVALS and presents a total summary data line that reflect the contents of all pages in the report.

The meaning of each field in the report is described in the following text. The first three fields, which describe the date, starting time, and length of each RMF measurement interval included in the reporting period, appear only when you request interval summary data. All other fields appear for both interval summary data and total summary data. The single line that reports total summary data begins with the heading TOTAL/AVERAGE.

#### DATE

#### MM.DD

The date, in the form  $mm/dd$ , when each interval included in the summary report began. This field is reported when you specify interval summary data; it does not appear in the total summary data line.

### TIME

#### HH.MM.SS

The start time for each interval included in the summary report, in the form hh.mm.ss. This field is reported when you specify interval summary data; it does not appear in the total summary line.

#### INT

#### MM.SS

The actual length of each interval included in the summary report, in the form mm.ss. This field is reported when you specify interval summary data; it does not appear in the total summary line.

**CPU** 

**BUSY** 

The percentage of time during the reporting period when the processor was busy. The value reported comes from the same source as the WAIT TIME PERCENTAGE field in the processor (CPU) activity interval report.

If your system has a single processor, the summary report includes a single column with a heading of CPUn BUSY, where n is either 0 or 1. If your system has two processors, the summary report includes two columns, identified by CPUO BUSY and CPUI BUSY. The range of values in the data fields is from 00.0 to 100.0 percent.

In the total summary line, this field indicates the average processor-busy percentage for each processor over all of the measurement intervals included in the reporting period (or page).

This column is omitted when processor (CPU) activity was not measured during the reporting period.

## SEL

**RATE** 

The activity per second for all selector channels attached to each processor. The value reported corresponds to the total for the ACTIVITY PER SECOND field for all selector channels in the channel activity interval report.

If your system has a single processor, the summary report includes a single column with a heading of SELn RATE, where n is either 0 or 1. If your system has two processors, the summary report includes two columns, identified by SELO RATE and SEL1 RATE.

The rate is calculated by dividing the number of successful Start  $I/O$ instructions issued to the channels during the interval by the length of the interval. The range of values is from 0.0 to 99.9.

In the total summary line, this field indicates the average activity rate over all of the intervals included in the reporting period (or page). To calculate the rate, the post processor computes the total number of successful Start  $I/O$  instructions issued during all intervals included in the reporting period and divides that total by the length of all the intervals included in the reporting period.

This column is omitted when channel activity was not measured during the reporting period.

# BLMX

RATE

The activity per second for all block multiplexor channels attached to each processor. The value reported corresponds to the total for the ACTIVITY PER SECOND field for all BLOCK. MPX channels in the channel activity interval report.

If your system has a single processor, the summary report includes a single column with a heading of BLMXn RATE, where n is either 0 or 1. If your system has two processors, the summary report includes two columns, identified by BLMXO RATE and BLMXl RATE.

The rate is calculated by dividing the number of successful Start I/O instructions issued to the channels during the interval by the length of the interval. The range of values is from 000.0 to 999.9.

In the total summary line, this field indicates the average activity rate over all of the intervals included in the reporting period (or page). To calculate the rate, the post processor computes the total number of successful Start I/O instructions issued during all intervals included in the reporting period and divides that total by the length of all the intervals included in the reporting period.

This column is omitted when channel activity was not measured during the reporting period.

### **DASD**

#### **RATE**

The activity per second for all direct access storage devices attached to all processors included in the report. The value reported corresponds to an accumulation of each DEVICE ACTIVITY RATE field in the direct access device activity report.

The rate is calculated by dividing the number of successful Start I/O instructions issued to the devices during the interval by the length of the interval. The range is from 00.0 to 99.9.

In the total summary line, this field indicates the average activity rate for all direct access storage devices over all of the measurement intervals included in the reporting period (or page). To calculate the rate, the post processor computes the total number of successful Start I/O. instructions issued during all intervals included in the reporting period and divides that total by the length of all the intervals included in the reporting period.

This column is omitted when I/O device activity for direct access storage devices was not measured during the reporting period.

# TAPE

#### **RATE**

The activity per second for all magnetic tape devices attached to all processors included in the report. The value reported corresponds to an accumulation of each DEVICE ACTIVITY RATE field in the magnetic tape device activity interval report.

The rate is calculated by dividing the number of successful Start I/O instructions issued to the devices during the interval by the length of the interval. The range is from 00.0 to 99.9.

In the total summary line, this field indicates the average activity rate for all magnetic tape devices over all of the measurement intervals included in the reporting period (or page). To calculate the rate, the post processor computes the total number of successful Start  $I/O$  instructions issued during all intervals included in the reporting period and divides that total by the length of all intervals included in the reporting period.

This column is omitted when  $I/O$  device activity for magnetic tape devices was not measured during the reporting period.

## JOB

MAX

The maximum number of batch jobs that were active during each measurement interval. The range is from 0 to 999. The value reported corresponds to the MAX number of BATCH address spaces in the processor (CPU) activity interval report.

In the total summary line, this field indicates the maximum number of batch jobs noted during any of the measurement intervals included in the reporting period (or page).

This column is omitted when processor (CPU) activity was not measured during the reporting period.

#### JOB

AVE

The average number of batch jobs that were active during each measurement interval. The range is from 0 to 999. The value reported corresponds to the AVG number of BATCH address spaces in the processor (CPU) activity interval report.

In the total summary line, this field indicates the average number of batch jobs for the reporting period (or page). The value is calculated by dividing the total number of active jobs observed by the total number of samples.

This column is omitted when processor (CPU) activity was not measured during the reporting period.

## **TSO**

#### MAX

The maximum number of TSO sessions that were active during each measurement interval. The range is from 0 to 999. The value reported corresponds to the MAX number of TSO address spaces in the processor (CPU) activity report.

In the total summary line, this field indicates the maximum number of TSO sessions noted during any of the measurement intervals included in the reporting period (or page).

This column is omitted when processor (CPU) activity was not measured or TSO was not active during the reporting period.

### **TSO**

AVE

The average number of TSO sessions that were active during each measurement interval. The range is from 0 to 999. The value reported corresponds to the AVG number of TSO address spaces in the processor (CPU) activity interval report.

In the total summary line, this field indicates the average number of TSO sessions for the reporting period (or page). The value is calculated by dividing the total number of active TSO sessions observed by the total number of samples.

This column is omitted when processor (CPU) activity was not measured or TSO was not active during the reporting period.

#### STC MAX

The maximum number of started tasks and mount tasks that were active during each measurement interval. The range is from 0 to 999. The value reported corresponds to the MAX number of STC address spaces in the processor (CPU) activity interval report.

In the total summary line, this field indicates the maximum number of started tasks and mount tasks noted during any of the measurement intervals included in the reporting period (or page).

This column is omitted when processor (CPU) activity was not measured during the reporting period.

#### STC AVE

The average number of started tasks and mount tasks that were active during each measurement interval. The range is from 0 to 999. The value reported corresponds to the A VG number of STC address spaces in the processor (CPU) activity interval report.

In the total summary line, this field indicates the average number of started tasks and mount tasks for the reporting period (or page). The value is calculated by dividing the total number of started tasks and mount tasks observed by the total number of samples.

This column is omitted when processor (CPU) activity was not measured during the reporting period.

### SWAP

RATE

The number of swaps per second for each interval. The value reported corresponds to the SWAPS PER SECOND field under SWAP SEQUENCE COUNTS in the Monitor I paging activity interval report.

The rate is calculated by dividing the total number of swaps occurring during the interval by the length of the interval. The range is from 0.00 to 9.99.

In the total summary line, this field indicates the average swap rate over all of the measurement intervals included in the reporting period (or page). To calculate the rate, the post processor computes the total number of swaps during all intervals included in the reporting period and divides that total by the length of all intervals included in the reporting period.

This column is omitted when paging activity was not measured during the reporting period.

# DEMAND

PAGING

The number of demand paging requests per second for each interval. The value reported corresponds to the sum of the PAGE RECLAIMS/NON VlO/RATE and PAGE IN/NON VIO/NON SWAP fields in the Monitor I paging activity interval report.

The rate is calculated by dividing the total number of non-VIO, non-swap page-ins and page reclaims by the length of the interval. The range is from 0.00 to 999.99.

In the total summary line, this field indicates the average demand paging rate over all of the measurement intervals included in the reporting period (or page). To calculate the rate, the post processor computes the total number of non-VIO, non-swap page-ins and page reclaims during all intervals included in the reporting period. That total is then divided by the length of all intervals included in the reporting period.

This column is omitted when paging activity was not measured during the reporting period.

# SERVICE

### **RATE**

The number of service units (input/output service, processor service, and main storage service) absorbed during each second of the interval. The value reported corresponds to the INTERVAL SERVICE/PER SEC= field in the system summary workload activity interval report.

The rate is calculated by dividing the total number of service units absorbed by the length of the interval. The range is from 0 to 9,999,999.

In the total summary line, this field contains the number of service units absorbed per second over the total length of the reporting period (or page). To calculate the rate, the post processor computes the total number of service units absorbed during all intervals included in the reporting period and divides that total by the length of all intervals included in the reporting period.

This column is omitted when workload activity was not measured during the reporting period.

# TRANS

**RATE** 

The number of transactions that ended during each second of the interval. The value reported comes from the same source as the ENDED TRANSACTIONS field in the workload activity interval report.

The rate is calculated by dividing the total number of ended transactions for the interval by the length of the interval. The range is from 0.000 to 9.999.

In the total summary line, this field contains the average rate of ended transactions over the reporting period (or page). To calculate the rate, the post processor computes the total number of ended transactions during all intervals in the reporting period and divides that total by the length of all intervals included in the reporting period.

This column is omitted when workload activity was not measured during the reporting period.

## *Plot Reports*

Plot reports present a graphic summary of system activity over a specified time range -- the plot reporting period. Plot reports, like the other post processor reports, are generated from data contained in SMF records built during a Monitor I session. The post processor selects the SMF records to be used according to the type of plots that you request and the reporting period that you specify. You describe the type of plot reporting you require on control statements for the post processor. These control statements are:

- PLOTS, which defines the types of plots you require. See "PLOTS Control Statement" in Chapter 2 for details. The description of each different type of plot later in this section includes the option you must specify on the PLOTS statement for each report.
- PINTV, which specifies the length of the plot interval. The plot interval is the length of time that is to elapse between plotting each line in the report. For most effective plot reporting, the plot interval should be either equal to the RMF measurement interval or a multiple of the RMF measurement interval. See "PINTV Control Statement" in Chapter 2 for more details.
- PTOD, which specifies the length of time to be included in the plot report for each day in the reporting period. See "PTOD Control Statement" in Chapter 2.
- MAXPLEN, which specifies the maximum number of lines to be included in each plot report. See "MAXPLEN Control Statement" in Chapter 2.

Each page of plot report output consists of headings and space for two plot reports. The heading fields identify the type of operating system, the release number and level of the operating system, the four-chracter SMF identifier associated with the system at system generation, and the two-digit RMF report level. The START field shows the date, in the form mm/dd/yy, and the time, in the form hh.mm.ss, when the first RMF measurement interval in the plot reporting period began. The END field shows the date and time when the last interval began. The INTERVAL field shows the length of the plot interval -- the value specified on the PINTV control statement or, when the PINTV statement was omitted, the default supplied by the post processor. The CYCLE field shows the average length of the cycle at which data was sampled during the plot reporting period.

Each plot report consists of a heading that identifies the plot report, the measurement scale for that report, and a line of plot data for each plot interval within the plot reporting period.

The measurement scale can be either a percentage range or a range of fixed numbers, depending on the type of plot that you request. It is possible that the measurement scale provided for each plot cannot reflect the activity of your particular system accurately; perhaps the range is too small or too large. When the value recorded for a plot line exceeds the upper limit of the measurement scale, RMF prints plus signs (+) across the entire line. A field within the line of plus signs indicates the value recorded. Should your reports indicate that a measurement scale is not adequate for your particular installation, you can modify the measurement scale for any type of plot. The procedure to follow and an example of how to modify the measurement scale for a plot report appear later in this chapter under "Modifying the Measurement Scale."

Figure 5-42 shows a sample of plot report output. As the figure shows, each line in the plot report consists of a line of asterisks that indicate the point on the measurement scale recorded for each plot interval. Each line in the plot is preceded by the time when the RMF measurement interval that collected the plotted data began; the first plot line in each calendar day included in the report is indicated by the number of the day of the month. When more than one RMF interval is used for each plot line, the data from the intervals used is combined. The time shown is the time for the first measurement interval.

## Types of Plot Reports

The following areas of system activity can be reported in the form of a plot. Each plot report description includes:

- The name of the plot report.
- The option used to request the plot report.
- The system activity measured in the plot report.
- The heading and measurement scale for the plot report.
- The type of Monitor I session measurement activity that is required to generate the plot report.

The plot reports are described in alphabetical order.

100.0 80.0 START 06/15/77-03.35.04 INTERVAL 00.30.00<br>END 06/15/77-23.32.17 CICLE 1.000 SECONDS \*\*\*\*\*\*\*\*\*\*\*\*\*\*\*\*\* \*\*\*\*\*\*\*\*\*\*\*\*\*\*\* \*\*\*\*\*\*\*\*\*\*\*\*\*\*\*\*\*\*\*\*\*\*\*\*\*\*\*\*\*\*\*\*\*\*\* 60.0 \*\*\*\*\*\*\*\*\*\*\* \*\*\*\*\*\*\*\*\*\*\*\*\*\*\*\*\*\* \*\*\*\*\*\*\*\*\*\*\*\*\*\*\* \*\*\*\*\*\*\*\*\*\* \*\*\*\*\*\*\*\*\*\*\*\*\*\*\*\*\*\*\*\*\*\*\*\*\*\*\*\* TOTAL PAGING RATE<br>0 20.0 40.0 \*\*\*\*\*\*\*\*\*\*\*\*\*\* 2:54.1\*\*\*\*\*\*\*\*\*\*\*\* 08:23 | \*\*\*\*\*\*\*\*\*\*\*\* 7  $\frac{\alpha}{\alpha}$  $\ddot{x}$ Ĩ  $\frac{1}{4}$ ŧ 20:321\*\*  $22:021**$  $03:351$  $1:321$ 23:021  $: 241$ :321  $\frac{1}{2}$  $3:241$ 3:541  $\overline{20}$  $19:321$ 20:021 21:021  $\frac{4}{5}$  $\frac{1}{26}$  $\overline{\phantom{0}}$  $\frac{32}{2}$  $\overline{2}$  $\overline{3}$  $\frac{32}{3}$ 04:04 S  $\frac{32}{2}$  $\bullet$ M ä ġ ŏ  $\mathbf{a}$ في ę. 100.0 \*\*\*\*\*\*\*\*\*\*\*\*\*\*\*\*\*\*\*\*\*\* \*\*\*\*\*\*\*\*\*\*\*\*\*\*\*\*\*\*\*\*\* \*\*\*\*\*\*\*\*\*\*\*\*\*\*\*\*\*\*\*\*\* \*\*\*\*\*\*\*\*\*\* \*\*\*\*\*\*\*\*\*\*\* \*\*\*\*\*\*\*\*\*\*\*\*\*\*\*\*\*\*\*\*\* \*\*\*\*\*\*\*\*\*\*\*\*\*\*\*\*\*\*\*\*\*\*\*\*\*\*\*\*\*\*\*\*\*\* \*\*\*\*\*\*\*\*\*\*\*\*\*\*\*\*\*\*\*\*  $\ddot{\phantom{0}}$ \*\*\*\*\*\*\*\* \*\*\*\*\*\*\*\*\*\*\*\*\*\*\*\*\*\*\*\* \*\*\*\*\*\*\*\*\*\* H e, \*\*\*\*\*\*\*\*\*\*\*\*\* SYSTEM ID 8B68<br>RPT VERSIOM 03 80.0 Þ,  $\blacksquare$  $\blacksquare$  $\begin{smallmatrix}0&&0\\&0&0\end{smallmatrix}$ \*\*\*\*\*\*\*\*\*\*\*\*\*\*\*\*\*\*\*\* \*\*\*\*\*\*\*\*\*\*\*\*\*\*\*\*\*  $-$  CPU 0<br>CPU BUSY PERCENTAGE<br>0<br>0<br>0<br>0<br>0<br>0<br>0<br>0<br>0 大大 化二十六 05/V52<br>RELEASE 03.70 \*\*\*\*\*\*\*\*\*\*\*\* \*\*\*\*\*\*\*\*\*\*\*\*\* \*\*\*\*\*\*\*\*\*\*\*\* \*\*\*\*\*\*\*\*\*\*\*\* \*\*\*\*\*\*\*\*\*\*\*\*\* \*\*\*\*\*\*\*\*\*\*\*\* \*\*\*\*\*\*\*\*\*\*\*\* "北京水社社会 \*\*\*\*\*\*\*\*\*\* ļ "家主主义主  $\frac{2}{3}$  $20:321$ <br> $21:321$ <br> $21:321$ 10:261<br>10:551<br>11:241  $\frac{1}{24}$ 19:321<br>20:02 11:53  $\frac{1}{2}$  $\frac{4}{5}$ 13:54  $\frac{32}{2}$  $3727$  $\mathbf{S}$ ភ្ល  $\ddot{\mathbf{e}}$ ë ≝  $\ddot{\mathbf{2}}$  $\ddot{\mathbf{2}}$  $\ddot{\mathbf{z}}$ ≝ É  $\ddot{\mathbf{z}}$ នីនី  $\frac{5}{1}$ 

Figure 5-42. Plot Report

 $5 - 100$ OS/VS2 MVS Resource Measurement Facility (RMF) Reference and User's Guide Batch Users (BATCH): plots the maximum number of batch users. The value reported corresponds to the MAX number of BATCH address spaces in the processor (CPU) activity interval report.

The measurement scale consists of fixed numbers. The heading and measurement scale for the report are:

MAXIMUM BATCH UTILIZATION<br>0 20 40 o 20 40 60 80 100 1---------1---------1---------1---------1---------1

The maximum number of batch users can be plotted only when processor (CPU) activity was measured during the reporting period.

Channel Activity Rate (CAC): plots the channel activity rate -- the number of successful Start I/O instructions per second issued to the channel. The rate corresponds to the ACTIVITY PER SECOND field in the channel interval report.

You can obtain a single report for a specific channel or separate reports for all channels attached to a processor; however, the activity rate for a byte multiplexor channel cannot be plotted.

The measurement scale consists of fixed numbers. The heading and measurement scale for the report are:

CPU n CHANNEL mm activity RATE 10.0 20.0 30.0 40.0 50.0 1---------1---------1---------1---------1---------1

CPU n identifies the processor and CHANNEL mm identifies the channel.

An asterisk preceding the time of a plot data line indicates that records were ignored because the sampling cycle changed during the reporting period.

The channel activity rate can be plotted only when channel activity was measured during the reporting period.

Channel Busy (CH): plots the percentage of time when a channel was busy. The value reported corresponds to the PERCENT CHANNEL BUSY field in the channel activity interval report.

You can obtain a single report for a specific channel or separate reports for all channels attached to a processor.

The measurement scale consists of percentages. The heading and measurement scale for the report are:

CPU n CHANNEL mm BUSY PERCENTAGE o 10.0 20.0 30.0 40.0 50.0  $1-30.0$ 

CPU n identifies the processor and CHANNEL mm identifies the channel.

An asterisk preceding the time of a plot data line indicates that records were ignored because the sampling cycle changed during the reporting period.

The channel busy percentage can be plotted only when channel activity was measured during the reporting period.

Channel Service Time (CSV): plots the average time a channel required to process an I/O request. The value reported corresponds to the AVERAGE SERVICE TIME field in the channel activity interval report.

You can obtain a single report for a specific channel or separate reports for all channels attached to a processor.

The measurement scale consists of fixed numbers. The heading and measurement scale for the report are:

CPU n CHANNEL mm AVERAGE SERVICE TIME<br>0 0.010 0.020 0.030 0.040 o 0.010 0.020 0.030 0.040 0.050 \---------\---------\---------\---------\---------\

CPU n identifies the processor and CHANNEL nun identifies the channel.

An asterisk preceding the time of a plot data line indicates that records were ignored because the sampling cycle changed during the reporting period.

The channel service time can be plotted only when channel activity was measured during the reporting period.

Demand Paging Rate (PAGE): plots the demand paging rate. The rate reported is the number of non-VIO, non-swap page-ins and page reclaims per second. The rate corresponds to the sum of the PAGE RECLAIMS/NON VIO/RATE and PAGE IN/NON VIO/NON SWAP fields in the Monitor I paging activity interval report.

The measurement scale consists of fixed numbers. The heading and measurement scale for the report are:

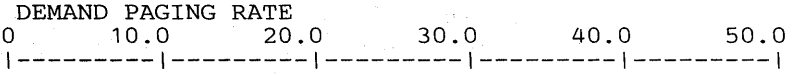

The demand paging rate can be plotted only when paging activity was measured during the reporting period.

Device Activity Rate (DAC): plots the device activity rate -- the number of successful Start I/O instructions per second issued to the device -- for a specific device. For a multiple exposure device, the activity rate is the sum of the activity rates for all exposures. The rate corresponds to the DEVICE ACTIVITY RATE field in the I/O device activity interval report.

The measurement scale consists of fixed numbers. The heading and measurement scale for the report are:

DEVICE cuu <br />
0 ACTIVITY RATE<br />
0 3.000 <br />
6.000 <br />
9.000 12.0 o 3.000 6.000 9.000 12.000 15.000 \---------\---------\---------\---------\---------\

DEVICE cuu identifies the device included in the report; cuu is the device address.

An asterisk preceding the time of a plot data line indicates that records were ignored because the sampling cycle changed during the reporting period.

The device activity rate can be plotted only when I/O device activity for the appropriate device class was measured during the reporting period.

Device Busy (DV): plots the percentage of time when a specific device was busy. For a multiple exposure device, the device-busy percentage reflects the time when at least one exposure of the device was busy. The value reported corresponds to the % DEVICE BUSY field in the I/O device activity interval report.

The measurement scale consists of percentages. The heading and measurement scale for the report are:

DEVICE cuu BUSY PERCENTAGE 0 10.0 20.0 30.0 40  $30.0$   $40.0$   $50.0$ \---------\---------\---------\---------\---------\

DEVICE cuu identifies the device included in the report; cuu is the device address.

An asterisk preceding the time of a plot data line indicates that records were ignored because the sampling cycle changed during the reporting period.

The device-busy percentage can be plotted only when  $I/O$  device activity for the appropriate device class was measured during the reporting period.

Device Service Time (DSV): plots the average time a specific device required to process an I/O request. For a multiple exposure device, the average service time includes all I/O requests for any exposure of the device. The measurement scale consists of fixed numbers. The heading and measurement scale for the report are:

DEVICE cuu AVERAGE SERVICE TIME o 0.050 0.100 0.150 0.200 0.250 1---------1---------1---------1---------1---------1

DEVICE cuu identifies the device included in the report; cuu is the device address.

An asterisk preceding the time of a plot data line indicates that records were ignored because the sampling cycle changed during the reporting period.

The device service time can be plotted only when I/O device activity for the appropriate device class was measured during the reporting period.

Processor Busy (CPUID): plots the percentage of time when the processor was busy. A report can be obtained for a specific processor or separate reports can be obtained for all processors. The percentage comes from the same source as the WAIT TIME PERCENTAGE field in the processor (CPU) activity interval report.

The value reported is calculated by subtracting the wait time percentage for a processor from 100 percent.

The measurement scale consists of percentages. The heading and measurement scale for the report are:

CPU BUSY PERCENTAGE - CPU n o 20.0 40.0 60.0 80.0 100.0 1---------1---------1---------1---------1---------1

CPU n identifies the processor included in the report, where n is either 0 or 1.

The percentage of time a processor was busy can be plotted only when processor (CPU) activity was measured during the reporting period.

Service Rate (SEV): plots the service rate -- the number of service units provided per second. The rate corresponds to the INTERVAL SERVICE/PER SEC= field in the workload activity interval report.

The measurement scale consists of fixed numbers. The heading and measurement scale for the report are:

# SERVICE RATE o 800 1600 2400 3200 4000 1---------1---------1---------1---------1---------1

An asterisk preceding the time of a plot data line indicates that the IPS changed during the reporting period.

The service rate can be plotted only when workload activity was measured during the reporting period-.

Started Task and Mount Task Users (STC): plots the maximum number of started task and mount task users. The value reported corresponds to the MAX number of STC address spaces in the processor (CPU) activity interval report.

The measurement scale consists of fixed numbers. The heading and measurement scale for the report are:

MAXIMUM STC UTILIZATION o 10 20 30 40 50 1---------1---------1---------1---------1---------1

The number of started task and mount task users can be plotted only when processor (CPU) activity was measured during the reporting period.

Swap Rate (SWA): plots the swap sequence rate -- the number of times per second that storage was swapped out and then swapped in. The rate corresponds to the SW APS PER SECOND field in the Monitor I paging activity interval report.

The measurement scale consists of fixed numbers. The heading and measurement scale for the report are:

SWAP RATE o 0.500 1.000 1.500 2.000 2.500 1---------1---------1---------1---------1---------1

The swap rate can be plotted only when paging activity was measured during the reporting period.

Total Paging Rate (TPAG): plots the total paging rate. To calculate the rate, the post processor determines the total number of page-ins and page-outs that occurred for any reason during each plot interval; this total is divided by the number of seconds in the plot interval. Page reclaims are not included in the calculation; the rate reported thus represents the I/O activity performed because of paging. The rate corresponds to the sum of the SUM/TOTAL RATE/PAGE IN and SUM/TOTAL RATE/PAGE OUT fields in the Monitor I paging activity report.

The measurement scale consists of fixed numbers. The heading and measurement scale for the report are:

TOTAL PAGING RATE o 20.0 40.0 60.0 80.0 100.0 1---------1---------1---------1---------1---------1

The total paging rate can be plotted only when paging activity was measured during the reporting period.

Transaction Rate (TRA): plots the number of ended transactions per second. The rate reported comes from the same source as the ENDED TRANSACTIONS field in the workload activity interval report.

The measurement scale consists of fixed numbers. The heading and measurement scale for the report are:

TRANSACTION RATE<br>0 0.500 1 o 0.500 1.000 1.500 2.000 2.500 1---------1---------1---------1---------1---------1

An asterisk preceding the time of a plot data line indicates that the IPS changed during the reporting period.

The transaction rate can be plotted only when workload activity was measured during the reporting period.

TSO Sessions (TSO): plots the maximum number of TSO sessions. The value reported corresponds to the MAX number of TSO address spaces in the processor (CPU) activity interval report.

The measurement scale consists of fixed numbers. The heading and measurement scale for the report are:

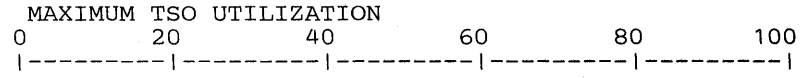

The number of TSO sessions can be plotted only when processor (CPU) activity was measured and TSO was active during the reporting period.

## Modifying the Measurement Scale

Measurement scales are provided for each plot report; these scales reflect average system use. However, you might find that some or all of the measurement scales provided are not suitable for reflecting actual system use at your installation. Such a condition is indicated when plot lines consistently overflow the measurement scale or when plot lines consistently cluster on the low end of the measurement scale. When either condition occurs, you can modify the upper limit of the measurement scale for any plot that requires a change. When you modify the upper limit, the major break points within the scale are modified automatically.

The upper limits of each measurement scale appear in the data control section ERBMFPLD within the ERBRMFPP load module. Figure 5-43 shows each plot option, the offset into control section ERBMFPLD required to access the upper limit. for each plot, the contents of each entry in ERBMFPLD, and the upper limit of each measurement scale.

Each entry consists of two words. The first word contains the maximum value. The second word contains the scale factor, that is, the power of ten by which the maximum value is multiplied to arrive at the upper limit. For example, the upper limit for the swap rate plot (SW A) is 2.50; this is computed by multiplying the maximum value (2500) by the scale factor (10-3 or .001). Note that the scale factor must not be modified; you change the upper limit by modifying the maximum value only.

To change the scale for a particular report, perform the following steps:

- 1. Determine the upper limit that you require for the scale you are modifying. The values RMF prints when a plot line exceeds the upper limit can help you to determine a new upper limit that is suitable for your installation. The limit you choose must be a multiple of five.
- 2. Use Figure 5-43 to locate the offset to the maximum value for the scale you are modifying. Determine the maximum value that, multiplied by the scale factor, will yield the upper limit that you want. Convert that number to hexadecimal.
- 3. Run AMASPZAP to update the maximum value for the entry in ERBMFPLD that describes the plot whose measurement scale you are modifying.

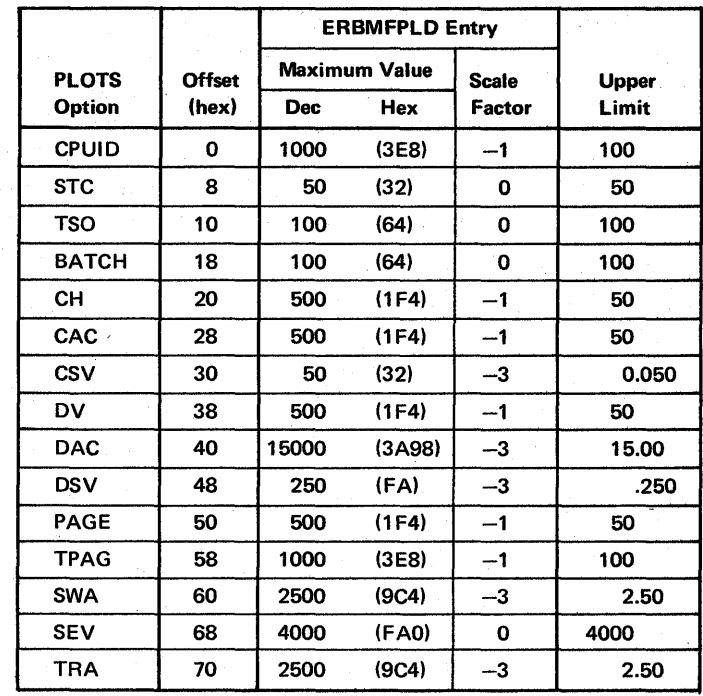

Figure 5-43. Measurement Scale Entries

## Example

The measurement scale for the swap rate plot report runs from 0 to 2.50. Assume that you want to raise the upper limit to extend the scale from 0 to 4.00. The maximum value for SW A, located at offset X'60' from the beginning of ERBMFPLD, is 2500 (X'9C4'). To achieve an upper limit of 4.00, the maximum value for SWA must be changed to 4000 (X'FA0'). The superzap job required to change the measurement scale is:

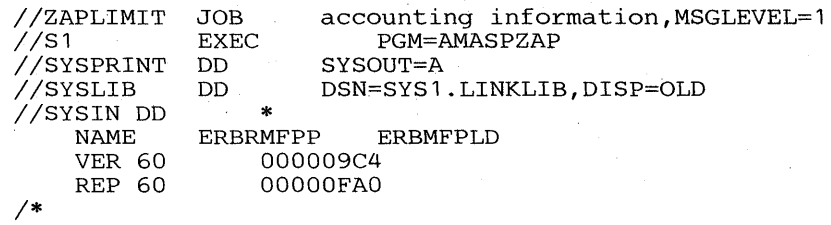

5-108 OS/VS2 MVS Resource Measurement Facility (RMF) Reference and User's Guide

# **Chapter 6: SMF Records**

Each SMF record contains information similar to the contents of the corresponding formatted report. Some totals, averages, and percentages are not explicitly contained in the SMF records, but are calculated from the SMF data. All SMF records are described below. For elaboration of particular fields in these records, see the descriptions of the corresponding fields in the printed report descriptions in Chapter 5.

Each SMF record produced by RMF is described in this chapter. The record types and the corresponding RMF measurement activities are:

- Record Type  $70 CPU$  activity
- Record Type  $71 -$  paging activity
- Record Type  $72 -$  workload activity
- Record Type  $73$  channel activity
- Record Type  $74 -$  device activity
- Record Type  $75 page/swap$  data set activity
- Record Type  $76 -$  trace activity
- Record Type  $77 -$  enqueue activity
- Record Type  $79 -$  Monitor II activity

Record type 79 has five sub-types; these sub-types are:

- Sub-type  $1 -$  address space state data
- Sub-type  $2 \text{address space resource data}$
- Sub-type  $3 -$  paging
- Sub-type  $4 -$  real storage/processor/SRM
- Sub-type  $5 -$  address space SRM data

Each SMF record has an indentical header and common control data section. Note that the header section *includes* the record descriptor word (ROW). The ROW is a 4-byte field that must precede an SMF record when it is written to the SMF data set by the SMFWTM macro instruction. The first two bytes of the RDW contain the length of the logical record (including the four bytes of the RDW). The maximum length of an SMF record is 32,756 bytes.

A field located at offset 40 in the common control data section contains the RMF version number. The contents of this field can be one of the following:

- X'FOF1' for an SMF record produced by MF/1
- X'FOF2' for an SMF record produced by RMF, Version 1, which can be processed only by the Version 1 post processor (or an installation-supplied data reduction program).
- X'FOF3' for an SMF record produced by RMF, Version 2

If your installation has existing data reduction programs that use SMF record input, check the SMF record formats carefully to determine what changes are required. Note that using the SMF record mapping macro instructions supplied by RMF is the most flexible way to access the contents of the SMF records your programs require. When you use the mapping macros, usually only are-assembly of your program is required to incorporate changes to the record format.

The SMF record mapping macro instruction is ERBSMFR. Its format is:

### ERBSMFR (nn, [,nn,...])

where nn identifies the type(s) of the SMF record(s) you want to map. Note that the parentheses are required only when two or more SMF record types are specified.

The mapping macros reside in SYSl.RMFMACO1.

Because RMF can generate spanned SMF records - particularly when I/O device activity is measured  $-$  the JCL describing an input SMF record data set should specify RECFM=VBS and a logical record length (LRECL) that is at least equal to the length of the longest record.

# Record Type 70 - CPU Activity

Record type 70 is written by ERBMFDCP for each measurement interval and when the session is terminated. It contains data that identifies each CPU, its status, and the amount of wait time that has taken place during an RMF reporting interval, as well as data that describes address space utilization during an interval. Its length is 484 bytes plus 16 bytes for each CPU entry.

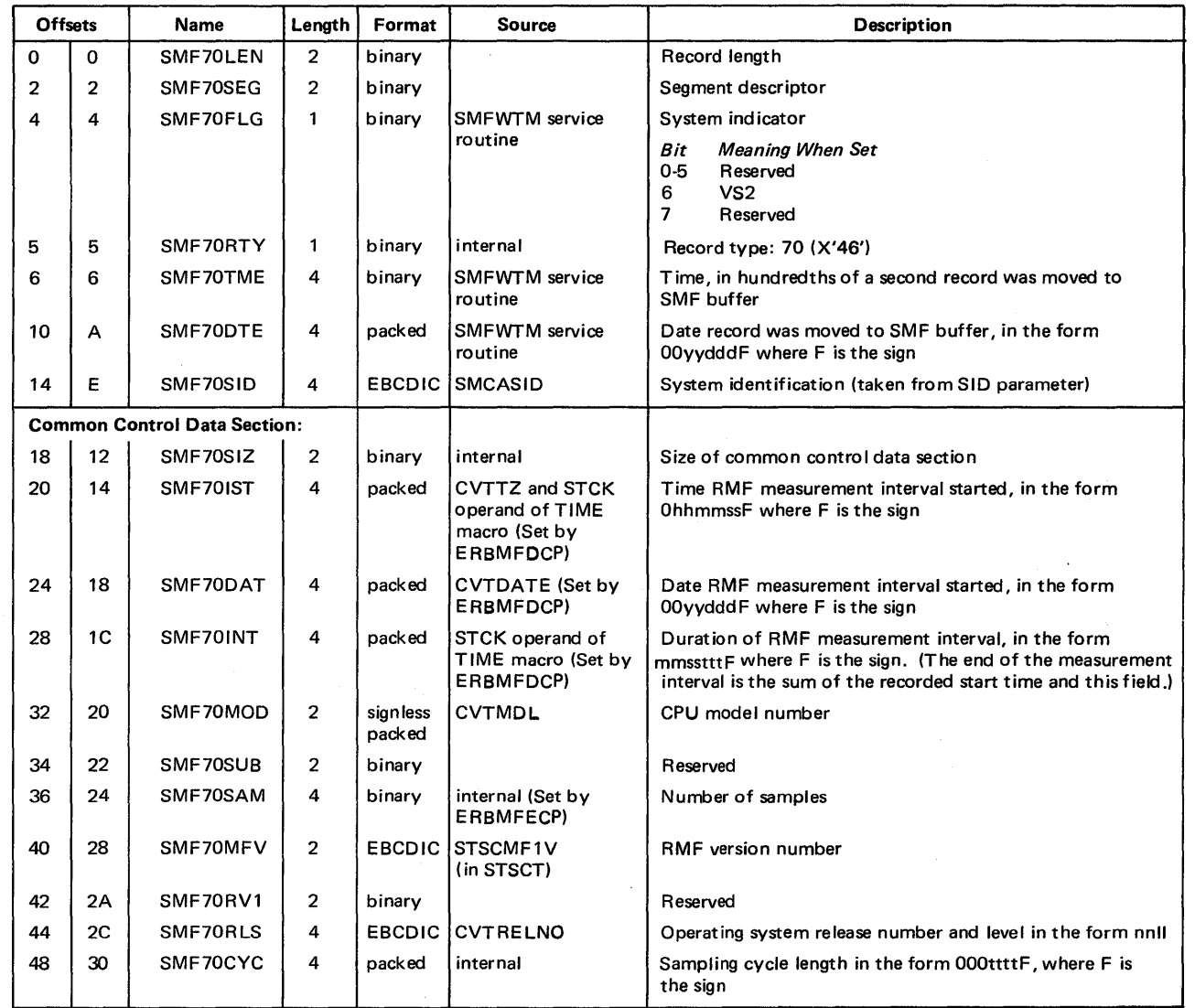

 $\lambda$ 

## The format is:

 $\overline{\phantom{a}}$ 

 $\sim$   $\sim$ 

(continued)

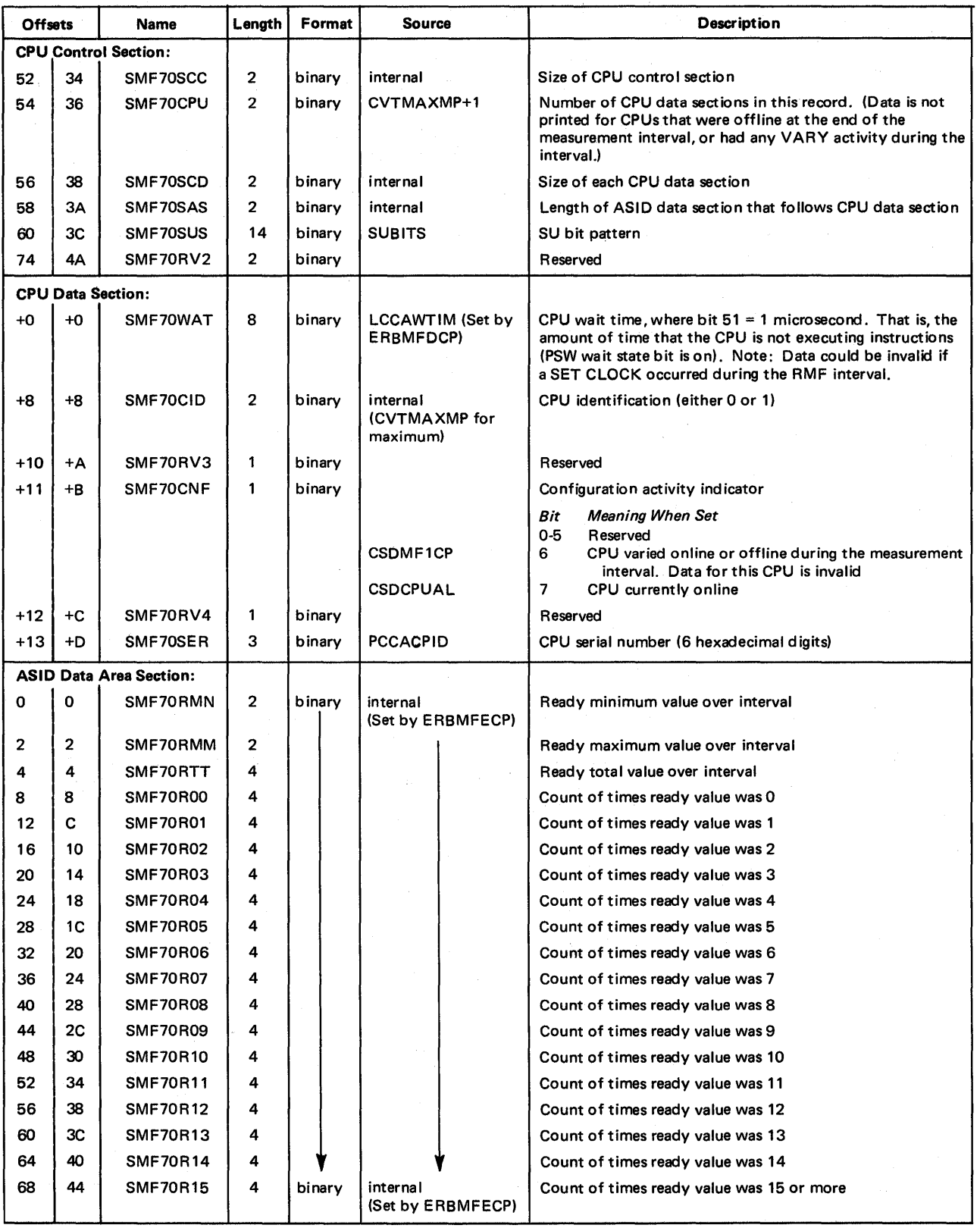

(continued)

 $\bar{z}$ 

 $\hat{\mathbf{r}}$ 

64 OS/VS2 MVS Resource Measurement Facility (RMF) Reference and User's Guide

 $\tau$ 

 $\bar{z}$ 

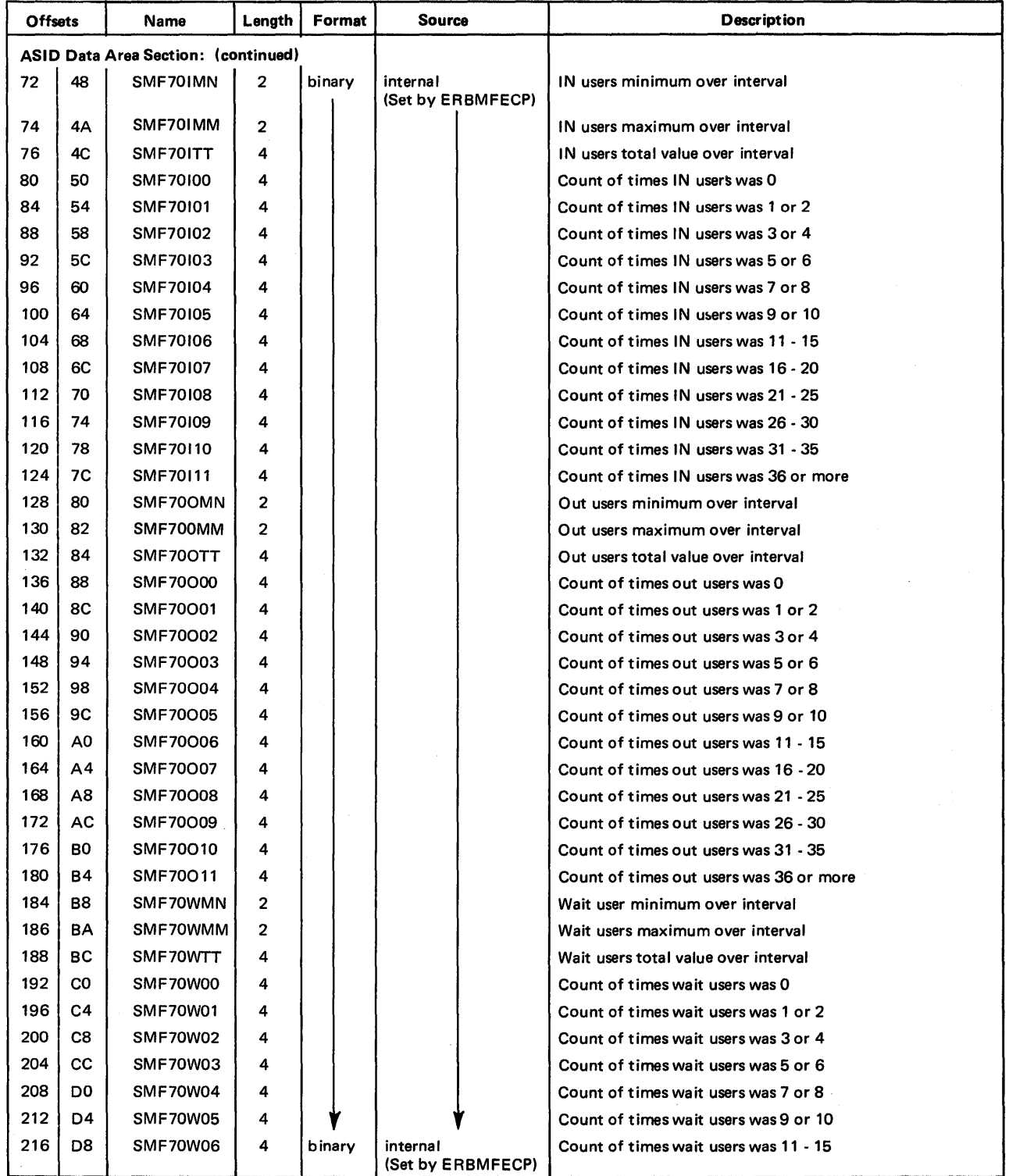

(continued)

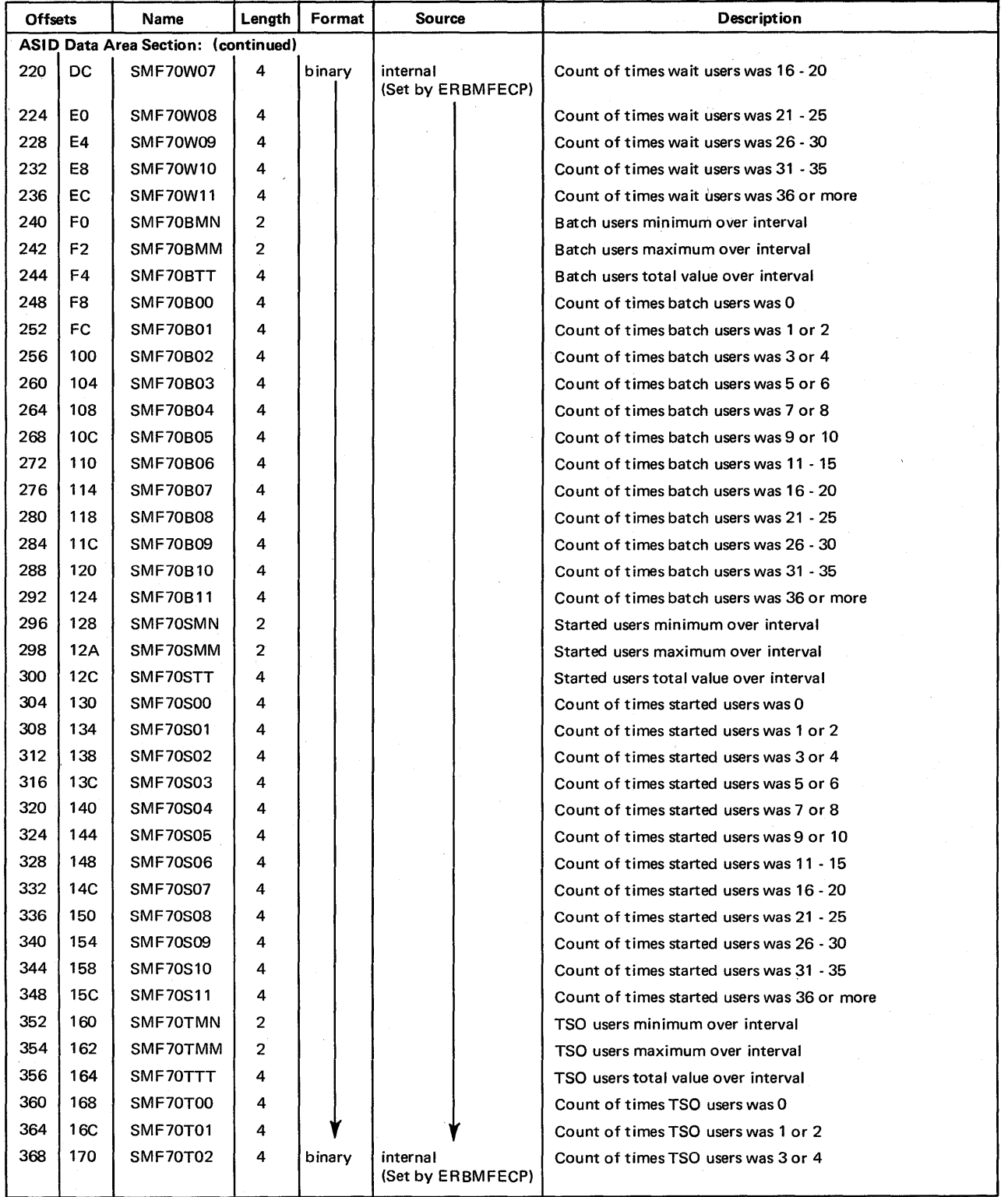

(continued)

6-6 OS/VS2 MVS Resource Measurement Facility (RMF) Reference and User's Guide

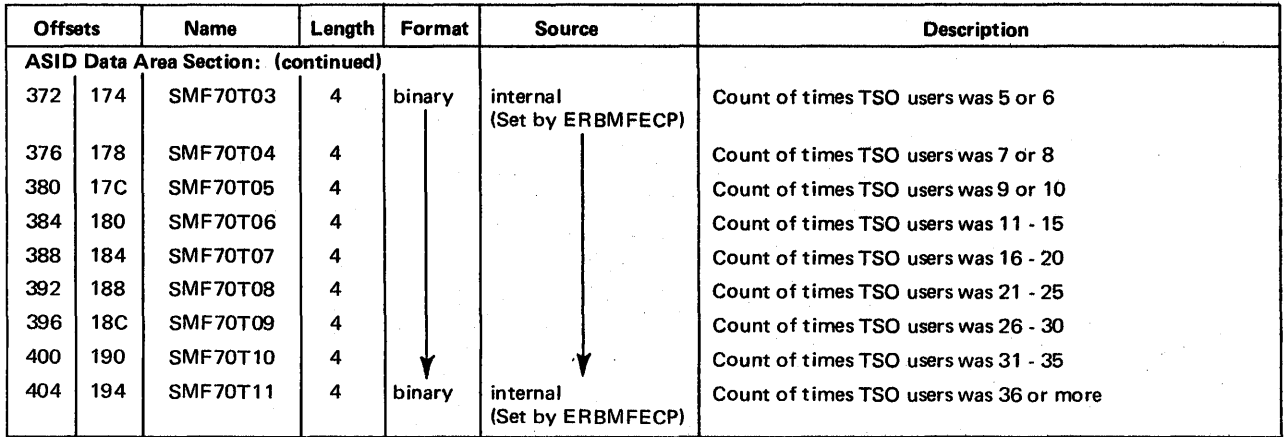

# Record Type  $71 -$  Paging Activity

Record type 71 is written by ERBMFDPP for each measurement interval and when the session is terminated. It contains information about the demands made on the system paging facilities and the utilization of real storage and external page storage during the reporting interval. Its length is 344 bytes.

## The format is:

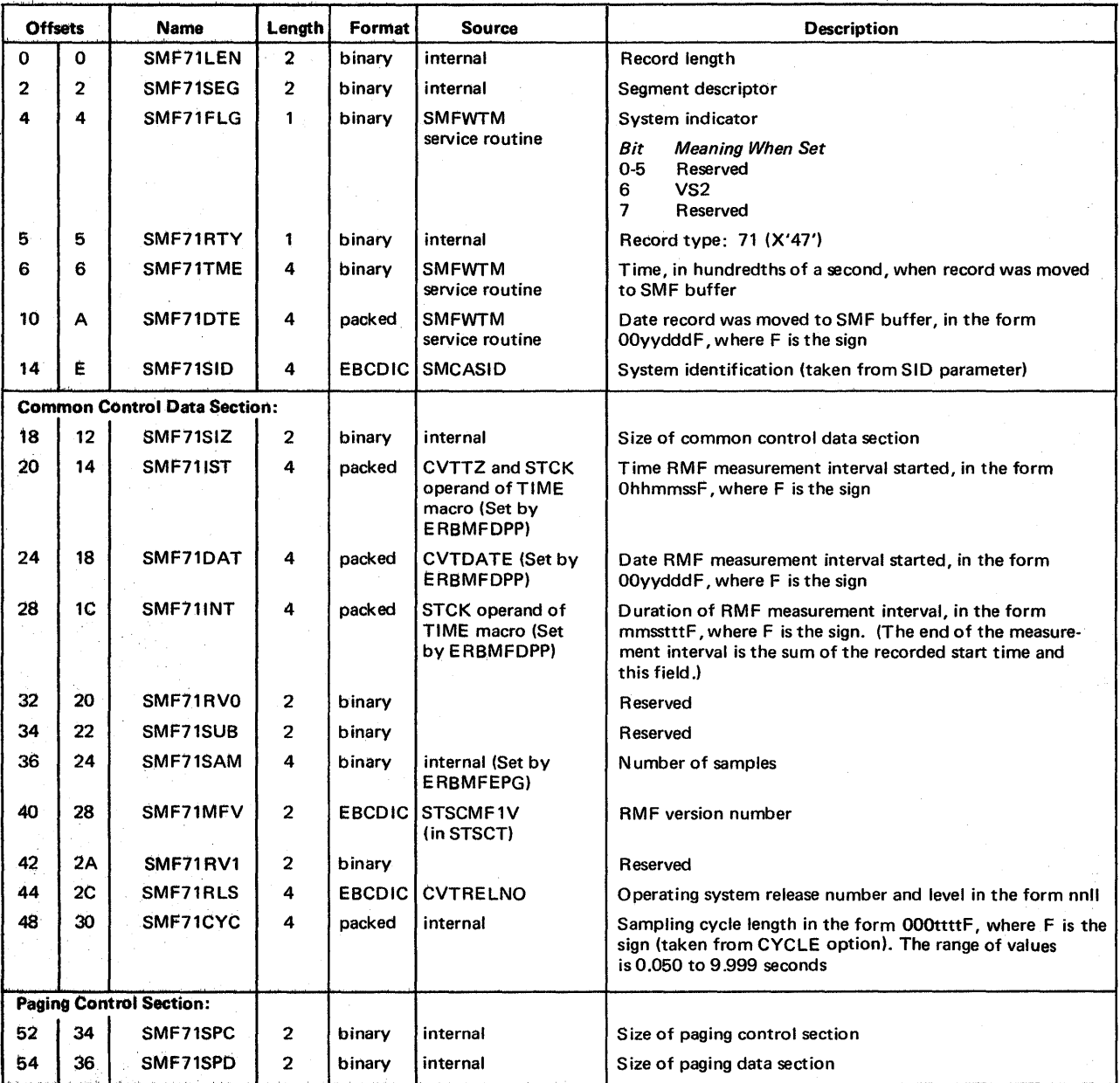

(continued)

6-8 OS/V.82 MVS Resource Measurement Facility (RMP) Reference and User's Guide

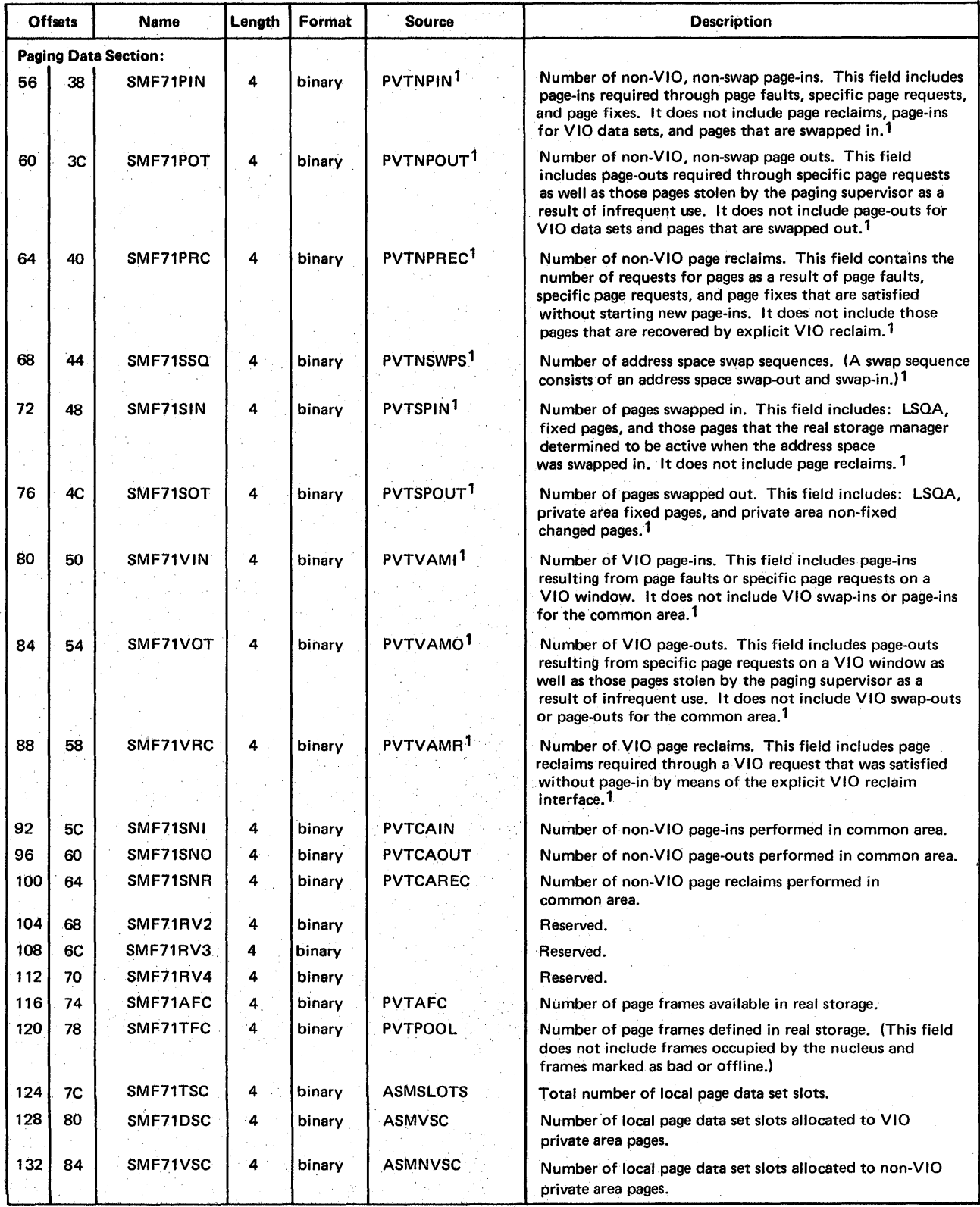

1These fields refer to total system statistics. (Continued)

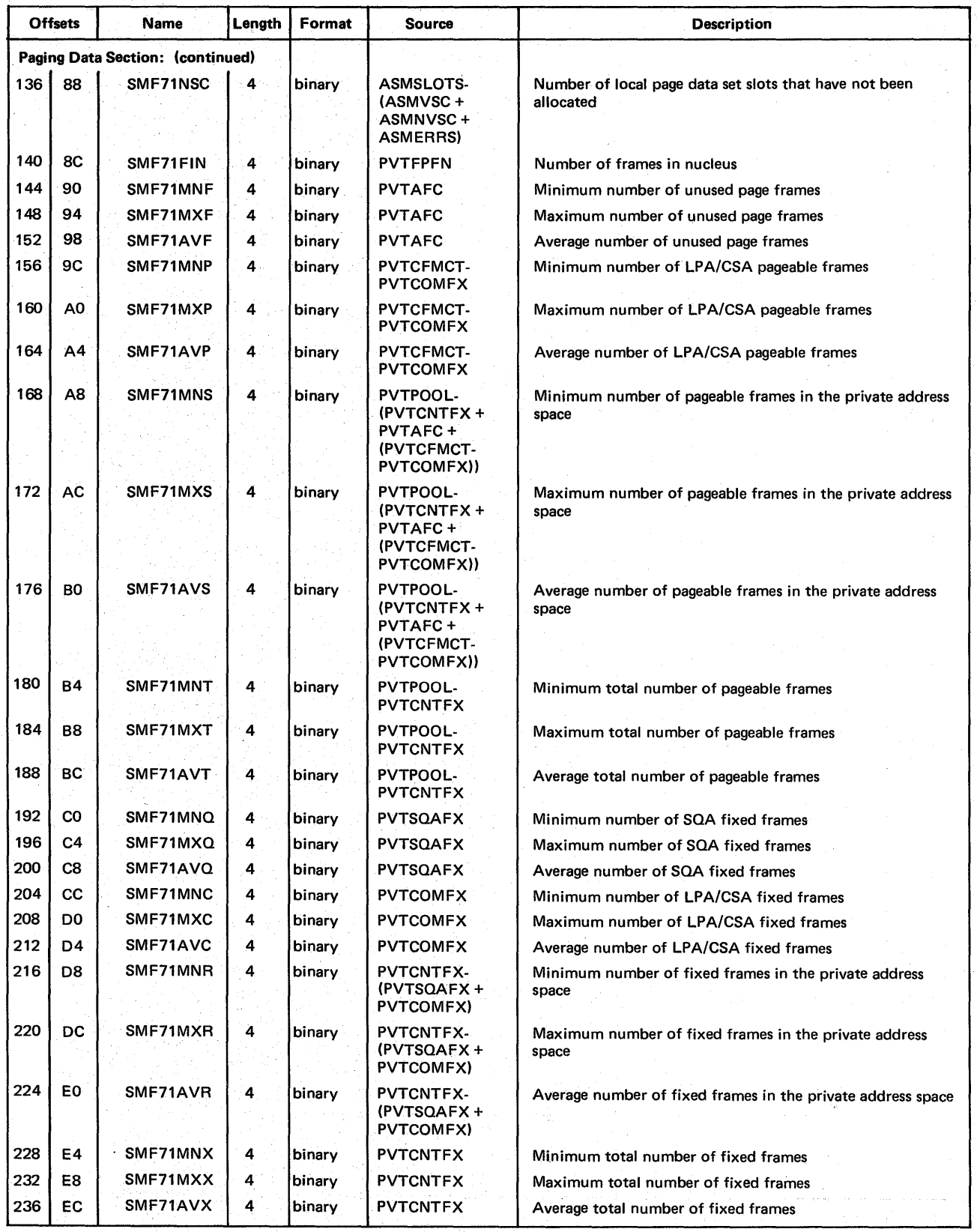

(Continued)

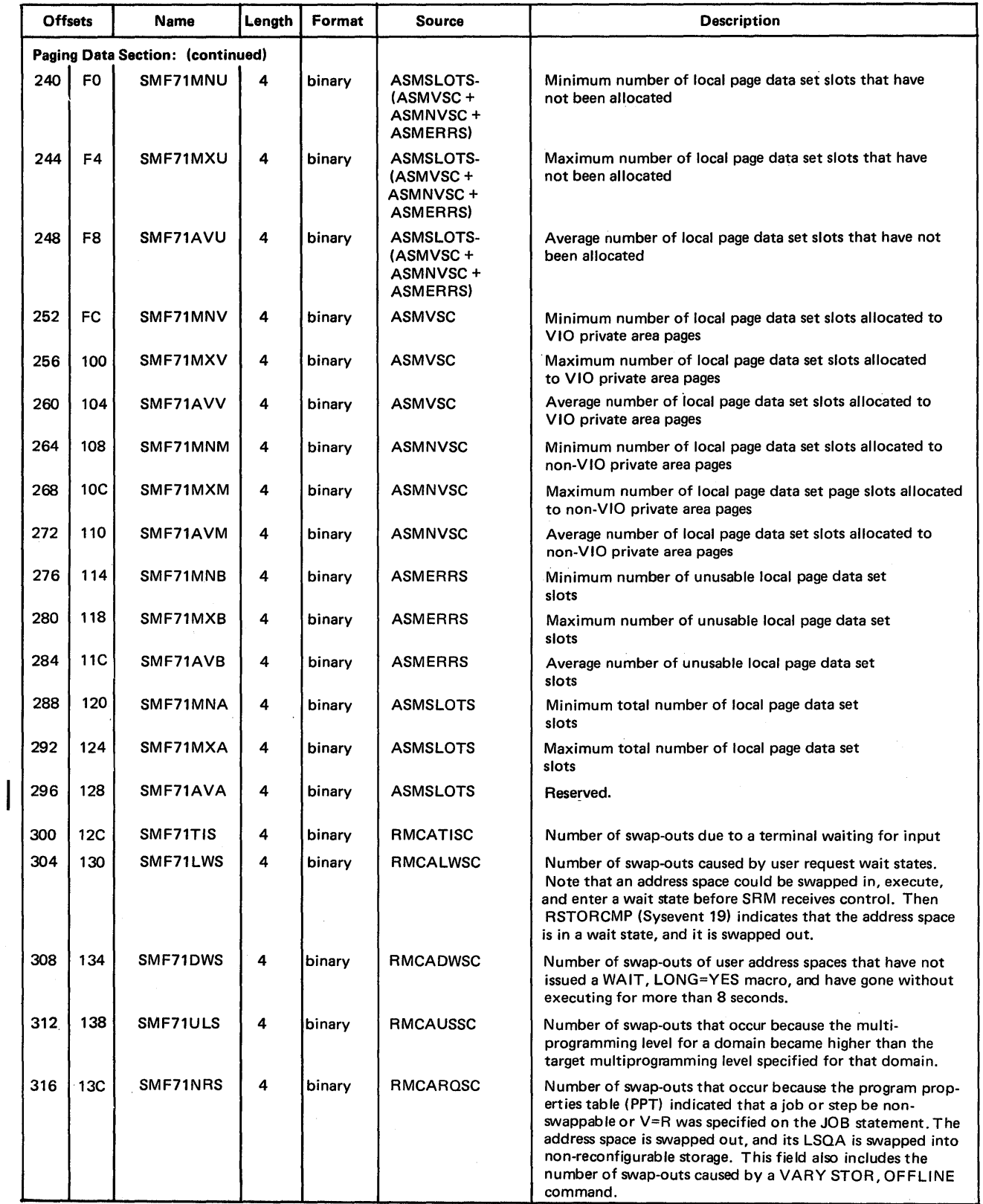

 $\sim 10^6$ 

(continued)

 $\hat{\boldsymbol{\beta}}$ 

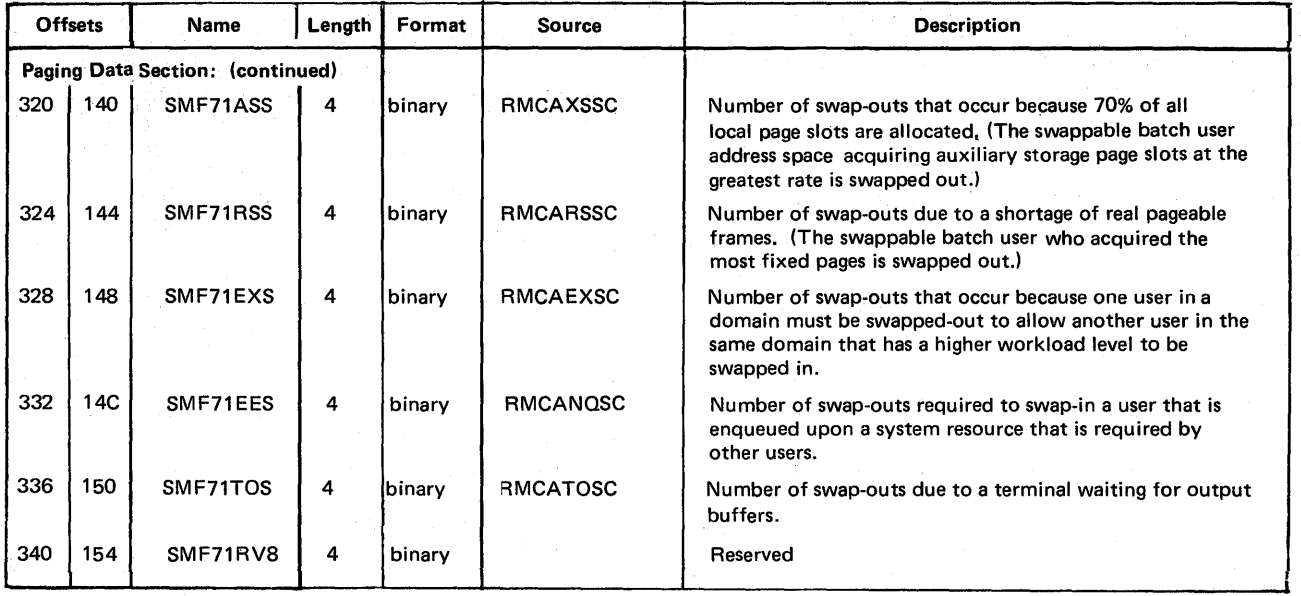

1. k

 $\sim$   $\sim$ 

Record type 72 is written by ERBMFDWP for each performance group (PG) defined in the installation performance specification (IPS). Type 72 records are generated in the order of low to high PG number. Each record contains data on the one-to-eight PG periods for a PG number. Its length is 92 bytes plus 44 bytes for each PG period data section.

This record contains the PG number, number of PG periods, IPS name, number of terminated transactions, elapsed time of terminated transactions, and active time, service and workload level of all transactions. Resource and service information is also provided on IOC, CPU, ERV, and MSO.

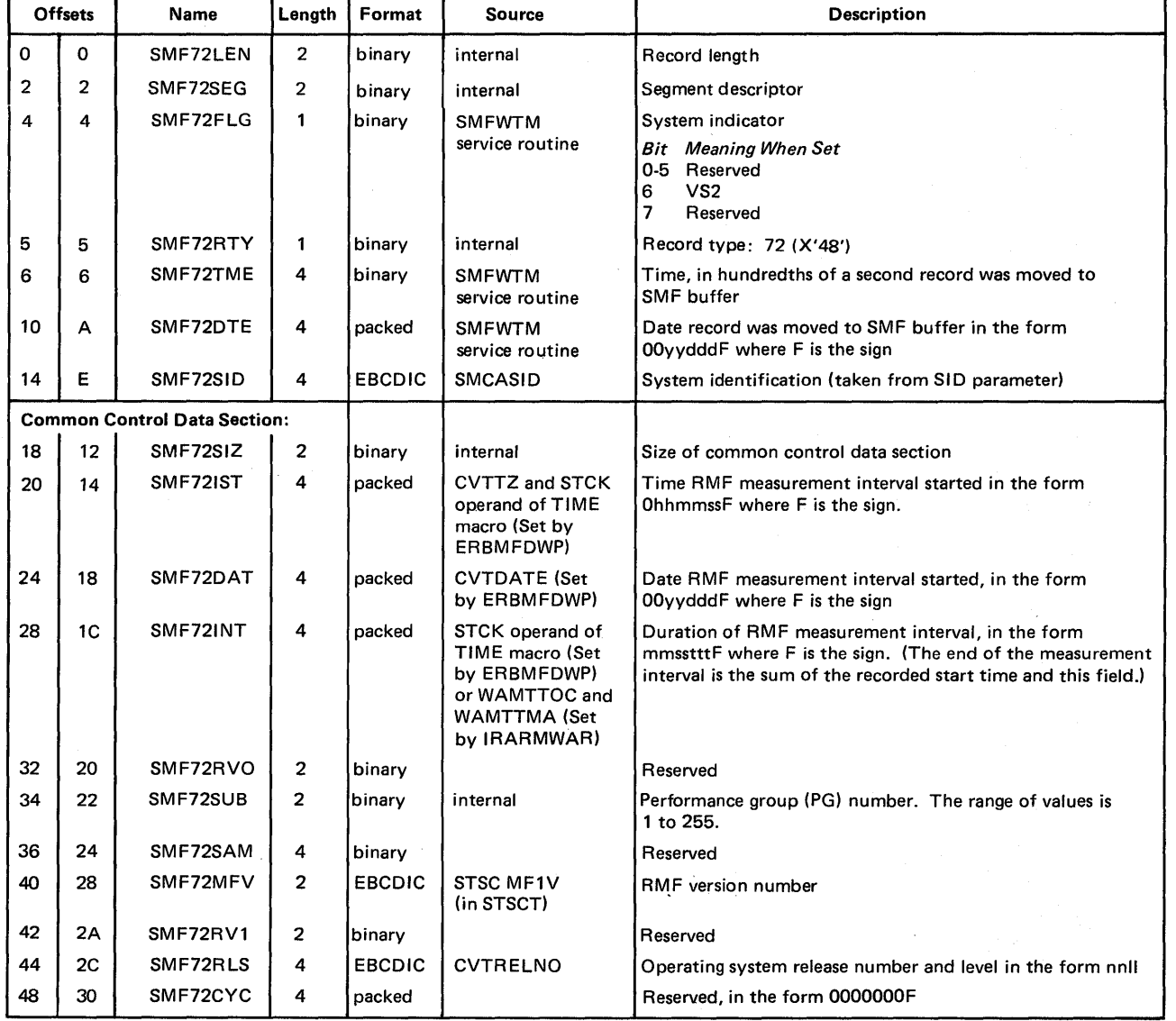

The format is:

(Con tinued)

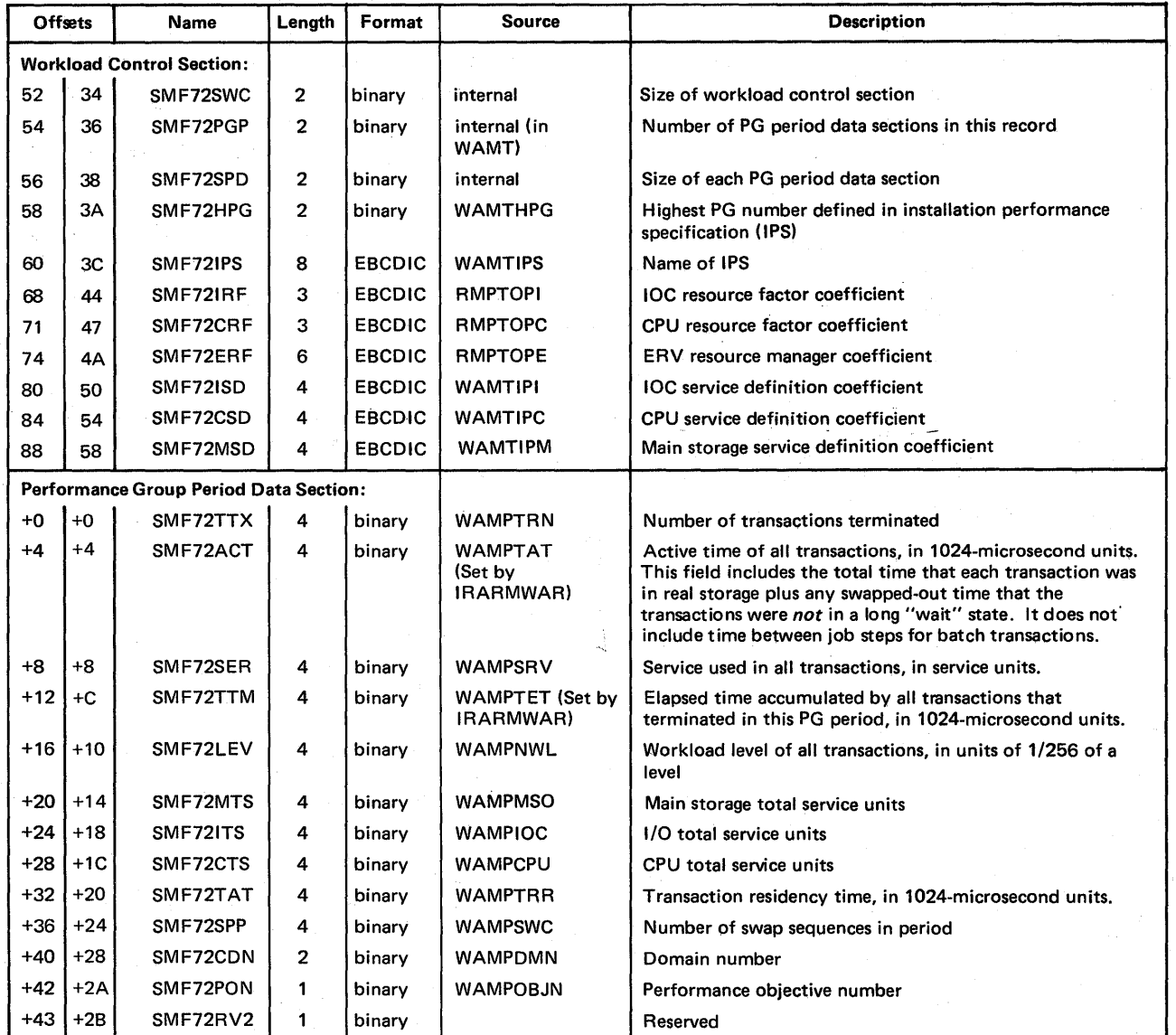

÷

Record type 73 is written by ERBMFDHP when channel activity measurement is requested. Entries are created for all channels in the system that have been online at least once since RMF was started. However, report data is not formatted for channels that were offline at the end of the reporting interval, or for channels that were varied during the interval. Its length is 80 bytes plus 16 bytes for each physical channel data section and 60 bytes for each logical channel data section.

The record contains identification information and data describing the utilization of physical and logical channels.

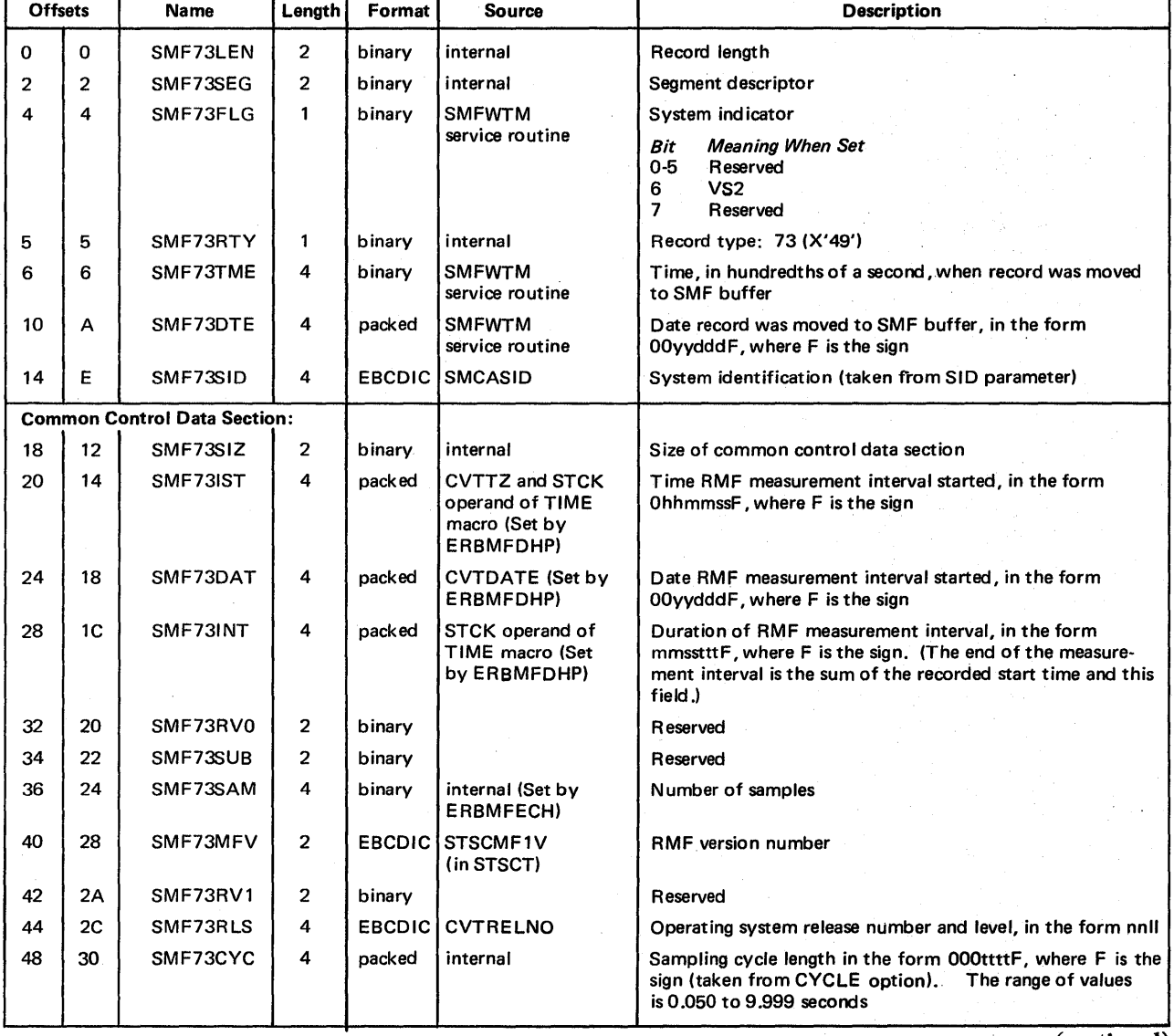

The format is:

(continued)
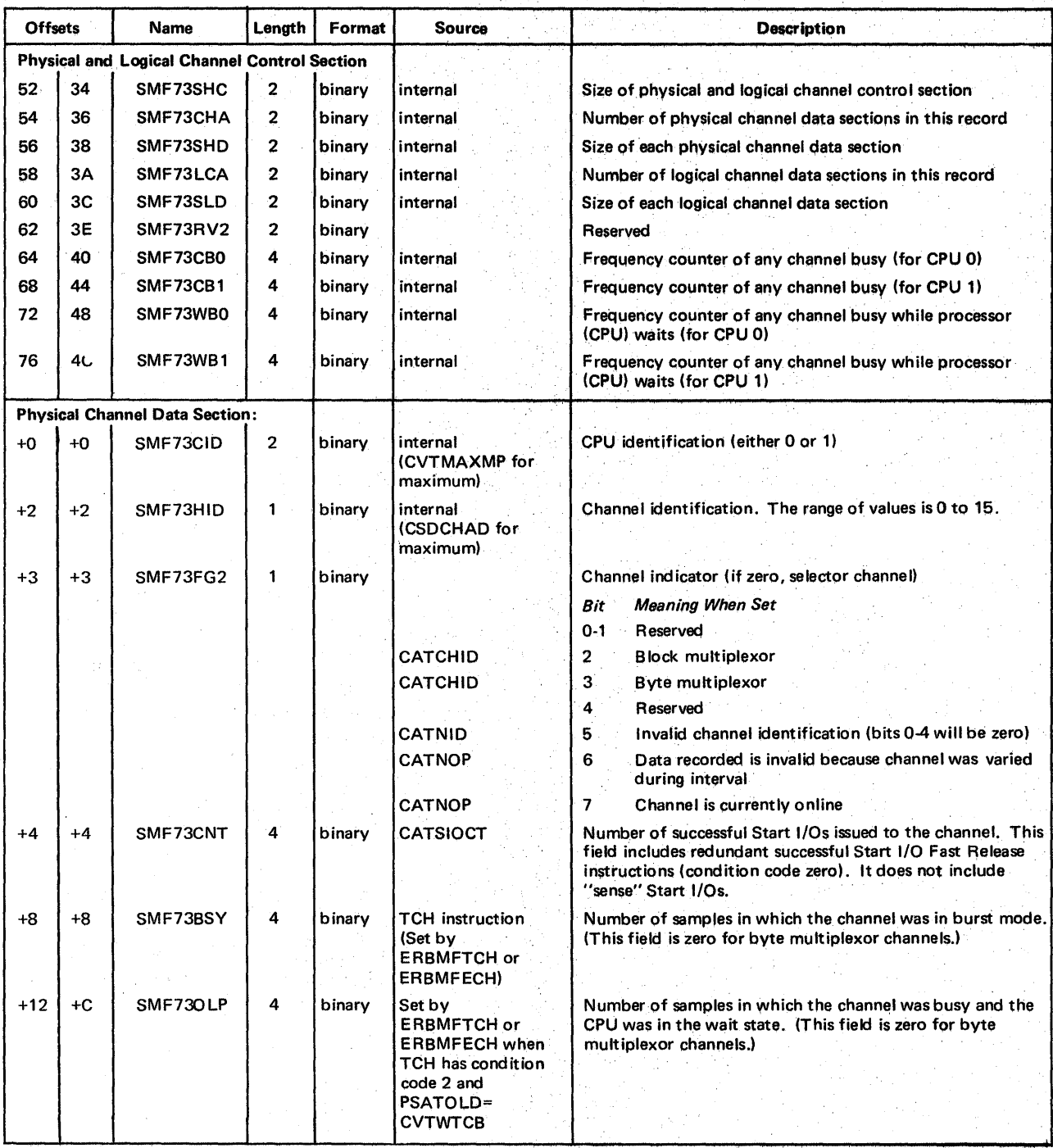

(continued)

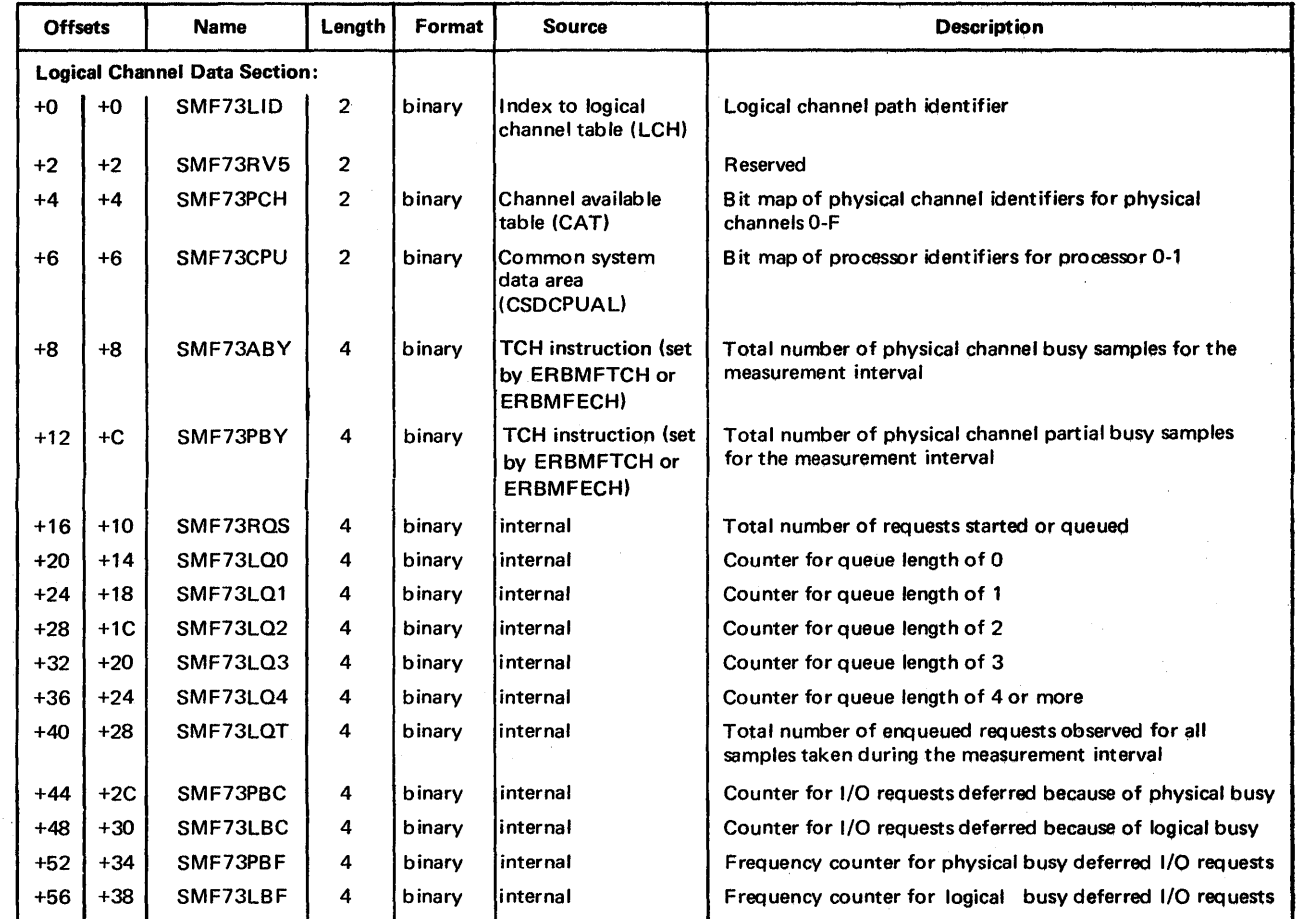

### Record Type 74 - Device Activity

Record type 74 is written by ERBMFDDP for all device classes selected by device class keywords. It contains entries for devices that have been online at least once since RMF was started. The entry for any device that was offline at the end of the reporting interval, or for any device that was varied during the interval, does not contain data. The length of record type 74 is 64 bytes plus 84 bytes for each device data section. Because the maximum length of an SMF record is 32,756 bytes, up to three type 74 records can be written for each device class.

This record contains the sampling cycle length, number of samples, and number of devices. Each device entry contains the volume serial number, number of requests serviced on the device, number of samples in which the device was busy, number of requests enqueued for the device, and device address, class, and type, as well as other data collected about the device.

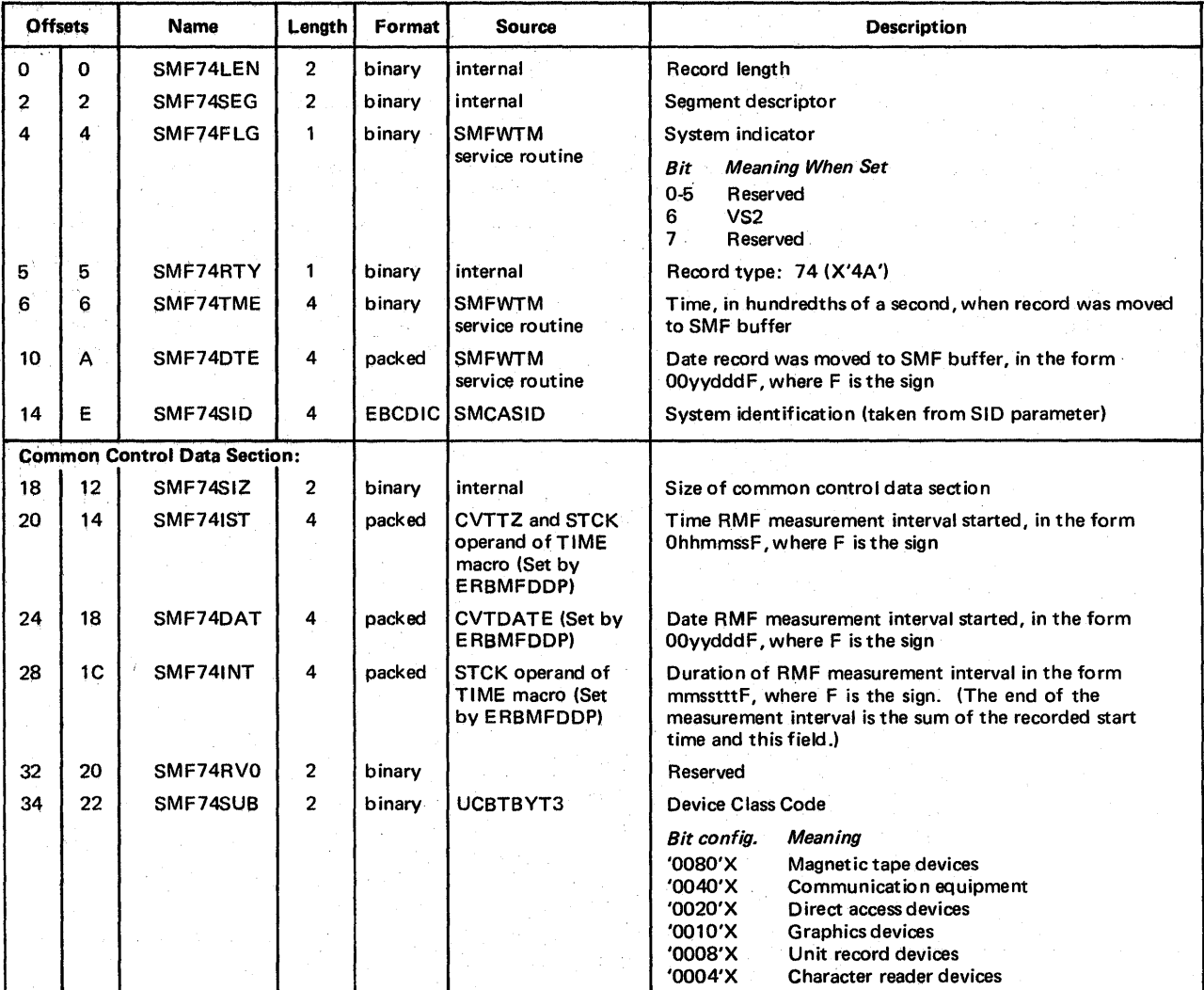

The format is:

(continued)

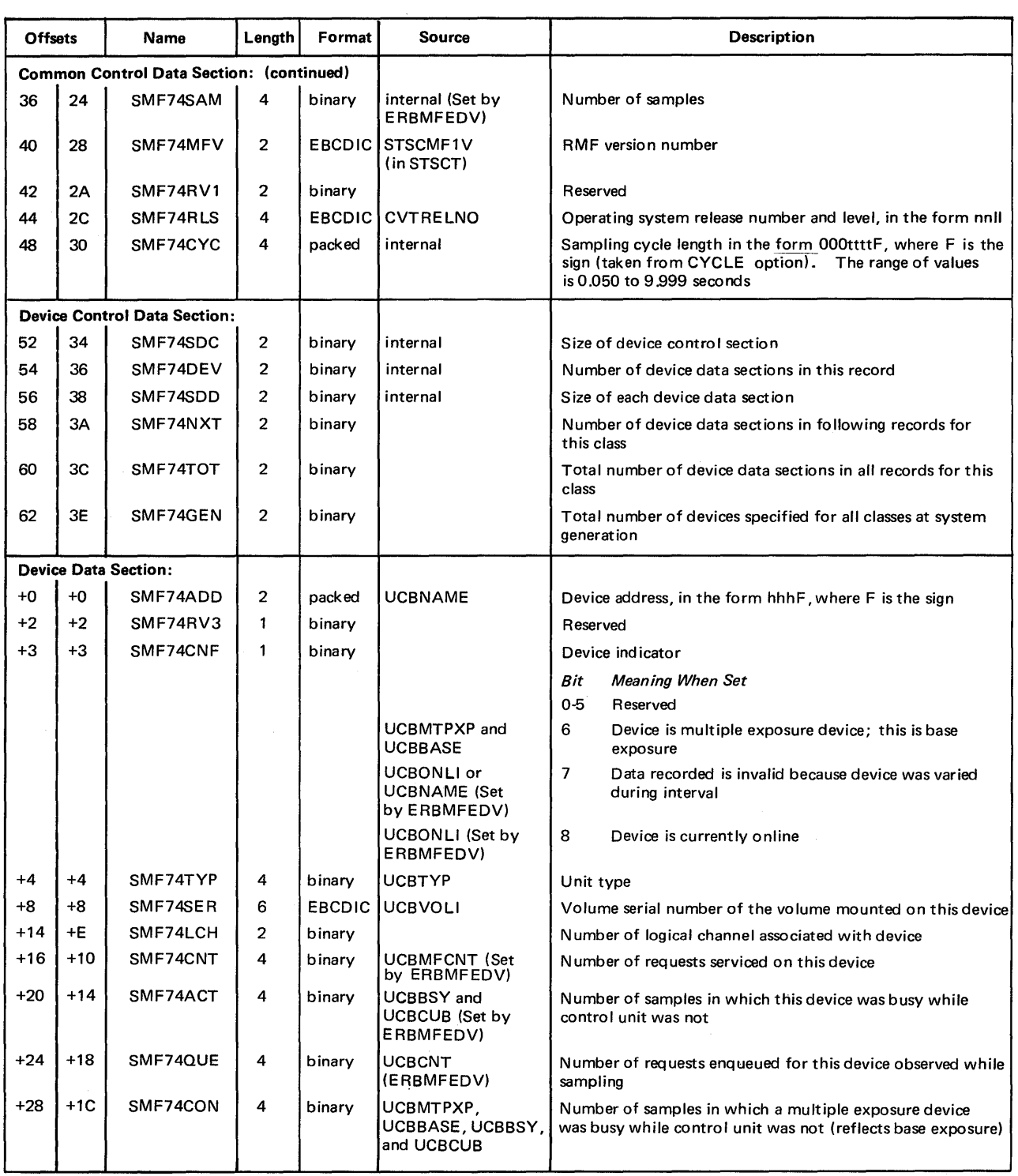

 $\label{eq:2.1} \frac{1}{\sqrt{2}}\int_{\mathbb{R}^3} \left|\frac{d\mu}{d\mu}\right|^2 \, d\mu = \frac{1}{2}\int_{\mathbb{R}^3} \left|\frac{d\mu}{d\mu}\right|^2 \, d\mu = \frac{1}{2}\int_{\mathbb{R}^3} \left|\frac{d\mu}{d\mu}\right|^2 \, d\mu.$ 

(contmued)

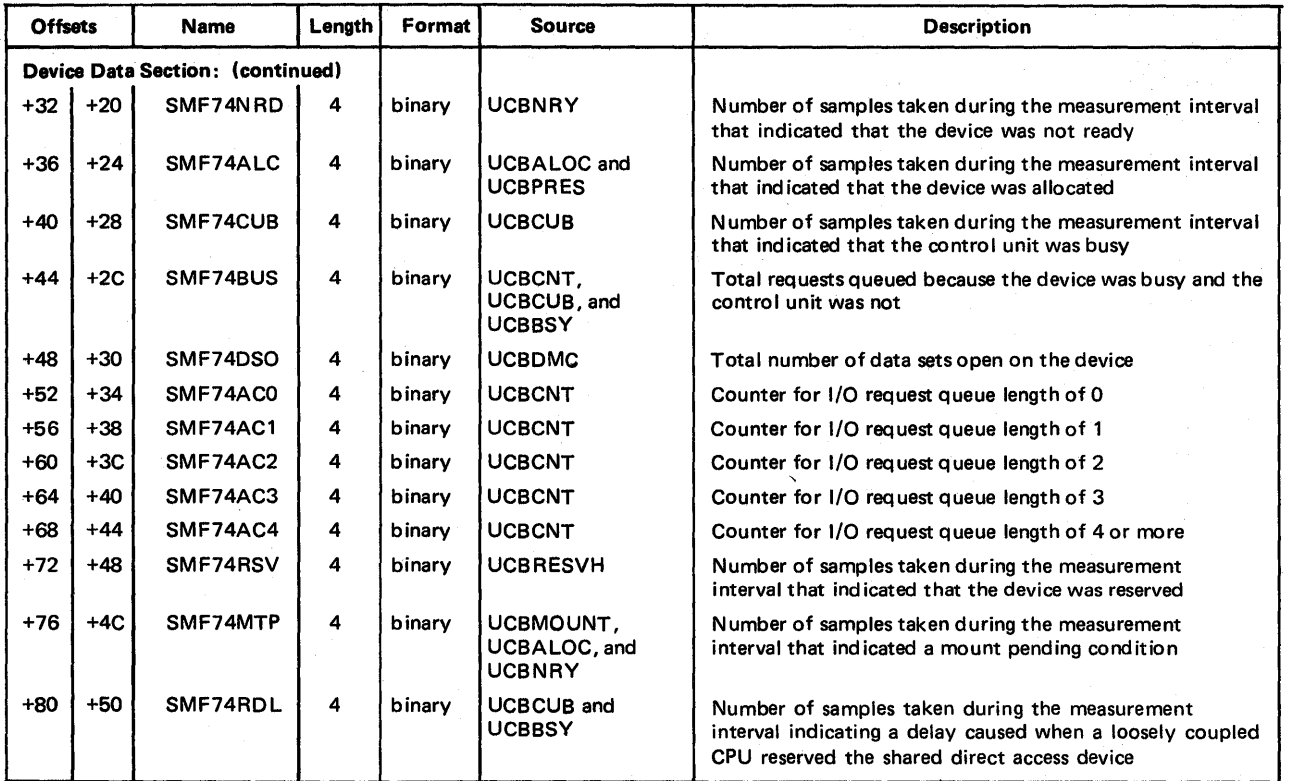

 $\sim$ 

## Record Type 75 - Page/Swap Data Set Activity

Record type 75 is written by ERBMFDSP at the end of each RMF measurement interval. One record is written for each page data set or swap data set monitored during the interval. It provides information on the use of auxiliary storage page slots, and the use of the page/swap data set by ASM. Its length is 160 bytes.

### The format is:

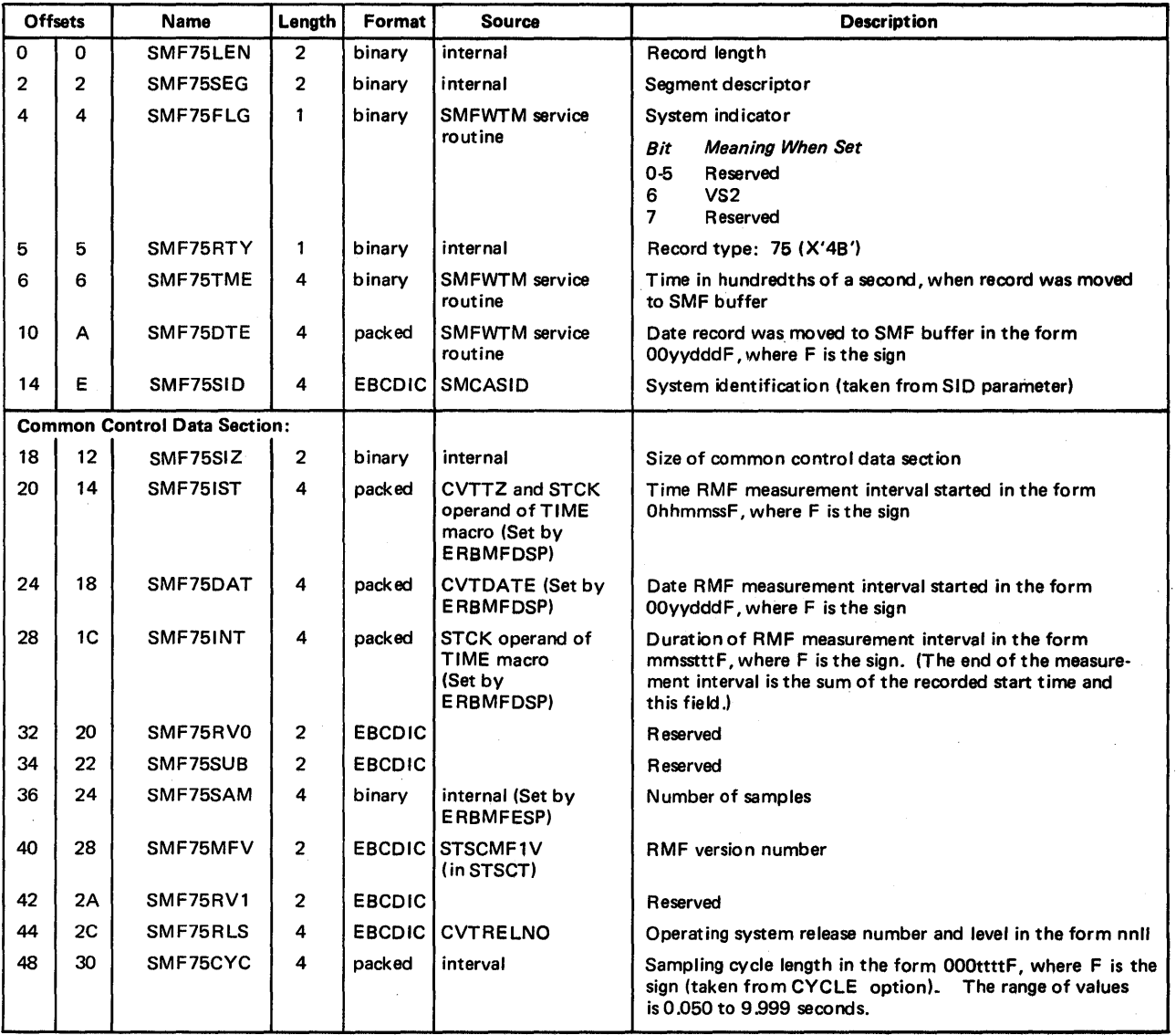

(continued)

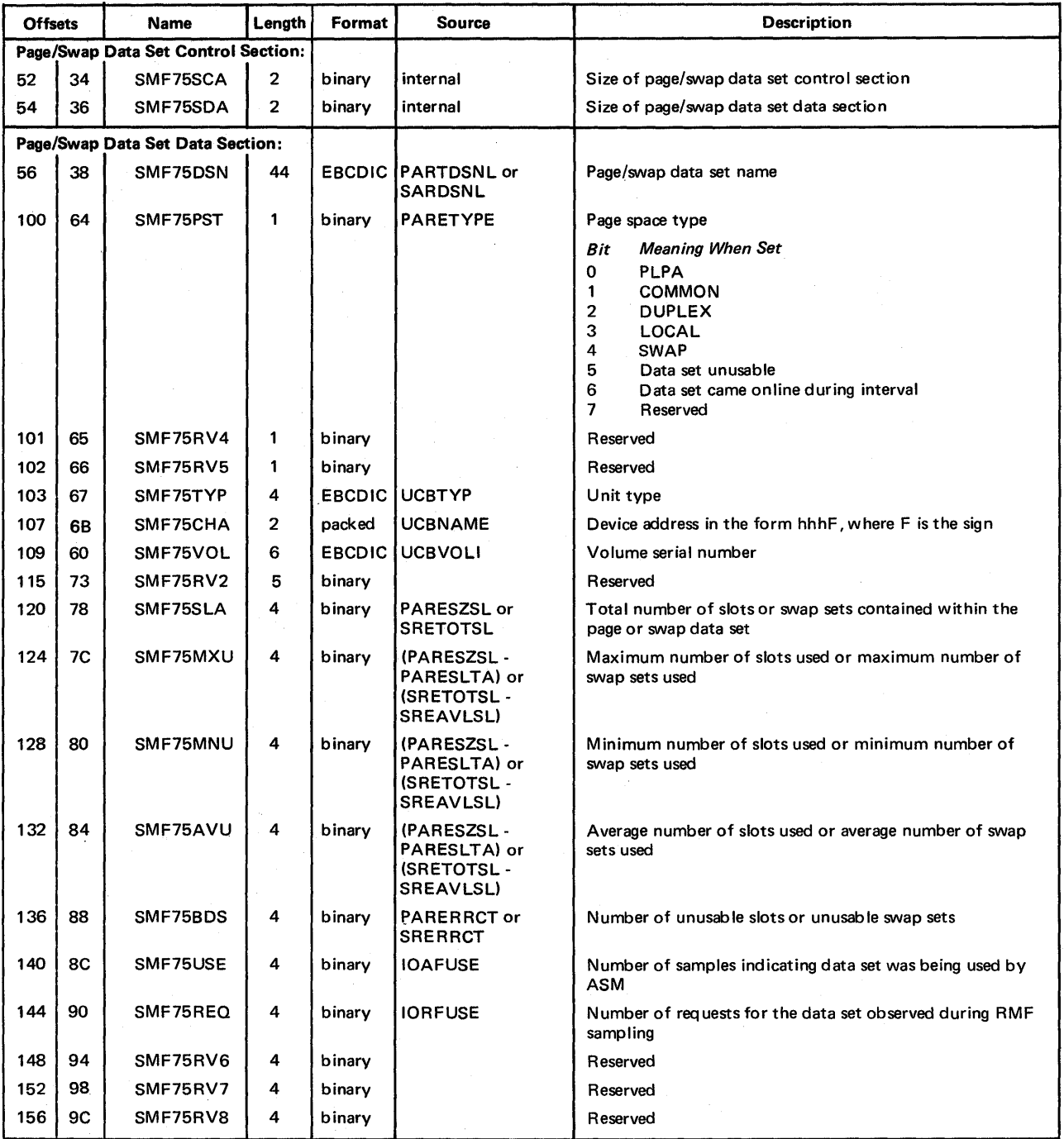

6-22 OS/VS2 MVS Resource Measurement Facility (RMF) Reference and User's Guide

### Record Type 76 - Trace Activity

Record type 76 is written by ERBMFDTP at the end of each measurement interval. One record is written for each field name sampled during the interval. Record type 76 contains information on the number of samples, the number of sets (lines of data), the minimum value of the field, the maximum value of the field, the sum of the squared values of the field, and the final value sampled from the field. The trace values collected for each set are grouped at the end of the record. Its length is 108 bytes plus the variable length of the trace values collected for each set.

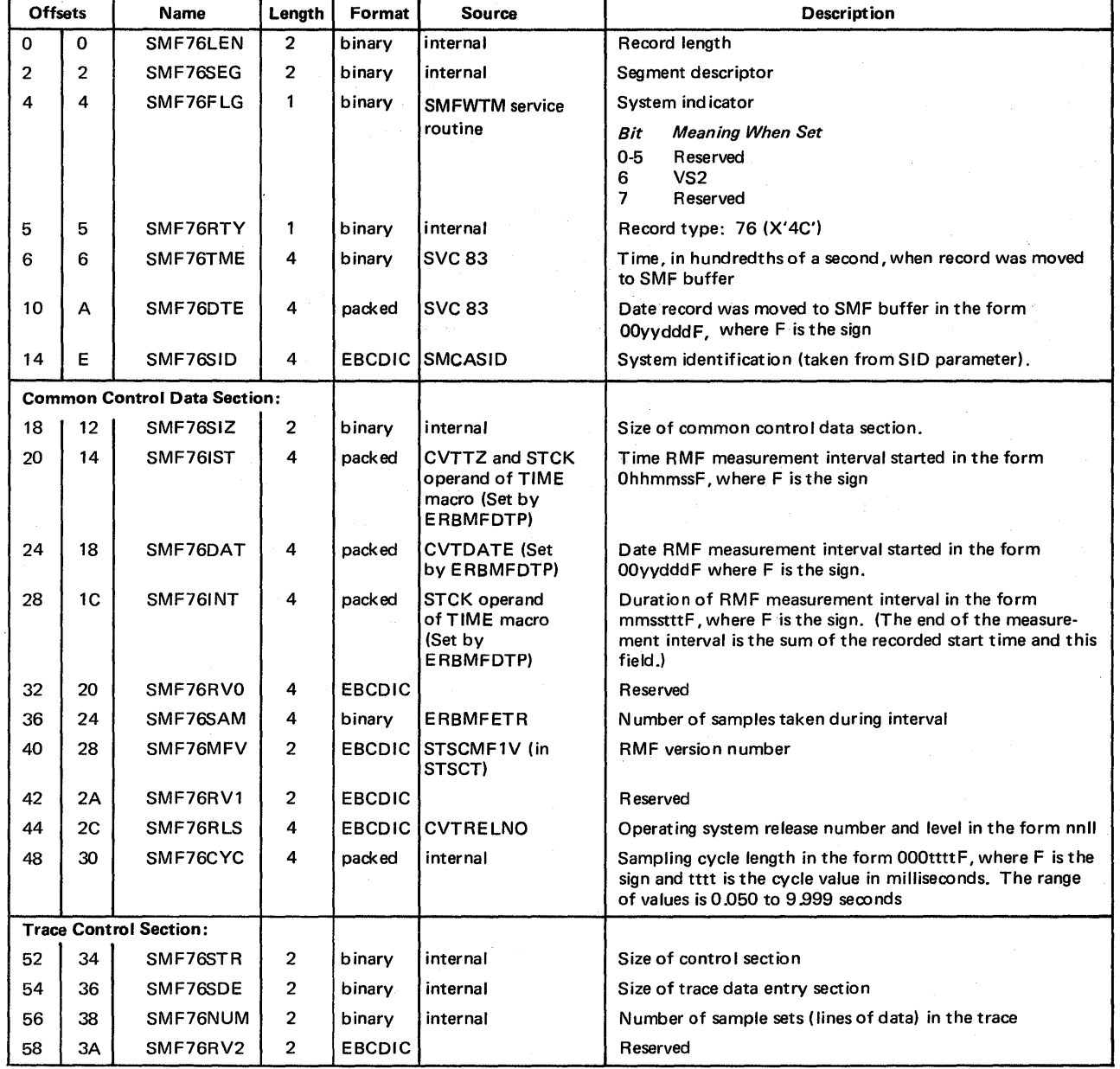

### The format is:

(continued)

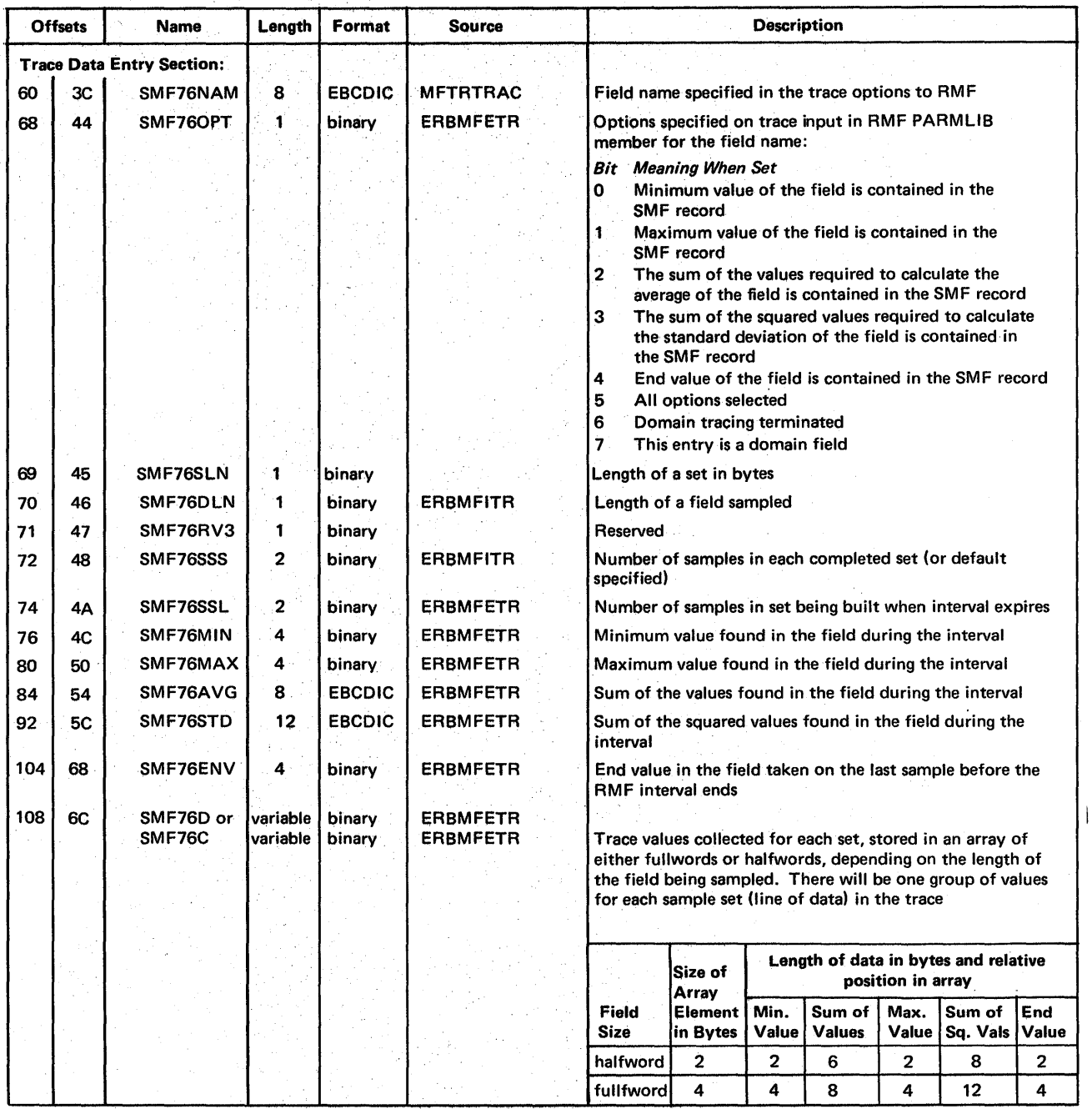

## Record Type 77 - Enqueue Activity

Record type 77 is written by ERBMFDEQ at each measurement interval and when the session is terminated. It contains data that identifies the resources for which ENQ/DEQ contention occurred during the measurement interval and data that describes any contention that occurred. Its length is 60 bytes, plus 124 bytes for each resource for which data was gathered.

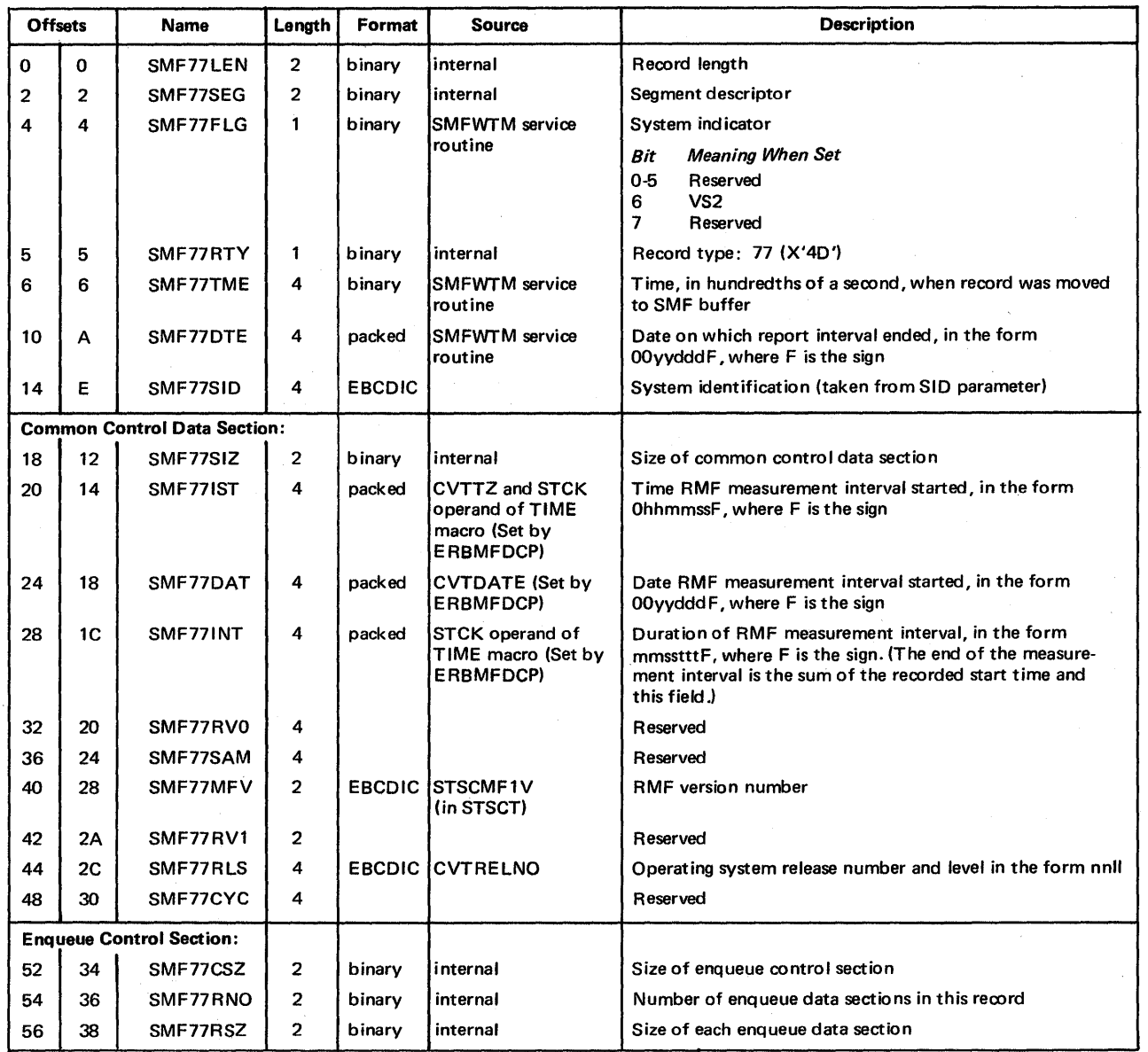

### The format is:

(continued)

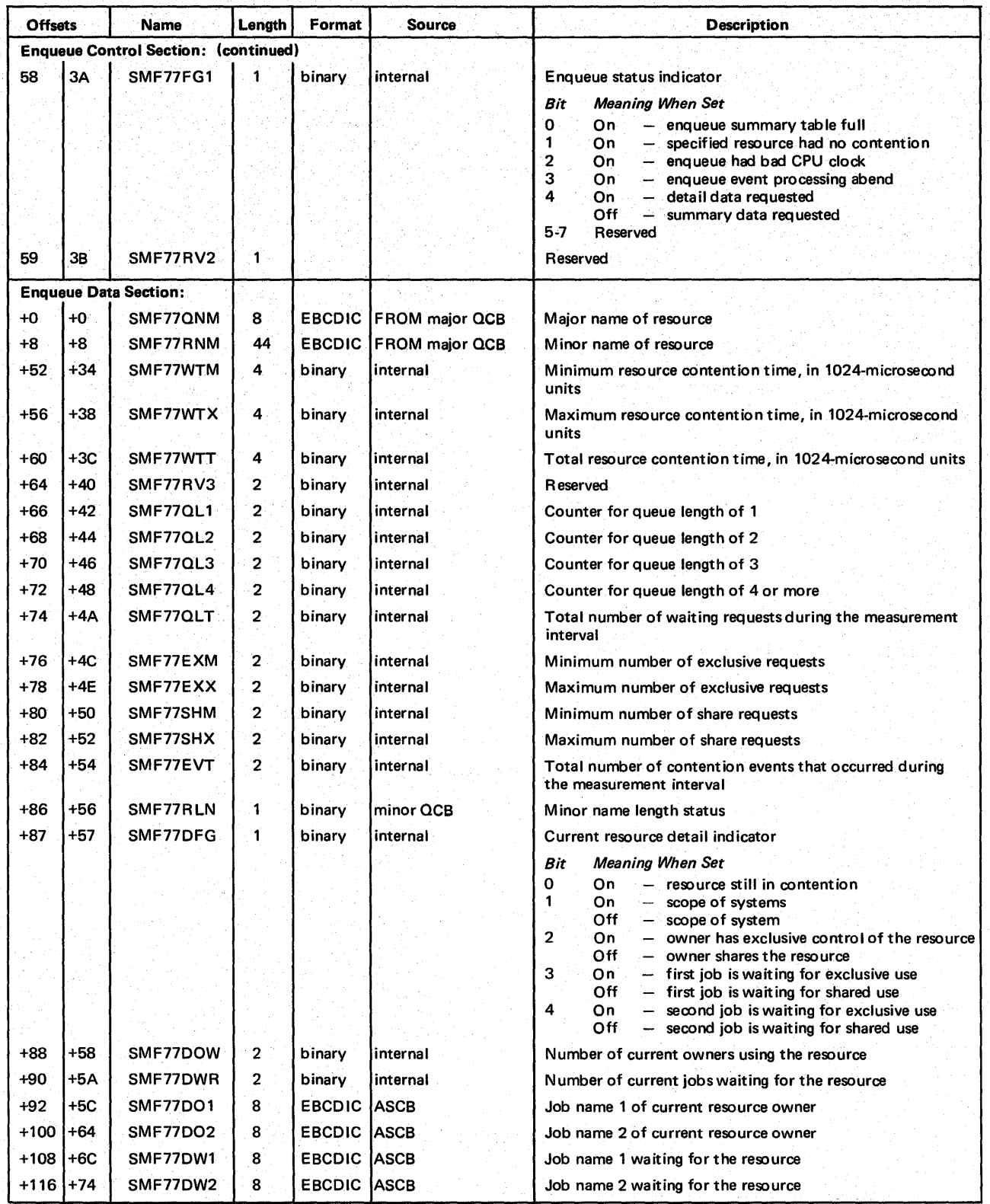

### Record Type 79 - Monitor II Activity

Record type 79 is written during a Monitor II background session when address space, paging, or real storage/processor/SRM activity is measured and feedback is requested in the form of SMF records. It is written by ERBMFBPC at each measurement interval and when the session is terminated. It contains a section that is identical for all Monitor II reports and a sub-type section that is unique for each report. The length of the record is 160 bytes plus the length of the sub-type section. The sub-types are:

- $\bullet$  sub-type  $1$  contains information that describes address space state data and address space state data by jobname; the length is 50 bytes for each address space identifier included
- $\bullet$  sub-type 2 contains information that describes address space resource data and address space resource data by jobname; the length is 100 bytes for each address space identifier included
- sub-type  $3$  contains information that describes real storage/processor/SRM activity; the length is 36 bytes
- $\bullet$  sub-type 4 contains information that describes paging activity; the length is 62 bytes
- sub-type  $5$  contains information that describes address space SRM data and address space SRM data by jobname; the length is 60 bytes for each address space identifier included.

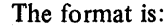

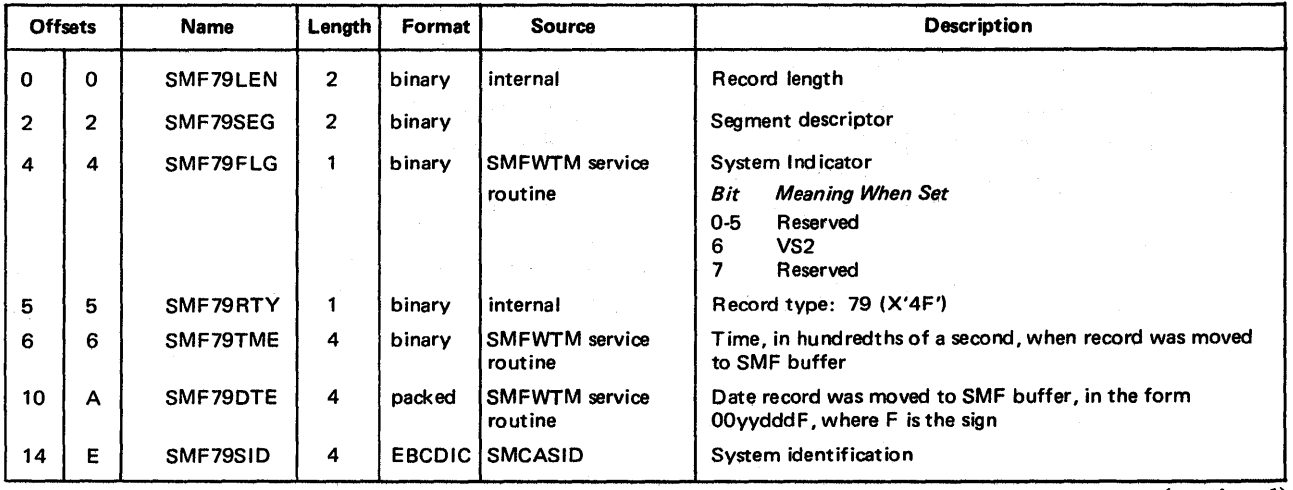

(continued )

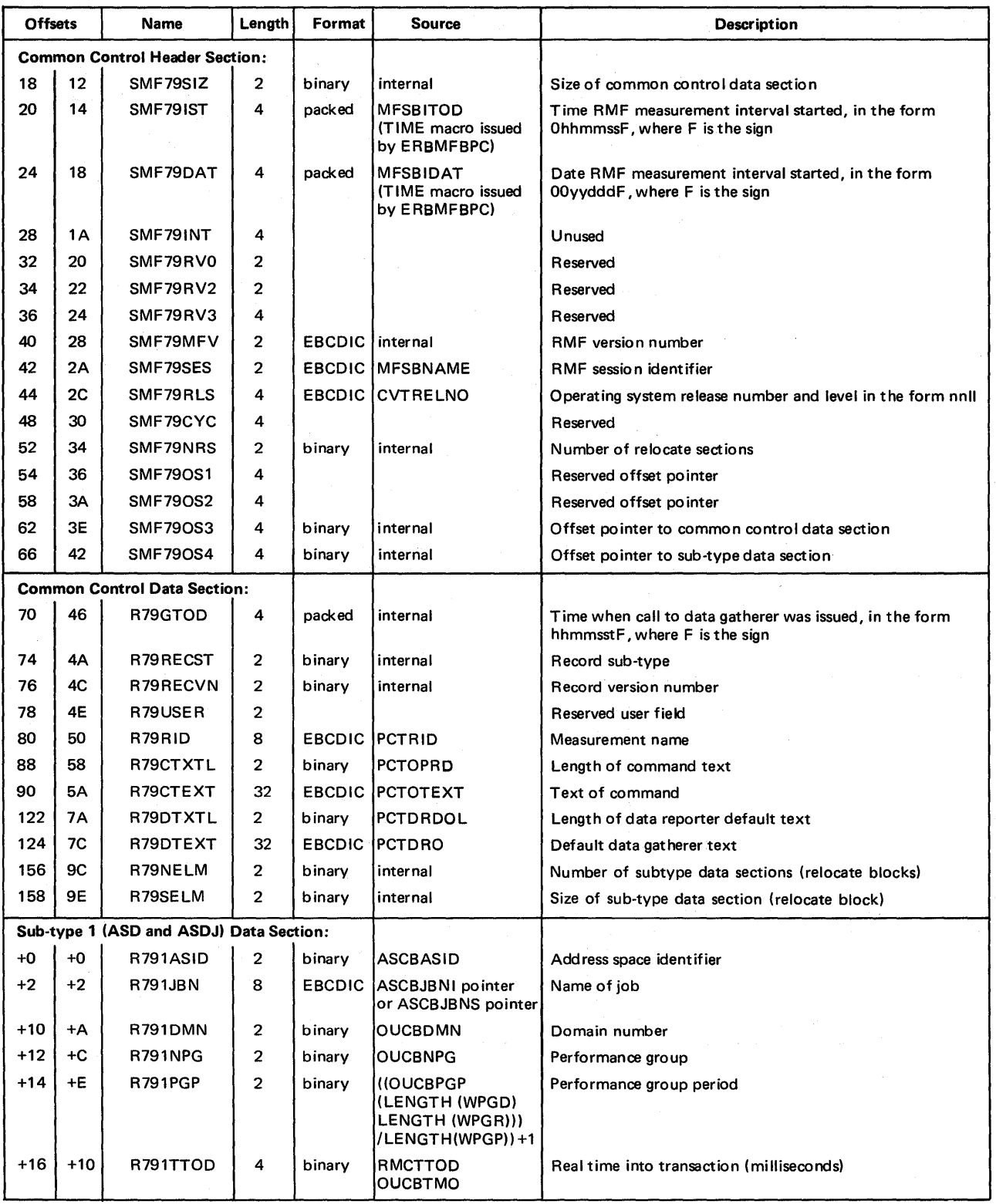

(continued)

6-28 OS/VS2 MVS Resource Measurement Facility (RMF) Reference and User's Guide

 $\sim$ 

 $\bar{z}$ 

 $\mathcal{L}_{\mathcal{A}}$ 

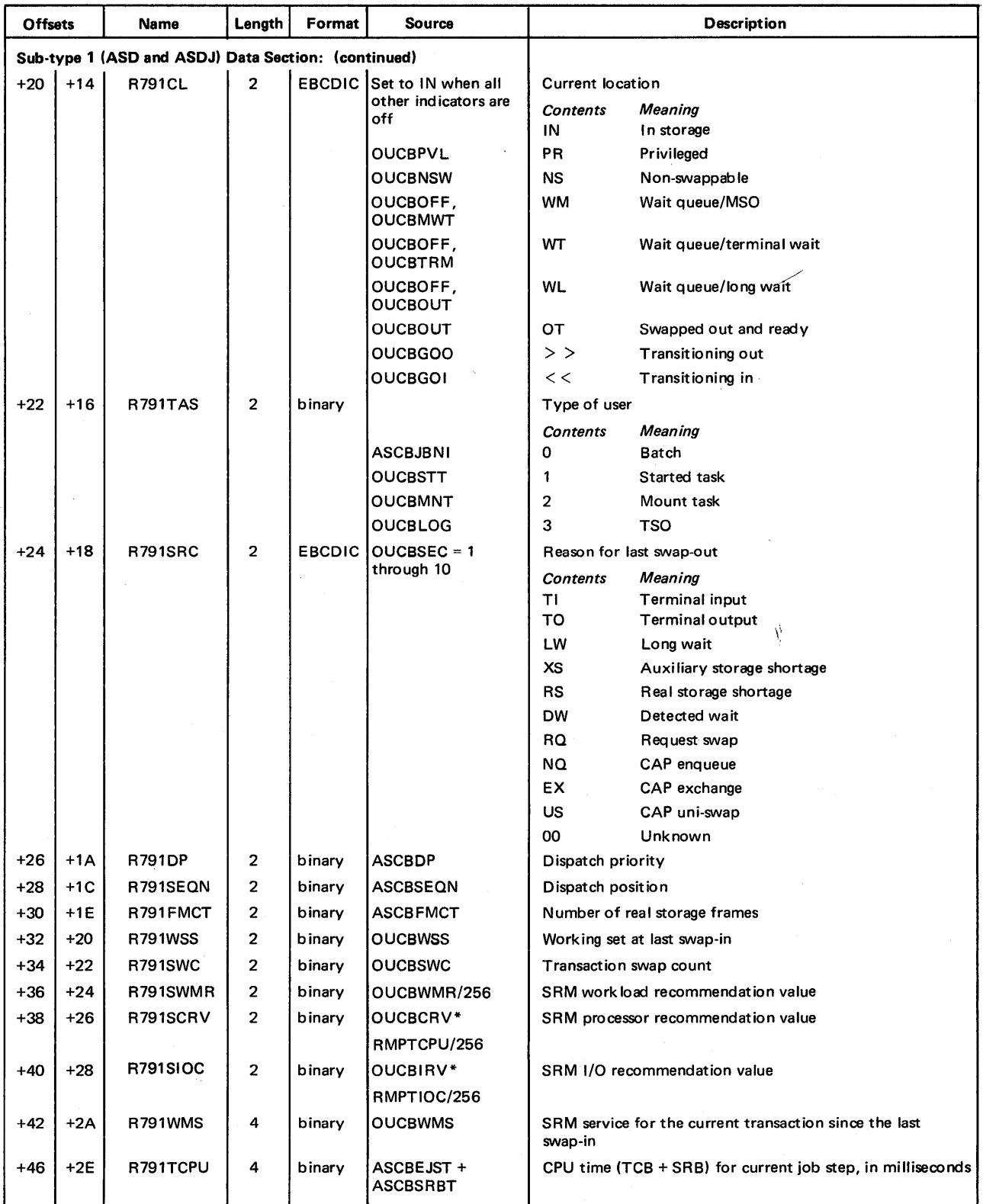

 $\hat{\mathcal{A}}$ 

(continued)

 $\bar{\lambda}$ 

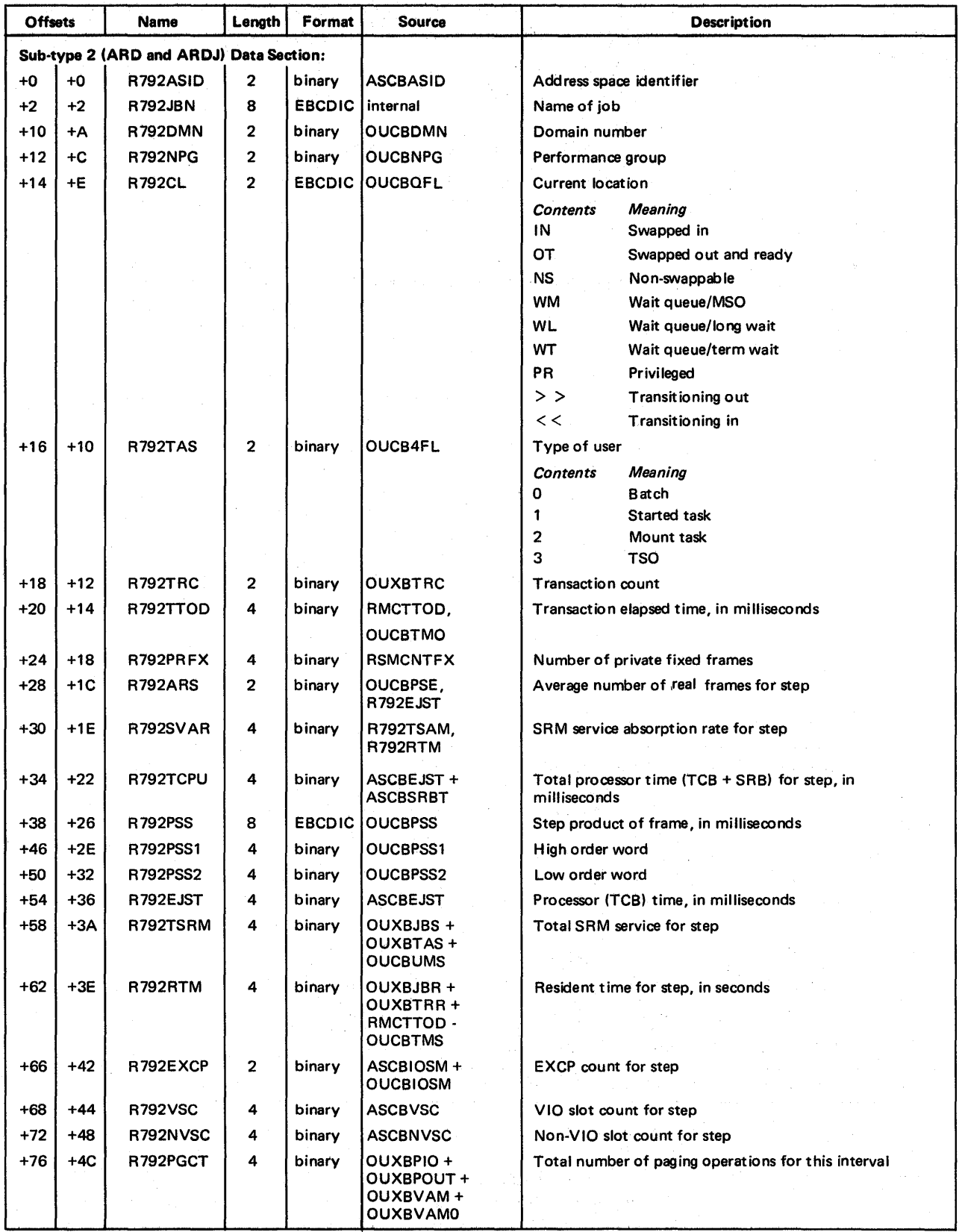

(continued)

6-30 OS!VS2 MVS Resource Measurement Facility (RMF) Reference and User's Guide

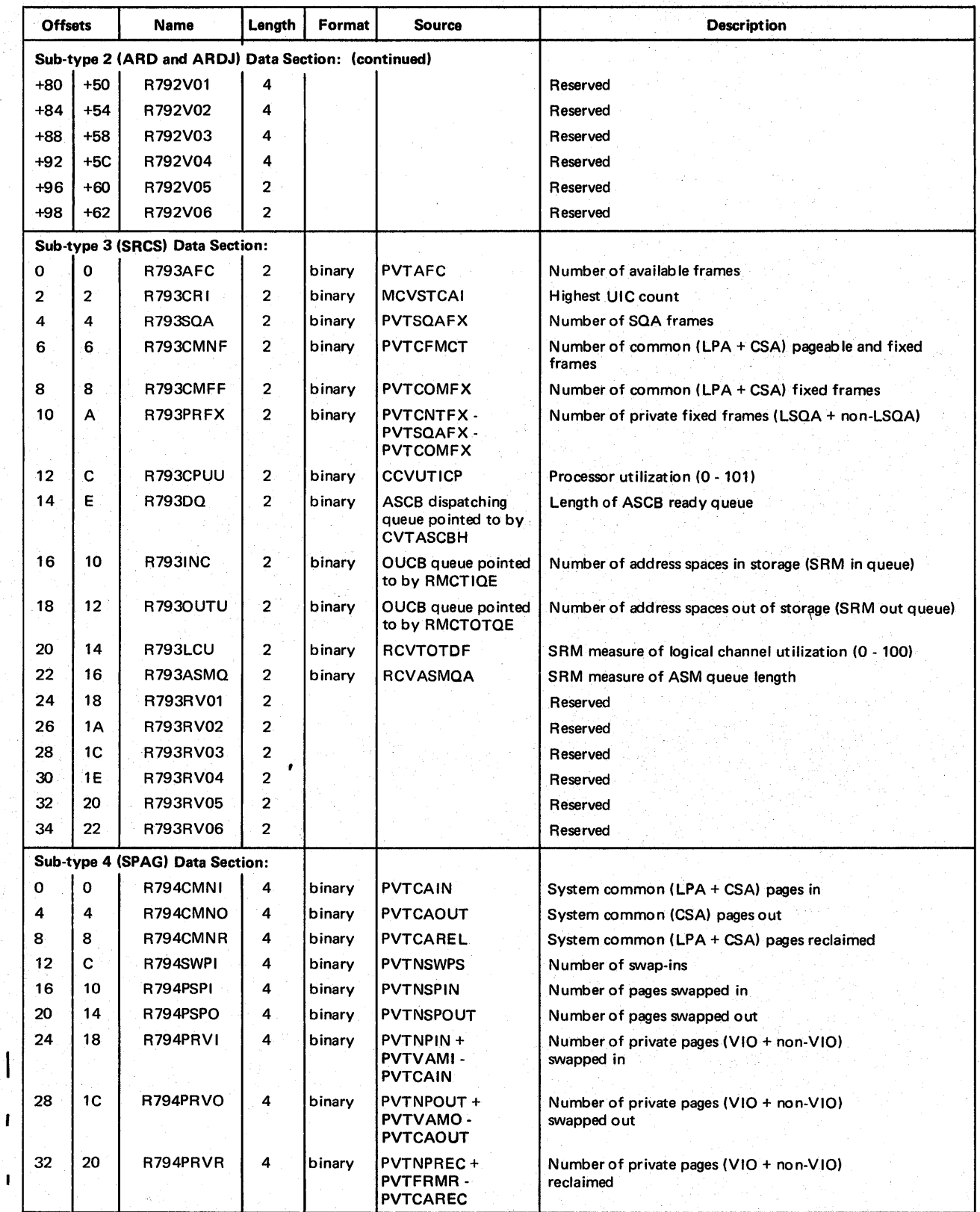

ľ

 $\mathbf{I}$ 

(contmued)

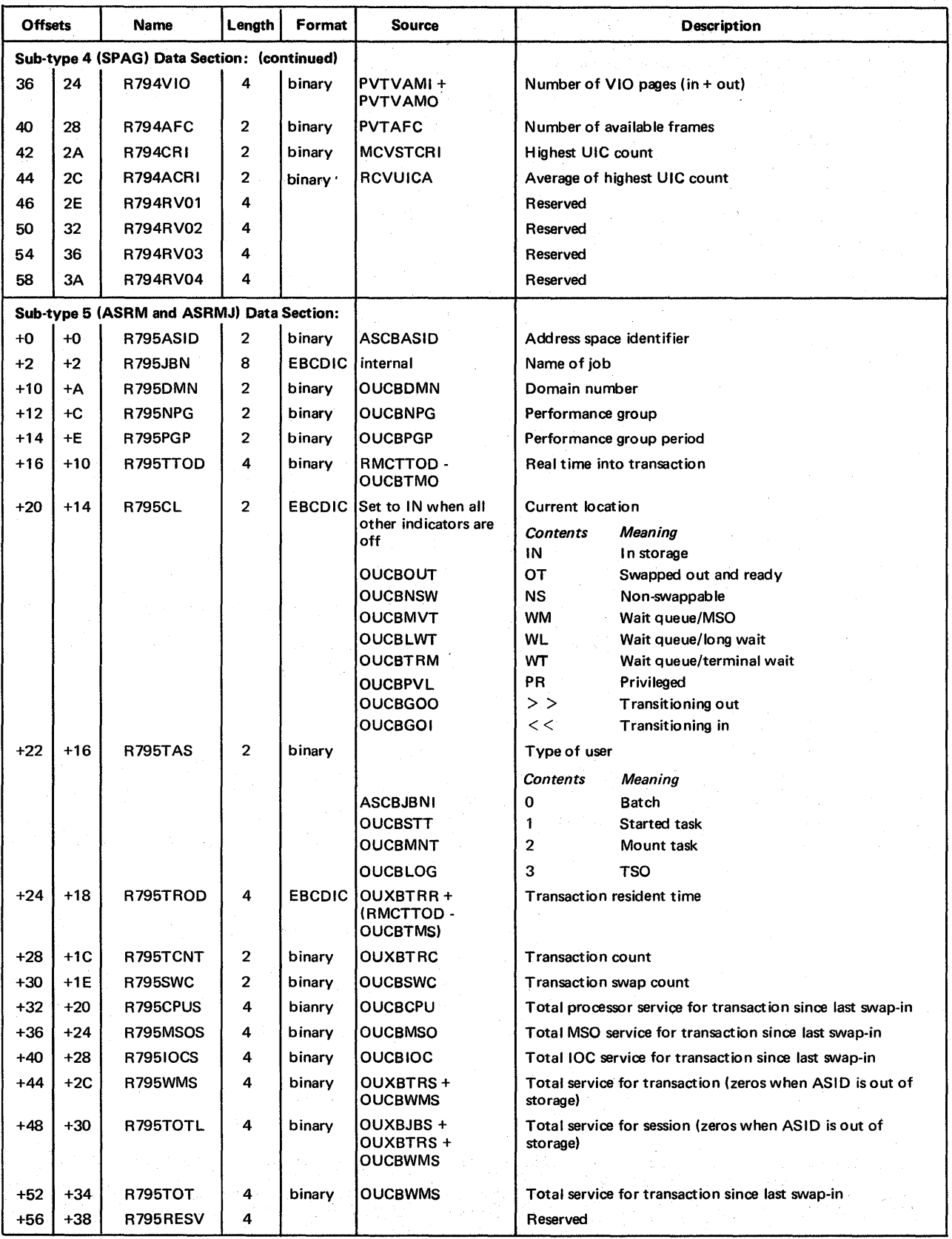

6-32 OS/VS2 MVS Resource Measurement Facility (RMF) Reference and User's Guide

# Chapter 7: Fixed Storage Requirements

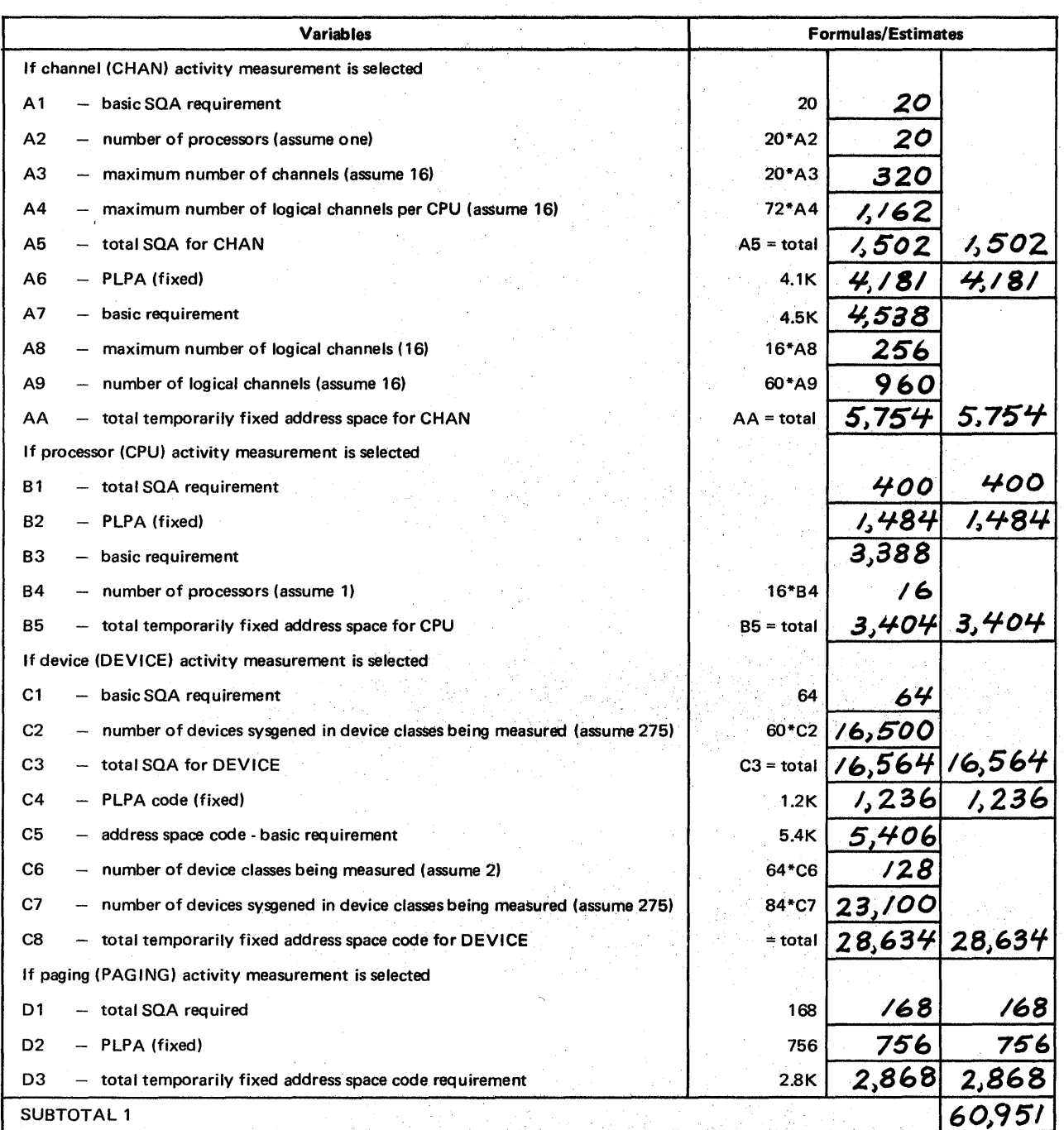

## Fixed Storage Estimates (by options)

 $\setminus$ 

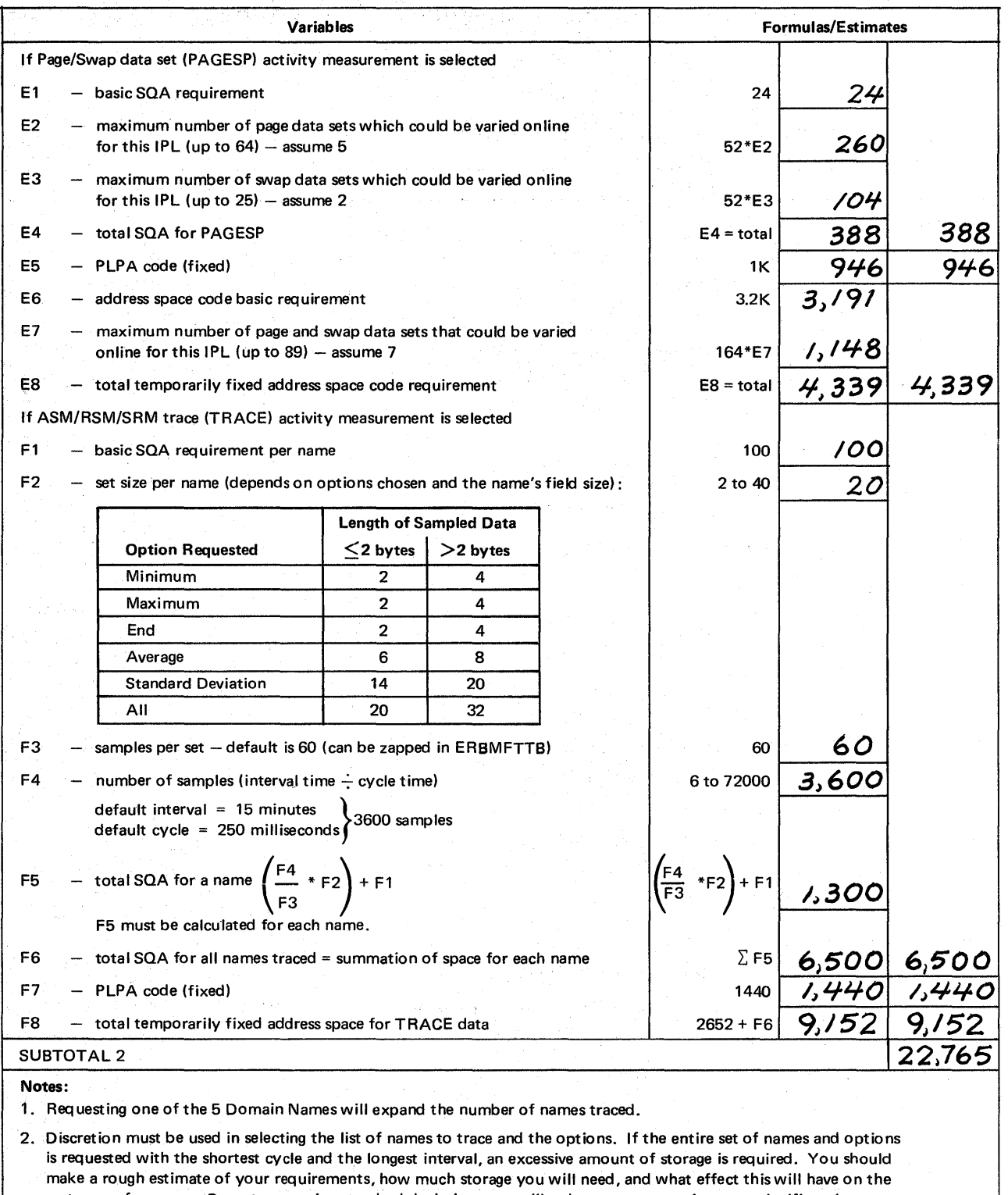

system performance. By not requesting standard deviation, you will reduce storage requirements significantly (See the table with F2.)  $\tau_{\rm{max}} = \tau_{\rm{max}}$  .

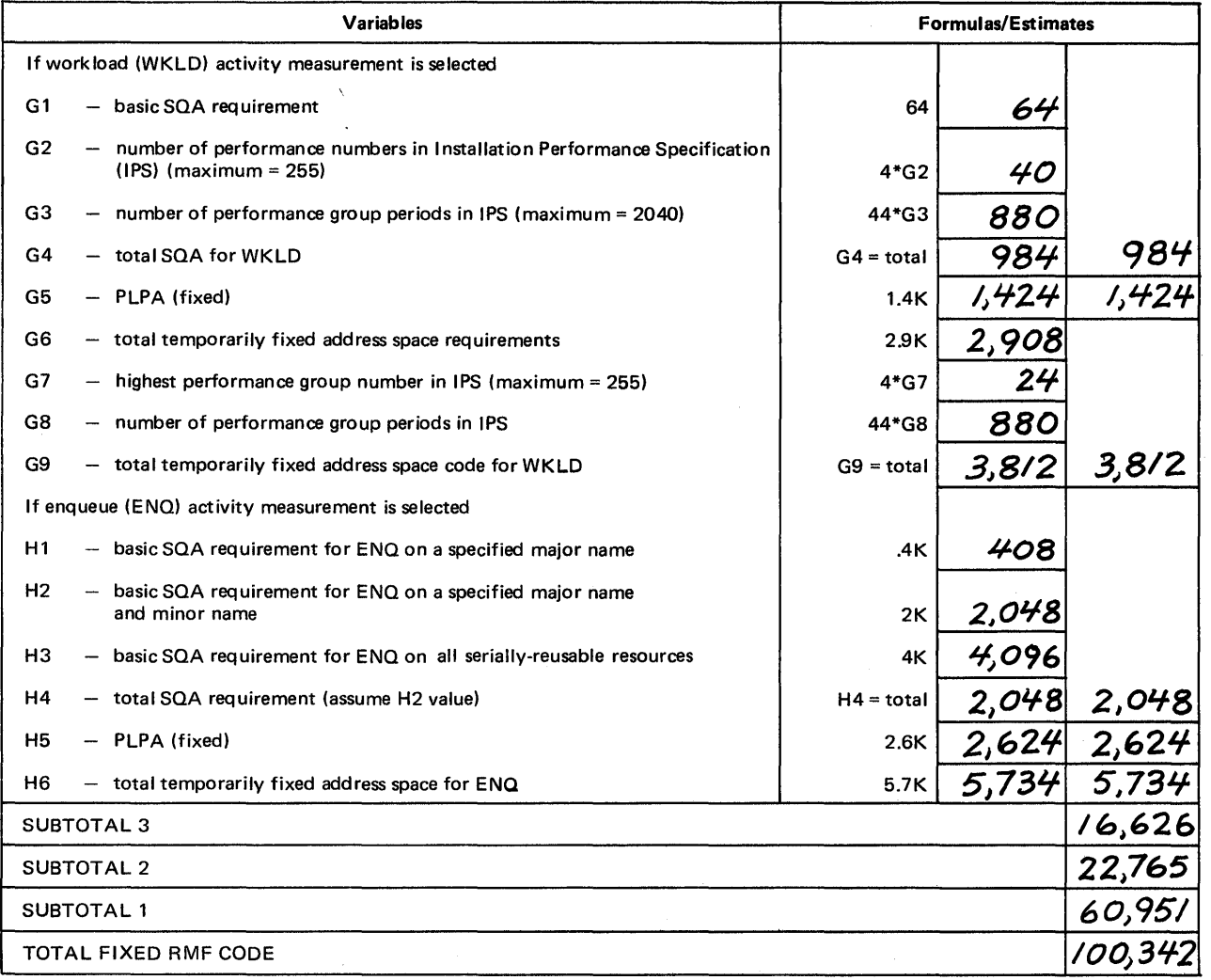

## Fixed Storage Estimates (by storage area)

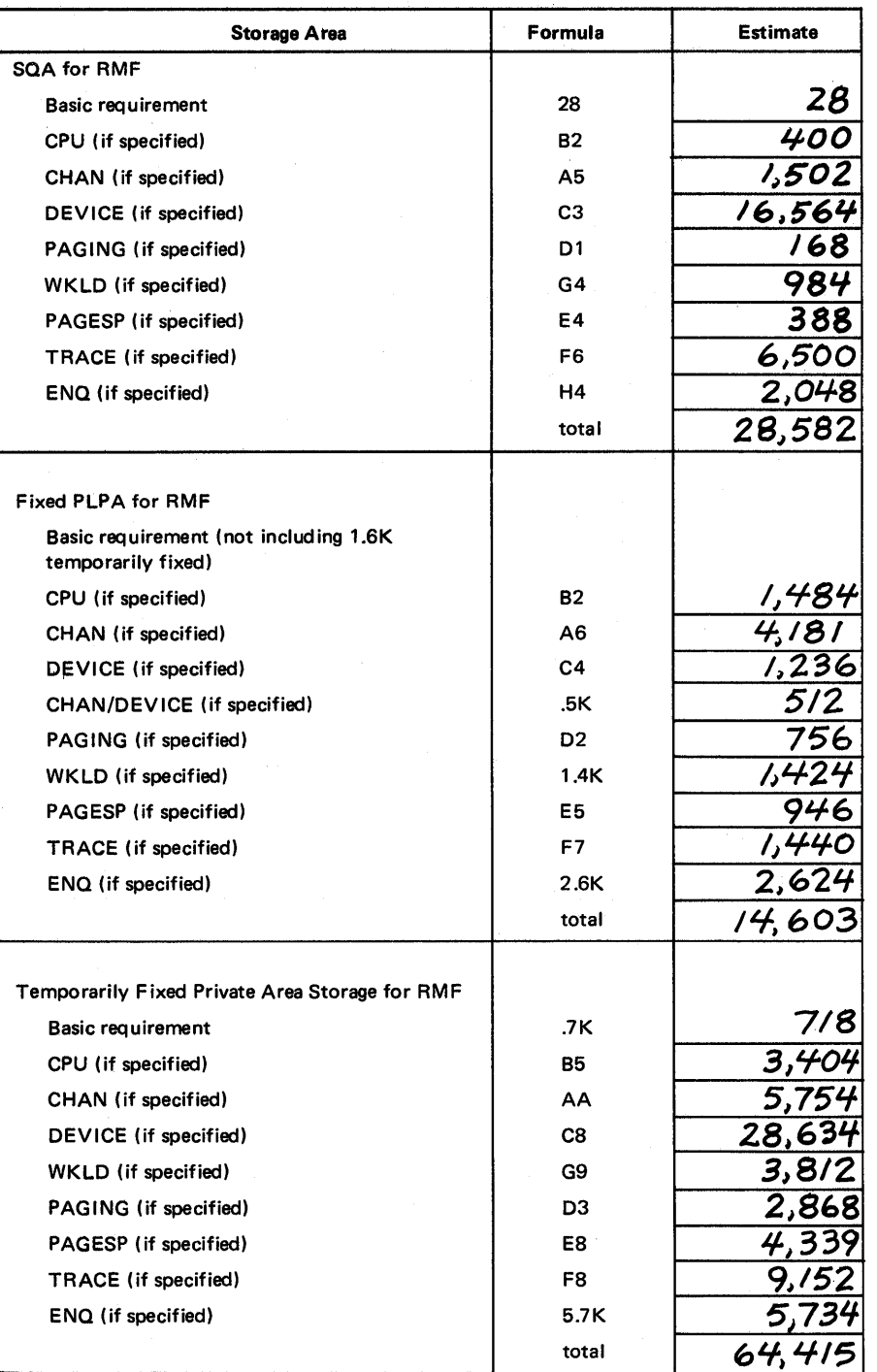

7-4 OS/VS2 MVS Resource Measurement Facility (RMF) Reference and User's Guide

₹

### Chapter 8: Resource Measurement Facility User Completion Codes

0301 Explanation: A return code other then 0 or 16 was returned by the TPUT SVC.

System Action: RMF either terminates the session or issues message ERB23SA to allow the user to decide whether or not to continue the session.

Programmer Reponse: None.

Problem Determination: Items 4, Sb, 16, and 29.

1200 Explanation: An unexpected return code was received from the Monior I session initialization SVC because the SVC tried to issue an ENQ macro instruction but the name (SYSZRBMF,ACTIVE) was already in use.

System Action: Monitor I session processing terminates.

Programmer Response: None.

Problem Determination: Items 2, 4, Sa, 16, and 29.

1201 Explanation: An unexpected return code was received from the Monitor I session data collection SVC.

System Action: Monitor I session processing terminates.

Programmer Response: None.

Problem Determination: Items 2, 4, Sa, 16, and 29.

1202 Explanation: An OPEN error occurred while opening the RMF programmer message data set that was to contain abnormal messages issued as a result of errors detected during RMF processing.

System Action: RMF processing terminates.

Programmer Response: None.

Problem Determination: Items 2, 4, Sb, 16, and 29.

1203 Explanation: An error occurred while attempting to dynamically allocate a SYSOUT data set.

System Action: If the error is associated with a report subtask, RMF measurement collection continues.

If the error is associated with the main RMF task, processing terminates.

Problem Determination: Items 4, Sa, 16, and 29.

1300 Explanation: An OPEN error was detected while opening a report SYSOUT data set.

System Action: No reports are formatted for this measurement interval. RMF meausurement collection continues.

Programmer Response: None.

Problem Determination: Items 4, Sb, 16, 18, and 29.

1301 Explanation: The report subtask experienced an unexpected return code from one of the system services while formatting and printing reports.

System Action: No reports are formatted for this measurement interval. RMF measurement collection continues.

Programmer Response: None.

Problem Determination: Items 4, Sb, 16, 18, and 29.

1310 Explanation: An I/O error occurred while writing a report to the report SYSOUT data set.

System Action: The report subtask might be reinstated. If the reinstatement is successful, a complete set of reports is reformatted and printed for this interval. If the reinstatement is unsuccessful, the reports for the RMF interval are not completely formatted and all RMF measurement collection continues.

Programmer Response: None.

Problem Determination: Items 4, Sb, 16, 18, and 29.

1401 Explanation: An error code of 4, 16, 20, or more than 20 was returned by the TGET SVC.

System Action: RMF either terminates the session or issues message ERB23SA to allow the user to decide whether or not to continue the session.

Programmer Response: None.

Problem Determination: Items 4, 5b, 16, and 29.

1402 Explanation: A return code of 8, indicating an invalid entry code parameter, was returned by a data gatherer or data reporter during a Monitor II session.

System Action: RMF either terminates the session or issues message ERB235A to allow the user to decide whether or not to continue the session.

Programmer Response: None, if the module causing the error is supplied by IBM. If the module causing the error is an installation-supplied routine, locate the source of the error and test the module again.

Problem Determination: Items 4, 5b, 16, and 29.

1403 Explanation: During a Monitor II session, RMF module ERBRMFPL -- the putline routine -- was called with an invalid input parameter. Either the text length was 0 or greater then 79, or the data type contained a value other than HD or DT.

System Action: RMF either terminates the session or issues message ERB235A to allow the user to decide whether or not to continue the session.

Programmer Response: None, if the module causing the error is supplied by ffiM. If the module causing the error is an installation-supplied routine, locate the source of the invalid parameter to the putline routine and test the module again.

Problem Determination: Items 4, 5b, 16, and 29.

1404 Explanation: During a display session, RMF module ERBPUTSM was called to add a header or data line to the logical terminal buffer, but the buffer already contained the maximum number of header or data lines.

System Action: RMF either terminates the session or issues message ERB235A to allow the user to decide whether or not to continue the session.

Programmer Response: None, if the module causing the error is supplied by ffiM. If the module causing the error is an installation-supplied routine, locate the source of the error and test the module again.

Problem Determination: Items 4, 5b, 16, and 29.

1405 Explanation: During a display session, RMF module ERBPUTSM was called to add a header or data line to the logical terminal buffer, but the length specified for the text was zero.

System Action: RMF either terminates the session or issues message ERB235A to allow the user to decide whether or not to continue the session.

Programmer Response: None, if the module causing the error is supplied by IBM. If the module causing the error is an installation-supplied routine, locate the source of the error and test the module again.

Problem Determination: Items 4, 5b, 16, and 29.

## **Problem Determination**

Problem determination is the activity required to identify a failing hardware unit or program and determine who is responsible for support.

Problem determination is accomplished by using procedures specified by IBM. In some cases, these procedures may be initiated by a message or code which requires operator or programmer response. The response may include the requirement for additional problem-related data to be

Save both the tape from AMDSADMP (should further information from the tape be required) and the listing

12. Execute the SEREP program, and save the resulting

from AMDPRDMP.

13. Save all the associated output.

output.

. collected and will attempt, where possible, to indicate "probable" failure responsibility.

Problem determination information is included for applicable messages and codes under the heading "Problem<br>Determination." Standard problem determination actions Betermination." Standard problem actions are identified as items. Unique actions are identified following the list of standards actions to be taken. In any case, it is intended that the specified actions be taken before calling IBM for support.

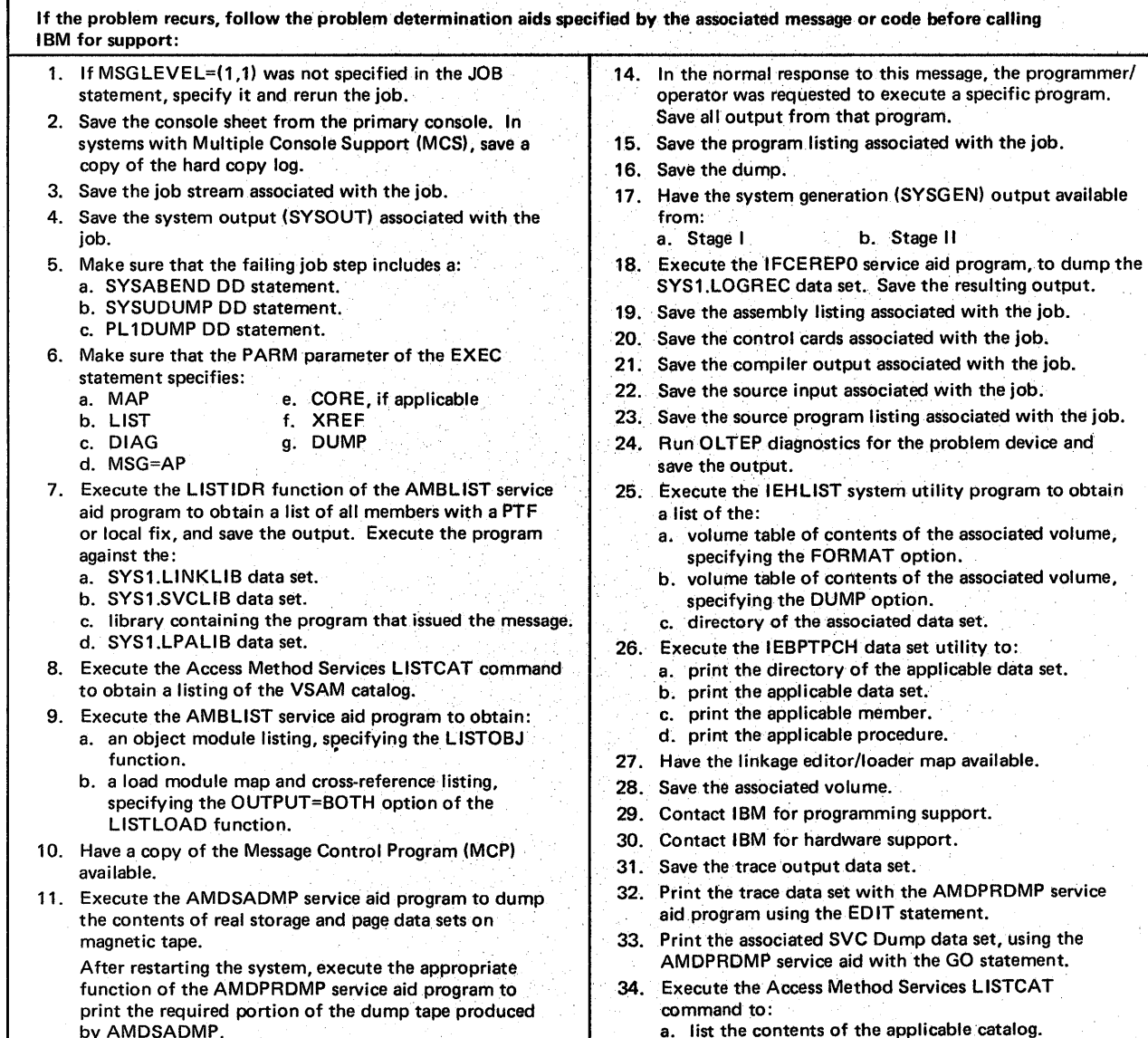

a. list the contents of the applicable catalog.

- b. list the catalog entries for the applicable objects and any related objects.
- 35. Run the following Access Method Services command: a. LIST MSF, for mountable and non-mountable volume.
	- b. LIST MSF, specifying the CARTRIDGE parameter.
	- c. PRINT, to list the Mass Storage Volume Inventory data set.

Ň,

ÿ

 $\mathcal{L}$ 

84 OS/VS2 MVS Resource Measurement Facility (RMF) Reference and User's Guide

i,

### **Index**

\* channel activity duration report 5-8 channel activity rate plot report time field 5-101 channel busy plot report time field 5-101 channel service time plot report time field 5-102<br>device activity rate plot report time field 5-103 device activity rate plot report time field<br>device busy plot report time field 5-103 device busy plot report time field device service time plot report time field 5-104 enqueue activity report 5-21,5-25  $I/O$  device activity duration report 5-29<br>nage/swan data set activity report 5-43 page/swap data set activity report 5-43<br>processor activity duration report 5-17 processor activity duration report 5-17<br>service rate plot report time field 5-104 service rate plot report time field 5-104<br>transaction rate plot report time field 5-106 transaction rate plot report time field \*\* 5-43 \*\*ENDED\*\* 5-4 % ALLOC 5-36<br>% CU DELAY 5-35 % CU DELAY 5-35<br>% DEV BUSY 5-34-5-35 % DEV BUSY 5-34-5-35<br>% DEV RESV 5-35-5-36 % DEV RESV % FREQ OF COND 5-16 % IN USE 5-42 % MT PEND 5-36<br>% NOT READY 5-37 % NOT READY % PHYS CHAN BUSY 5-14 % PHYS CHAN PARTIAL BUSY 5-14 % QLEN DISTRIBUTION 5-26 % QLENGTH DISTRIBUTION channel activity report 5-14 I/O device activity report 5-33 % REQ DEFER 5-15 % REQ DEFER DISTRIBUTION 5-34 % RESV DELAY 5-35 +, in plot report data field 5-99 A, default SYSOUT class 2-15,2-49 A HI UIC 5-82 accuracy of sampled data 2-19 ACTIVE, DISPLAY command operand 2-8 activities measured 1-2-1-4 . ACTIVITY PER SECOND 5-12 adding Monitor I session user exit routines to RMF 3-11 address space activity description 1-2 reports 5-72-5-80 selection criteria 2-43-2-44,2-45-2-46 address space resource data how to specify 2-43,2-45 report 5-72-5-73 SMF record 6-27-6-28,6-30-6-31 address space resource data by jobname data fields 5-74,5-73 how to specify 2-44,2-46 report 5-74<br>SMF record 6-27-6-28,6-30-6-31 address space SRM data how to specify 2-44,2-46 report 5-75-5-76 SMF record 6-27-6-28,6-32 address space SRM data by jobname data fields 5-77,5-76 how to specify 2-44,2-46 report 5-77 SMF record 6-27-6-28,6-32 address space state data how to specify 2-44,2-46 report 5-78-5-79

SMF record 6-27-6-29 address space state data by jobname data fields  $5-80,5-79$ <br>how to specify  $2-44,2-46$ how to specify report 5-80 SMF record 6-27-6-29 ADDRESS SPACES 5-45 AFC in Monitor II paging report 5-82 in real storage/processor/SRM report 5-84 in system status line 2-33 ALL in DISPLAY command 2-8 in REPORTS control statement 2-70 in TRACE option 2-17 ALLOC 5-36 APAR requirements 4-1 ARD 2-43, 2-45, 2-68<br>ARDJ 2-44, 2-46, 2-68 ARDJ 2-44,2-46,2-68<br>ASD 2-44.2-46.2-68 ASD 2-44,2-46,2-68<br>ASDJ 2-44,2-46,2-68 2-44,2-46,2-68 ASM Q 5-84 ASMQ, in system status line 2-33 ASM/RSM/SRM trace activity description 1-3 fixed storage estimates 7-2 how to specify 2-15-2-17 report 5-3-5-7 SMF record 6-23-6-24 ASMVT (see auxiliary storage manager vector table) ASRM 2-44,2-47,2-69 ASRMJ 2-44,2-47,2-69 attention key 2-36 authorized program analysis report 4-1<br>auxiliary storage manager vector table 2-15.2-16.5-3 auxiliary storage manager vector table auxiliary storage requirements 1-6 AUXILIARY STORAGE SHORTAGE 5-52<br>AVAILABLE SLOTS 5-49 AVAILABLE SLOTS AVE TIME OF ENDED TRANS 5-59<br>AVERAGE ABSORPTION RATE 5-57 AVERAGE ABSORPTION RATE AVERAGE in ASM/RSM/SRM trace report 5-4 in CPU activity report 5-19 AVERAGE PAGES PER SWAP IN 5-53<br>AVERAGE PAGES PER SWAP OUT 5-53 AVERAGE PAGES PER SWAP OUT AVERAGE SERVICE TIME 5-13 AVERAGE TRANS SERVICE RATE 5-58 AVERAGE TRANS ACTIONS 5-58 AVG in ASM/RSM/SRM trace report 5-3 in CPU activity report 5-20 in enqueue activity report 5-25 in page/swap data set activity report 5-41 in paging activity report 5-49 in TRACE option 2-17 AVG DS OPEN 5-36<br>AVG NUM REO 5-42 AVG NUM REQ **AVG O LNGTH** in channel activity report 5-15 in enqueue activity report 5-26 in I/O device activity report 5-34 AVGRS 5-73

BAD CPU CLOCK OCCURRED 5-27 BAD SLOTS in page/swap data set activity report 5-42 in paging activity report 5-50

Index 1-1

BAD SWAP SETS 5-42 BATCH 5-20 BATCH option, PLOTS control statement 2-65 batch users plot report description 5-101 how to specify 2-65<br>MX RATE 5-93 **BLMX RATE** BLOCK MPX 5-11 braces 2-1 brackets 2-1 BUSY 5-14 BYTE MPX 5-11,5-12,5-13 C L .5-79 CAC option, PLOTS control statement 2-65 cataloged procedures, contents 2-2 CATEGORY 5-45 CH option, PLOTS control statement 2-65 CHAN option 2-11,2-69 channel activity<br>description 1-2-1-3 description fixed storage estimates 7-1 how to specify 2-11 report 5-8-5-16 SMF record 6-15-6-17 CHANNEL ACTIVITY COUNT 5-11 channel activity rate plot report description 5-101 how to specify 2-65 channel busy plot report description 5-101 how to specify 2-65 channel/CPU overlap 5-12 CHANNEL NUMBER AND TYPE 5-11 channel service time plot report description 5-102 how to specify 2-65 channel-to-channel unit statistics 5-28 CHARACTER READER DEVICE ACTIVITY 5-28 character reader devices 2-12,2-69 CHRDR device class 2-12,2-69 class operand field 2-43,2-45,2-68 CM F 5-84 CM FF 5-84 codes, return data gatherer and data reporter 3-19 post processor 2-57 codes, user completion 8-1-8-2 combining SMF record data sets 2-56 COMM device class 2-12,2-69 comma, use in syntax 2-1 commands (see display commands; session commands; system commands) COMMON IN 5-82 COMMON OUT . 5-82 COMMON REC 5-82 communication equipment 2-12 COMMUNICATION EQUIPMENT ACTIVITY 5-28<br>completion codes, user 8-1-8-2 completion codes, user conflicts between options Monitor I session 2-18 Monitor II background session 2-49-2-50 console output from OPTIONS 2-14,2-47-2-48 contention activity (see enqueue activity) detected by SRM, monitoring 5-3 event 5-22 time 5-25 type reported 5-21 CONTENTION TIME 5-25 contents, parmlib members 2-9-2-10

control, RMF 2-2-2-10 control statements, post processor 2-57,2-59-2-76 controlling display session processing 2-33-2-44 **CPU** in channel activity report 5-11<br>in system status line 2-33 in system status line CPU activity description 1-2 fixed storage estimates 7-1 how to specify 2-11 report 5-17-5-20 SMF record 6-3-6-7 CPU BUSY 5-92 CPU ID 5-13 CPU MODEL 5-17 CPU option 2-11,2-69 CPU NUMBER 5-19<br>CPU RV 5-79 CPU RV CPU SERIAL NUMBER 5-19 CPU TIME 5-79 CPU UTL 5-84 CPU= 5-57 CPUID option, PLOTS control statement 2-65 CSV option, PLOTS control statement 2-65<br>CU DELAY 5-35 **CU DELAY** cursor, positioning 2-33 cuu, as session identifier 2-31-2-32 cycle, definition 1-2 CYCLE heading field duration reports 5-87 interval reports 5-2 plot reports 5-98 summary report 5-89 CYCLE option description 2-11 special considerations 2-19,2-20-2-21

#### D

l

display command 2-37,2-38 meaning on display screen 2-35 DAC option, PLOTS control statement 2-65 DASD device class 2-12,2-69 DASD RATE 5-93 dashes, in address space reports 5-73,5-79 data fields address space resource data 5-73 address space resource data by jobname 5-74,5-73 address space SRM data 5-76 address space SRM data by jobname 5-77,5-76 address space state data 5-79 address space state data by jobname 5-80,5-79 ASM/RSM/SRM trace 5-4 channel activity 5-11-5-16 CPU activity 5-19-5-20 enqueue activity 5-25-5-27 I/O device activity  $5-33-5-37$ <br>page/swap data set activity  $5-41-5-43$ page/swap data set activity paging activity, Monitor I 5-45-5-47,5-49-5-50,5-52-5-53 paging activity, Monitor II 5-82 real storage/processor/SRM 5-84 summary report 5-91-5-97 workload activity 5-56-5-59 data gatherer  $3-17-3-19$ data gathering technique for enqueue activity 5-22 data reporter 3-20-3-23 DATA SET NAME 5-43<br>DATE control statement 2-60 DATE control statement DATE heading field 5-2<br>DATE MM.DD 5-91 DATE MM.DD DCB characteristics

1-2 OS/VS2 MVS Resource Measurement Facility (RMF) Reference and User's Guide

message and report data sets 2-3 post processor data sets 2-58 SMF record data set 6-2 ddnames of output data sets 2-3 default member Monitor I session 2-13,2-23 Monitor II background session 2-47,2-50 default SYSOUT class 2-15,2-49 DEFER, in REPORT option 2-15,2-48-2-49 defined interfaces 3-1 DELTA control statement 2-60 delta display command 2-37 delta mode effect on coding a data reporter 3-22<br>how indicated on display screen 2-35 how indicated on display screen how to set 2-37,2-38,2-47 post processor 2-60 DELTA option 2-47 DEMAND PAGING 5-96 demand paging rate plot report description 5-102 how to specify 2-65 DETAIL level of enqueue activity contents of report 5-21 how to specify 2-12 DETECTED WAIT 5-52 determination, problem 8-3 DEV ADR in I/O device activity report 5-33 in page/swap data set activity report  $5-41$ <br>IV BUSY  $5-34-5-35$ DEV BUSY 5-34-5-35<br>DEV RESV 5-35-5-36 DEV RESV device activity (see I/O device activity) DEVICE ACTIVITY COUNT 5-33 DEVICE ACTIVITY RATE 5-33 device activity rate plot report description 5-103 how to specify 2-65 device busy plot report description 5-103 how to specify 2-65 device class selection for the DEVICE option 2-22 DEVICE option 2-12,2-22,2-69 device service time plot report description 5-104 how to specify 2-65 DEVICE TYPE 5-41 diagnosis, problem 4-1-4-2 DINTV control statement 2-61-2-63 DIRECT ACCESS DEVICE ACTIVITY 5-28 direct access storage devices 2-12 display commands description 2-36-2-42 syntax summary 2-78 display the menu 2-37 display reports contents 5-68-5-84 description 1-5 requesting 2-37 system status line 2-33 DISPLAY session command 2-8-2-9 display screen format 2-33-2-35 display session control 2-33-2-42 menu items 2-43-2-44 display station keys 2-36 displaying RMF status 2-8-2-9 DISTRIBUTION OF QUEUE LENGTHS 5-20 DMN 5-76,5-79 domain 5-55 domain operand field 2-43,2-45,2-68 DOMAIN NUMBER 5-57

ł

domain setting in IPS, verifying 5-3 domain table 5-3 domain table tracing 5-7<br>DP PO 5-79 DP PO 5-79<br>DP PR 5-79  $DP$   $PR$ DSV option, PLOTS control statement 2-65 duration interval definition  $5-86$ <br>how to specify  $2-61-2-63$ how to specify duration reports asterisks in data field 2-62 channel activity 5-8 control statements required 2-59 definition 1-4 description 5-86-5-89 how to specify 2-61-2-63 I/O device activity 5-29 negative numbers in data field 2-62 page/swap data set activity 5-38 processor activity 5-17 restriction 2-57 workload activity 5-56 DV option, PLOTS control statement 2-65 dynamic allocation post processor data sets 2-57-2-58 RMF data sets 2-2-2-3

E 5-26 END in ASM/RSM/SRM trace report 5-3 in TRACE option 2-17 END heading field duration reports 5-87 plot reports 5-98 summary report 5-89 ENDED TRANSACTIONS 5-59 ending local 3270 display session 2-32 Monitor I session 2-30 Monitor II background session 2-55 RMF 2-9 TSO display session 2-31 ENQ EXCHANGE 5-52 ENQ option 2-12,2-69 enqueue activity description 1-3 fixed storage estimates 7-3 how to specify 2-12 report 5-21-5-27 SMF record 6-25-6-26 ENQUEUE DETAIL ACTIVITY 5-22 ENQUEUE SUMMARY ACTIVITY 5-22 enqueue system event 5-22 enter key, use of 2-36 ERBBMENU 3-12,3-23-3-24<br>ERBFMENU 3-12,3-23-3-24 ERBFMENU 3-12,3-23-3-24 ERBGUS99 3-12,3-24 ERBMFDUC 3-5 ERBMFIUC 3-3 ERBMFPUS 3-10 ERBMFRUR 3-6<br>ERBMFTUR 3-7 **ERBMFTUR** ERBRMFOO contents 2-10 use 2-13,2-23 ERBRMFOI contents 2-10 use 2-47,2-50 ERBRMF02 2-10 ERBRMF03 2-10 ERBRUS99 3-12,3-24

ERBSMFR 6-2 ERBSMF79 mapping macro expansion 3-14 **ERBTRACE** ERBTSOCK 3-27 error indications 4-1-4-2 exact count, definition 1-2 excessive swapping local 3270 display session 2-31<br>Monitor II background session 2-49 Monitor II background session EXCHANGE ON RECOMMENDATION VALUE 5-52 exclusive request 5-26 EXCP RATE 5-73 EXITS control statement 2-63 EXITS option 2-12 expansion, ERBSMF79 3-14

F display command 2-40-2-41,2-34 feedback data (see types of output) field name, valid for tracing 2-15-2-17 field overflow, duration report 2-62 filling up SYSOUT spool space 2-19,2-49-2-50 FIXED FRAMES 5-49 fixed storage requirements estimates by option 7-1-7-3 estimates by storage area 7-4 formatted reports 5-1-5-108 frame display command 2-40-2-41,2-34 framing 2-34,2-36 FREQ OF COND LOG BUSY 5-16 FREQ OF COND PHYS BUSY 5-16

GRAPH device class 2-12,2-69 GRAPHICS DEVICE ACTIVITY 5-28 graphics devices 2-12 GROUP, in WKLD option 2-17,2-70,5-55 GROUP NUMBER 5-56<br>GROUP PERIOD 5-56 GROUP PERIOD guidelines for coding Monitor I session user reports 3-1

#### H

I.

display command 2-37 meaning on display screen 2-35 in STOP option 2-15,2-19 hardcopy display command 2-37 hardcopy mode definition 2-37 format of output 5-70 how indicated on display screen 2-35<br>how to set 2-37 how to set header area, display screen 2-35 heading fields, Monitor I session reports 5-2 HI UIC Monitor II paging report 5-82 real storage/processor/SRM report 5-84 high-level measurement tool 1-2-1-3,1-4<br>highlighting, display reports 2-39,2-40 highlighting, display reports

identifier, RMF 2-4 identifier, session 2-6-2-7 IEFRDER DD statment overriding 2-4,2-5 use 2-2 IN 5-20 IN Q 5-84 IN READY 5-20 IN USE 5-42 initialization for Monitor I session user exit routines RMF 2-4-2-6 3-3 input area, display screen 2-33,2-34 input merge Monitor I session when the session is started 2-23-2-25 when the session options are modified 2-26-2-27 Monitor II background session when the session is started  $2-50-2-52$ when the session options are modified 2-52-2-53 INPUT TERMINAL WAIT 5-52 installation verification options 2-10 installing a Monitor II session user report 3-23-3-25<br>INT MM.SS 5-91 INT MM.SS 5-9<br>INT option 2-73 INT option INTERNAL TABLE FULL 5-27 interval definition 1-2 how to specify length 2-13 processing 2-13 relation to plot interval 2-64 relation to duration interval 2-61-2-63 INTERVAL and CYCLE options 2-19 INTERVAL heading field duration reports 5-87<br>interval reports 5-2 interval reports plot reports 5-98 summary report 5-89 INTERVAL option 2-13,2-19-2-21 interval processing, user function 3-5 interval reports definition 1-4 description 5-2 how to specify 2-15,2-48-2-49,2-67-2-70<br>types of reports 5-3-5-64 types of reports INTERVAL SERVICE 5-57<br>INVALID 5-11,5-13 **INVALID** I/O device activity description 1-3 fixed storage estimates 7-1 how to specify 2-12 report 5-28-5-37<br>SMF record 6-18-6-20 SMF record I/O RV 5-79 10C= 5-57 IPS 5-55 IPS CHANGED DURING DURATION INTERVAL 5-56

JCL post processor 2-57-2-58 RMF 2-2-2-3<br>RAVE 5-94 **JOB AVE 5-94<br>JOB MAX 5-94** JOB MAX<br>JOBNAME 5-73,5-76,5-79 JOBS AT MAXIMUM CONTENTION 5-25

keys, display station 2-36

language, syntax 2-1 LCH UTL 5-84 LOCAL PAGE DATA SET SLOT COUNTS 5-49-5-50 local 3270 display session controlling 2-31-2-44 definition 1-5 ending 2-32<br>starting 2-31  $2 - 31 - 2 - 32$ LOG CHN in channel activity report 5-13 in I/O device activity report 5-33 logical channel activity

1-4 OS/VS2 MVS Resource Measurement Facility (RMF) Reference and User's Guide

data fields 5-13-5-16 description 5-8 logical channel, when omitted from report 5-8<br>LONG WAIT 5-52 LONG WAIT lowercase letters, use in syntax 2-1

### M

ı

display command 2-35,2-37 in address space activity reports 5-76,5-79 in INTERVAL option 2-13 in STOP option 2-15,2-49 macro expansion, ERBSMF79 3-14 MAGNETIC TAPE DEVICE ACTIVITY 5-28 magnetic tape devices 2-12 MAIN STORAGE FRAME COUNTS 5-49 MAIN STORAGE PAGING RATES PER SECOND 5-45-5-47 major name, resource 5-22,5-25 MAX in ASM/RSM/SRM trace report 5-3 in CPU activity report 5-20 in enqueue activity report 5-25,5-26 in page/swap data set report 5-41 in paging activity report 5-49 in TRACE option 2-17 MAXIMUM 5-4 maximum length of duration interval 2-62 maximum number of Monitor II sessions 2-6 of plot lines 2-63 of sets per interval 5-4 maximum number of batch users plot report 5-101<br>maximum number of STC users plot report 5-105 maximum number of STC users plot report 5-105<br>maximum number of TSO users plot report 5-106 maximum number of TSO users plot report MAXPLEN control statement 2-63 MAXRBS operand of PICTURE macro 3-26 measurement activities summary 1-2-1-4 measurement interval, relation to plot interval 2-64<br>measurement scale for plot report, modifying 5-107-5-108 measurement scale for plot report, modifying member name, how generated 2-23,2-50 MEMBER option Monitor I session description 2-13 use at start of session 2-23 use on MODIFY command 2-29 Monitor II background session description 2-47 use at start of session 2-50 use on MODIFY command 2-52 member, record format 2-2 menu display command 2-37 menu frame contents 2-38 menu items description 2-43-2-44 summary list 2-39 syntax summary 2-78 when coding user routines 3-12 menu list, adding an entry 3-23-3-24 merge, input (see input merge) messages, enqueue activity report 5-27 methodology, system tuning 1-2-1-3 MFEnnnnn 2-3 MFMESSGE 2-3 MFPINPUT 2-57 MFPMSGDS 2-58 MFRnnnnn 2-3 MIN in ASM/RSM/SRM trace report 5-3 in CPU activity report 5-20 in enqueue activity report 5-25,5-26 in page/swap data set report 5-41

in paging activity report 5-49 in TRACE option 2-17 MINIMUM 5-4 minor name, resource 5-22,5-25 mode, display session (see hardcopy mode; delta mode) mode field, display screen 2-35 MODIFY session command 2-29,2-54-2-55<br>MODIFY system command 2-7 MODIFY system command modifying Monitor I session options 2-28-2-29 Monitor II background session options 2-54-2-55 modifying the measurement scale 5-107-108 Monitor I session control 2-11-2-30 definition 1-4-1-5 ending  $2-30$ <br>options  $2-11$ options 2-11-2-17, 2-77<br>reports 5-2-5-64  $5 - 2 - 5 - 64$ specifying duration 2-15 starting 2-27-2-28 user reports 3-2-3-11 Monitor II activity SMF record 6-27-6-32 Monitor II background session control 2-45-2-55 definition 1-6 ending 2-55 format of printed output 5-68-5-69 modifying 2-54-2-55 options 2-45-2-50,2-77 report contents 5-68-5-84 starting 2-53-2-54 Monitor II display session control 2-31-2-44 definition 1-5 format of printed output 5-70-5-71 menu items 2-43-2-44,2-78 reports 5-68-5-84 (see also local 3270 display session; TSO display session) Monitor II session definition 1-5 maximum number 2-6 reports 5-68-5-84 user reports 3-12-3-26 (see also local 3270 display session; Monitor II background session; Monitor II display session: TSO display session)  $MSO = 5-57$ MT PEND 5-36 multi-frame report format 2-41 multiple exposure device 5-34-5-35,5-42,5-102-103

NAME 5-25 NAME MAJOR MINOR 5-25 need for careful choice of options 2-18-2-22<br>NO CONTENTION OCCURRED 5-27 NO CONTENTION OCCURRED NOARD option 2-45,2-68 NOARDJ option 2-46,2-68 NOASD option 2-46,2-68<br>NOASDJ option 2-46,2-68 NOASDJ option NOASRM option 2-47,2-69 NOASRMJ option 2-47,2-69 NOCHAN option 2-11,2-69 NOCPU option 2-11,2-69 NODELTA control statement 2-60 NODELTA option 2-47 NODEVICE option 2-12,2-69 NOENQ option 2-12,2-69<br>NOEXITS control statement 2-63 NOEXITS option 2-12<br>NON SWAP 5-46 NON SWAP NON-VIO SLOTS 5-50

multiprogramming level adjustment, monitoring 5-3

NOOPTIONS option 2-13,2-47 NOOPTN (see NOOPTIONS) NOPAGESP option 2-14,2-69 NOPAGING option 2-14,2-70 NORECORD option 2-14,2-48 NOREPORT option 2'-15,2-48-2-49 NOSPAG option 2-49,2-70 . NOSRCS option 2-49,2-70 NOSTOP option 2-15,2-49 NOSUMMARY control statement 2-73 NOT READY 5-37 notation, syntax 2-1 NOTRACE option 2-15,2-70 NOUSER option 2-49 NOW OFFLINE 5-8,5-17,5-28 NOW ONLINE 5-8,5-17,5-28 NOWKLD option 2-17,2-70 NOZZ option 2-13 NUMBER OF ASIDS 5-20 NUMBER OF INTERVALS 5-91 NUMBER OF SAMPLES 5-49 number of samples per set, how to determine 5-3 NUMBER OF SWAPS 5-58 NV SC 5-73 OBJ NUMBER 5-57 OFFLINE 5-8,5-17,5-28 operating procedures 2-1-2-78 operating procedures reference summary 2-77-2-78 operator commands, syntax summary 2-77-2-78 opt list, in TRACE option 2-17 option list, adding an entry 3-23-3-24 options conflicting 2-18,2-49-2-50 installation verification 2-9-2-10 modifying 2-28-2-29,2-54-2-55 Monitor I session 2-11-2-17 Monitor II background session 2-45-2-49 need for careful choice 2-18-2-22 post processor 2-56,2-59-2-73 specifying on START system command 2-4 OPTIONS option 2-13-2-14,2-47-2-48 OPTN (see OPTIONS) OS/VSn heading field 5-2 OUT Q 5-84 OUT READY 5-20 OUT WAIT 5-20 OUT WQ 5-84 output area, display screen 2-35 output data sets, ddnames 2-2-2-3,2-58 OUTPUT TERMINAL WAIT 5-52 output, types 1-4 overriding IEFRDER DD statement 2-4,2-5 OWN 5-25 P display command 2-42 P G 5-76,5-79

P P 5-76,5-79 PAGE DATA SET USAGE 5-38 PAGE IN 5-46 PAGE nnnn heading field 5-2 PAGE option, PLOTS control statement 2-65 PAGE OUT 5-46-5-47<br>PAGE RECLAIMS 5-46 PAGE RECLAIMS PAGE SPACE TYPE 5-41 PAGE SUM 5-73 page/swap data set activity description 1-3 fixed storage estimates 7-2 how to specify 2-14

report 5-38-5-43 SMF record 6-21-6-22<br>GEARLE FRAMES 5-49 PAGEABLE FRAMES PAGEABLE SYSTEM AREAS 5-45 PAGESP option 2-14,2-69 paging activity, Monitor I session description 1-3 fixed storage estimates 7-1 how to specify 2-14 report 5-44-5-54 SMF record 6-8-6-12 paging activity, Monitor Ii session description 1-3 how to specify 2-44,2-49 report 5-81-5-82 SMF record 6-27-6-28,6-31-6-32 PAGING option 2-14,2-70 paging rate plot reports demand 5-102 total 5-105 paging rates monitored 5-44 paging report, Monitor II session 5-81-5-82 paging vector table 2-15-2-16,5-3 parentheses, use in syntax 2-1 parmlib members, contents 2-9-2-10 PARTIAL BUSY 5-14<br>partitioned data set 2-2 partitioned data set<br>PER  $SEC = 5-57$  $PER$   $SEC=$ PERCENT CHAN BUSY & CPU WAIT 5-12 PERCENT CHANNEL BUSY 5-11 PERCENT OF TOTAL SUM 5-46-5-47 performance analysis methodology 1-1-1-2 performance group 5-55 performance group period 5-55 performance group range 5-55 performance objective 5-55 PERIOD 2-17,2-70,5-55 PGS-SWPD IN 5-82 PGS-SWPD OUT 5-82 PHYS CHN 5-13 physical channel activity data fields 5-11-5-13 description 5-8 PICTURE macro 3-23,3-25-3-26<br>PINTV control statement 2-64 PINTV control statement plot interval definition 5-98 specifying 2-64 plot reports control statements required 2-59 definition 1-4 description 5-98-5-100 how to specify 2-63,2-64-2-66 modifying the measurement scale 5-107-5-108 types of plots 5-99-5-106 PLOTS control statement 2-65-2-66 PLPA fixed storage estimates by option 7-1-7-3 by storage area 7-4 post processing 2-56-2-76 post processor control statements 2-57,2-59-2-73 definition 1-4 examples 2-74-2-76 input 2-56 JCL 2-57-2-58 reports 5-85-5-108 return codes 2-57 post processor reports 5-85-5-108 PPPLTnn 2-58 PPT (see program properties table) PPSUMnnn 2-58

OS/VS2 MVS Resource Measurement Facility (RMF) Reference and User's Guide

PR FX 5-73 pre-allocation of message and report data sets 2-2-2-3,2-57-2-58 print display command description 2-42 format of output 5-70-5-71 printed reports 5-2~5-68,5-85-5-106 PRIVATE IN 5-82<br>PRIVATE OUT 5-82 PRIVATE OUT PRIVATE REC 5-82 problem determination 8-3 problem diagnosis 4-1-4-2 procedures for adding user functions Monitor I session user reports 3-2-3-11<br>Monitor II session user reports 3-12-3-26 Monitor II session user reports overview 3-1 TSO terminal user authorization 3-27 procedures, support 4-1-4-2 processor activity description 1-2 fixed storage estimates 7-1 how to specify 2-11 report 5-17-5-20 SMF record 6-3-6-7 processor busy plot report description 5-104 how to specify 2-65 processors, data not formatted for 5-17 program defaults menu items 2-43-2-44 Monitor I session options 2-11-2-22 Monitor II background session options 2-24,2-50 use in input merge 2-45-2-50 PRY FF 5-84 PTOD control statement 2-66 putline routine functions 3-20 parameters required 3-22 PVT (see paging vector table) QLEN DISTRIBUTION 5-26 QLENGTH DISTRIBUTION in channel activity report 5-14 in I/O device activity report 5-33 R display command 2-42

R LS 5-79<br>RATE 5-46  $RATE$ RBLEN operand of PICTURE macro 3-25 RDW (see record descriptor word) REAL PAGEABLE STORAGE SHORTAGE 5-52 real storage/processor/SRM activity description 1-3 how to specify  $2-44,2-49$ report 5-83-5-84 SMF record 6-27-6-28,6-31 REALTIME, in REPORT option 2-15;2-48-2-49 recall display command 2-42 record descriptor word 6-1 record format, SMF record data set 6-2 RECORD option 2-14,2-20-2-21,2-48 RECORD, TRACE, INTERVAL, and CYCLE options 2-20-2-21 record, SMF type 70 type 71 type 72 type 73 type 74 6-3-6-7 6-8-6-12 6-13-6-14 6-15-6-17 6-18-6-20

6-21-6-22

type 75

type 76 6-23-6-24<br>type 77 6-25-6-26 type 77 6-25-6-26<br>type 79 6-27-6-32  $6 - 27 - 6 - 32$ reference summary, RMF operating procedures 2-77-2-78 REGION parameter 2-2 relationship between duration interval and reporting period 2-62 RELEASE nn.ll. heading field 5-2 relocate block definition 3-15 use in coding Monitor II session user reports 3-15 repetitive requests for display reports, how to make 2-36 replacing ERBTRACE 3-9 replacing user exits 3-11 report name field, display screen 2-35 REPORT option 2-15,2-19,2-48-2-49 report writing, user function<br>by the post processor 3-10 by the post processor during session processing 3-6 reporting period definition 5-85 and duration interval 2-61-2-63 how to define 2-56-2-57 reports (see printed reports; display reports; post processor reports) REPORTS control statement 2-67-2-70 REQ DEFER DISTRI LOG BUSY 5-15 REQ DEFER DISTRI PHYS BUSY 5-15 REQ DEFER DISTRIBUTION DEV BUSY 5-34 REQ DEFER DISTRIBUTION PATH BUSY 5-34 REQ PER SECOND 5-14 request a report 2-39-2-40 REQUEST TYPE EXCL 5-26 REQUEST TYPE SHARE 5-26 REQUESTED 5-52 requirements APAR 4-1 auxiliary storage 1-6 fixed storage 7-1-7-4 JCL statements 2-2 system 1-6 resource, enqueue activity for 5-22,5-25 resource measurement facility user completion codes 8-1-8-2 resource name, format of 2-12<br>RESV DELAY 5-35 **RESV DELAY** return codes data gatherer and data reporter 3-19 post processor 2-57 RMF cataloged procedure 2-2,2-5-2-6 control 2-2-2-9 identifier 2-4 initialization 2-4-2-6 JCL 2-2-2-3 operating procedures reference summary 2-77-2-78 partitioned data set 2-2 session control overview 2-6-2-8<br>status, how to display 2-8-2-9 status, how to display termination 2-9<br>version number 6-1 version number RMFDMxxx 2-3 RMFMON TSO command 2-31 RMFPnnnn 2-58 RMFSCxx 2-3 RMFxxnnn 2-3 row report 2-40,3-20 RPT VERSION nn heading field 5-2 RS F 5-79 RTOD control statement 2-71

S 5-26

ł

ł

sampled data, accuracy of 2-19 SAMPLES 5-17 samples per set, how to determine 5-3<br>sampling, definition 1-2 sampling, definition sampling data at each cycle, user function 3-4 screen format 2-33-2-35<br>SEL RATE 5-92 **SEL RATE** selection criteria, address space activity 2-43-2-44,2-45-2-46 SELECTOR 5-11 "sense" start  $I/Os$  5-11,5-33 serially-reusable resource, contention for 5-21<br>SERVICE DEFINITION COEFFICIENTS 5-56 SERVICE DEFINITION COEFFICIENTS<br>SERVICE RATE 5-97 **SERVICE RATE** service rate plot report description 5-104 how to specify 2-65<br>SS TOTAL 5-76 SESS TOTAL session co. amands<br>DISPLAY 2-8-2-9 DISPLAY<br>MODIFY  $2-28-2-29,2-54-2-55$ <br> $2-6$ overview START 2-27-2-28, 2-31-2-32, 2-53-2-54 STOP 2-30,2-32,2-55 use of system MODIFY command 2-7,2-8<br>sion concepts 1-4-1-7 session concepts session control Monitor I 2-11-2-30 Monitor II background 2-45-2-55 Monitor II display 2-31-2-44<br>SSION control statement 2-71 SESSION control statement session, definition 1-2,1-4 session identifier  $2-6-2-7,2-71$ session-id (see session identifier) set delta mode 2-37 hardcopy mode 2-37 SET CLOCK command, effect on wait time percentage 5-19 set data, truncation of 2-20-2-21 SET IPS operator command, effect on domain tracing 5-4<br>SEV option, PLOTS control statement 2-65 SEV option, PLOTS control statement shared request  $5-26$ <br>SINTV option  $2-49,2-54-2-55$ SINTV option SLOTS ALLOC 5-41<br>SLOTS USED 5-41 SLOTS USED SMF records contents 6-3-6-32 DCB characteristics 6-2 description 1-4 input to post processor 2-56 mapping macro 6-2 maximum length  $3-15,6-1$ <br>output, how to specify  $2-14.2-48$ output, how to specify  $2-14,2-4$ <br>truncation, type  $76$   $2-20,2-21$ truncation, type  $76$  2-20<br>truncation, type  $79$  3-15 truncation, type 79 types (see record, SMF) use in Monitor I session user routine use in Monitor II session user report SPAG 2-44,2-49,2-70 SQA F 5-84 SQA storage estimates by option 7-1-7-3 by storage area 7-4 SRCS 2-44,2-49,2-70 SRM ABSORB 5-73 3-5 3-13-3-15,3-16 SRM data areas (see system resource management data areas) SRM domain table (see system resource management domain table) SRM queues 5-20<br>SRM SRVC 5-79 SRM SRVC stacked items, use in syntax 2-1

I

ı

ì

 $\mathbf{I}$ 

 $\begin{array}{c} \n\begin{array}{c} \nS \\ \nS \\ \nS \\ \nS \\ \nS \end{array} \n\end{array}$ standard deviation output, ASM/RSM/SRM trace report 5-7 start I/O fast release instructions 5-11,5-33 START<br>session command 2-27-2-28,2-31-2-32,2-53-2-54<br>2-4-2-6 system command START heading field duration reports 5-87 plot reports 5-98 summary report 5-89 started task and mount task users plot report description 5-105 how to specify 2-65 starting Monitor I session 2-27-2-28 Monitor II background session 2-53-2-54 starting and ending local 3270 display session 2-31-2-32 TSO display session 2-31<br>tistical accuracy 2-19 statistical accuracy 2-19<br>status/message area 2-33 status/message area status operand field 2-43,2-45,2-68 status, RMF, how to display 2-8-2-9<br>STC 5-20  $5-20$ STC AVE 5-95<br>STC MAX 5-95  $STC$   $MAX$ STC option, PLOTS control statement 2-65 STD.DEV 5-3 STDDEV, in TRACE option 2-17<br>steps for system tuning 1-1-1-2 steps for system tuning STOD control statement 2-72 stop display command 2-42,2-31,2-32 STOP, INTERVAL, and REPORT options 2-19 STOP option 2-15,2-19,2-49,2-54-2-55<br>STOP session command 2-30,2-32,2-55 STOP session command 2-30<br>stop the session, display 2-42 stop the session, display STOP system command 2-9<br>stopping RMF 2-9 stopping RMF storage requirements auxiliary 1-6<br>fixed 7-1-7-4  $7 - 1 - 7 - 4$ string switching 5-35 sub-report types, workload activity 5-55,5-61 sub-types, SMF record type 79 6-28-6-32 SUMMARY control statement 2-73 summary, display commands 2-36 summary, post processor control statements 2-59 SUMMARY level of enqueue activity contents of report  $5-21$ <br>how to specify  $2-12$ how to specify summary report control statements required 2-59<br>data fields 5-91-5-97 data fields 5-9<br>definition 1-4 definition  $1-4$ <br>description  $5-89-5-90$ description how to specify 2-73<br>truncation 2-58 truncation summary of session concepts 1-4-1-7 support procedures  $4-1-4-2$ SU's 5-17 SWA option, PLOTS control statement 2-65 SWAP 5-46 swap data set activity (see page/swap data set activity) SWAP DATA SET USAGE 5-38 SWAP OUT CATEGORY 5-52 SWAP OUT COUNTS 5-52 swap-out reasons 5-44 SWAP RATE 5-96 swap rate plot report description 5-105 how to specify 2-65 swap sequences 5-44

1-8 OS/VS2 MVS Resource Measurement Facility (RMF) Reference and User's Guide

SWAP SEQUENCE COUNTS 5-53 swap sequence rate 5-44 swap set, definition 5-38 SWAP SETS ALLOC 5-41 SWAP SETS USED 5-41 SWAPS PER SECOND 5-53<br>SWP IN 5-82<br>symbols. syntax 2-1 symbols, syntax 2-1<br>syntax summary 2-77-2-78 syntax summary syntax notation 2-1 SYSID control statement 2-73 SYSOUT control statement 2-73 SYSOUT option 2-15,2-29,2-49 SYSOUT spool space, filling up 2-15,2-29,2-49-2-50 SYSTEM in enqueue activity report 5-25 in WKLD option 2-17,2-70,5-55 SYSTEM ADDRESS SPACE ANALYSIS description  $5-17$ data fields 5-20 system commands MODIFY 2-7 START 2-4-2-6 STOP 2-9 SYSTEM ID cccc heading field 5-2 system paging counts 5-44 system requirements 1-6 system resource management data areas 2-16,5-3 system resource management domain tables 2-17,5-3 system status line 2-33,3-16 SYSTEM TUNING PARAMETERS 5-56 system tuning methodology 1-1-1-2 SYSTEMS 5-25 SYS1.MANX 2-56 SYS1.MANY 2-56 SYSl.PARMLIB 2-2,2-4 T, meaning on display screen 2-35 table report 5-68,2-39,3-20 TAPE device class 2-12,2-69 tape devices (see magnetic tape devices) TAPE RATE 5-94 TCB TIME 5-73 temporarily fixed address space storage requirements by option 7-1-7-3 by storage area 7-4 terminal user authorization routine, TSO 3-27<br>TERMINATE DUE TO DATA ERROR 5-27 TERMINATE DUE TO DATA ERROR termination Monitor I user exit function 3-7 RMF 2-9 TIME in address space activity reports 5-74,5-77,5-79 in Monitor II paging report 5-82 in real storage/processor/SRM report 5-84 TIME heading field 5-2<br>TIME HH.MM.SS 5-91 TIME HH.MM.SS TIME MM.SS.TTT 5-4 TOT option 2-73<br>TOT= 5-57  $TOT =$ TOTAL/ANY/AVE 5-8 TOTAL EVENT 5-26 TOTAL LENGTH OF INTERVALS 5-91 total mode, how indicated on display screen 2-35 total paging rate plot report description 5-105 how to specify 2-65<br>DTAL RATE 5-46,5-47 TOTAL RATE 5-46,<br>TOTAL SLOTS 5-50 TOTAL SLOTS TOTAL SWAPS 5-53 TOTAL SYSTEM 5-46

TRA option, PLOTS control statement 2-65 trace activity (see ASM/RSM/SRM trace activity) TRACE option<br>description description 2-15-2-17,2-70 length of set data 2-20-2-21 special considerations 2-20-2-21 tracing your own field overview 3-8 defining the name to RMF  $3-8-3-9$ <br>replacing ERBTRACE  $3-9$ replacing ERBTRACE TRAN TIME 5-73-5-79 TRANS ACTIVE 5-76 TRANS CUR RES 5-76 TRANS RATE 5-97<br>TRANS TOTAL 5-76 TRANS TOTAL transaction rate plot report description 5-106<br>how to specify 2-65 how to specify 2-65 TSO AVE 5-95 TSO, in CPU activity report 5-20 TSO display session controlling 2-31-2-44 definition 1-5 ending 2-31<br>starting 2-31 starting TSO MAX TSO option, PLOTS control statement 2-65 TSO sessions plot report description 5-106 how to specify 2-65 TSO terminal user authorization 3-27,2-31<br>TX CPU 5-76 TX CPU 5-76 TX CT 5-73,5-76 TX IOC 5-76 TX MSO 5-76 TX SC 5-76,5-79<br>TYPE 5-20 **TYPE** type 70 SMF record type 71 SMF record type 72 SMF record type 73 SMF record type 74 SMF record type 75 SMF record type 76 SMF record type 77 SMF record type 79 SMF record types of output 1-4 6-3-6-7 6-8-6-12 6-13-6-14 6-15-6-17 6-18-6-20 6-21-6-22 6-23-6-24 6-25-6-26 6-27-6-32 types of plot reports 5-99-5-106 types of sessions 1-4-1-7 underscore 2-1 UIC, in system status line 2-33 UNILATERAL 5-52 UNIT RECORD DEVICE ACTIVITY 5-28 unit record devices 2-12 UNITR device class 2-21,2-69 uppercase letters, use in syntax 2-1 USER entry 3-23-3-24 menu item 2-44 option 2-49,3-12 user authorization exit routine 3-27 user completion codes 8-1-8-2 user exits, Monitor I session 3-1,3-2-3-11,2-12 user functions 1-2-1-3,3-1-3-27 user reports, Monitor I session adding your routines to RMF 3-11 guidelines 3-2 initialization 3-3 interval processing 3-5 overview 3-2

report writing 3-6,3-10<br>sampling data 3-4 termination 3-7 tracing your own field 3-8-3-9 user reports, Monitor II session coding a user report 3-16-3-23 how to specify for post processor 2-70 installing a user report 3-23-3-25 overview 3-12 SMF record type 79 3-13-3-15 using the PICTURE macro  $3-25-3-26$ user words, Monitor II session user reports 3-16 using the PICTURE macro  $3-25-3-26$ 

valid range CYCLE option 2-11 INTERVAL option 2-13 SINTV option 2-49 STOP option 2-15,2-49 VIO 1+0 5-82 VIO  $SC - 5-73$ VIO SLOTS 549 VOLUME SERIAL in I/O device activity report 5-33 in page/swap data set activity report 5-41

WAIT 5-25

WAIT TIME HH.MM.SS.TTT 5-19 WAIT TIME PERCENTAGE 5-19 WKLD option 2-17,2-70 workload activity description 1-3 fixed storage estimates 7-3 how to specify 2-17 report 5-55-5-67 SMF record 6-13-6-14 WORKLOAD LEVEL 5-58 wrap around 2-40,5-70 WRK RV 5-79 WS IN 5-79

Z display command 242,2-31,2-32 ZZ 2-6,2-27,2-28,2-29

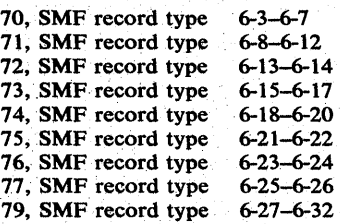

UUL VUL IVI VU Resource Measurement Facility (RMF) Version 2 Reference and User's Guide SC28-0922-1

This manual is part of a library that serves as a reference source for systems analysts, programmers, and operators of IBM systems. This form may be used to communicate your views about this publication. They will be sent to the author's department for whatever review and action, if any, is deemed appropriate.

IBM shall have the nonexclusive right, in its discretion, to use and distribute all submitted information, in any form, for any and all purposes, without obligation of any kind to the submitter. Your interest is appreciated.

Note: *Copies of IBM publications are not stocked at the location to which this form is addressed. Please direct any requests for copies of publications, or for assistance in using your IBM system, to your IBM representative or to the IBM branch office serving your locality.* 

Possible topics for comments are:

Clarity Accuracy Completeness Organization Coding Retrieval Legibility If comments apply to a Selectable Unit, please provide the name of the Selectable Unit  $\frac{1}{\sqrt{1-\frac{1}{\sqrt{1-\frac{1}{\sqrt{1-\frac{1}{\sqrt{1-\frac{1}{\sqrt{1-\frac{1}{\sqrt{1-\frac{1}{\sqrt{1-\frac{1}{\sqrt{1-\frac{1}{\sqrt{1-\frac{1}{\sqrt{1-\frac{1}{\sqrt{1-\frac{1}{\sqrt{1-\frac{1}{\sqrt{1-\frac{1}{\sqrt{1-\frac{1}{\sqrt$ If you wish a reply, give your name and mailing address:

Please circle the description that most closely describes your occupation.

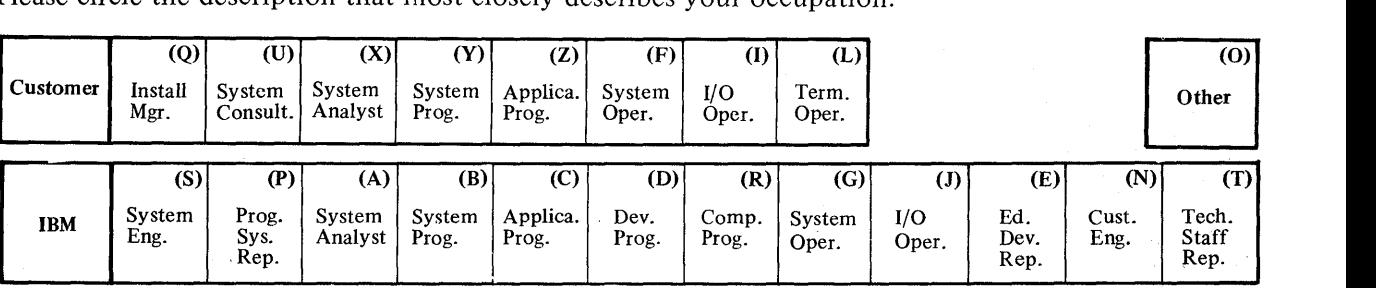

Number of latest Newsletter associated with this publication: \_\_\_\_\_\_\_\_\_\_\_\_\_\_\_\_\_\_

Thank you for your cooperation. No postage stamp necessary if mailed in the U.S.A. (Elsewhere, an IBM office or representative will be happy to forward your comments.)

Cut or Fold Along Line
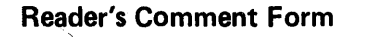

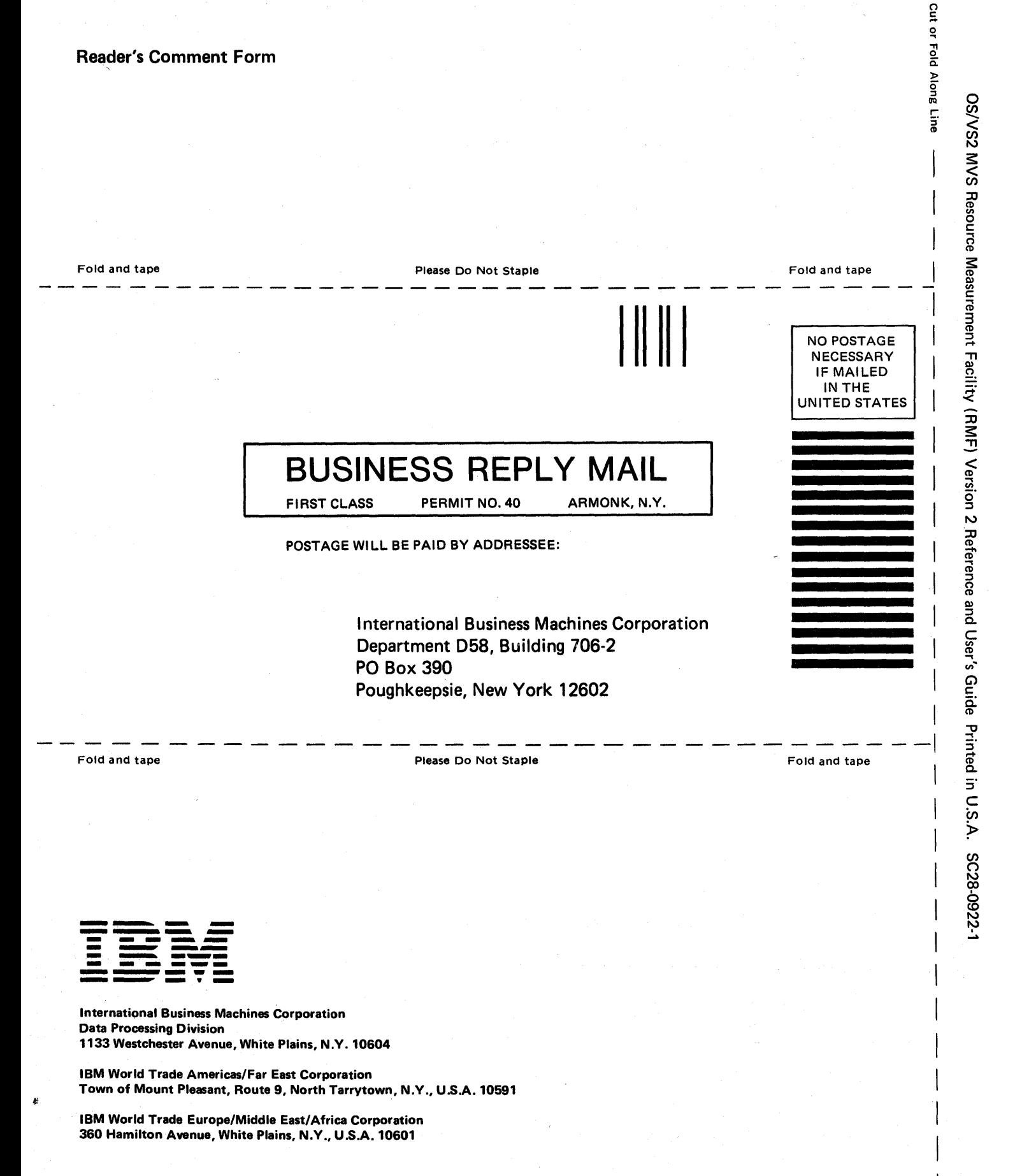

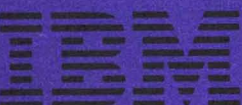

**International Business Machines Corporation** Data Processing Division 1133 Westchester Avenue, White Plains, N.Y. 10604

IBM World Trade Americas/Far East Corporation<br>Town of Mount Pleasant, Route 9, North Tarrytown, N.Y., U.S.A. 10591

**IBM World Trade Europe/Middle East/Africa Corporation<br>350 Hamilton Avenue, White Plains, N.Y., U.S.A. 10601**